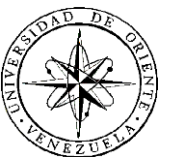

# UNIVERSIDAD DE ORIENTE NÚCLEO DE SUCRE ESCUELA DE CIENCIAS DEPARTAMENTO DE MATEMÁTICAS PROGRAMA DE LA LICENCIATURA EN INFORMÁTICA

APLICACIÓN WEB PARA LA GESTIÓN DE LA NÓMINA DE LA FUNDACIÓN PARA EL DESARROLLO DE LA CIENCIA Y LA TECNOLOGÍA DEL ESTADO SUCRE (FUNDACITE SUCRE) (Modalidad: Pasantía)

# IRVING JOSÉ MARTÍNEZ RODRÍGUEZ

# TRABAJO DE GRADO PRESENTADO COMO REQUISITO PARCIAL PARA OPTAR AL TÍTULO DE LICENCIADO EN INFORMÁTICA

CUMANÁ, 2009

# APLICACIÓN WEB PARA LA GESTIÓN DE LA NÓMINA DE LA FUNDACIÓN PARA EL DESARROLLO DE LA CIENCIA Y LA TECNOLOGÍA DEL ESTADO SUCRE (FUNDACITE SUCRE)

APROBADO POR:

Profa. Claudia Carmona Asesora Académica

Profa. Lisbeth Fernández Co-Asesora Académica

Lcda. Ariana Andrade Asesora Industrial

# ÍNDICE GENERAL

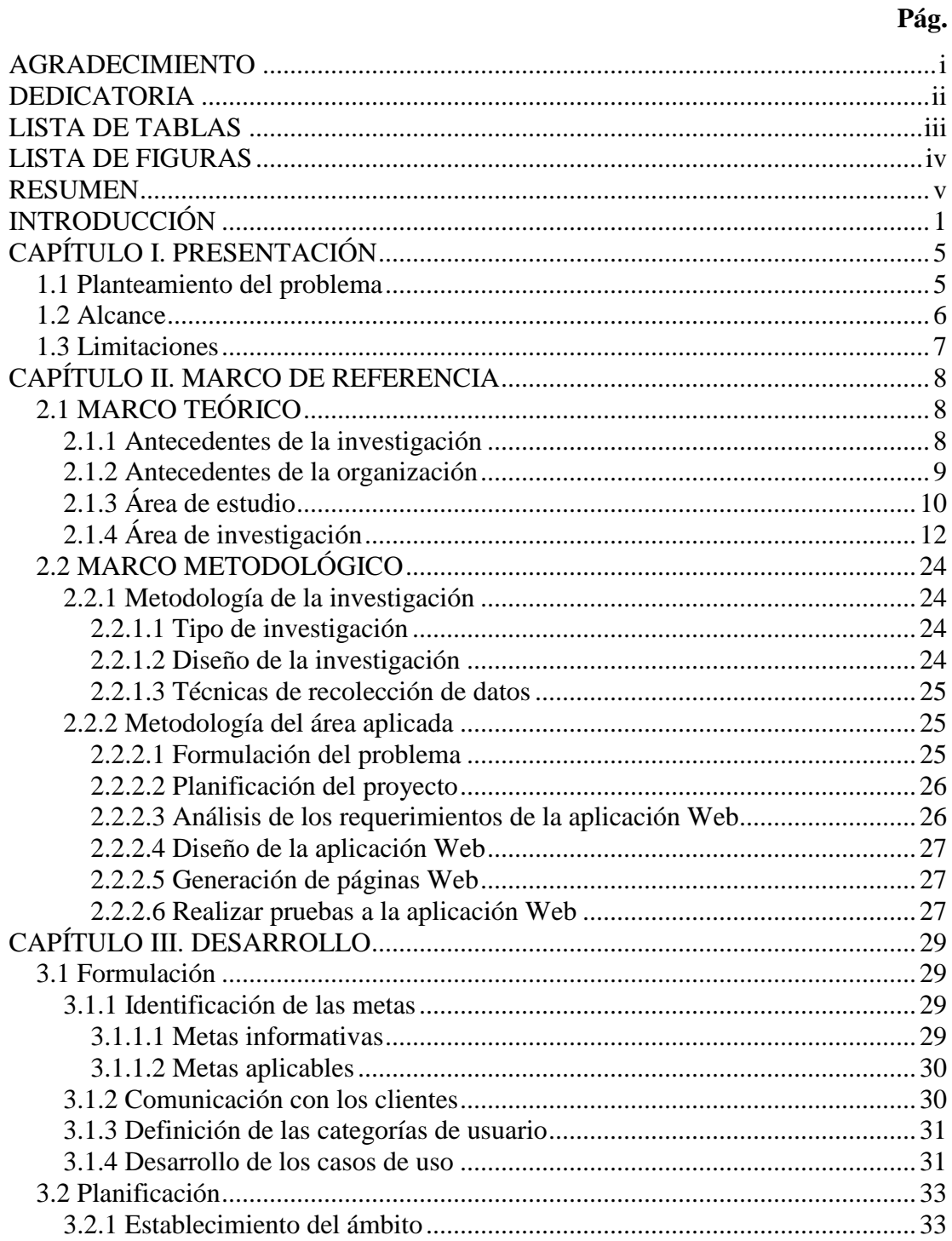

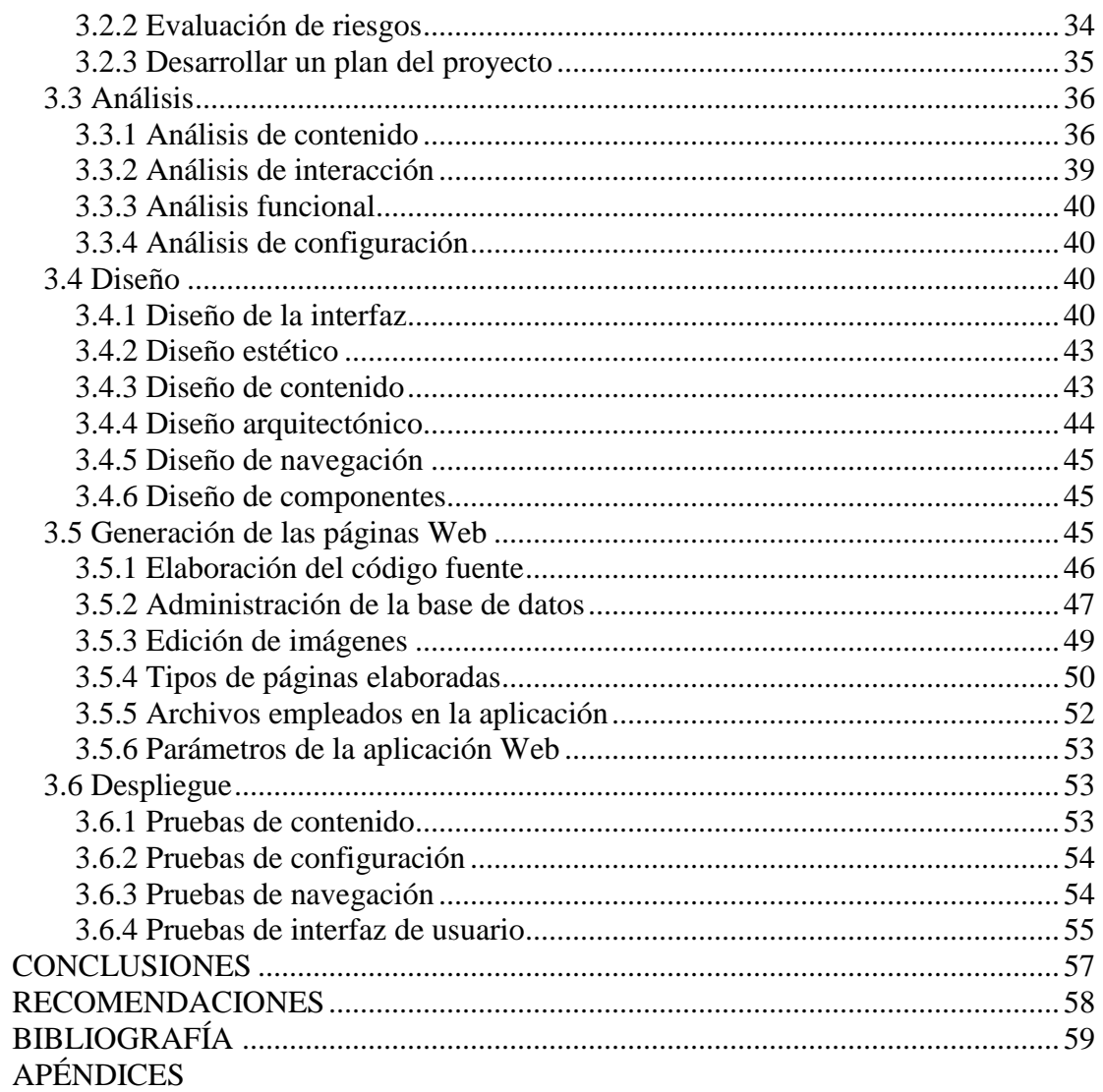

# **AGRADECIMIENTO**

<span id="page-4-0"></span>A:

La Universidad de Oriente, donde logré desarrollar mis habilidades y aptitudes en la carrera de Licenciatura en Informática.

Los profesores y compañeros de estudio que conocí a lo largo de toda mi formación universitaria, ya que junto a ellos logré asimilar los conocimientos que hoy en día tengo en el área de informática.

El personal de FUNDACITE SUCRE que me brindó su colaboración y apoyo para el desarrollo de este trabajo de grado, especialmente a: Dollis Ramos, Odalys Mundaray, Daniela Vargas, Euclides Serra y Yosmaure Espinoza.

Mis compañeros de pasantía: Carlos Pinto, Rodulfo Ramírez, Silvio Orta, Sara Lemus y Rosmary Paola Mago, con quienes intercambié conocimientos y experiencias.

Mis asesoras: la Profa. Claudia Carmona, la Profa. Lisbeth Fernández y la Lcda. Ariana Andrade, por su orientación y asesoramiento.

Todas esas personas que de alguna u otra manera contribuyeron al logro de esta meta.

# **DEDICATORIA**

<span id="page-5-0"></span>A:

Mis padres Yanira y César por brindarme su apoyo en todo momento.

Mis hermanas Mauren y Ninfa quienes son para mí un ejemplo a seguir y un impulso para alcanzar esta meta.

Mis familiares por estar siempre pendientes de mis estudios y motivarme a seguir adelante.

Mis amigos y compañeros de estudio con los cuales establecí una bonita relación a lo largo de toda la carrera, especialmente a: Lorena Martell, Mario Carbonell, Marcos Ramírez, Dayana Campos, Carolina Ordaz, Tatiana Meza, Moralvys Parra, Yenny Bejarano, Ana Rosa Montaño, Wilfredo García, Joanny Bello, Javier Salazar, Ysileth Betancourt, Juan Varela, Janett Monteverde, Carmen Gómez y Clemir Rondón.

# **LISTA DE TABLAS**

# **Pág.**

<span id="page-6-0"></span>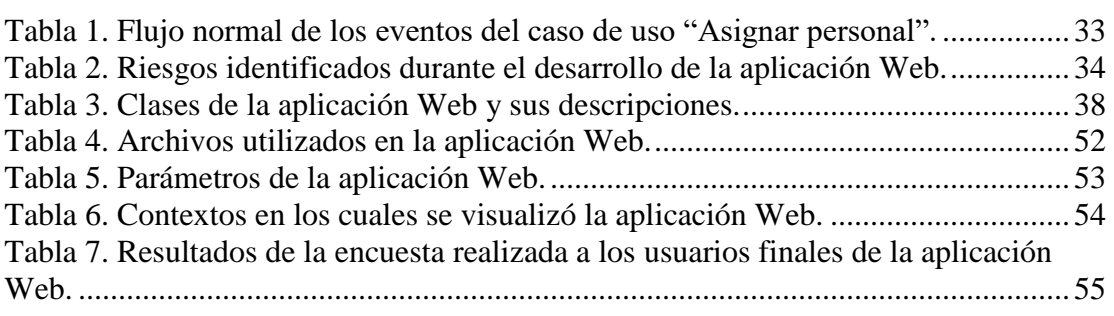

# **LISTA DE FIGURAS**

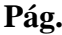

<span id="page-7-0"></span>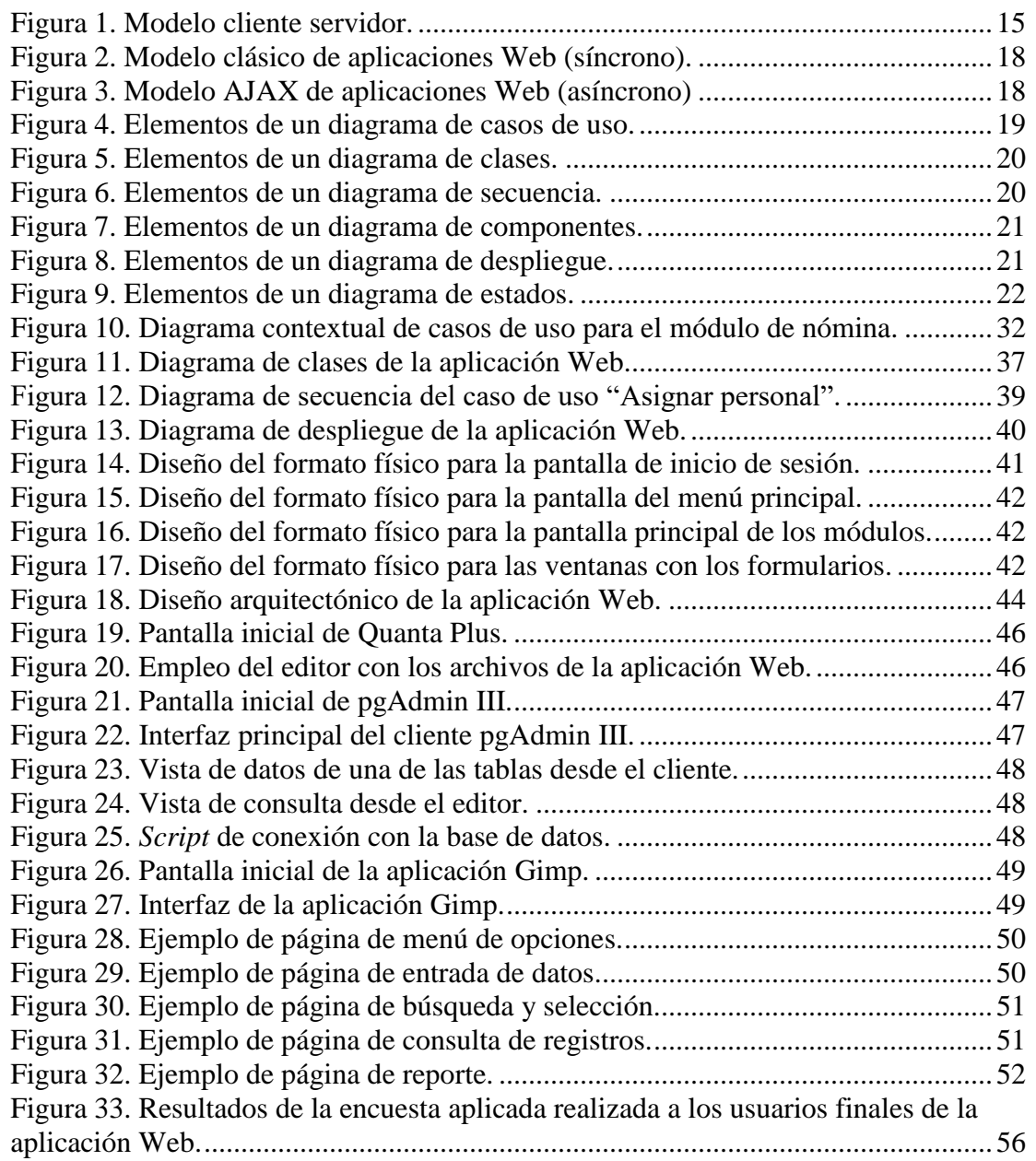

# **RESUMEN**

<span id="page-8-0"></span>Se desarrolló una aplicación Web para la gestión de la nómina de la Fundación para el Desarrollo de la Ciencia y la Tecnología del Estado Sucre (FUNDACITE SUCRE) utilizando la metodología de Ingeniería Web propuesta por Pressman (2002) constituida por seis fases: formulación del problema, planificación del proyecto, análisis de los requerimientos de la aplicación Web, diseño de la aplicación Web, generación de páginas Web y realización de pruebas a la aplicación Web. La fase de formulación del problema consistió en identificar las metas de la aplicación Web, establecer la comunicación con los clientes, definir las categorías de usuarios y desarrollar los casos de uso; en la fase de planificación del proyecto se definió un plan para el logro de las metas y objetivos planteados, cumpliendo con las actividades de establecimiento del ámbito, evaluación de riesgos y desarrollo del plan del proyecto; en la fase de análisis de los requerimientos de la aplicación Web se establecieron los requisitos técnicos para la aplicación Web y se identificaron los elementos del contenido realizando a su vez cuatro tipos de análisis: análisis de contenido, análisis de interacción, análisis funcional y análisis de configuración; la fase de diseño de la aplicación Web conllevó un conjunto de tareas de diseño como son: de interfaz, estético, de contenido, arquitectónico, de navegación y de componentes; la fase de generación de páginas Web contempló la codificación y estructuración de las páginas Web, la administración de la base de datos y la edición de las imágenes, todo esto utilizando herramientas bajo estándares abiertos; y en la fase de realización de pruebas a la aplicación Web se realizaron cuatro tipos de pruebas: de contenido, de configuración, de navegación y de interfaz de usuario para asegurar que la aplicación Web funcionara correctamente en diferentes entornos. El producto obtenido es una aplicación Web que permite un mejor manejo de los procesos necesarios para generar la nómina de pago de la Fundación, con menos tendencia a errores, adaptada completamente a la Fundación y desarrollada bajo estándares abiertos, apoyando así el proyecto de migración a software libre propuesto por el Estado venezolano.

# **INTRODUCCIÓN**

<span id="page-9-0"></span>El desarrollo de la informática, y con ella de la Internet, ha despertado en todas las sociedades grandes expectativas. Una de ellas es que el conocimiento será libre y universal, encontrando terreno abonado para el derecho a la igualdad, a la cooperación y a la fraternidad. Sin embargo, no todo lo que brilla es libertad. Contrario a lo que se piensa, las grandes multinacionales de la comunicación ingenian mecanismos para controlar e impedir que la cooperación se extienda libremente por el mundo (Stallman, 2005).

Uno de estos mecanismos es la imposición de licencias de software diseñadas para controlar el uso de las aplicaciones mientras protegen los deseos del fabricante, es decir, son un instrumento de privatización que persiguen obligar al usuario a seguir los designios del fabricante y someterse a los particulares caprichos que éste quiera imponerle (Hernández-Novich, 2001).

Una licencia de software es el contrato mediante el cual su propietario (generalmente la empresa que lo desarrolla) impone condiciones y otorga derechos de uso a sus clientes. El software, por ser un bien intangible, no se vende tal como se hace con un bien material, sino que su propietario otorga un permiso de uso a los usuarios a cambio de una suma de dinero. Todo producto software va acompañado de una licencia. Ésta generalmente es muy restrictiva respecto a las posibilidades de uso que otorga. Por ello, al software que tiene una licencia restrictiva se lo denomina "software privativo" (Flores, 2007).

En cambio, los programas informáticos libres son aquellos que cumplen con las siguientes cuatro libertades básicas: usar el programa con cualquier propósito (libertad cero), estudiar cómo funciona el programa y adaptarlo a sus necesidades

(libertad uno), distribuir copias (libertad dos) y, mejorar el programa y liberar las mejoras al público (libertad tres) (Quintero, 2007).

En el mismo orden de ideas, el Decreto Nº 3.390, Artículo 2, establece que el software libre es un programa de computación cuya licencia garantiza al usuario acceso al código fuente del programa y lo autoriza a ejecutarlo con cualquier propósito, modificarlo y redistribuir tanto el programa original como sus modificaciones en las mismas condiciones de licenciamiento acordadas al programa original, sin tener que pagar regalías a los desarrolladores previos (Gaceta Oficial de la República Bolivariana de Venezuela Nº 38.095, 2004).

En el mismo Decreto, en su Artículo 1, señala:

La Administración Pública Nacional empleará prioritariamente Software Libre desarrollado con Estándares Abiertos, en sus sistemas, proyectos y servicios informáticos. A tales fines, todos los órganos y entes de la Administración Pública Nacional iniciarán los procesos de migración gradual y progresiva de éstos hacia el Software Libre desarrollado con Estándares Abiertos.

Una de las instituciones que no escapa a este proceso de migración es la Fundación para el Desarrollo de la Ciencia y Tecnología del estado Sucre (FUNDACITE SUCRE), la cual es una institución con personalidad jurídica propia adscrita al Ministerio del Poder Popular para Ciencia, Tecnología e Industrias Intermedias, y tiene como misión contribuir al desarrollo nacional, estadal y local, fortaleciendo el Sistema de Ciencia, Tecnología e Innovación mediante la integración de las capacidades, expectativas y necesidades de todos los sectores de la sociedad del estado Sucre, y fomentando procesos participativos y autogestionados (FUNDACITE SUCRE, 2007).

Dentro de la estructura organizativa de FUNDACITE SUCRE se encuentra la Coordinación de Telemática e Innovación Tecnológica, la cual actualmente está desarrollando el proyecto "Centro de Desarrollo de Software Libre" (CDSL) que tiene como finalidad desarrollar software para distintas instituciones del estado Sucre usando programas bajo licencia libre.

Dentro de los proyectos que está ejecutando este Centro se encuentra el desarrollo de una aplicación Web para la gestión de la nómina de FUNDACITE SUCRE, ya que actualmente se utiliza para ello el módulo de nómina del Sistema Integrado de Gestión Administrativa para Organizaciones del Sector Público Venezolano (SIGESP), el cual es un programa informático que no cumple con las cuatro libertades básicas necesarias para ser considerado software libre, incumpliendo de esta manera con el Decreto 3.390 mencionado anteriormente.

Este módulo de nómina permite el registro y control de los pagos efectuados al personal de la Institución por concepto de las remuneraciones percibidas en el desempeño de sus funciones. Entre las opciones más resaltantes se encuentran el manejo de distintos tipos de nóminas, manejo de diversos períodos de pago (quincenal y mensual), manejo de conceptos, asignaciones, deducciones y aportes así como la emisión de recibos de pago, nóminas de pago, entre otros reportes (SIGESP, 2008).

Sin embargo, luego de haber realizado entrevistas no estructuradas al personal que maneja el módulo de nómina en el sistema privativo, se pudo conocer que, si bien este módulo funciona para realizar la mayoría de las operaciones, presenta algunas fallas o problemas a la hora de realizar la nómina de pago y otro tipo de reportes y, puesto que no es software libre que puedan modificar para solucionar el problema, deben contactar a la empresa fabricante cada vez que se presentan este tipo de fallas, generando retrasos y gastos considerables para la institución. Además de esto, existen detalles en el diseño del software que requieren cambios o mejoras para agilizar el manejo del sistema, como búsquedas automáticas, generación automática de códigos, filtración de resultados en las búsquedas, entre otros.

Por lo anteriormente expuesto en este trabajo se propone el desarrollo de una aplicación Web para la gestión de la nómina de FUNDACITE SUCRE que sea eficaz y así mejorar los procesos de nómina en general que realiza esta Institución.

El presente trabajo está dividido en tres capítulos que se describen a continuación:

Capítulo I. Presentación. Plantea el problema que presenta FUNDACITE SUCRE en cuanto al manejo de la nómina de personal, así como el alcance y las limitaciones del trabajo.

Capítulo II. Marco de referencia. Presenta los aspectos teóricos que soportan la investigación, se plantean los antecedentes de la investigación, los antecedentes de la organización, el área de estudio, el área de la investigación y el marco metodológico, donde se describe la metodología usada en la investigación.

Capítulo III. Desarrollo. Expone las fases desarrolladas en la metodología usada para la realización del sistema propuesto, las cuales comprenden la formulación del problema, planificación del proyecto, análisis de los requerimientos y diseño de la aplicación Web, generación de páginas Web y pruebas a la aplicación Web.

Por último, se presentan las conclusiones, recomendaciones, bibliografía utilizada, anexos y apéndices que complementan el contenido del trabajo.

# **CAPÍTULO I. PRESENTACIÓN**

## <span id="page-13-1"></span><span id="page-13-0"></span>**1.1 Planteamiento del problema**

Actualmente, el Departamento de Administración de FUNDACITE SUCRE utiliza un sistema privativo para generar la nómina de pago del personal; este sistema presenta algunas carencias y fallas en cuanto al diseño, manejo y generación de reportes. En todos los casos que se definen entidades en el sistema, bien sea el personal, los conceptos, las constantes, los préstamos, entre otros, el usuario debe introducir manualmente el código para dicha entidad y debe tener cuidado de no repetirlo o, en su defecto, verificar el listado de las que están guardadas y leer el último código registrado para introducir uno mayor a éste o, en su defecto, cualquier código diferente a los mostrados en la lista. Igualmente, al momento de crear los conceptos, en los cuales se deben asociar una cuenta contable con una cuenta presupuestaria, le deja al usuario la libertad de asociar cualquier cuenta contable con cualquier cuenta presupuestaria, cuando realmente puede verse la relación que hay entre estas cuentas y las asociaciones posibles entre ellas por medio del Clasificador Presupuestario de Recursos y Egresos de la Oficina Nacional de Presupuesto (ONAPRE) y el Plan de Cuentas Patrimoniales de la Oficina Nacional de Contabilidad Pública (ONCOP).

Con respeto a los reportes, el sistema actual no genera el reporte de los pagos mensuales de los diferentes conceptos que generan retenciones y aportes como son Caja de Ahorro, Seguro Social Obligatorio (S.S.O.), Seguro de Paro Forzoso (S.P.F.), entre otros; tampoco genera el reporte de prestaciones sociales que se realiza mensualmente en esta fundación, pagos éstos que se deben cancelar a las instituciones encargadas de esos conceptos como son el Instituto Nacional de los Seguros Sociales, el Fondo Especial de Jubilaciones y Pensiones, la Caja de Ahorro del personal del Fondo Nacional de Ciencia, Tecnología e Investigación y otros adscritos asociados (CAFOA), entre otras. Existe otro tipo de reporte que actualmente realizan de manera manual utilizando una hoja de cálculo, puesto que el sistema actual no lo genera, en donde se muestra un resumen general de todas las nóminas con todo el personal y el monto de sus respectivos conceptos y aportes patronales que los ayuda a tener una visión global de la nómina de pago.

Además de esto, han ocurrido fallas en algún punto del proceso de generar la nómina y, como es software privativo, deben contactar a la empresa fabricante y ser asistidos telefónicamente por un personal especialmente capacitado para resolver el problema, porque ellos son los únicos que tienen acceso al código fuente del sistema y pueden reprogramarlo para resolver estas fallas; todo esto acarrea un gasto considerable para la institución en cada oportunidad que se presentan estas fallas.

Considerando lo expuesto anteriormente, se propuso el desarrollo de una aplicación Web para la gestión de la nómina de FUNDACITE SUCRE, la cual permitirá un mejor manejo de los procesos necesarios para generar la nómina de pago de la fundación, con menos tendencia a errores, que se adapte completamente a la fundación y que sea desarrollada bajo estándares abiertos para así apoyar el proyecto de migración a software libre propuesta por el Estado venezolano y evitar así la dependencia que supone el uso de un software privativo en cuanto a servicio técnico especializado y reducir los costos que esto genera.

# <span id="page-14-0"></span>**1.2 Alcance**

El presente trabajo formó parte de un proyecto de migración a software libre que emprendió el Estado venezolano con la finalidad de actualizar y optimizar el funcionamiento de los sistemas, proyectos y servicios informáticos de la Administración Pública Nacional, creándose así un sistema de información para FUNDACITE SUCRE que permite manejar la nómina de personal de manera eficaz y adaptado a sus necesidades gracias a las libertades que permite el uso de software libre.

El sistema permite el manejo de nóminas mensuales y quincenales, registro, modificación y eliminación de datos del personal, cargos, profesiones, constantes, conceptos, manejo de préstamos, así como la visualización e impresión de reportes de recibo de pago, listados al banco, listado de firmas, de conceptos, de cargos, de antigüedad, de aportes patronales, resúmenes de conceptos, resumen contablepresupuestario de aportes, resumen contable-presupuestario de conceptos y el resumen de nómina donde se muestran las diferentes nóminas con todo el personal de la institución y sus relaciones con los diferentes conceptos, constantes y aportes patronales de manera detallada y completa.

Este proyecto se desarrolló hasta la etapa de pruebas del sistema y de la evaluación por parte del investigador. La implantación y evaluación definitivas no dependen del investigador, sino de la propia institución.

## <span id="page-15-0"></span>**1.3 Limitaciones**

La falta de un manual de procedimientos para conocer cómo se llevan a cabo los procesos relacionados con la nómina de personal, representó un retraso en el levantamiento de información y, por consiguiente, en el avance de las siguientes fases del desarrollo de la aplicación Web.

# **CAPÍTULO II. MARCO DE REFERENCIA**

# <span id="page-16-1"></span><span id="page-16-0"></span>**2.1 MARCO TEÓRICO**

#### <span id="page-16-2"></span>2.1.1 Antecedentes de la investigación

Posteriormente a la aprobación del Decreto 3.390 en diciembre de 2004 y de la aprobación del "Plan de Migración de Software Libre" el 13 de julio de 2005, la Fundación para el Desarrollo de la Ciencia y la Tecnología en el estado Mérida (FUNDACITE Mérida) se planteó cumplir con este plan y realizó la migración de gran parte de las estaciones de trabajo y servidores informáticos de la Institución, pero existían algunas excepciones con toda la parte presupuestaria, administrativa y contable que usaban software propietario que no existían en ese entonces en software libre (CENDITEL, 2008).

Es así como FUNDACITE Mérida decide iniciar el proyecto de desarrollo de una herramienta administrativa integrada que cumpla con esas necesidades reales, llamado inicialmente Gestión Pública, el cual se adaptó a los procedimientos de FUNDACITE Mérida. Luego, en octubre de 2007, este proyecto pasa a ser apoyado por el Centro Nacional de Desarrollo e Investigación en Tecnologías Libres (CENDITEL) y, cuando se publica la primera versión estable cambia de siglas y nombre a Sistema Administrativo Integrado Descentralizado (SAID), ya que el anterior era un nombre muy ambiguo.

El SAID es un sistema administrativo integral que permite la automatización de los procesos inherentes a la administración pública de entes descentralizados sin fines empresariales. El SAID es un sistema de información Web basado en un modelo cliente-servidor desarrollado en PHP bajo plataformas libres, haciéndolo independiente de la casa de software que inicialmente desarrolló el producto y garantizando las posibles adaptaciones necesarias del mismo a la organización. Como información técnica, este sistema utiliza la librería de abstracción de datos ADODB con un manejador de base de datos PostgreSQL y la librería xajax para implementar AJAX con PHP.

Por otra parte, en 1998, surge el Sistema Integrado de Gestión Administrativa para Organizaciones del Sector Público Venezolano (SIGESP), fundado por un grupo de profesionales de distintas áreas con el objetivo de desarrollar un sistema informático de gestión administrativa para las empresas del sector público como respuesta a las necesidades de automatizar los procesos administrativos de las organizaciones del sector público y que además se adaptaran a las normas y leyes que rigen la materia (SIGESP, 2008).

El SIGESP es un sistema integrado que simplifica los procesos de gestión administrativa en las organizaciones del sector público venezolano y está conformado por una serie de módulos adaptable a cada cliente, que gestionan diversas tareas y proporcionan respuesta inmediata y oportuna a las necesidades de registro presupuestario, patrimonial, contable y administrativo.

# <span id="page-17-0"></span>2.1.2 Antecedentes de la organización

La Fundación para el Desarrollo de la Ciencia y la Tecnología del Estado Sucre, FUNDACITE Sucre, es una institución con personalidad jurídica propia adscrita al Ministerio de Ciencia y Tecnología, de acuerdo con lo previsto en el Decreto Presidencial Nº 1.869, de fecha 11 de julio de 2002, publicado en la Gaceta Oficial de la República Bolivariana de Venezuela Nº 37.487, de fecha 18 de julio de 2002. En consecuencia, FUNDACITE Sucre forma parte del Sistema Nacional de Ciencia, Tecnología e Innovación. Sus fines y actividades, se regirán de conformidad con la Ley Orgánica de Ciencia, Tecnología e Innovación y sus reglamentos, en concordancia con las disposiciones de la Ley Orgánica del Estado de la Función Pública y el Derecho Presidencial Nº 677, del 21 de junio de 1985, y con las demás normas vigentes que le fueren aplicables.

FUNDACITE Sucre tiene como misión contribuir al desarrollo nacional, estadal y local, fortaleciendo el Sistema de Ciencia, Tecnología e Innovación mediante la integración de las capacidades, expectativas y necesidades de todos los sectores de la sociedad del estado Sucre, y fomentando procesos participativos y autogestionados.

# <span id="page-18-0"></span>2.1.3 Área de estudio

La aplicación desarrollada busca la obtención, proceso, almacenamiento y distribución de información para apoyar la toma de decisiones y el control en la organización, por lo tanto este proyecto se encuentra ubicado dentro del área de los sistemas de información automatizados. A continuación se define un conjunto de conceptos enmarcados dentro de esta área de estudio:

# **Sistemas de información**

Es una disposición de personas, actividades, datos, redes y tecnologías, integrados entre sí, con el propósito de apoyar y mejorar las operaciones cotidianas de una empresa, así como satisfacer las necesidades de información para la resolución de problemas y la toma de decisiones por parte de los gerentes de la empresa (Whitten *et al.*, 1996).

### **Análisis de sistemas**

El objetivo del modelado del análisis es crear una variedad de representaciones que muestran los requisitos del software para la información, la función y el comportamiento utilizando una combinación de formatos en texto y diagramas (Pressman, 2002).

#### **Diseño de sistemas**

La meta del diseño es crear un modelo de software que implemente todos los requisitos del cliente de manera correcta y complazca a aquéllos que lo usen. El modelo de diseño proporciona detalles acerca de las estructuras de datos, las arquitecturas, las interfaces y los componentes del software que son necesarios para implementar el sistema (Pressman, 2002).

#### **Base de datos**

Una base de datos es un conjunto de datos lógicamente coherente, con cierto significado inherente. Una colección aleatoria de datos no puede considerarse propiamente una base de datos (Elmasri y Navathe, 1997).

# **Sistema gestor de bases de datos**

Consiste en un conjunto de datos interrelacionados entre sí y en un conjunto de programas para tener acceso a esos datos. El objetivo principal de un sistema gestor de bases de datos es proporcionar un entorno, tanto conveniente como eficiente, para las personas que lo usan para la recuperación y almacenamiento de información (Silberschatz *et al.*, 2006).

# <span id="page-20-0"></span>2.1.4 Área de investigación

La investigación se encuentra enmarcada dentro del área de las aplicaciones Web, ya que la aplicación realizada es un sistema informático que los usuarios utilizarán accediendo a un servidor Web a través de Internet o de una intranet. A continuación, unos conceptos relacionados con esta área de investigación:

# **Redes**

Una red informática o de computadoras es un conjunto de equipos de cómputo conectados entre sí a través de cables, señales, ondas u otro medio de transmisión de datos para compartir recursos entre sí (Martínez, 2008).

Dentro del ámbito de las redes existen varios tipos:

- LAN (*Local Area Network*): la red de área local, es una interconexión a nivel local como una oficina o edificio, sin interconectarse a ningún otro lado fuera de ella.
- MAN (*Metropolitan Area Network*): red de área metropolitana, con la cual es posible interconectar redes de una misma región geográfica.
- WAN (*Wide Area Network*): red de área amplia, que permite realizar conexiones de red por miles de kilómetros con las cuales es posible interconectar países.

Existe una un poco más nueva, la PAN (*Personal Area Network*): red de área personal, con la cual es posible la conexión de dispositivos personales, como computadoras, PDA, celulares, entre otros.

#### **Internet**

Es un conjunto de redes de ordenadores y equipos físicamente unidos mediante cables que conectan puntos de todo el mundo. Estos cables se presentan en muchas formas, desde cables de red local (varias máquinas conectadas en una oficina) a cables telefónicos convencionales, digitales y canales de fibra óptica que forman las vías principales (Ibáñez, 2005).

# **Intranet**

Una Intranet es una red privada empresarial o educativa que utiliza los protocolos TCP/IP de Internet para su transporte básico. Los protocolos pueden ejecutar una variedad de Hardware de red, y también, pueden coexistir con otros protocolos de red, como IPX. Aquellos empleados que están dentro de una Intranet pueden acceder a los amplios recursos de Internet, pero aquellos en Internet no pueden entrar en la Intranet, que tiene acceso restringido (Fuentes, 2002).

# **HTML (***HyperText Markup Language***)**

Es un lenguaje muy sencillo que permite describir hipertexto, es decir, texto presentado de forma estructurada y agradable, con enlaces hacia otros documentos o fuentes de información relacionadas, y con inserciones multimedia (gráficos y sonido entre otros). La descripción se basa en especificar en el texto la estructura lógica del contenido (títulos, párrafos, enumeraciones), así como los diferentes efectos que se quieren dar (cursiva, negrita, subrayado) y dejar que luego la presentación final de dicho hipertexto se realice a través de programas especializados conocidos como navegadores Web (Martínez, 1995).

#### **Protocolo TCP/IP**

El protocolo TCP/IP sirve para establecer una comunicación entre dos puntos remotos mediante el envío de información en paquetes. Al transmitir un mensaje, el bloque completo de datos se divide en pequeños bloques que viajan de un punto a otro de la red, siguiendo cualquiera de las posibles rutas. La información viaja por computadoras intermedias a modo de repetidores hasta alcanzar su destino, lugar en el que todos los paquetes se reúnen, reordenan y convierten la información original (Ibáñez, 1996).

## *World Wide Web*

La *World Wide Web* o telaraña mundial de información es un conjunto inmenso de documentos y servicios almacenados en computadores que están conectados a la red pública o Internet. Estos computadores ejecutan programas especiales que permiten a un usuario entrar a estos documentos mediante un programa adecuado ejecutándose en un computador igualmente conectado a Internet este programa se llama navegador o *browser*. Lo general es que estos exploradores se basen en normas comunes como el HTML, XHTML, JavaScript y actualmente en su mayoría por Macromedia Flash (Muñoz *et al.*, 2005).

# **Modelo cliente servidor**

El modelo cliente servidor consta de un cliente inteligente que puede solicitar servicios de un servidor en red. En el lado del cliente de esta arquitectura encontramos una aplicación frontal bastante sencilla ejecutándose en una computadora personal bastante sencilla (Vaughn, 1999).

A una aplicación cliente servidor sofisticada se le puede pedir que realice

validación de datos o presente listas de opciones válidas, pero la mayor parte de las reglas de integridad de los datos y de negocios se imponen con las reglas de validación, los valores predeterminados, los disparadores y los procedimientos almacenados del servidor (Vaughn, 1999).

En el lado del servidor se encuentra un motor de servidor de base de datos inteligente. El servidor está diseñado para aceptar consultas desde la aplicación frontal, generalmente en forma de llamadas a procedimientos almacenados que devuelven conjuntos de resultados claramente definidos y de ámbito limitado (Vaughn, 1999). En la figura 1 se muestra el modelo cliente servidor.

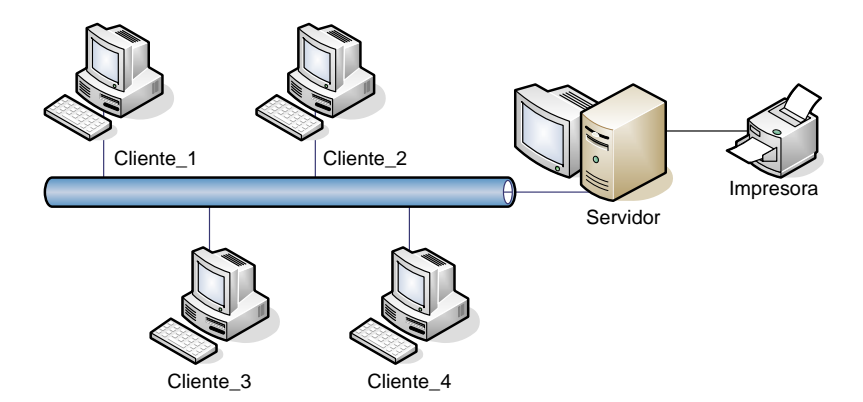

Figura 1. Modelo cliente servidor.

#### <span id="page-23-0"></span>**Servidor HTTP Apache**

Es un proyecto de la Apache Software Foundation en un esfuerzo por desarrollar y mantener un servidor HTTP de código abierto para sistemas operativos modernos incluyendo UNIX y Windows NT. La meta de este proyecto es proveer un servidor seguro, eficiente y extensible que proporcione servicios HTTP a la par con los actuales estándares HTTP. Apache ha sido el servidor Web más popular en Internet desde abril de 1996 (Apache Software Foundation, 2008).

#### **PHP**

Es un lenguaje de programación de libre distribución y multiplataforma concebido principalmente como herramienta para el desarrollo de aplicaciones Web. Es un lenguaje interpretado de alto nivel embebido en páginas HTML y ejecutado en el servidor (Gutiérrez y Bravo, 2005).

# **PostgreSQL**

Es un sistema gestor de bases de datos relacionales de objetos de código abierto que ofrece características como las consultas complejas, las claves externas, los disparadores, las vistas, la integridad transaccional y el control de concurrencia de varias versiones. PostgreSQL junto con MySQL son los dos sistemas de bases de datos relacionales de código abierto más utilizados. La licencia de PostgreSQL es la licencia BSD, que concede libre de cargo permiso para el uso, modificación y distribución del código y de la documentación de PostgreSQL con cualquier propósito (Silberschatz *et al.*, 2006).

# **JavaScript**

Es un lenguaje de *"scripting"* (una programación ligera) interpretado por casi todos los navegadores, el cual permite añadir a las páginas Web efectos y funciones adicionales a los contemplados en el estándar HTML. JavaScript fue desarrollado por Netscape Corporation para su Navigator 2.0, y por su sencillez sigue siendo una herramienta muy útil en la elaboración de páginas Web con algo más que texto. Microsoft desarrolló el JScript para su Explorer que, en términos generales, es compatible con Netscape (Rodríguez, 2005).

Conviene aclarar que JavaScript no es un lenguaje de programación propiamente dicho. Es un lenguaje de *scripts* (guiones o rutinas). Se parece más, por lo tanto, a las macros de los procesadores de texto u hojas de cálculo (Rodríguez, 2005).

#### **CSS (***Cascading Style Sheets***)**

CSS u Hojas de Estilo en Cascada es la tecnología desarrollada por el *World Wide Web Consortium* (W3C) que se utiliza para dar estilo a documentos HTML y XML, separando el contenido de la presentación. Esta forma de descripción de estilos ofrece a los desarrolladores el control total sobre estilo y formato de sus documentos (Barcia, 2003).

# **AJAX (***Asynchronous JavaScript And XML***)**

AJAX no es una tecnología sino la unión de varias tecnologías, cada una floreciendo por su propio mérito, uniéndose en poderosas nuevas formas. AJAX incorpora la presentación basada en estándares usando XHTML y CSS, exhibición e interacción dinámicas usando el *Document Object Model*, intercambio y manipulación de datos usando XML y XSLT, recuperación de datos asincrónica usando XMLHttpRequest y JavaScript poniendo todo junto (Garett, 2005).

Básicamente, la principal virtud de AJAX está en la potencia que se le puede extraer al trabajo asíncrono de peticiones al servidor. Estamos acostumbrados a un modelo de interacción sincrónica basada en clic-petición-presentación, clic-peticiónpresentación, como se muestra en la figura 2.

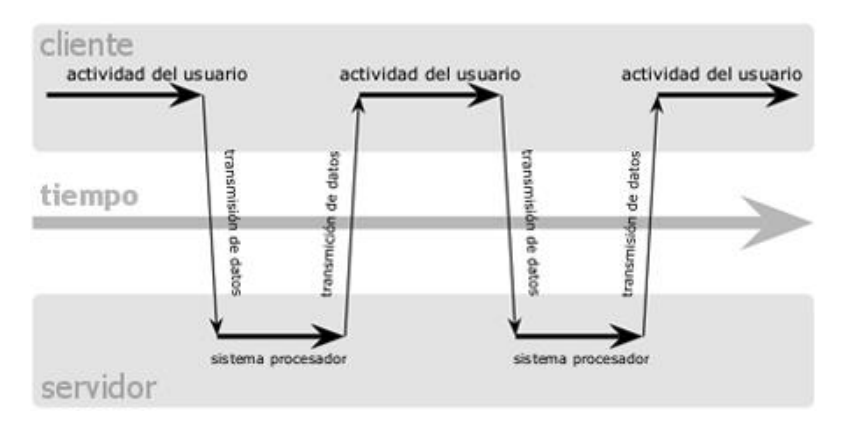

Figura 2. Modelo clásico de aplicaciones Web (síncrono).

<span id="page-26-0"></span>Con AJAX la interacción pasa a ser asíncrona: cada vez que se hace una petición no necesariamente se establece una conexión con el servidor. AJAX hace de intermediario entre el servidor y el usuario, anticipando peticiones de datos al servidor, de modo que cuando el usuario hace una petición determinada, AJAX ya tiene listos esos datos y los muestra directamente, sin tener que volver a hacer una petición al servidor y su consecuente espera (Espinoza, 2007). En la figura 3 se muestra el modelo AJAX de las aplicaciones Web.

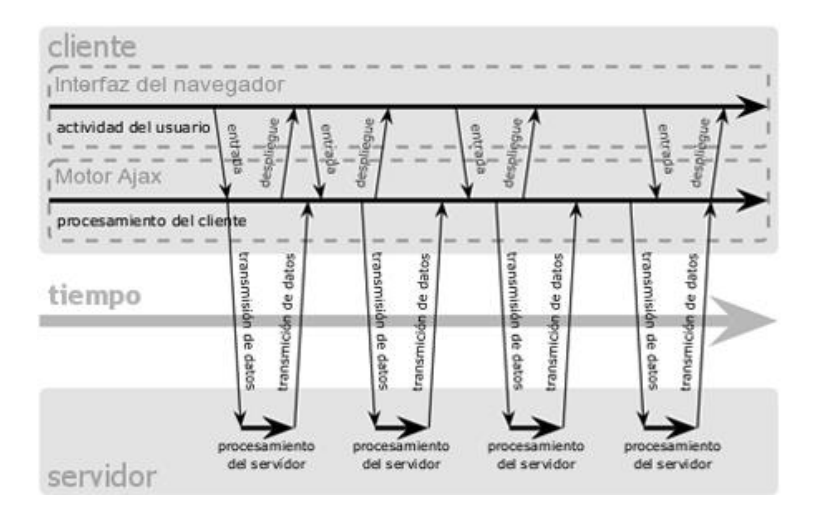

<span id="page-26-1"></span>Figura 3. Modelo AJAX de aplicaciones Web (asíncrono)

#### **Lenguaje unificado de modelado (UML)**

Es un lenguaje de modelado visual utilizado para especificar, visualizar, construir y documentar artefactos de un sistema de software. Se usa para entender, diseñar, hojear, configurar, mantener y controlar la información sobre tales sistemas (Rumbaugh *et al.*, 2000).

#### **Diagrama de caso de uso**

Es un diagrama que muestra las relaciones existentes entre actores y casos de uso dentro de un sistema. Un caso de uso describe una interacción con los actores como secuencia de mensajes entre el sistema y uno o más actores. El término actor incluye a los seres humanos, así como a otros sistemas informáticos y procesos. La vista de casos de uso captura el comportamiento de un sistema, de un subsistema, o de una clase. La figura 4 muestra algunos elementos de los diagramas de caso de uso.

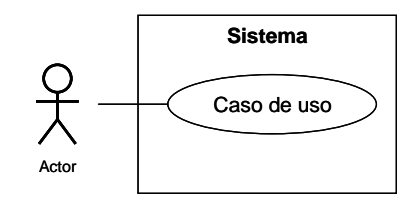

Figura 4. Elementos de un diagrama de casos de uso.

#### <span id="page-27-0"></span>**Diagrama de clases**

Es una presentación gráfica de la vista estática que muestra una colección de elementos declarativos (estáticos) del modelo, como clases, tipos, y sus contenidos y relaciones. La figura 5 muestra algunos elementos de los diagramas de clases.

| Clase 1                                 |             |     | Clase 2            |
|-----------------------------------------|-------------|-----|--------------------|
| -atributo 1: char                       |             |     | -atributo a : char |
| -atributo 2: int                        |             |     | -atributo_b: float |
| -atributo 3 : bool                      | $1 \quad 1$ | 1.1 | -atributo c: bool  |
| $\left  + \text{Operation}_1() \right $ |             |     | $+$ Operacion_a()  |

Figura 5. Elementos de un diagrama de clases.

## <span id="page-28-0"></span>**Diagrama de secuencia**

Este diagrama muestra las interacciones entre objetos organizados en una secuencia temporal. Muestra los objetos participantes en la interacción y la secuencia de mensajes intercambiados. Este diagrama representa una interacción como un gráfico bidimensional. La dimensión vertical es el eje de tiempo que avanza hacia abajo de la página. La dimensión horizontal muestra los roles de clasificador que representan objetos individuales en la colaboración. La figura 6 muestra algunos elementos de los diagramas de secuencia.

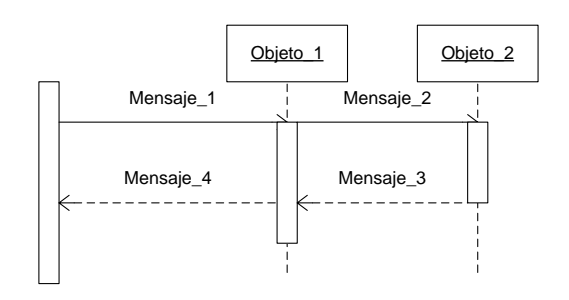

Figura 6. Elementos de un diagrama de secuencia.

#### <span id="page-28-1"></span>**Diagrama de componentes**

Es un diagrama que presenta las organizaciones y las dependencias entre tipos de componentes. Representa las dependencias entre componentes software, incluyendo componentes de código fuente, componentes del código binario y componentes ejecutables. La figura 7 muestra algunos elementos de los diagramas de componentes.

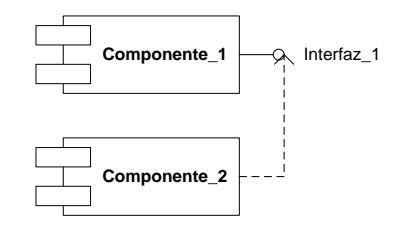

Figura 7. Elementos de un diagrama de componentes.

# <span id="page-29-0"></span>**Diagrama de despliegue**

Es un diagrama que representa la configuración de los nodos de proceso y las instancias de componentes y objetos inmersos en ellos. Los componentes representan unidades de código en ejecución. La figura 8 muestra algunos elementos de los diagramas de despliegue.

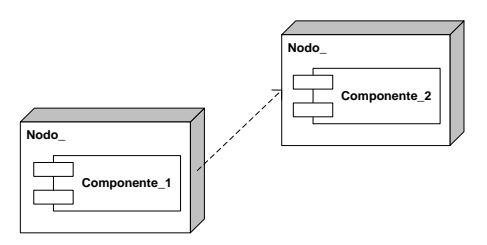

Figura 8. Elementos de un diagrama de despliegue.

#### <span id="page-29-1"></span>**Diagrama de estados**

Este diagrama muestra una máquina de estados, incluyendo estados simples, transiciones y estados compuestos anidados. Una máquina de estados es un modelo de todas las posibles historias de vida de un objeto de una clase, ésta describe el comportamiento de las clases, pero también describe el comportamiento dinámico de los casos de uso, de las colaboraciones y de los métodos. En la figura 9 se muestran algunos elementos de los diagramas de estados.

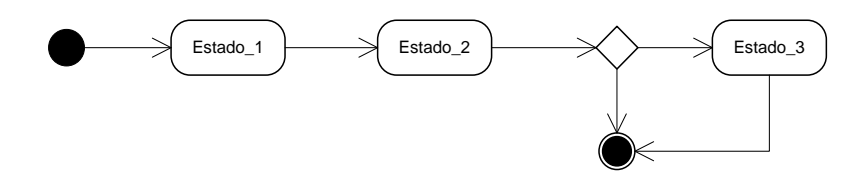

Figura 9. Elementos de un diagrama de estados.

## <span id="page-30-0"></span>**Diagrama de sitio**

Es una representación gráfica de la estructura de exploración de un sitio Web. Consta de uno o más árboles de páginas relacionadas. Los diagramas de sitio ofrecen una manera visual rápida y eficiente para administrar la exploración del sitio (León, 2001).

# **Diagrama de navegación**

Es una representación gráfica de la estructura de vínculo de un sitio Web. Estos diagramas son utilizados para identificar los vínculos entre archivos en una aplicación Web y para encontrar vínculos rotos entre los elementos. (León, 2001).

#### **Nómina**

Una nómina consiste en un listado realizado para cada uno de los trabajadores en el cual se presentan todos los datos acerca de la remuneración que éstos van a recibir por el trabajo realizado en la empresa. De esta manera, el empresario consigue llevar la contabilidad de los pagos de salarios de forma ordenada e igualitaria para cada empleado (Rojo, 2007).

## **Conceptos**

Los conceptos corresponden a los diferentes apartados que se manejan en una

nómina (Trecet, 2008).

## **Salario base**

Se entiende como el sueldo sin aumentos de primas o antigüedad y sin las deducciones fiscales: es aquél al que hacemos referencia para sacar cualquier cálculo (Trecet, 2008).

# **Salario bruto**

Se refiere al monto total que figura en el contrato del trabajador con todos los complementos salariales y aportaciones a la Seguridad Social incluidos (Trecet, 2008).

#### **Salario neto**

El salario neto o líquido es lo que efectivamente recibe cada empleado en su cuenta, es decir, el resultado de restar al salario bruto del trabajador las deducciones y retenciones que se le apliquen (Trecet, 2008).

### **Complementos salariales**

Son los conceptos que se suman al sueldo base para así conformar el salario bruto. Estos complementos pueden ser de carácter personal derivados de la antigüedad, rango y formación del trabajador; establecidos según el puesto de trabajo derivados de su peligrosidad, horario y responsabilidad; también por la cantidad o calidad de trabajo derivados de los incentivos por objetivos, puntualidad, horas extraordinarias, entre otros (Trecet, 2008).

## **Asignaciones o devengos**

Son los conceptos por los que se retribuye al trabajador. Existen dos clases de asignaciones: las que cotizan a la Seguridad Social y están sujetas a retenciones y las percepciones no salariales que están excluidas de cotización (Trecet, 2008).

## **Deducciones y retenciones**

Esta es la parte de la nómina que se refiere al dinero que se va restando al sueldo bruto por diferentes motivos hasta dar con el salario neto. Existen una serie de deducciones legales básicas (Caja de Ahorros, Seguro Social Obligatorio, Seguro de Paro Forzoso, Ley de Política Habitacional) y otras que pueden hacer el empresario (Trecet, 2008).

# <span id="page-32-0"></span>**2.2 MARCO METODOLÓGICO**

<span id="page-32-1"></span>2.2.1 Metodología de la investigación

#### <span id="page-32-2"></span>2.2.1.1 Tipo de investigación

La investigación realizada fue de tipo descriptiva ya que comprendió la descripción, registro, análisis e interpretación de la naturaleza actual (Tamayo y Tamayo, 2002); en este caso, existió la necesidad de desarrollar una aplicación Web para la gestión de la nómina de FUNDACITE SUCRE.

#### <span id="page-32-3"></span>2.2.1.2 Diseño de la investigación

El diseño de la investigación fue de campo, debido a que los datos se recogieron directamente de la realidad, en este caso en FUNDACITE SUCRE, y su

valor radicó en que permitieron cerciorarse de las verdaderas condiciones donde se han obtenido estos datos, lo cual facilitó su revisión o modificación en caso de surgir dudas. Particularmente, se trató de un estudio exhaustivo de uno o muy pocos objetos de investigación, es decir, fue un diseño de casos, el cual consistió en estudiar cualquier unidad de un sistema para estar en condiciones de conocer algunos problemas generales del mismo (Tamayo y Tamayo, 2002).

# <span id="page-33-0"></span>2.2.1.3 Técnicas de recolección de datos

Para la recopilación de la información necesaria para el desarrollo del presente proyecto se utilizaron las siguientes técnicas:

- Entrevistas no estructuradas: las cuales se aplicaron al personal administrativo que maneja la nómina de FUNDACITE SUCRE con el propósito de obtener información útil para desarrollar este proyecto.
- Revisión de material bibliográfico: se revisó la bibliografía pertinente, tanto en libros de texto como en Internet, que sirvió de soporte y complemento del proyecto desarrollado.

# <span id="page-33-1"></span>2.2.2 Metodología del área aplicada

Se usó el proceso de ingeniería Web propuesto por Pressman (2002) para el desarrollo del proyecto. Este proceso contempló las siguientes fases:

#### <span id="page-33-2"></span>2.2.2.1 Formulación del problema

En esta fase se identificaron las metas y los objetivos de la aplicación Web y se estableció el ámbito del primer incremento. La formulación permitió que el cliente o diseñador estableciera un conjunto común de metas y objetivos para la construcción de la aplicación Web.

## <span id="page-34-0"></span>2.2.2.2 Planificación del proyecto

En esta fase se estimó el coste global del proyecto, se evaluaron los riesgos asociados con el esfuerzo del desarrollo, y se definió una planificación del desarrollo bien estructurada para el incremento final de la aplicación Web, con una planificación menos estructurada para los incrementos subsiguientes.

<span id="page-34-1"></span>2.2.2.3 Análisis de los requerimientos de la aplicación Web

En esta fase se establecieron los requisitos técnicos para la aplicación Web y se identificaron los elementos del contenido que se incorporó. También se definieron los requisitos del diseño gráfico (estética). Para crear un modelo de análisis completo para la aplicación Web se elaboró el ámbito definido durante la actividad de formulación. Se realizaron cuatro tipos de análisis diferentes:

- Análisis del contenido: se identificó el espectro completo del contenido que se iba a proporcionar.
- Análisis de la interacción: se describió detalladamente la interacción del usuario y la aplicación Web.
- Análisis funcional: se definieron las operaciones que se aplicaron en el contenido de la aplicación Web.
- Análisis de la configuración: se efectuó una descripción detallada del entorno y de la infraestructura en donde reside la aplicación Web.

#### <span id="page-35-0"></span>2.2.2.4 Diseño de la aplicación Web

Esta fase incorporó dos tareas paralelas que son el diseño del contenido y la producción; al mismo tiempo se llevó a cabo un conjunto de tareas de diseño como son: el diseño arquitectónico, el diseño de navegación y el diseño de la interfaz. El objetivo del diseño del contenido y la producción fue diseñar, producir, y/o adquirir todo el contenido de texto, gráfico y vídeo que se iba a integrar en la aplicación Web.

# <span id="page-35-1"></span>2.2.2.5 Generación de páginas Web

Esta es una fase de construcción que hizo mucho uso de las herramientas automatizadas para la creación de la aplicación Web. El contenido definido en la actividad de diseño se fusionó con los diseños arquitectónicos, de navegación e interfaz, para elaborar páginas Web ejecutables en HTML, XML y otros lenguajes orientados a procesos. También se llevó a cabo la integración con el software intermedio de componentes.

# <span id="page-35-2"></span>2.2.2.6 Realizar pruebas a la aplicación Web

Las pruebas ejercitaron la navegación, descubrieron los errores de los guiones y formularios, y ayudaron a asegurar que la aplicación Web funcionara correctamente en diferentes entornos.

- Pruebas de contenido: se aplicaron para descubrir errores tipográficos, errores gramaticales, errores en la consistencia del contenido, errores en representaciones gráficas y de referencias cruzadas.
- Pruebas de navegación: ayudaron a descubrir errores en la navegación (por ejemplo, nodos que no podían ser leídos por el usuario) y se revisaron los
enlaces de navegación para asegurar su correcta correspondencia.

 Pruebas de funcionalidad: en esta etapa se validó la aplicación Web. Esta validación se centró en acciones visibles del usuario y en salidas reconocibles para él que procedían del sistema a través de casos prácticos.

# **CAPÍTULO III. DESARROLLO**

### **3.1 Formulación**

La fase de formulación para el desarrollo de la aplicación Web consistió en identificar las metas de la aplicación Web, establecer la comunicación con los clientes, definir las categorías de usuarios y desarrollar los casos de uso.

3.1.1 Identificación de las metas

#### 3.1.1.1 Metas informativas

- Mostrar información de las distintas nóminas registradas en el sistema: nombre, tipo, períodos, y el personal asociado con los conceptos y montos para cada uno de ellos.
- Proporcionar los datos personales de los empleados que trabajan en la institución, así como la nómina y unidad administrativa a la que están asignados con su sueldo, horas de trabajo, conceptos, entre otros.
- Brindar información detallada sobre los conceptos, como lo es su signo, fórmula, cuentas contables y cuentas presupuestarias asociadas a éstos, y su relación con el personal registrado.
- Presentar especificaciones de los préstamos del personal tales como monto, lapso de pago, número de cuotas y valor de cada una de éstas.
- Suministrar información acerca de las cuentas contables y presupuestarias asociadas a los conceptos con sus respectivos montos, agrupados por las unidades administrativas registradas como una relación contable-presupuestaria de conceptos y aportes patronales.

 Ofrecer un listado de las cuentas bancarias asociadas al personal con el sueldo neto a cobrar para un período en específico, agrupadas por tipo de cuenta.

#### 3.1.1.2 Metas aplicables

- Registrar los datos básicos de las nóminas, cargos, profesiones, personal que se utilizarán a lo largo del sistema.
- Crear préstamos, constantes, conceptos y con sus respectivas fórmulas y asociarlos al personal de la institución.
- Administrar los períodos en los que está divida cada nómina permitiendo el cierre del período actual y la apertura del siguiente período.
- Contabilizar los conceptos de los períodos cerrados creando los comprobantes contables y movimientos bancarios correspondientes.
- Gestionar los préstamos asociados al personal de la institución mediante la activación y modificación de los mismos.
- Generar reportes como listados al banco, de firmas, de conceptos, de cargos, de antigüedad, así como recibos de pago y resúmenes contables-presupuestarios de conceptos, de nómina, de retenciones, de aportes patronales y de prestaciones.

## 3.1.2 Comunicación con los clientes

Se utilizaron mecanismos para el levantamiento de la información necesaria para el desarrollo de la aplicación Web, permitiendo de esta manera un mejor manejo de la evaluación de requisitos del sistema. A continuación se describen los mecanismos utilizados en esta actividad:

- La observación directa, con la cual se pudieron conocer las actividades del departamento de Administración y comprender mejor su funcionamiento, logrando así recoger los datos descriptivos de los procedimientos que se llevan a cabo en la elaboración de la nómina.
- La revisión del material bibliográfico disponible en Internet, manuales sobre creación de nóminas y leyes sobre las retenciones y aportes patronales que se aplican normalmente al realizar la nómina para definir, resolver, complementar y argumentar las bases y el desarrollo de la aplicación Web.
- El empleo de entrevistas no estructuradas al personal técnico, administrativo y gerencial de la Fundación con el propósito de reunir información general proveniente de personas interesadas en el nuevo sistema y de aquéllas afectadas con el desarrollo de éste.

#### 3.1.3 Definición de las categorías de usuario

Responsable de nómina: funcionario perteneciente al Departamento de Administración de la Fundación encargado de crear las distintas nóminas que se manejan en la Fundación, asignar el personal correspondiente a cada una de estas nóminas, crear constantes y conceptos de tipo asignación, deducción o aporte patronal y aplicárselos al personal que le corresponda dicha constante o concepto; crear, activar y modificar préstamos; cerrar y contabilizar cada uno de los períodos en los que se divide cada nómina, así como imprimir los distintos reportes que genera la aplicación Web como recibos de pago, listado de firmas, listado conceptos, resumen contable-presupuestario de conceptos, entre otros.

#### 3.1.4 Desarrollo de los casos de uso

En esta actividad, se elaboraron los diagramas de casos de uso (ver los

diagramas con sus respectivas descripciones en el apéndice A). En la figura 10, se muestra el diagrama del sistema a nivel contextual con la finalidad de describir la interacción de cada categoría de usuario con el sistema.

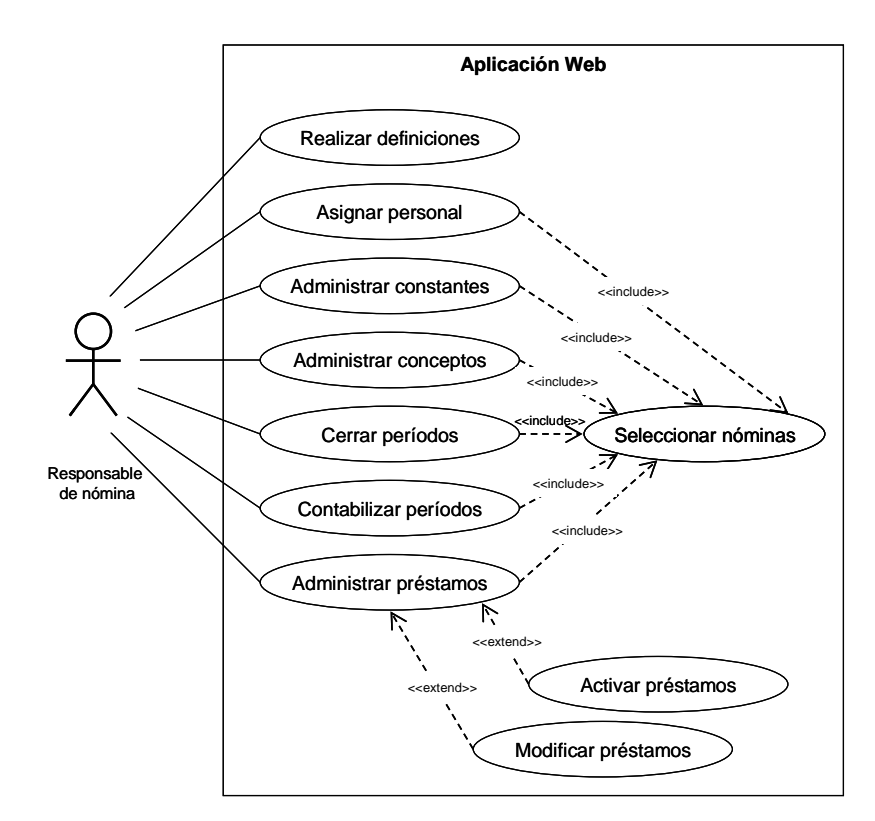

Figura 10. Diagrama contextual de casos de uso para el módulo de nómina.

A continuación, se tomará el caso de uso Asignar personal como caso modelo del sistema (tabla 1), el cual tiene las siguientes especificaciones:

**Nombre:** Asignar personal.

**Actores:** Responsable de nómina.

**Descripción:** Este caso de uso permite al actor Responsable de nómina asociar a un empleado con una nómina específica, introduciendo los datos correspondientes a la ficha del personal.

**Pre-condiciones:** El responsable de nómina debe haber seleccionado una nómina.

Post-condiciones: El sistema registra los datos de la ficha en la base de datos.

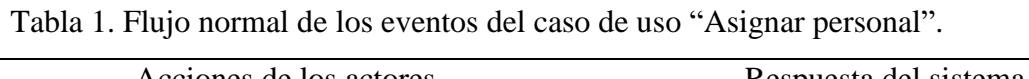

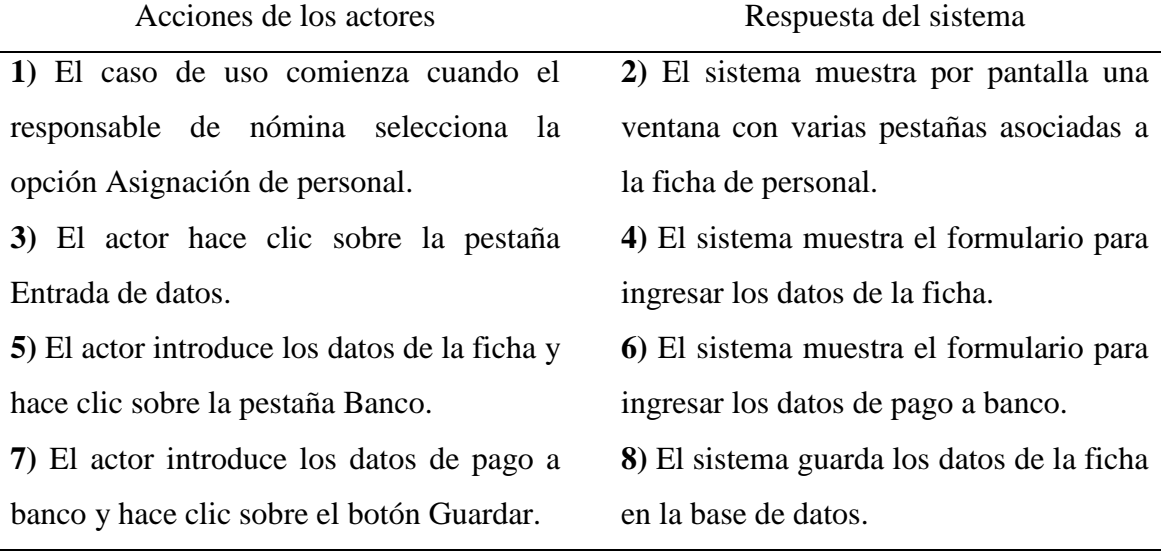

## **3.2 Planificación**

Luego de haber realizado la formulación y habiendo identificado los requisitos básicos del sistema, se procedió a definir un plan para el cumplimiento de las metas y objetivos planteados, cumpliendo con las actividades de establecimiento del ámbito, evaluación de riesgos y desarrollo del plan del proyecto.

#### 3.2.1 Establecimiento del ámbito

La aplicación Web para la gestión de la nómina de FUNDACITE SUCRE consta de un (01) módulo que abarca el registro de personal, constantes, conceptos y préstamos como datos de base que facilitan el proceso de creación de recibos de pago detallados que reflejan las asignaciones y deducciones que se les aplica al personal de la institución así como reportes de índole contable y presupuestaria indispensables

para mantener un seguimiento de los aportes patronales aplicados en un período especificado. El responsable de nómina puede crear conceptos con fórmulas personalizadas y cambiarlas en el momento que desee según cambie la ley o el procedimiento por el que se rigen sin afectar los resultados de períodos anteriores logrando así una adaptación del módulo a las necesidades actuales. Además, el responsable de nómina puede hacer resúmenes mensuales de las retenciones y aportes que se hicieron en un período específico necesarios para realizar los pagos a las distintas instituciones encargadas de conceptos como Caja de Ahorro, S.S.O., S.P.F., entre otros.

## 3.2.2 Evaluación de riesgos

A continuación se muestran algunos riesgos identificados durante el desarrollo de la aplicación Web junto con su probabilidad de ocurrencia y una breve descripción del plan de contingencia para cada caso.

| <b>Riesgo</b>                   | Probabilidad | Plan de contingencia                         |  |
|---------------------------------|--------------|----------------------------------------------|--|
| Resistencia al cambio por parte |              | Difundir manuales de usuario<br>$\mathbf{V}$ |  |
| de los usuarios.                | 30%          | realizar charlas sobre el uso del            |  |
|                                 |              | sistema, resaltando sus beneficios y         |  |
|                                 |              | mejoras.                                     |  |
| Exceso de requerimientos        |              | desarrollo de<br><b>Plantear</b><br>nuevas   |  |
|                                 | 20%          | versiones o parches en caso de no            |  |
|                                 |              | llegar a un consenso.                        |  |
| Falta de conocimiento de las    |              | Documentarse con libros o usando             |  |
| herramientas para el desarrollo | 15%          | Internet y buscar asesoría en personas       |  |
| de la aplicación Web.           |              | con mayor experiencia.                       |  |

Tabla 2. Riesgos identificados durante el desarrollo de la aplicación Web.

Tabla 2. Continuación.

| <b>Riesgo</b>                                                           | Probabilidad | Plan de contingencia                        |  |  |  |  |
|-------------------------------------------------------------------------|--------------|---------------------------------------------|--|--|--|--|
| comprenden<br>No<br>se<br>con                                           |              | Aplicar entrevistas no estructuradas        |  |  |  |  |
| precisión los requerimientos de                                         | 40%          | aclarar<br>dudas<br>los<br>para<br>en       |  |  |  |  |
| los usuarios finales.<br>requerimientos recaudados.                     |              |                                             |  |  |  |  |
| Realizar reuniones regularmente con<br>Falta de participación por parte |              |                                             |  |  |  |  |
| de los usuarios en el proceso de                                        | 30%          | los usuarios finales para presentarle       |  |  |  |  |
| desarrollo.                                                             |              | los avances y tomar nota de sus             |  |  |  |  |
|                                                                         |              | opiniones.                                  |  |  |  |  |
| Inconformidad con el diseño y/o                                         |              | Proponer a los usuarios finales varias      |  |  |  |  |
| manejo del nuevo sistema.                                               |              | opciones en cuanto a diseño y manejo        |  |  |  |  |
|                                                                         | 10%          | del sistema para luego establecer la        |  |  |  |  |
|                                                                         |              | más adecuada.                               |  |  |  |  |
| Cambios<br>requerimientos<br>de                                         |              | Organizar una reunión crítica para          |  |  |  |  |
| constantemente.                                                         | 15%          | aclarar los nuevos requerimientos y         |  |  |  |  |
|                                                                         |              | sus limitaciones.                           |  |  |  |  |
| Problemas<br>inconsistencia<br>de                                       |              | Realizar reuniones con los usuarios         |  |  |  |  |
| procedimientos<br>los<br>entre                                          |              | finales para aclarar lo antes posible la    |  |  |  |  |
| descritos en los manuales y los                                         | 20%          | de<br>realizar<br>forma<br>correcta<br>los. |  |  |  |  |
| que realizan los usuarios.                                              |              | procedimientos con la ayuda de los          |  |  |  |  |
|                                                                         |              | manuales y/o leyes existentes.              |  |  |  |  |

3.2.3 Desarrollar un plan del proyecto

Se elaboró un diagrama de Gantt para plasmar las actividades necesarias para desarrollar la aplicación Web donde se especifica la duración de cada actividad, su período de inicio y culminación pudiendo estimar así el tiempo total requerido para su desarrollo (apéndice B).

#### **3.3 Análisis**

#### 3.3.1 Análisis de contenido

El análisis de contenido cubrió la identificación de los objetos de contenido y del modelo de datos el cual es un enfoque utilizado para la representación de las entidades y sus características dentro de la base de datos.

- Identificación de los objetos de contenido: en esta actividad se planeó la información que se presentaría en el sistema. Los objetos de contenido detallados del sistema se presentan en la fase de diseño, inmersos en el diseño de contenido, donde se describen con mayor nivel de detalle.
- Identificación del modelo de datos: para obtener el modelo de datos de la aplicación Web desarrollada, se elaboró el diagrama de clases usando la notación del lenguaje de modelado unificado UML, como se muestra en la figura 11. El modelo de datos permite describir el tipo de datos de la base de datos, la forma en que se relacionan y las operaciones de manipulación de los datos (inserción, modificación, eliminación y recuperación de los datos).

Después de crear el diagrama de clases se procedió a realizar el modelado físico de la base de datos, estableciendo y normalizando las tablas derivadas de las clases, declarando en ellas su nombre, atributos, claves primarias y secundarias (apéndice C). Seguidamente, se realizó la descripción detallada de cada tabla y sus atributos, tipos de datos y una breve descripción de cada atributo (apéndice D).

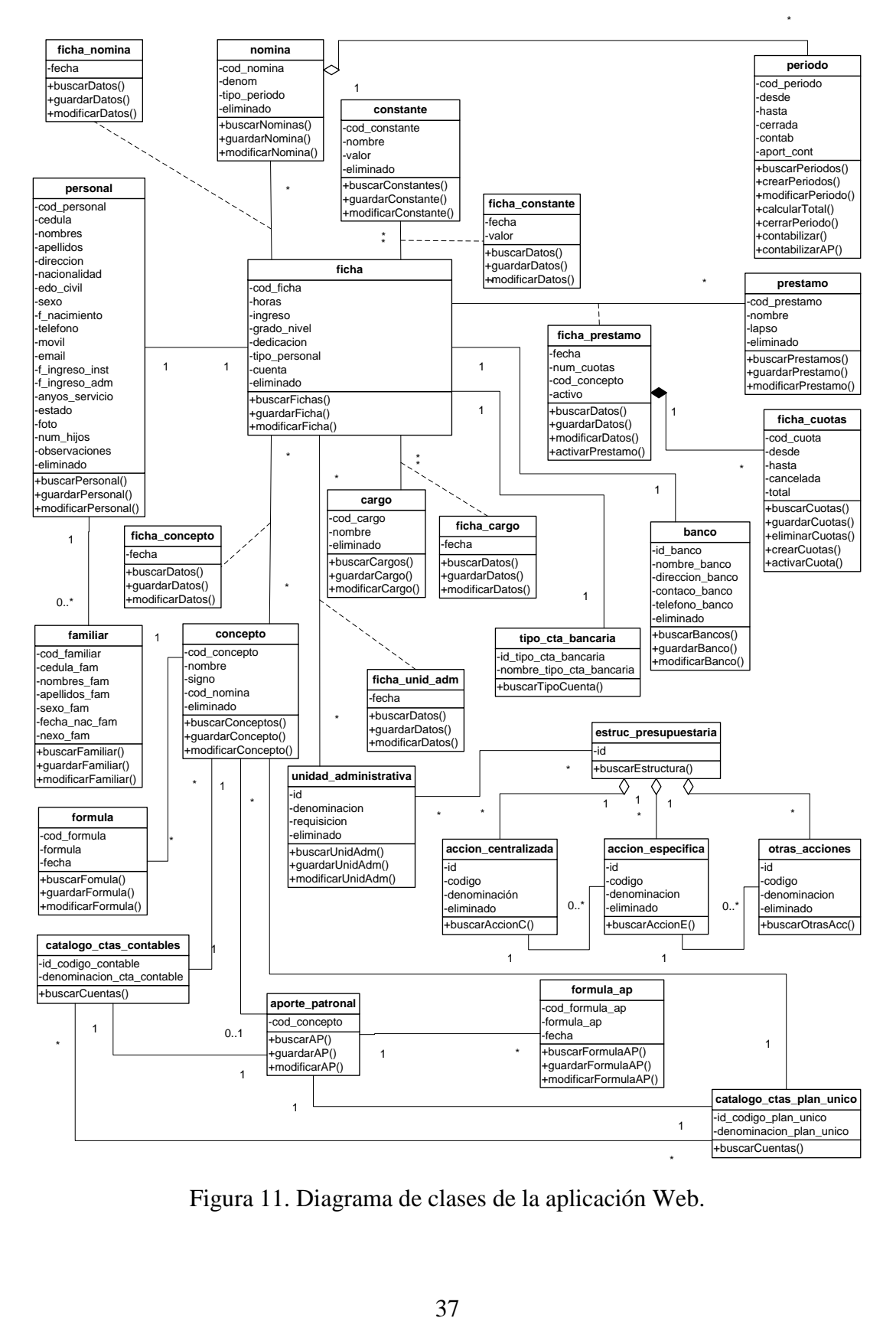

Figura 11. Diagrama de clases de la aplicación Web.

A continuación se presenta una tabla con la descripción de las clases identificadas en el diagrama de clases.

| <b>Clase</b>             | <b>Descripción</b>                                      |
|--------------------------|---------------------------------------------------------|
| accion_centralizada      | Proyectos y acciones centralizadas que se manejan en la |
|                          | Institución.                                            |
| accion_especifica        | Acciones específicas asociadas a los proyectos o        |
|                          | acciones centralizadas.                                 |
| aporte_patronal          | Concepto de tipo aporte patronal.                       |
| banco                    | Instituciones bancarias.                                |
| cargo                    | Cargos que desempeñan los empleados de la institución.  |
| catalogo_ctas_contables  | Catálogo de cuentas contables que manejan las           |
|                          | instituciones públicas.                                 |
| catalogo_ctas_plan_unico | Catálogo de cuentas presupuestarias que manejan las     |
|                          | instituciones públicas.                                 |
| concepto                 | Asignaciones, deducciones y aportes patronales.         |
| constante                | Constantes utilizadas en las fórmulas de los conceptos. |
| estruc_presupuestaria    | Unión de acción centralizada, acción específica y otras |
|                          | acciones especificas.                                   |
| familiar                 | Familiares del personal de la institución.              |
| ficha                    | Ficha con la información laboral de los empleados de la |
|                          | institución.                                            |
| ficha_cargo              | Asociación de los cargos con las fichas.                |
| ficha_concepto           | Asociación de los conceptos con las fichas.             |
| ficha_constante          | Asociación de las contantes con las fichas.             |
| ficha_cuotas             | Cuotas en las que se dividen los préstamos.             |
| ficha_nomina             | Asociación de las nóminas con las fichas.               |
| ficha_prestamo           | Asociación de los préstamos con las fichas.             |

Tabla 3. Clases de la aplicación Web y sus descripciones.

Tabla 3. Continuación.

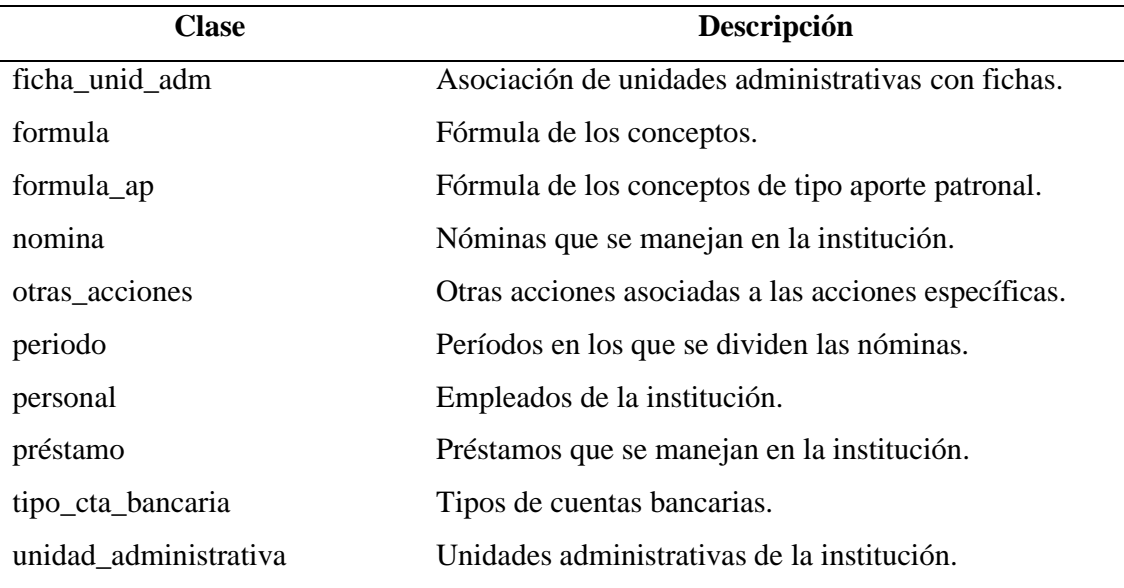

## 3.3.2 Análisis de interacción

En esta actividad se crearon los diagramas de secuencia de UML para reflejar la interacción entre los actores de la aplicación y las clases identificadas que intervienen en cada caso de uso (apéndice E). En la figura 12 se muestra el diagrama de secuencia del caso de uso "Asignar personal".

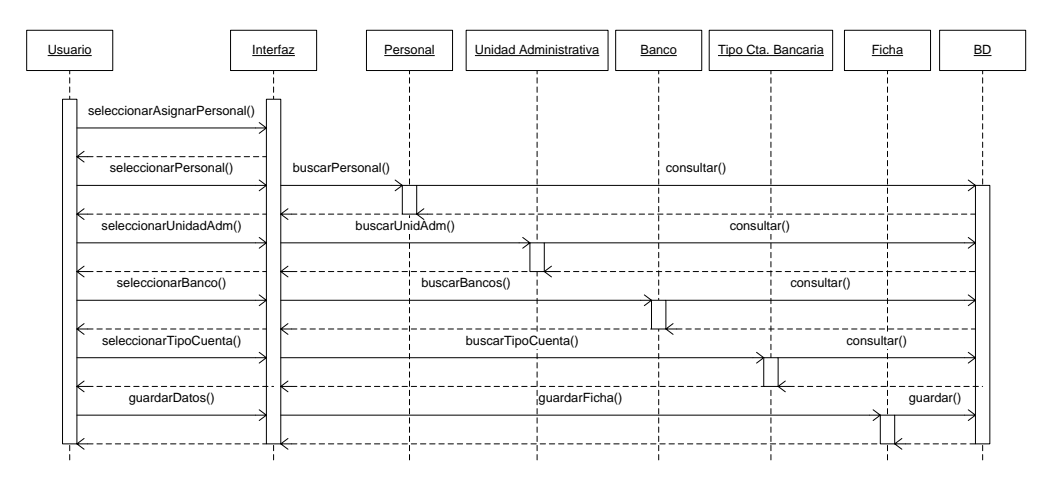

Figura 12. Diagrama de secuencia del caso de uso "Asignar personal".

3.3.3 Análisis funcional

Se describieron los métodos y operaciones encapsulados en las clases identificadas en el desarrollo de la aplicación Web (apéndice F).

3.3.4 Análisis de configuración

Se modeló la topología de la aplicación Web empleando un diagrama de despliegue de UML, especificando la distribución física de los componentes, tal como se muestra en la figura 13.

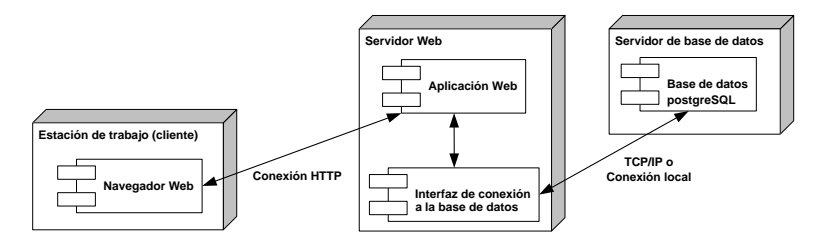

Figura 13. Diagrama de despliegue de la aplicación Web.

## **3.4 Diseño**

3.4.1 Diseño de la interfaz

Para el diseño de la interfaz de la aplicación Web se aplicaron algunos principios de diseño propuestos por Tognazzini (2003), para crear una interfaz agradable, intuitiva y de fácil navegación, entre los cuales se pueden mencionar los siguientes:

 Consistencia: se utilizaron en todas las ventanas las mismas estructuras de formularios y los mismos tipos de fuente y colores así como la posición y diseño de los elementos de navegación para que el usuario logre adaptarse rápidamente a la aplicación mientras la utiliza.

- Autonomía: la aplicación hace uso de la barra de títulos de las ventanas y de ciertas áreas de los formularios y del menú principal para mantener informado al usuario de dónde está ubicado, el año fiscal que está utilizando, el usuario que está utilizando la aplicación entre otras informaciones; de esta manera el usuario puede responder apropiadamente con la información disponible.
- Valores por defecto: se generaron y mostraron valores por defecto en algunos de los campos de los formularios para que el usuario no tenga que introducirlos.
- Legibilidad: se utilizaron tamaños de letra legibles en los monitores más comunes utilizando un color de letra oscuro sobre fondos claros para crear un contraste alto.

Luego de establecer los criterios para el diseño de la interfaz se procedió a diseñar, de manera general, el formato físico de las pantallas de la aplicación Web tal como se muestra en las figuras 14, 15, 16 y 17.

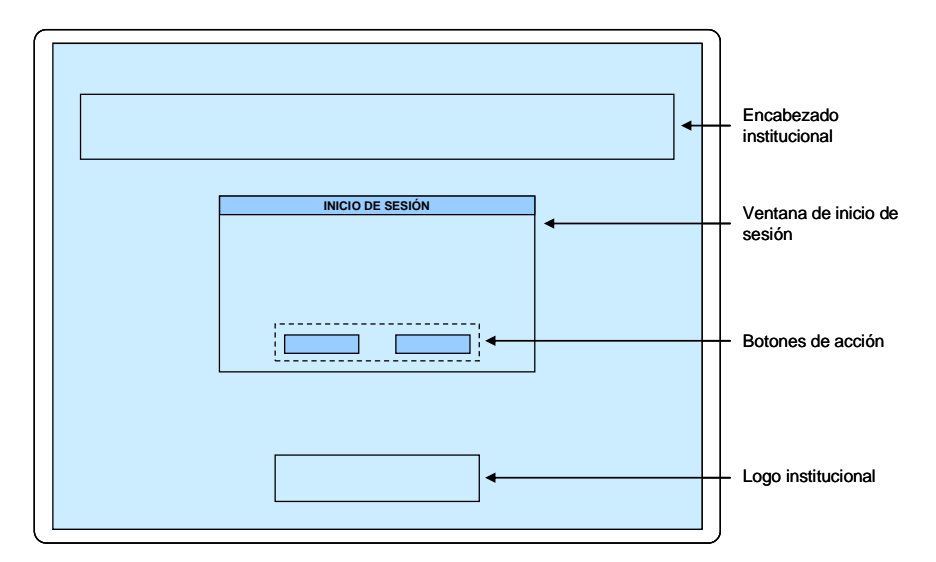

Figura 14. Diseño del formato físico para la pantalla de inicio de sesión.

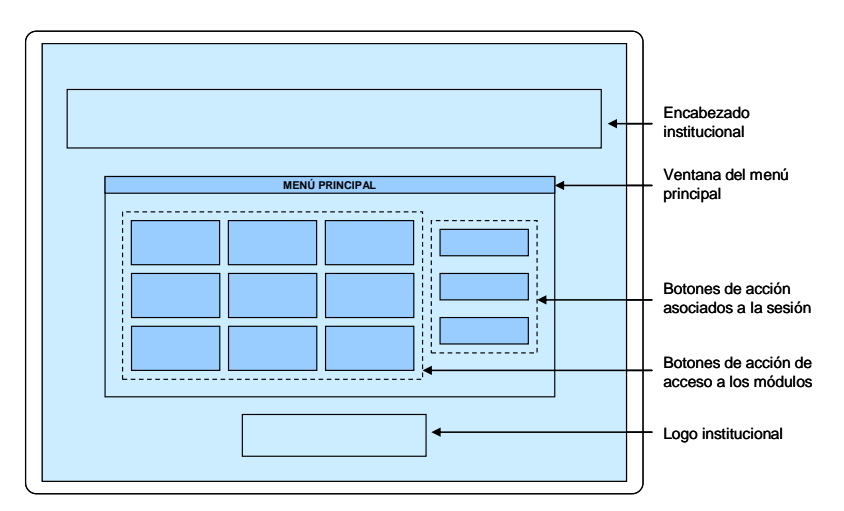

Figura 15. Diseño del formato físico para la pantalla del menú principal.

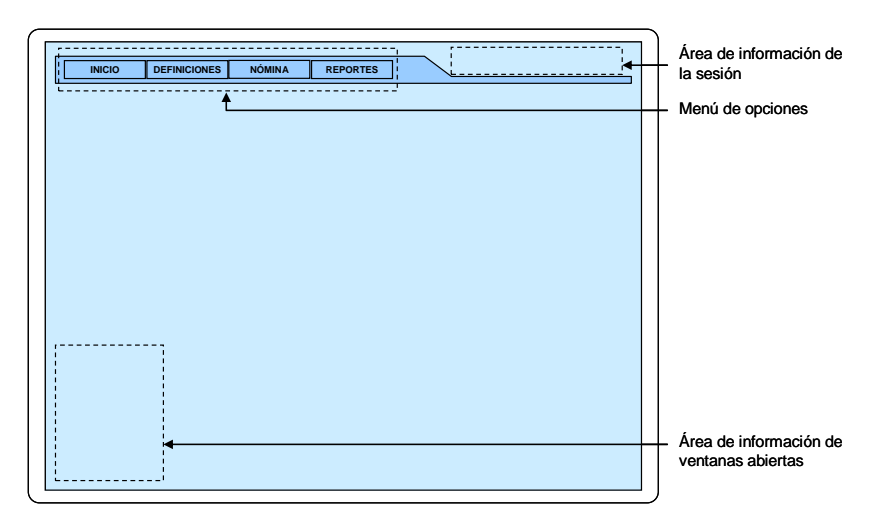

Figura 16. Diseño del formato físico para la pantalla principal de los módulos.

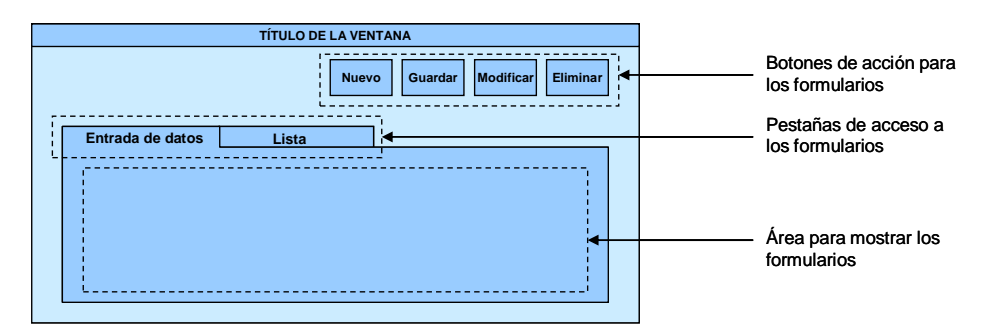

Figura 17. Diseño del formato físico para las ventanas con los formularios.

#### 3.4.2 Diseño estético

En esta actividad se establecieron los tipos y tamaños de letra a utilizar en la aplicación Web, así como la combinación de colores para las pantallas y elementos de navegación.

Se utilizaron tipos de letra sobrios que fueran fáciles de leer en pantalla como lo son: sans-serif, arial y bitstream vera sans. El tamaño de letra utilizado fue de 12 puntos para el texto en general (formularios y reportes), 13 puntos para los mensajes de usuario y un tamaño de letra más grande o más pequeña sólo en algunos casos especiales como títulos de reportes, observaciones y tablas de resultados.

Los colores utilizados para la aplicación Web van desde distintos tonos de azul hasta el blanco: el fondo de la aplicación utiliza un degradado que va desde el azul claro hasta el blanco; las ventanas de los formularios utilizan también este degradado pero con menos blanco; los menús de opciones y la barra de título de las ventanas usan un color azul oscuro que hace contraste con el fondo; los botones de acceso a los menús y los botones de acción usan un gris degradado en blanco y el área de las pestañas donde se muestran los formularios es de color blanco. El color de letra utilizado en general fue azul muy oscuro que contrasta con los distintos fondos permitiendo mayor legibilidad; para los mensajes de error se utilizó un color rojo, para los mensajes de éxito se utilizó un color verde y para los títulos de las pestañas se utilizó un color gris oscuro.

### 3.4.3 Diseño de contenido

En esta actividad se definieron con mayor detalle los elementos que constituyen cada objeto de contenido descrito en el Análisis de Contenido, de acuerdo a los casos de uso de la aplicación Web (apéndice G).

#### 3.4.4 Diseño arquitectónico

Se identificó la estructura hipermedia global de la aplicación Web. La misma es del tipo jerárquica, porque permite el flujo de control horizontalmente a través de las ramas verticales de la estructura tal como se muestra en la figura 18.

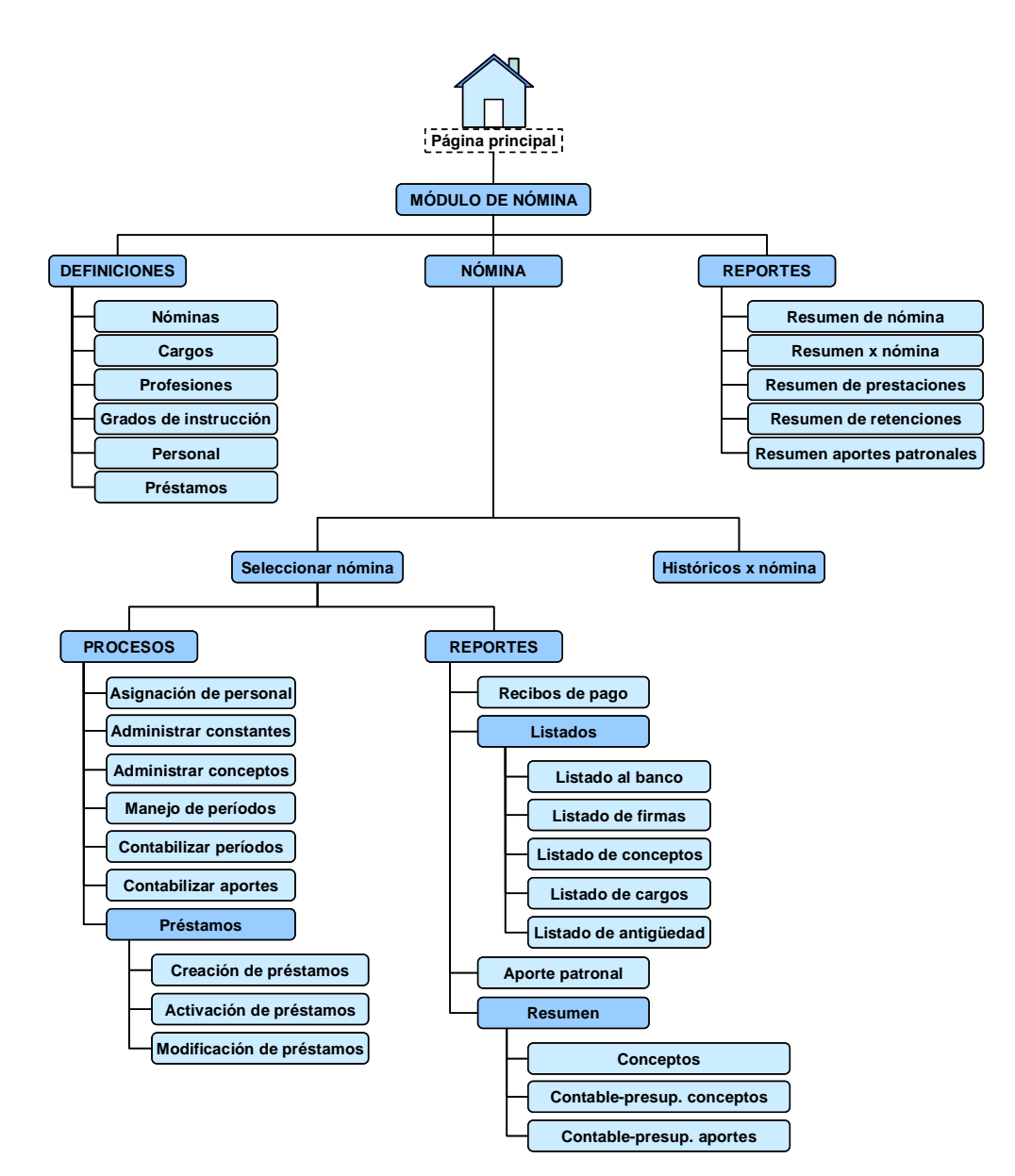

Figura 18. Diseño arquitectónico de la aplicación Web.

#### 3.4.5 Diseño de navegación

En esta actividad se estableció el flujo de navegación entre los objetos de contenido representado a través de un diagrama de navegación (apéndice H); también se estableció la sintaxis de navegación que permite establecer la mecánica de navegación de la aplicación Web (apéndice I), esta sintaxis está constituida básicamente por un menú horizontal en la parte superior de la pantalla que contiene varias opciones: inicio, definiciones, nómina, procesos y reportes. La opción inicio permite regresar al menú principal de la aplicación; la opción definiciones permite definir o registrar los datos básicos del módulo; la opción nómina permite seleccionar una nómina para trabajar sobre ella; la opción procesos utiliza, en conjunto, los datos básicos registrados en la base de datos y permite realizar acciones sobre ellos de acuerdo a la lógica específica de cada proceso; y la opción reportes permite visualizar los distintos reportes que puede emitir la aplicación Web.

#### 3.4.6 Diseño de componentes

Esta actividad consistió en especificar detalladamente el diseño de cada componente y las conexiones presentes en la arquitectura de la aplicación Web utilizando diagramas de componentes de UML (apéndice J).

#### **3.5 Generación de las páginas Web**

Esta actividad contempló la codificación y estructuración de las páginas Web, la administración de la base de datos y la edición de las imágenes. Para esto se utilizaron herramientas bajo estándares libres como el generador de código HTML Quanta Plus 3.5; el lenguaje de programación interpretado PHP en su versión 5.0 para los scripts del lado del servidor; para las rutinas en el lado del cliente se utilizó el lenguaje JavaScript; el editor de imágenes Gimp 2.4 para el tratamiento de las

imágenes y el cliente pgAdmin III para administrar la base de datos con el sistema gestor de base de datos PostgreSQL 8.3.

3.5.1 Elaboración del código fuente

Se utilizó el editor de páginas Web Quanta Plus 3.5 para generar y estructurar las páginas Web, editar el código fuente con ayudas visuales y organizar el directorio de la aplicación. En las figuras 19 y 20 se muestran algunas pantallas de esta aplicación.

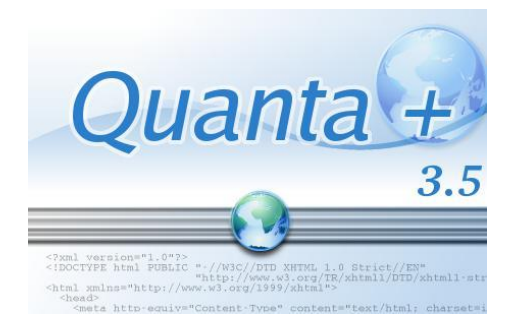

Figura 19. Pantalla inicial de Quanta Plus.

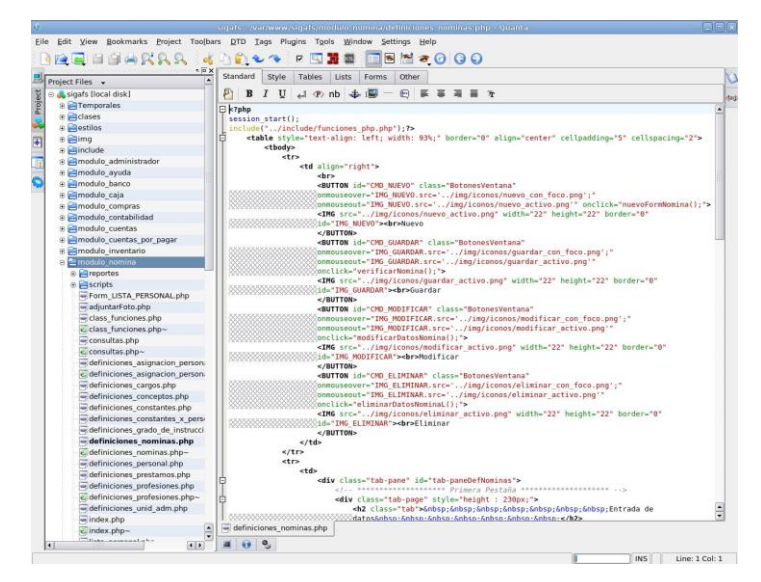

Figura 20. Empleo del editor con los archivos de la aplicación Web.

## 3.5.2 Administración de la base de datos

Se utilizó el cliente gráfico pgAdmin III para administrar la base de datos diseñada, el cual permite la creación de tablas, secuencias, restricciones y consultas de los datos registrados de manera fácil y rápida. Luego de crear la base de datos se utilizaron las funciones de conexión con el sistema gestor de base de datos PostgreSQL propias del lenguaje PHP para establecer la conexión entre la base de datos y la aplicación Web. En las figuras 21, 22, 23, 24 y 25 se muestran algunas pantallas de esta aplicación.

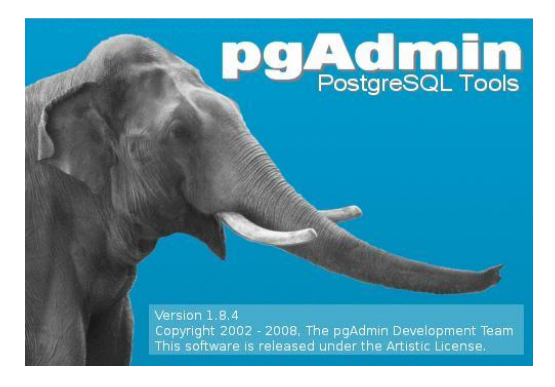

Figura 21. Pantalla inicial de pgAdmin III.

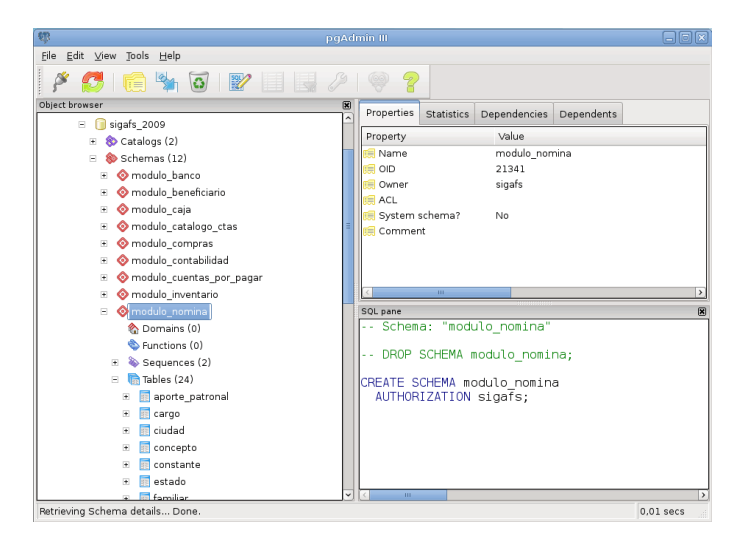

Figura 22. Interfaz principal del cliente pgAdmin III.

|             | cod concer nombre | [PK] charac character varying character( boolean | signo |               |      |           | eliminado cod nomir catalogo « catalogo ctas<br>character( character( character(12) |
|-------------|-------------------|--------------------------------------------------|-------|---------------|------|-----------|-------------------------------------------------------------------------------------|
| 10          |                   | 0000000004 FONDO JUB. Y PENS. AP                 |       | <b>FALSE</b>  | 0001 |           | 211020300000                                                                        |
| 11          |                   | 0000000003 CAJA DE AHORRO                        | AP    | <b>FALSE</b>  | 0001 |           | 211020700000                                                                        |
| 12          |                   | 0000000012 DSCTO, DE PÓLIZA                      | D     | <b>FALSE</b>  | 0001 |           | 211030900000                                                                        |
| 13          | 0000000016 L.P.H  |                                                  | AP    | <b>FALSE</b>  | 0002 |           | 211020500000                                                                        |
| 14          | 0000000002 SUELDO |                                                  | Α     | <b>FAI SE</b> | 0002 | 401010100 |                                                                                     |
| 15          | 0000000014 S.S.O. |                                                  | AP    | <b>FALSE</b>  | 0002 |           | 211020100000                                                                        |
| Scratch pad |                   |                                                  |       |               |      |           |                                                                                     |

Figura 23. Vista de datos de una de las tablas desde el cliente.

| $\mathbb{R}^2$                                                                                |                   |         |                                                     |         | Query - sigafs 2009 on sigafs@localhost:5432 * |                    |                   |                                                                                         |              | lo.                     |
|-----------------------------------------------------------------------------------------------|-------------------|---------|-----------------------------------------------------|---------|------------------------------------------------|--------------------|-------------------|-----------------------------------------------------------------------------------------|--------------|-------------------------|
| File                                                                                          | Edit<br>Ouery     |         | Favourites Macros View Help                         |         |                                                |                    |                   |                                                                                         |              |                         |
| η                                                                                             |                   | 睔       | ◇                                                   | ക       |                                                | <b>Page</b><br>Den | $\mathbb{R}$<br>H | sigafs 2009 on sigafs@localhost:                                                        |              | $\checkmark$            |
| Scratch pad<br>网<br>FROM modulo nomina.concepto ORDER BY cod nomina<br>SELECT *<br><b>ALL</b> |                   |         |                                                     |         |                                                |                    |                   |                                                                                         |              |                         |
| Output pane                                                                                   |                   |         |                                                     |         |                                                |                    |                   |                                                                                         |              | 网                       |
|                                                                                               | Data Output       | Explain | Messages                                            | History |                                                |                    |                   |                                                                                         |              |                         |
|                                                                                               | cod concer nombre |         | character(1 character varying(50 character( boolean |         | signo                                          | eliminado          |                   | cod nomir catalogo c catalogo ctas ( $\triangle$<br>character( character( character(12) |              |                         |
| 17                                                                                            | 0000000019 S.S.O. |         |                                                     |         | AP                                             |                    | 0003              |                                                                                         | 211020100000 |                         |
| 18                                                                                            | 0000000017 SUELDO |         |                                                     |         | A                                              |                    | 0003              | 401011000                                                                               |              |                         |
| 19                                                                                            |                   |         | 0000000022 BONO VACACIONAL                          |         | A                                              |                    | 0003              | 401050600                                                                               |              |                         |
| 20                                                                                            |                   |         | 0000000018 CAJA DE AHORRO                           |         | AP                                             |                    | 0003              |                                                                                         | 211020700000 |                         |
| 21                                                                                            |                   |         | 0000000023 FONDO JUB. Y PENS.                       |         | AP                                             |                    | 0003              |                                                                                         | 211020300000 |                         |
| 22                                                                                            | 0000000021 S.P.F. |         |                                                     |         | AP                                             |                    | 0003              |                                                                                         | 211020400000 | $\overline{\mathbf{v}}$ |
| OK.                                                                                           |                   |         |                                                     |         |                                                | Unix               | Ln 1 Col 57 Ch 57 |                                                                                         | 28 rows.     | $43 \text{ ms}$         |

Figura 24. Vista de consulta desde el editor.

|    | function conectar() |                                                                                                    |
|----|---------------------|----------------------------------------------------------------------------------------------------|
|    |                     |                                                                                                    |
|    | try                 |                                                                                                    |
|    |                     |                                                                                                    |
|    |                     | Sthis->bd = @pq connect("dbname=\$this->mnombreBD port=\$this->mpuerto<br>host=Sthis->mservidor user=Sthis->musuario password=Sthis->mclave"); |
|    |                     |                                                                                                    |
|    |                     | $if($ !Sthis->bd $)$                                                                                                    |
|    |                     |                                                                                                    |
|    |                     | throw new Exception();                                                                                                    |
| ٠  |                     |                                                                                                    |
| ×. |                     |                                                                                                    |
|    |                     | catch( Exception Se )                                                                                                    |
|    |                     |                                                                                                    |
|    |                     | die( Se->getMessage() );                                                                                                    |
|    |                     |                                                                                                    |
|    |                     | fin conectar                                                                                                    |

Figura 25. *Script* de conexión con la base de datos.

#### 3.5.3 Edición de imágenes

Se utilizó el editor de imágenes Gimp para crear y editar las imágenes de la aplicación Web, optimizando su tamaño y calidad para lograr una mejor presentación de la aplicación Web con tiempos de carga más cortos. En las figuras 26 y 27 se muestran algunas pantallas de esta aplicación.

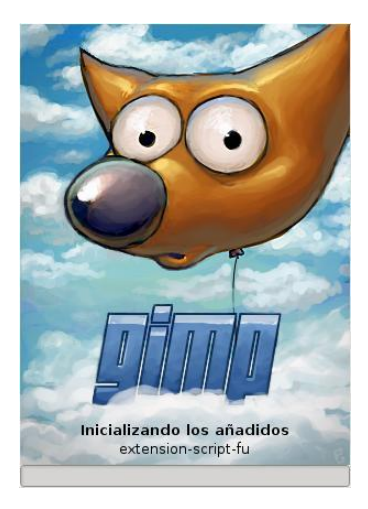

Figura 26. Pantalla inicial de la aplicación Gimp.

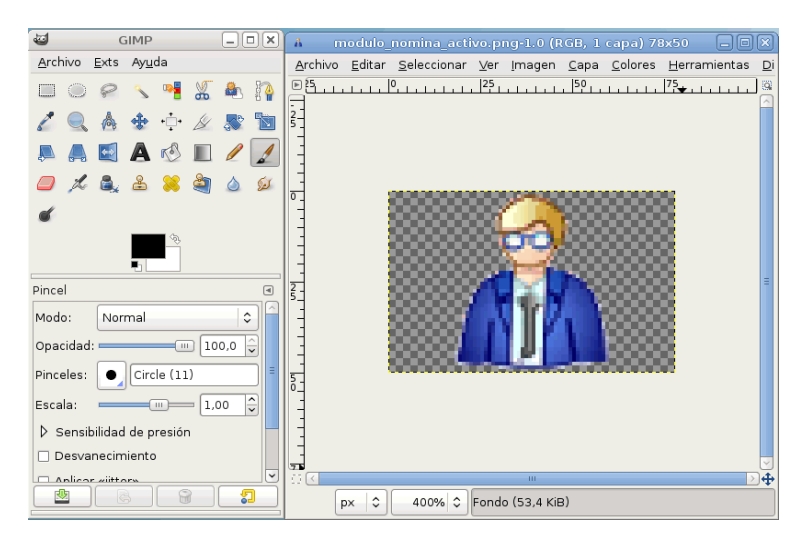

Figura 27. Interfaz de la aplicación Gimp.

## 3.5.4 Tipos de páginas elaboradas

Páginas de menús de opciones: son páginas que muestran el menú de opciones disponibles para que el usuario pueda realizar distintas operaciones sobre la aplicación Web (figura 28).

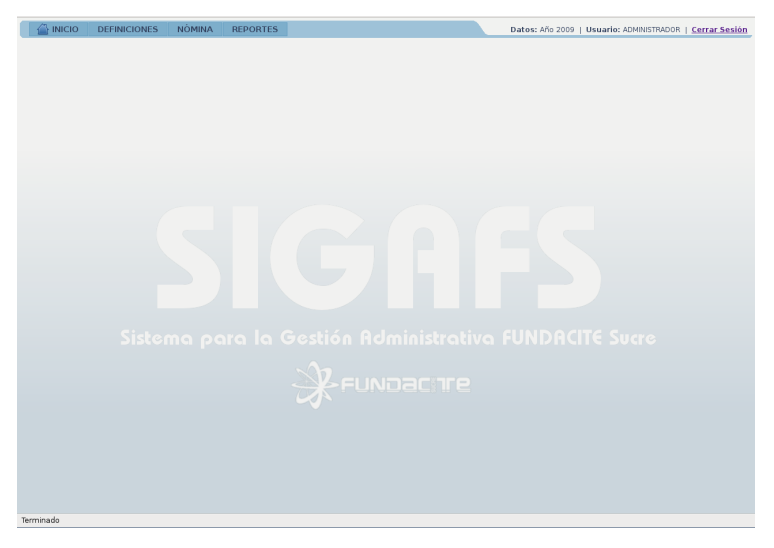

Figura 28. Ejemplo de página de menú de opciones.

Páginas de entrada de datos: son páginas que sirven para registrar datos en la base de datos a través de formularios (figura 29).

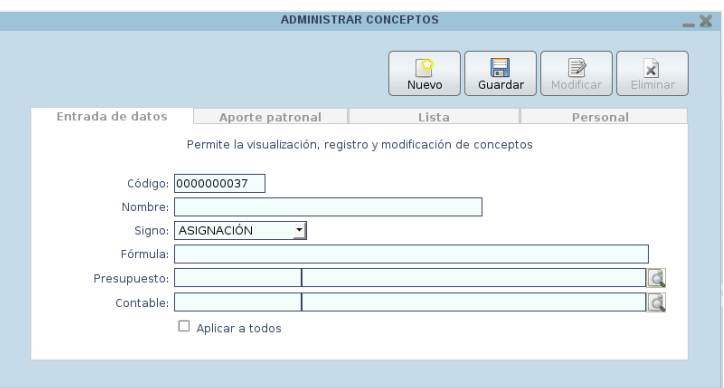

Figura 29. Ejemplo de página de entrada de datos.

Páginas de búsqueda y selección: son páginas que son llamadas a través de otras páginas y que sirven para buscar y seleccionar valores registrados en la base de datos para facilitar el llenado de los formularios (figura 30).

|          |                      | <b>PERSONAL</b>     |                                                                                      |
|----------|----------------------|---------------------|--------------------------------------------------------------------------------------|
| Cédula   | Nombre               | Apellido            | <b>Dirección</b>                                                                     |
| 00549290 | EFRAÍN JOSÉ          | <b>BARRIOS</b>      | PARCELAMIENTO MIRANDA, SECTOR F.<br>CALLE GUANAGUANA, OTA. BEATRIZ                   |
| 03872035 | ANA MERCEDES         | CABELLO             | RES. SANTA CATALINA, EDIF.<br>MANICUARE, PISO 6, APTO. 64                            |
| 04000480 | JESÚS SALVADOR       | NORIEGA RODRÍGUEZ   | URB. NUEVA CÁDIZ, CALLE MARGARITA,<br>OTA, NURCA, PARCELAMIENTO<br>MIRANDA, SECTOR C |
| 04051295 | ODALIS MARGARITA     | <b>BOADAS ROIAS</b> | URB. GRAN MARISCAL DE AYACUCHO,<br>EDIF, 302, PISO 1, APTO, 13                       |
| 04186922 | <b>GLEN ALBERTO</b>  | GARCÍA RIVERO       | URB. GRAN MARISCAL DE AYACUCHO.<br>EDIF, 403, PISO 1, APTO, 13                       |
| 05080874 | <b>FANNY BEATRIZ</b> | <b>MARÍN LISTA</b>  | URB. VILLA VENEZIA, EDIF 5. PISO 2,<br>APTO, 2-D                                     |
| 05694275 | <b>LUISA TERESA</b>  | LÓPEZ HERNÁNDEZ     | URB. ANDRÉS ELOY BLANCO. AV.<br>GÓMEZ RUBIO, Nº 28                                   |
| 05695784 | MILAGROS COROMOTO    | ESPÍN DE DÍAZ       | URB. CUMANÁ II, MANZANA 8, CASA<br>$\check{~}$                                       |

Figura 30. Ejemplo de página de búsqueda y selección.

Páginas de consulta de registros: muestran el listado de los registros guardados en la base de datos y que al seleccionar alguno ellos se muestra toda la información relacionada a ese registro en las páginas de entrada de datos (figura 31).

| Código     | Denominación               |  |
|------------|----------------------------|--|
| 0000000001 | <b>PRESIDENTE</b>          |  |
| 0000000002 | DIRECTOR EJECUTIVO         |  |
| 0000000003 | PLANIFICADOR I             |  |
| 0000000004 | PLANIFICADOR II            |  |
| 0000000005 | PLANIFICADOR COORDINADOR   |  |
| 0000000006 | ADMINISTRATIVO I           |  |
| 0000000007 | <b>ADMINISTRATIVO II</b>   |  |
| 0000000008 | ADMINISTRATIVO III         |  |
| 0000000009 | ADMINISTRATIVO COORDINADOR |  |

Figura 31. Ejemplo de página de consulta de registros.

Páginas de reportes: son páginas que muestran por pantalla los reportes que ofrece la aplicación Web el cual se puede imprimir si se desea. En la figura 32 se muestra un ejemplo de un reporte de recibo de pago. Cabe destacar que todos los reportes son generados en formato PDF (*Portable Document Format*), el cual es un tipo de archivo multiplataforma que puede ser presentado por los principales sistemas operativos sin que se modifiquen ni el aspecto ni la estructura del documento original.

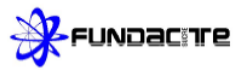

Fecha: 21/04/2009 10:12 am

REPORTE GENERAL DE PAGO Período № 001, del 01/01/2009 al 15/01/2009

| Código:                | Cédula:             | Apellidos y Nombres:           |                                    | Cta, Bancaria:       |
|------------------------|---------------------|--------------------------------|------------------------------------|----------------------|
| 12                     | 10952963            | MAZA MORALES, YUMELIS JOSEFINA |                                    | 01050128890128130598 |
| Cargo:                 |                     |                                | Departamento                       |                      |
| <b>PLANIFICADOR II</b> |                     |                                | FORMACIÓN DE TALENTO HUMANO ACC 04 |                      |
|                        | <b>ASIGNACIONES</b> |                                | <b>DEDUCCIONES</b>                 |                      |
| SUELDO                 |                     | 1,298.28                       | CAJA DE AHORRO                     | 130,13               |
|                        |                     |                                | FONDO JUB. Y PENS.                 | 38,95                |
|                        |                     |                                | S.S.D.                             | 22.13                |
|                        |                     |                                | PARO FORZOSO                       | 5,53                 |
|                        |                     |                                | L.P.H.                             | 12.98                |
|                        |                     |                                |                                    |                      |
|                        |                     |                                |                                    |                      |
|                        |                     |                                |                                    |                      |
|                        |                     |                                |                                    |                      |
|                        |                     |                                |                                    |                      |
|                        |                     |                                |                                    |                      |
|                        |                     |                                |                                    |                      |
| REGIBE CONFORME        | Total ASIGNACIONES: | 1.298,28                       | Total DEDUCCIONES:                 | 209,72               |
|                        |                     |                                | NETO A COBRAR:                     | 1.088,56             |
|                        |                     |                                |                                    |                      |

Figura 32. Ejemplo de página de reporte.

3.5.5 Archivos empleados en la aplicación

Se utilizaron los siguientes tipos de archivos para el desarrollo de la aplicación Web:

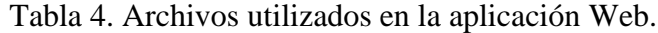

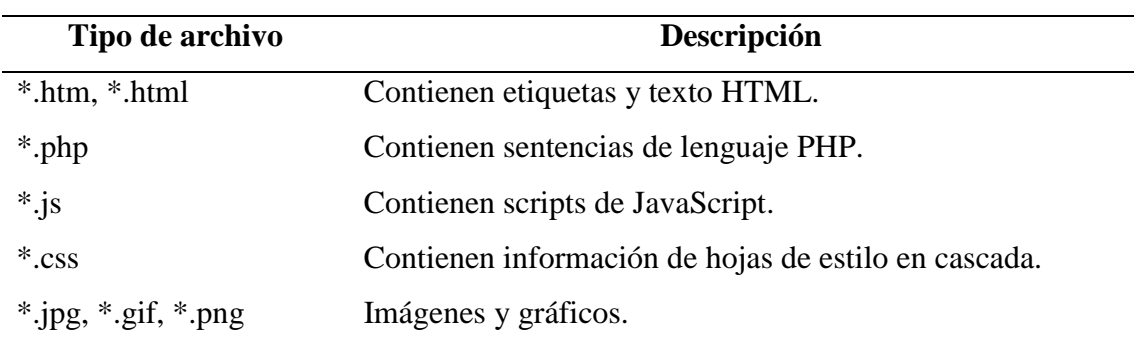

Los archivos .htm, .html y .php incluyen elementos de formulario tales como cajas de texto, botones, botones de opción, cajas de verificación, listas desplegables, áreas de texto, marcos flotantes y capas.

#### 3.5.6 Parámetros de la aplicación Web

La siguiente tabla muestra los parámetros de la aplicación Web y sus respectivos valores:

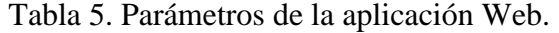

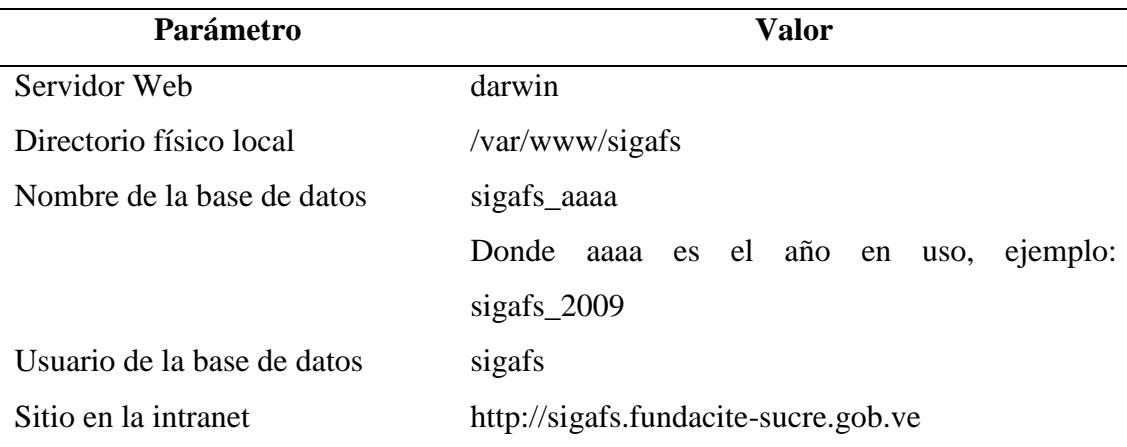

#### **3.6 Despliegue**

### 3.6.1 Pruebas de contenido

Este tipo de pruebas permitió corregir errores tipográficos, errores gramaticales, errores en la consistencia del contenido, errores en representaciones gráficas y de referencias cruzadas presentes en la aplicación Web (apéndice K).

#### 3.6.2 Pruebas de configuración

A través de estas pruebas se pudieron identificar errores asociados a las configuraciones de distintos entornos de navegación, visualizando la aplicación Web en distintos contextos (apéndice L). La siguiente tabla muestra los distintos contextos en los que se visualizó la aplicación Web para realizar estas pruebas.

| Contexto                 | Descripción            |
|--------------------------|------------------------|
| Sistemas Operativos      | GNU/Linux Debian Lenny |
|                          | GNU/Linux Ubuntu 8.10  |
|                          | Microsoft Windows 2000 |
|                          | Microsoft Windows XP   |
| Navegadores              | Mozilla Firefox 3      |
|                          | IceWeasel 3            |
|                          | Epiphany 2.2           |
|                          | IceApe 1.1             |
|                          | Opera 9.6              |
| Resoluciones de pantalla | 1280x1024              |
|                          | 1280x800               |
|                          | 1024x768               |

Tabla 6. Contextos en los cuales se visualizó la aplicación Web.

3.6.3 Pruebas de navegación

Este tipo de pruebas permitió descubrir errores en la navegación como, por ejemplo, nodos que no pueden ser leídos por el usuario y se revisaron los enlaces de navegación para asegurar su correcta correspondencia (apéndice M).

3.6.4 Pruebas de interfaz de usuario

Para la realización de estas pruebas se utilizó una encuesta con una serie de preguntas que intentan descubrir el nivel de aceptación de la aplicación Web en cuanto a aspecto, funcionalidad, uso y contenido, entre otros elementos, por parte de los usuarios finales quienes responderán a cada una de ellas según una escala de estimación definida. En la siguiente tabla se muestran los resultados obtenidos al aplicar dicha encuesta a un grupo de 5 usuarios directos de la aplicación.

Tabla 7. Resultados de la encuesta realizada a los usuarios finales de la aplicación Web.

| <b>Preguntas</b>                                                    | $\mathbf A$    | B              | $\mathbf C$    |
|---------------------------------------------------------------------|----------------|----------------|----------------|
| 1. El tipo, tamaño y color de las letras utilizado son adecuados.   |                |                |                |
|                                                                     | 3              | $\overline{2}$ | $\Omega$       |
| 2. Los colores utilizados son agradables a la vista.                |                |                |                |
|                                                                     | 3              | $\mathbf{1}$   | 1              |
| 3. Los botones, menús y otros mecanismos de navegación son          |                |                |                |
| fáciles de entender y utilizar.                                     | 5              | $\overline{0}$ | $\overline{0}$ |
| 4. La organización de las páginas posee una estructura constante.   |                |                |                |
|                                                                     | 5              | $\overline{0}$ | $\theta$       |
| 5. La apariencia de la aplicación Web hace que el usuario se sienta |                |                |                |
| cómodo usándola.                                                    | 3              | 2              | $\Omega$       |
| 6. Los nombres que identifican los botones corresponden con la      |                |                |                |
| acción que realizan.                                                | $\overline{4}$ | $\mathbf{1}$   | $\Omega$       |
| 7. La cantidad de información por pantalla es adecuada.             |                |                |                |
|                                                                     | 5              | $\overline{0}$ | $\theta$       |
| 8. La aplicación es sencilla de usar.                               |                |                |                |
|                                                                     | 3              | $\mathbf{1}$   | 1              |
| 9. La navegación a través de la aplicación Web es fácil.            |                |                |                |
|                                                                     | $\overline{4}$ | $\overline{0}$ | 1              |
| 10. La aplicación cumple con el propósito para la que fue           |                |                |                |
| desarrollada.                                                       | 5              | $\overline{0}$ | $\overline{0}$ |
| Total                                                               | 40             | 7              | 3              |
|                                                                     |                |                |                |

\*Estimación: A: Totalmente de acuerdo; B: Medianamente de acuerdo; C: Total desacuerdo

Analizando los resultados mostrados en la tabla 6, se puede observar el nivel de aceptación de la aplicación por parte de los usuarios finales. En la figura 33 se puede observar que del 100% de los usuarios encuestados, el 80% está totalmente de acuerdo con los aspectos abordados en la encuesta, el 14% está medianamente de acuerdo con ellos y sólo el 6% expresó total desacuerdo con algunos elementos.

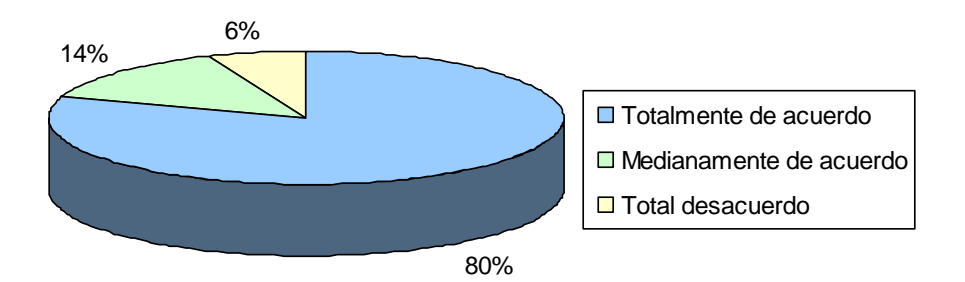

Figura 33. Resultados de la encuesta aplicada realizada a los usuarios finales de la aplicación Web.

Luego de realizar todas las pruebas a la aplicación Web y tomando en consideración las observaciones y opiniones de los usuarios finales, se realizaron los ajustes pertinentes para mejorar la aplicación Web en aquellos aspectos en los cuales los usuarios indicaron estar en total desacuerdo y se procedió a elaborar el manual de usuario de la aplicación Web (apéndice N).

## **CONCLUSIONES**

La metodología de Ingeniería Web propuesta por Pressman (2002) permitió desarrollar una aplicación Web de alta calidad, fiable y adaptable utilizando un enfoque disciplinado basado en principios, conceptos, procesos y métodos que se han desarrollado para la ingeniería del software.

El Lenguaje Unificado de Modelado (UML) utilizado en las fases del desarrollo de la aplicación Web permitió modelar, construir y documentar los elementos que forman la aplicación Web de manera sencilla, clara y sucinta a través de diagramas que permitieron establecer los requerimientos y estructuras necesarias para plasmar la aplicación Web.

Los principios de diseño propuestos por Tognazzini (2003) utilizados en la aplicación Web fueron fundamentales para el diseño e implementación de una interfaz gráfica efectiva, haciéndola visualmente más agradable, comprensible e intuitiva.

La aplicación Web desarrollada para la gestión de la nómina de FUNDACITE SUCRE, gracias a su portabilidad, puede ser implementada fácilmente en cualquier institución pública debido a las herramientas bajo estándares abiertos con las que fue desarrollada.

## **RECOMENDACIONES**

Realizar planes de formación que permitan adiestrar a los usuarios en el manejo de la aplicación Web y dilucidar cualquier duda que puedan tener al momento de utilizarla.

Efectuar labores de mantenimiento periódicas a la aplicación Web para afianzar su correcto funcionamiento a lo largo del tiempo.

Revisar anualmente las leyes que rigen las deducciones básicas como S.S.O, S.P.F., Ley de Política Habitacional y Caja de Ahorros para asegurar que las fórmulas de estos conceptos estén siempre actualizadas y poder efectuar cálculos correctos.

## **BIBLIOGRAFÍA**

Apache Software Foundation. 2008. [<http://httpd.apache.org/>](http://httpd.apache.org/) (31/03/2009).

Barcia, D. 2003. "¿Qué es CSS?". "Maestros del Web". [<http://www.maestrosdelweb.com/editorial/introcss/>](http://www.maestrosdelweb.com/editorial/introcss/) (31/03/2009).

Centro Nacional de Desarrollo e Investigación en Tecnologías Libres. 2008. "Sistema Administrativo Integrado Descentralizado (SAID)". CENDITEL. [<http://said.cenditel.gob.ve/wiki/SAID>](http://said.cenditel.gob.ve/wiki/SAID) (31/03/2009).

Elmasri, R. y Navathe, S. 1997. *Sistemas de bases de datos*. Segunda edición. Editorial Addison Wesley, México.

Espinoza, L. 2007. "AJAX". "Newbie". [<http://www.newbie.cl/](http://www.newbie.cl/nb/2007/11/22/ajax/) [nb/2007/11/22/ajax/>](http://www.newbie.cl/nb/2007/11/22/ajax/) (31/03/2009).

Flores, F. 2007. "Razones por las que el Software Libre conviene a las organizaciones - Parte 1". "TecnoWeblog". [<http://tecnoweblog.blogspot.com/](http://tecnoweblog.blogspot.com/2007/07/razones-por-las-que-el-software-libre.html) 2007/07/razones-por[las-que-el-software-libre.html>](http://tecnoweblog.blogspot.com/2007/07/razones-por-las-que-el-software-libre.html) (31/03/2009).

Fuentes, R. 2002. "Intranet". "Monografías". [<http://www.monografias.com/](http://www.monografias.com/trabajos12/intrants/intrants.shtml) [trabajos12/intrants/intrants.shtml>](http://www.monografias.com/trabajos12/intrants/intrants.shtml) (31/03/2009).

FUNDACITE SUCRE. Fundación para el Desarrollo de la Ciencia y Tecnología del estado Sucre. [<http://www.fundacite-sucre.gob.ve/>](http://www.fundacite-sucre.gob.ve/) (31/03/2009).

Gaceta Oficial de la República Bolivariana de Venezuela Nº 38.095. 2004. Decreto

N° 3.390, mediante el cual se dispone que la Administración Pública Nacional empleará prioritariamente Software Libre desarrollado con Estándares Abiertos, en sus sistemas, proyectos y servicios informáticos.

Garett, J. 2005. "Ajax: Un nuevo acercamiento a las aplicaciones Web". "Maestros del Web". [<http://www.maestrosdelweb.com/editorial/ajax/>](http://www.maestrosdelweb.com/editorial/ajax/) (31/03/2009).

Gutiérrez, A. y Bravo, G. 2005. *PHP5 a través de ejemplos*. Alfaomega Grupo Editor, S.A. de C.V., México.

Ibáñez, A. 1996. *El libro de Internet: una visión guiada al mundo digital*. Editorial McGraw-Hill / Interamericana de España, S.A.U. España.

Ibáñez, A. 2005. "¿Qué es Internet?". "Microsiervos". <http://www. microsiervos.com/archivo/internet/que-es-internet.html> (31/03/2009).

Hernández-Novich, E. 2001. "Licencia para ser libre". "PC WORLD". [<http://www.pcworld.com.ve/n51/articulos/software.html>](http://www.pcworld.com.ve/n51/articulos/software.html) (31/03/2009).

León, J. 2001. Desarrollo de un Sistema de Información para la Automatización de la Administración de las Órdenes de Servicio del Departamento de Apoyo a Usuarios y Redes de la Empresa C.V.G. Ferrominera Orinoco C.A. Trabajo de Pregrado, Departamento de Matemática. Universidad de Oriente, Cumaná, Venezuela.

Martínez, A. 1995. "Manual Práctico de HTML". "Universidad Politécnica de Madrid". [<http://www-app.etsit.upm.es/~alvaro/manual/manual.html>](http://www-app.etsit.upm.es/~alvaro/manual/manual.html) (31/03/2009).

Martínez, J. 2008. "Diseño y administración de redes". "Monografías". [<http://www.monografias.com/trabajos62/disenio-administracion-redes/disenio-](http://www.monografias.com/trabajos62/disenio-administracion-redes/disenio-administracion-redes.shtml) [administracion-redes.shtml>](http://www.monografias.com/trabajos62/disenio-administracion-redes/disenio-administracion-redes.shtml) (31/03/2009).

Muñoz, C.; Zepeda, P.; Alanis, J.; Gallardo, I.; Contreras, I. y Reyes, C. "Características de Internet". "Monografías". [<http://www.monografias.com/](http://www.monografias.com/trabajos24/internet-caracteristicas/internet-caracteristicas.shtml) [trabajos24/internet-caracteristicas/internet-caracteristicas.shtml>](http://www.monografias.com/trabajos24/internet-caracteristicas/internet-caracteristicas.shtml) (31/03/2009).

Pressman, R. 2002. *Ingeniería de software: un enfoque práctico*. Quinta edición. Editorial McGraw-Hill, Madrid.

Quintero, G. 2007. "¿Que es Software Libre?". "Software Libre". [<http://www.softwarelibre.gob.ve/index.php?option=com\\_content&task=view&id=6](http://www.softwarelibre.gob.ve/index.php?option=com_content&task=view&id=634&Itemid=137) [34&Itemid=137>](http://www.softwarelibre.gob.ve/index.php?option=com_content&task=view&id=634&Itemid=137) (31/03/2009).

Rodríguez, J. 2005. "JavaScript, ¿Qué es?". "GestioPolis". [<http://www.gestiopolis.com/Canales4/ger/javas.htm>](http://www.gestiopolis.com/Canales4/ger/javas.htm) (31/03/2009).

Rojo, D. 2007. "Nóminas de trabajo". "Blog d'EMPRESA E3". [<http://fibempresa.blogspot.com/2007/12/nminas-de-trabajo.html>](http://fibempresa.blogspot.com/2007/12/nminas-de-trabajo.html) (31/03/2009).

Rumbaugh, J.; Jacobson, I. y Booch, G. 2000. *El Lenguaje Unificado de Modelado. Manual de Referencia*. Editorial Pearson Educación, S.A., Madrid.

SIGESP. Sistema Integrado de Gestión para Entes del Sector Público.  $\langle \frac{http://www.sigesp.com.ve/index.htm}{0.31/03/2009}.$ 

Silberschatz, A.; Korth, H. y Sudarshan, S. 2006. *Fundamentos de Bases de Datos*. Quinta edición. McGraw-Hill/Interamericana de España, S.A.U., Madrid.

Stallman, R. 2005. "El software privativo es una droga". "Rebelión".

 $\langle \frac{\text{http://www.rebelion.org/noticia.php?id=14261> (31/03/2009)}}{$ .

Tamayo y Tamayo, M. 2002. *El proceso de la investigación científica*. Cuarta edición. Editorial LIMUSA, S.A. de C.V., México.

Tanenbaum, A. 1997. *Redes de computadoras*. Tercera edición. Prentice Hall. México.

Tognazzini, B. 2003. "First Principles of Interaction Design". "AskTog". [<http://www.asktog.com/basics/firstPrinciples.html>](http://www.asktog.com/basics/firstPrinciples.html) (09/04/2009).

Trecet, J. 2008. "La Nómina". "Finanzzas". [<http://www.finanzzas.com/la-nomina>](http://www.finanzzas.com/la-nomina) (31/03/2009).

Vaughn, W. 1999. *Programación de SQL SERVER*. McGraw Hill, España.

**APÉNDICES**
# **ÍNDICE**

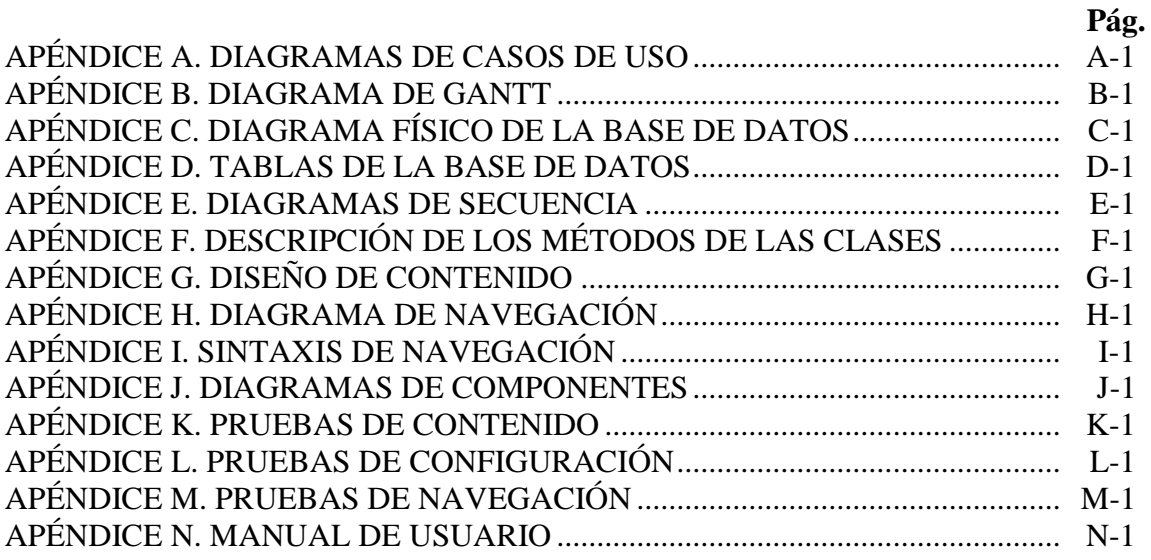

# **APÉNDICE A DIAGRAMAS DE CASOS DE USO**

### **DIAGRAMA DE CASOS DE USO DEL SISTEMA**

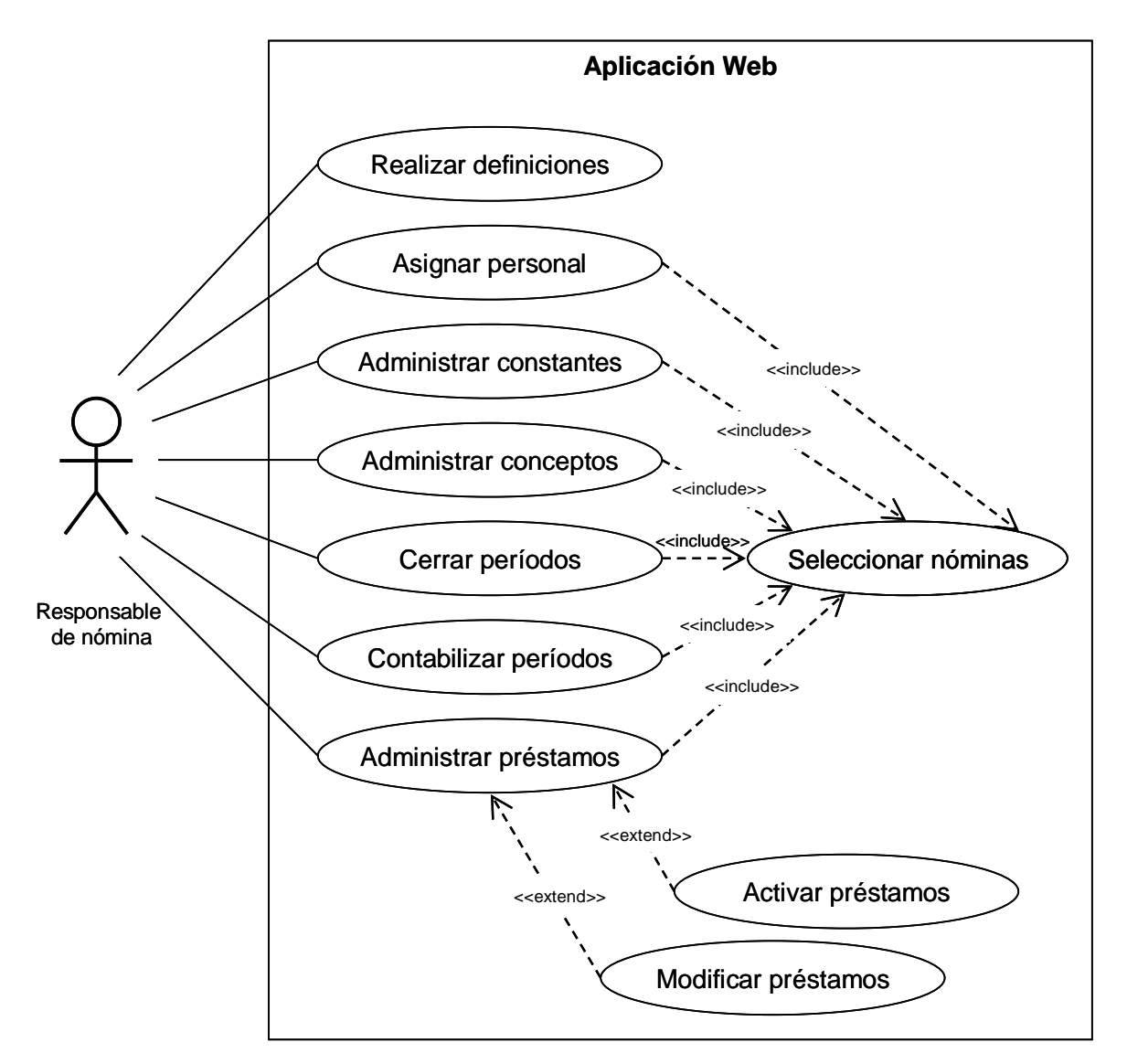

Figura A1. Diagrama contextual de casos de uso para el módulo de nómina.

### **ESPECIFICACIONES DE LOS CASOS DE USO**

**Nombre:** Realizar definiciones.

**Actores:** Responsable de nómina.

**Descripción:** Este caso de uso permite al actor Responsable de nómina registrar en la base de datos los valores de apoyo necesarios para comenzar a utilizar el módulo de nómina (nóminas, profesiones, cargos, entre otros).

**Pre-condiciones:** El responsable de nómina debe haber iniciado sesión correctamente.

**Post-condiciones:** El sistema registra los valores de apoyo en la base de datos.

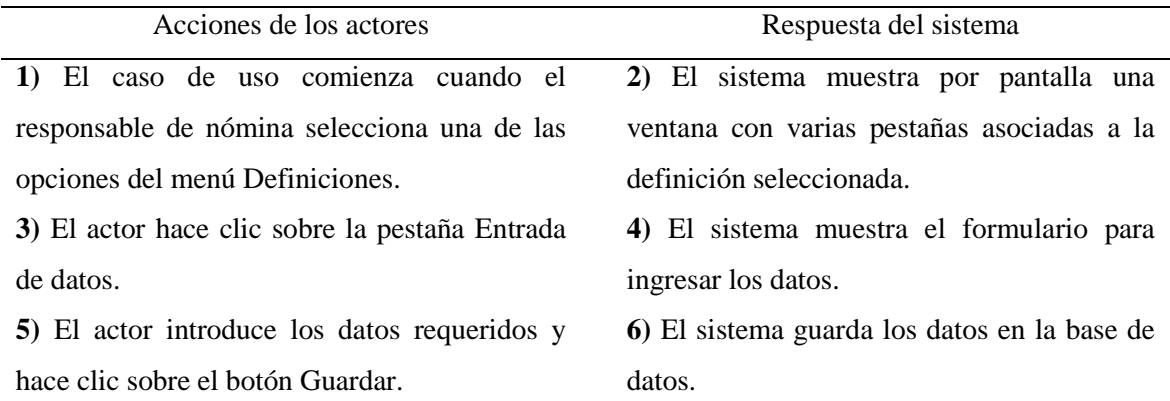

**Nombre:** Seleccionar nóminas.

**Actores:** Responsable de nómina.

**Descripción:** Este caso de uso permite al actor Responsable de nómina seleccionar una nómina para establecer el personal, constantes, conceptos y préstamos que usará para poder realizar todo tipo de reportes relacionados con nómina.

**Pre-condiciones:** El responsable de nómina debe haber iniciado sesión correctamente. **Post-condiciones:** El sistema establece la nómina seleccionada para que sea utilizada.

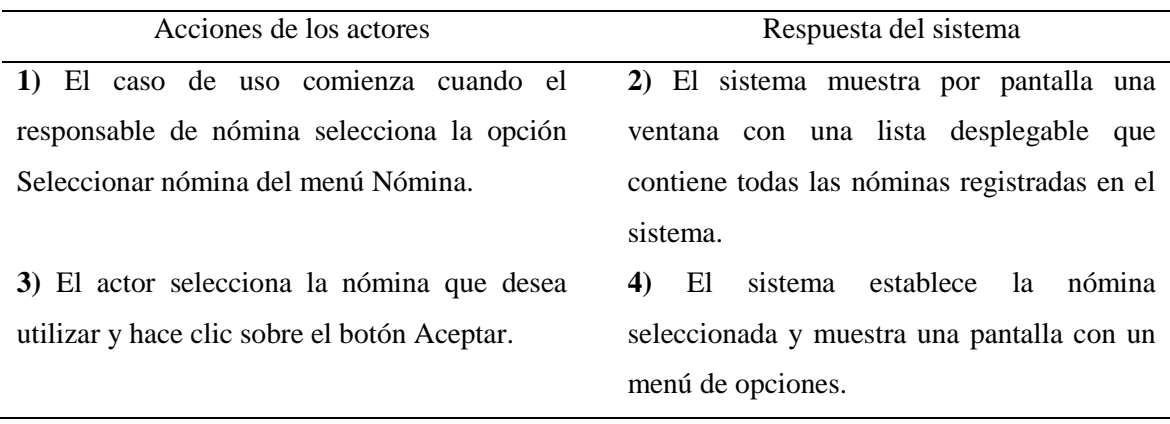

**Nombre:** Asignar personal.

**Actores:** Responsable de nómina.

**Descripción:** Este caso de uso permite al actor Responsable de nómina asociar a un empleado con una nómina específica, introduciendo los datos correspondientes a la ficha del personal.

**Pre-condiciones:** El responsable de nómina debe haber seleccionado una nómina. **Post-condiciones:** El sistema registra los datos de la ficha en la base de datos.

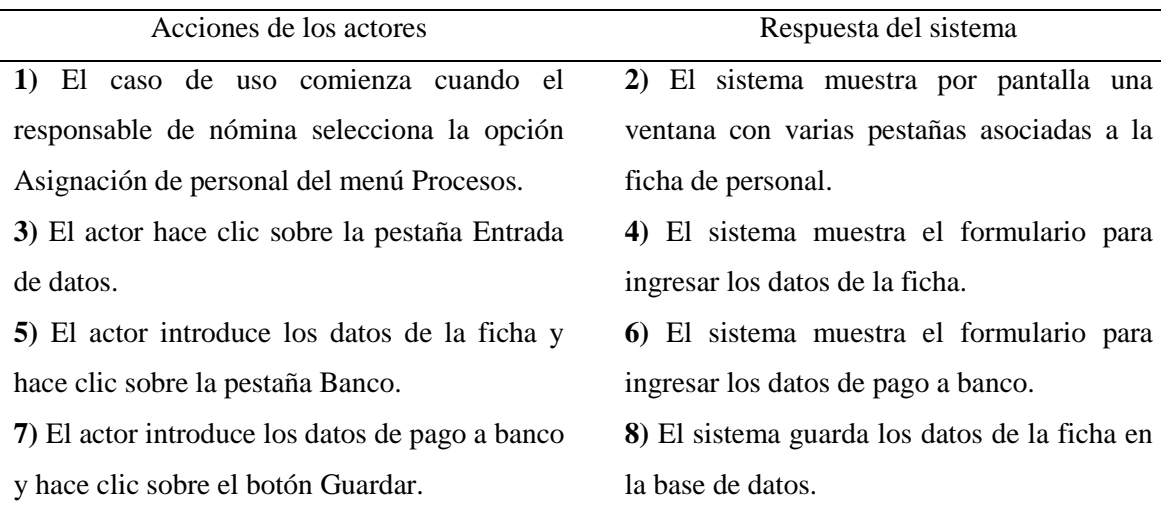

**Nombre:** Administrar constantes.

**Actores:** Responsable de nómina.

**Descripción:** Este caso de uso permite al actor Responsable de nómina definir constantes y asociarlas al personal de la nómina seleccionada.

**Pre-condiciones:** El responsable de nómina debe haber seleccionado una nómina.

**Post-condiciones:** El sistema registra en la base de datos la información de la constante y la asociación de ésta con el personal seleccionado.

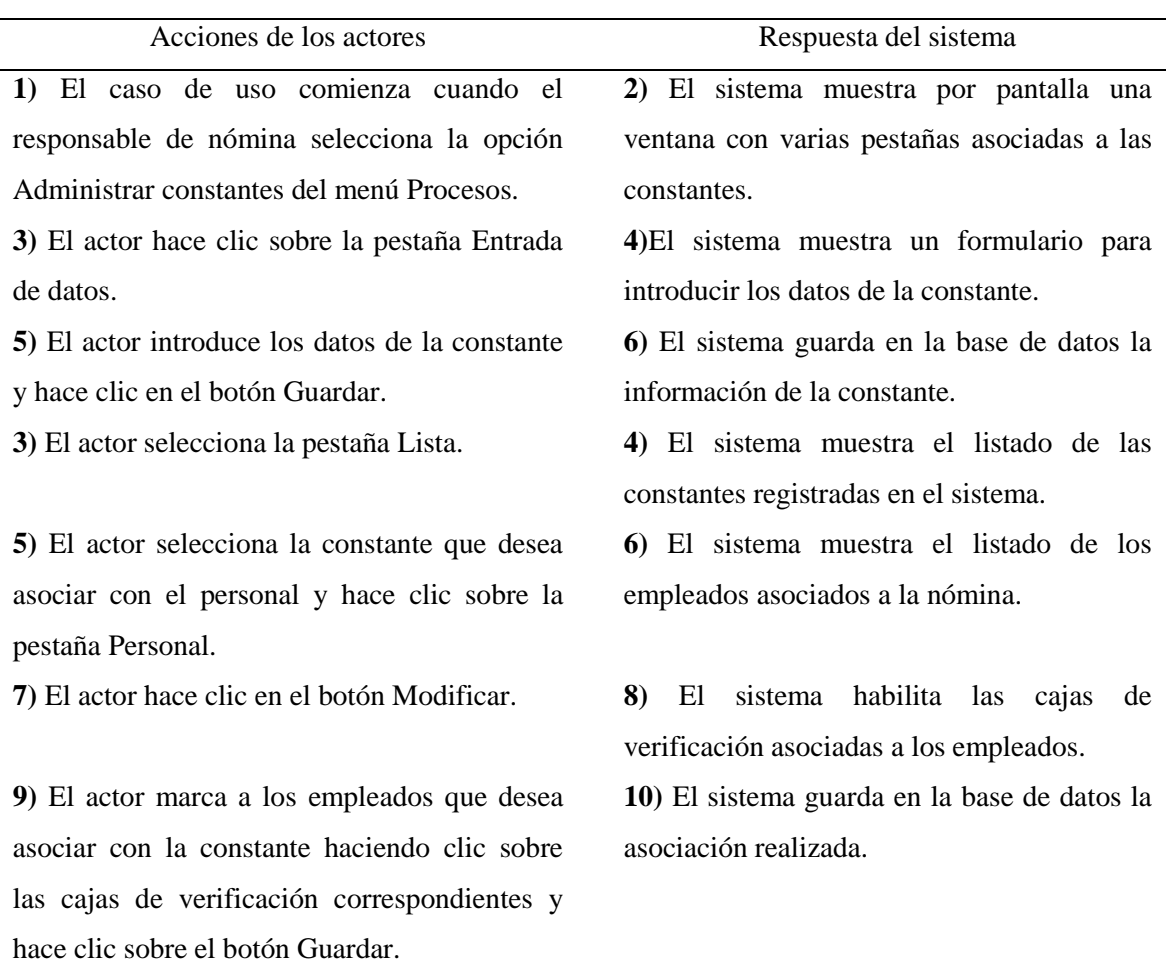

**Nombre:** Administrar conceptos.

**Actores:** Responsable de nómina.

**Descripción:** Este caso de uso permite al actor Responsable de nómina definir conceptos y asociarlos al personal de la nómina seleccionada.

**Pre-condiciones:** El responsable de nómina debe haber seleccionado una nómina.

**Post-condiciones:** El sistema registra en la base de datos la asociación del concepto con el personal seleccionado.

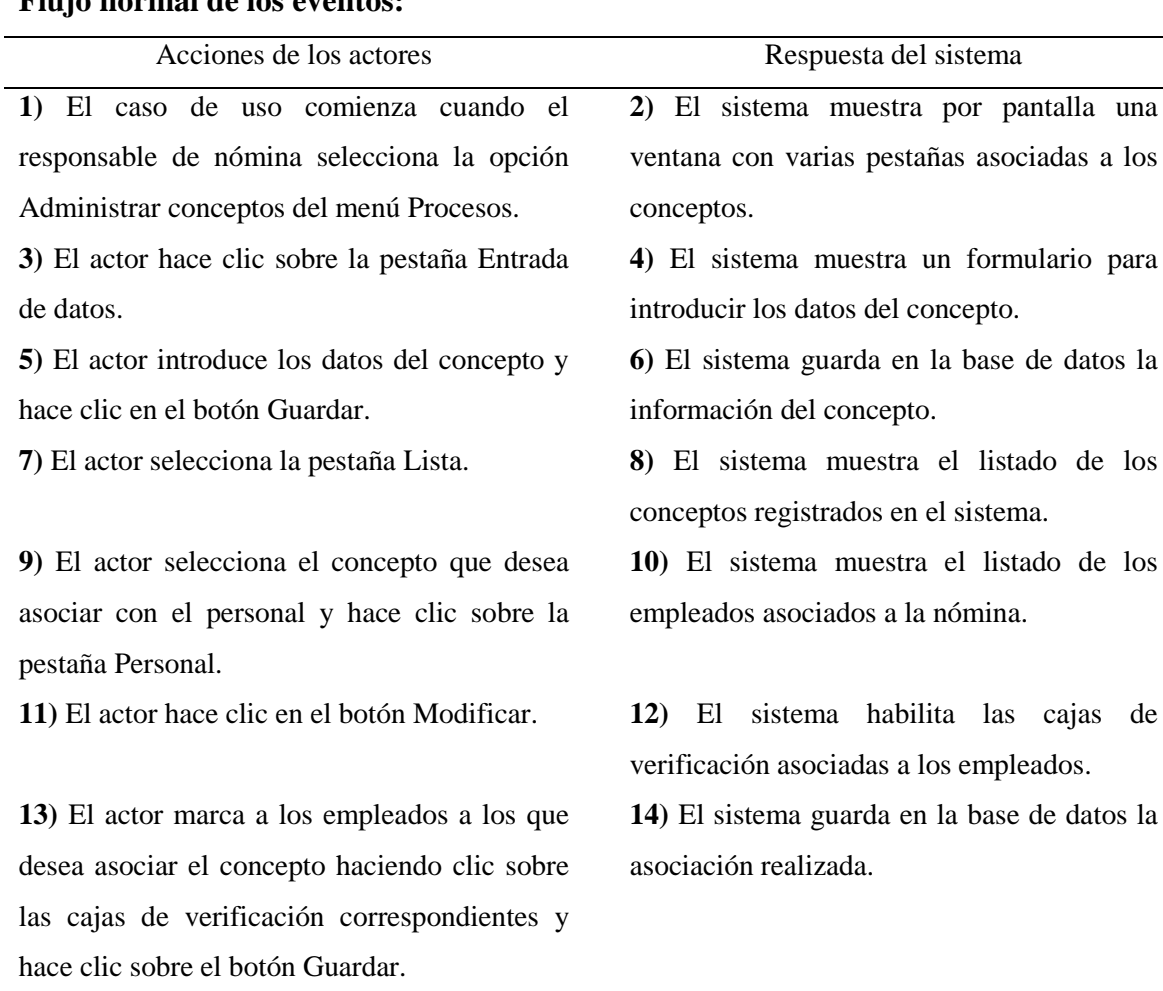

**Nombre:** Cerrar períodos.

**Actores:** Responsable de nómina.

**Descripción:** Este caso de uso permite al actor Responsable de nómina cerrar el período actual y abrir el período siguiente.

**Pre-condiciones:** El responsable de nómina debe haber seleccionado una nómina.

**Post-condiciones:** El sistema registra en la base de datos el cierre del período actual y habilita el siguiente período para su uso.

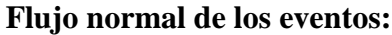

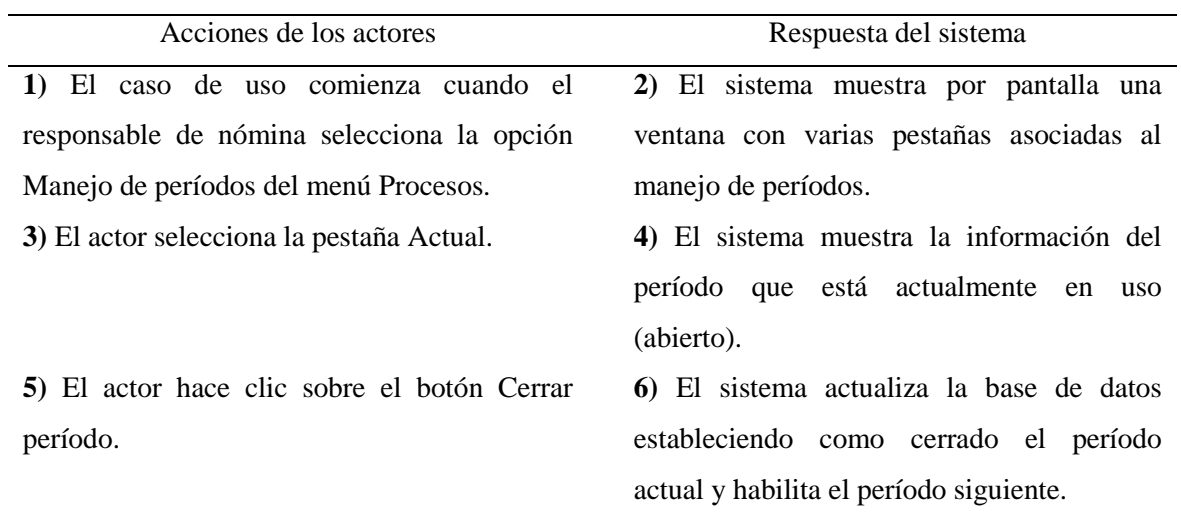

**Nombre:** Contabilizar períodos.

**Actores:** Responsable de nómina.

**Descripción:** Este caso de uso permite al actor Responsable de nómina contabilizar el período actual, realizando los movimientos contables, presupuestarios y de banco correspondientes.

**Pre-condiciones:** El responsable de nómina debe haber seleccionado una nómina.

**Post-condiciones:** El sistema registra en la base de datos los movimientos contables, presupuestarios y de banco del período actual.

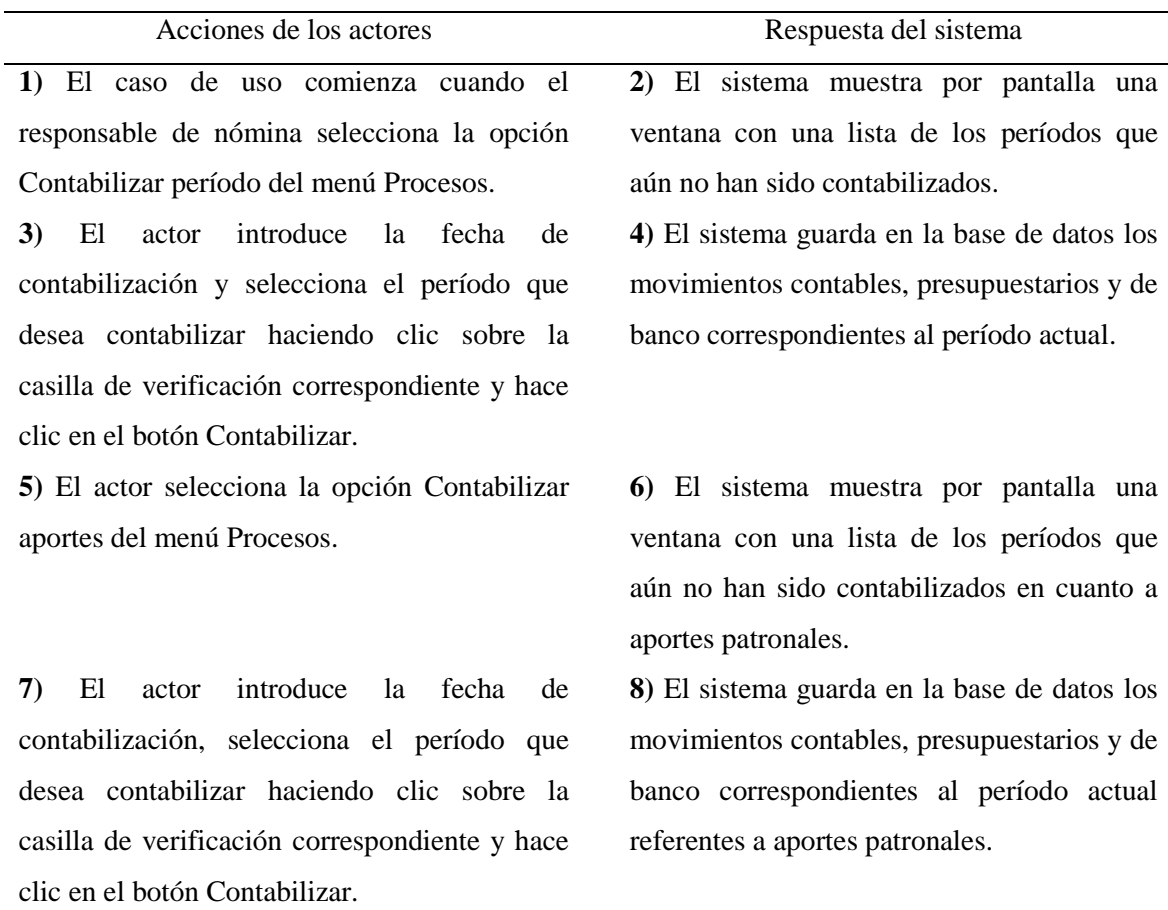

**Nombre:** Administrar préstamos.

**Actores:** Responsable de nómina.

**Descripción:** Este caso de uso permite al actor Responsable de nómina crearle préstamos al personal.

**Pre-condiciones:** El responsable de nómina debe haber seleccionado una nómina.

**Post-condiciones:** El sistema registra en la base de datos la información del préstamo asociada al personal.

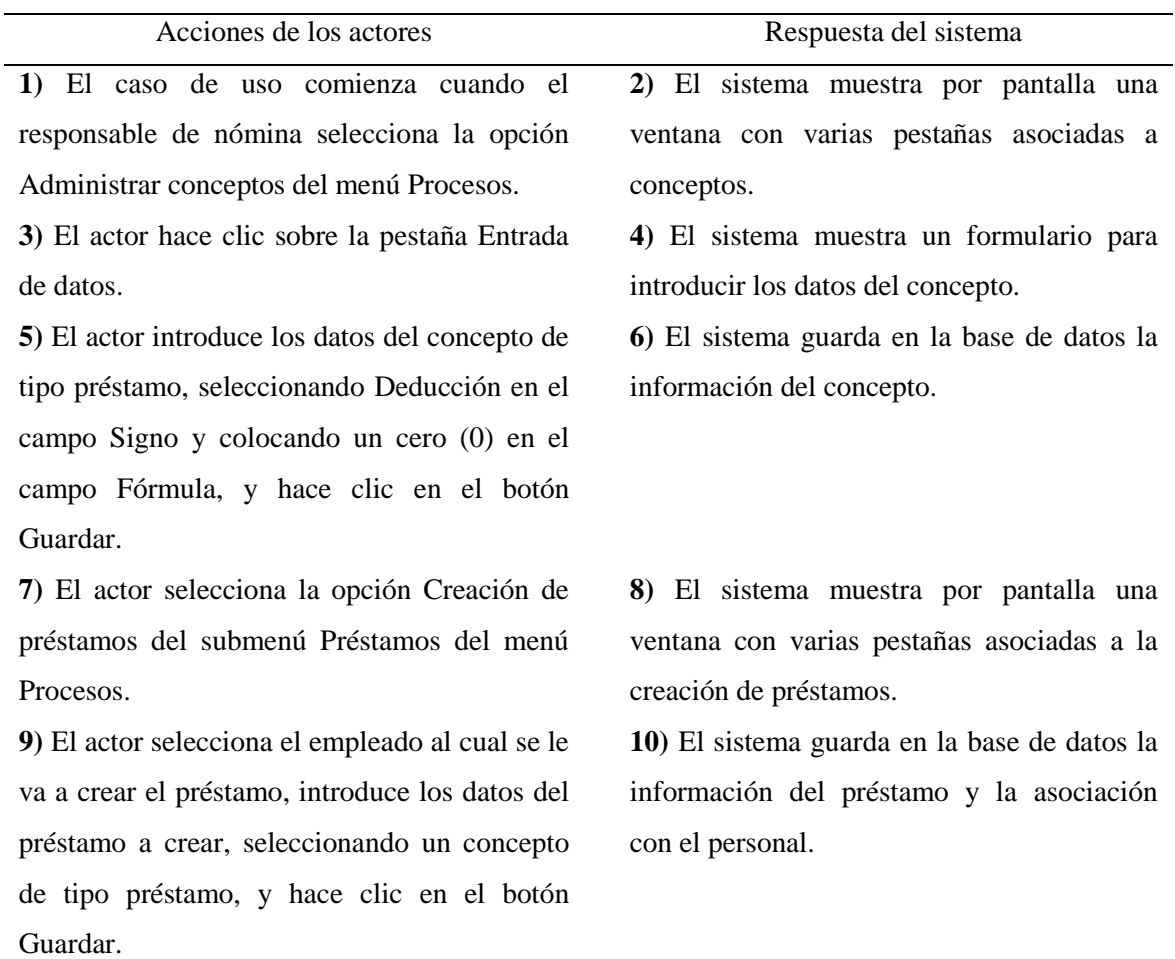

**Nombre:** Activar préstamos.

**Actores:** Responsable de nómina.

**Descripción:** Este caso de uso permite al actor Responsable de nómina activar los préstamos creados al personal para que puedan empezar a descontarse de los sueldos las cuotas respectivas.

**Pre-condiciones:** El responsable de nómina debe haber seleccionado una nómina y debe haber creado préstamos al personal.

**Post-condiciones:** El sistema establece como activo el préstamo y comienza a utilizarse como concepto de tipo deducción.

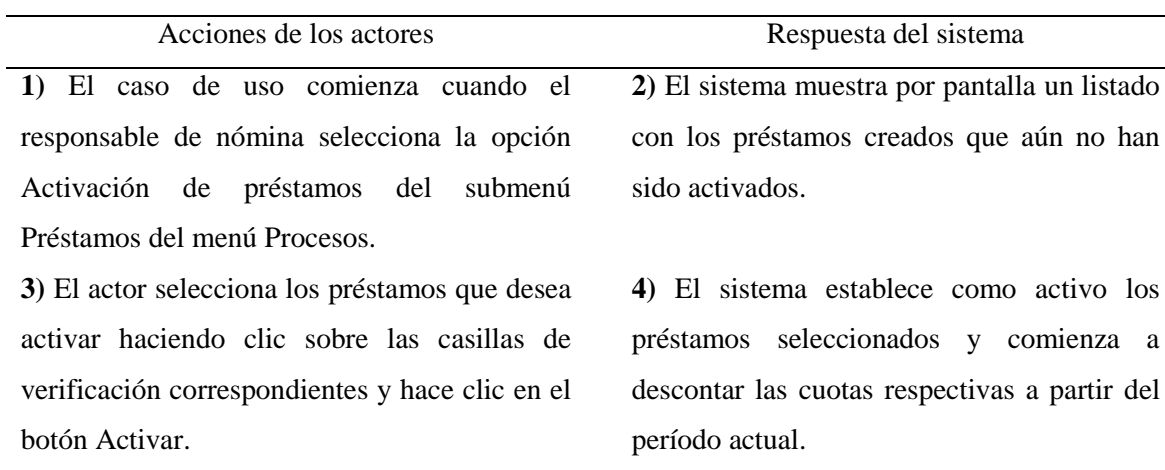

**Nombre:** Modificar préstamos.

**Actores:** Responsable de nómina.

**Descripción:** Este caso de uso permite al actor Responsable de nómina modificar los préstamos creados al personal, haciendo un recálculo de cuotas.

**Pre-condiciones:** El responsable de nómina debe haber seleccionado una nómina y debe haber activado préstamos.

**Post-condiciones:** El sistema actualiza la base de datos guardando las modificaciones realizadas al préstamo.

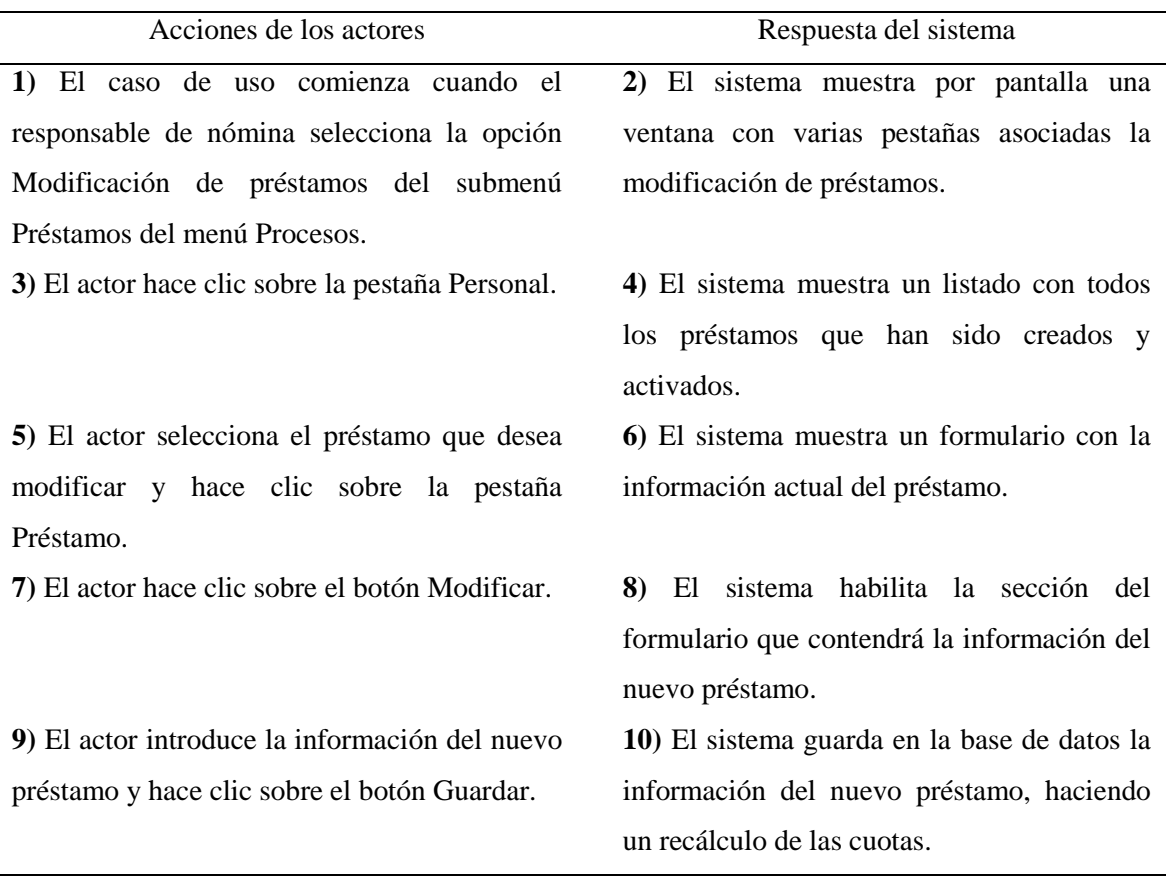

# **APÉNDICE B DIAGRAMA DE GANTT**

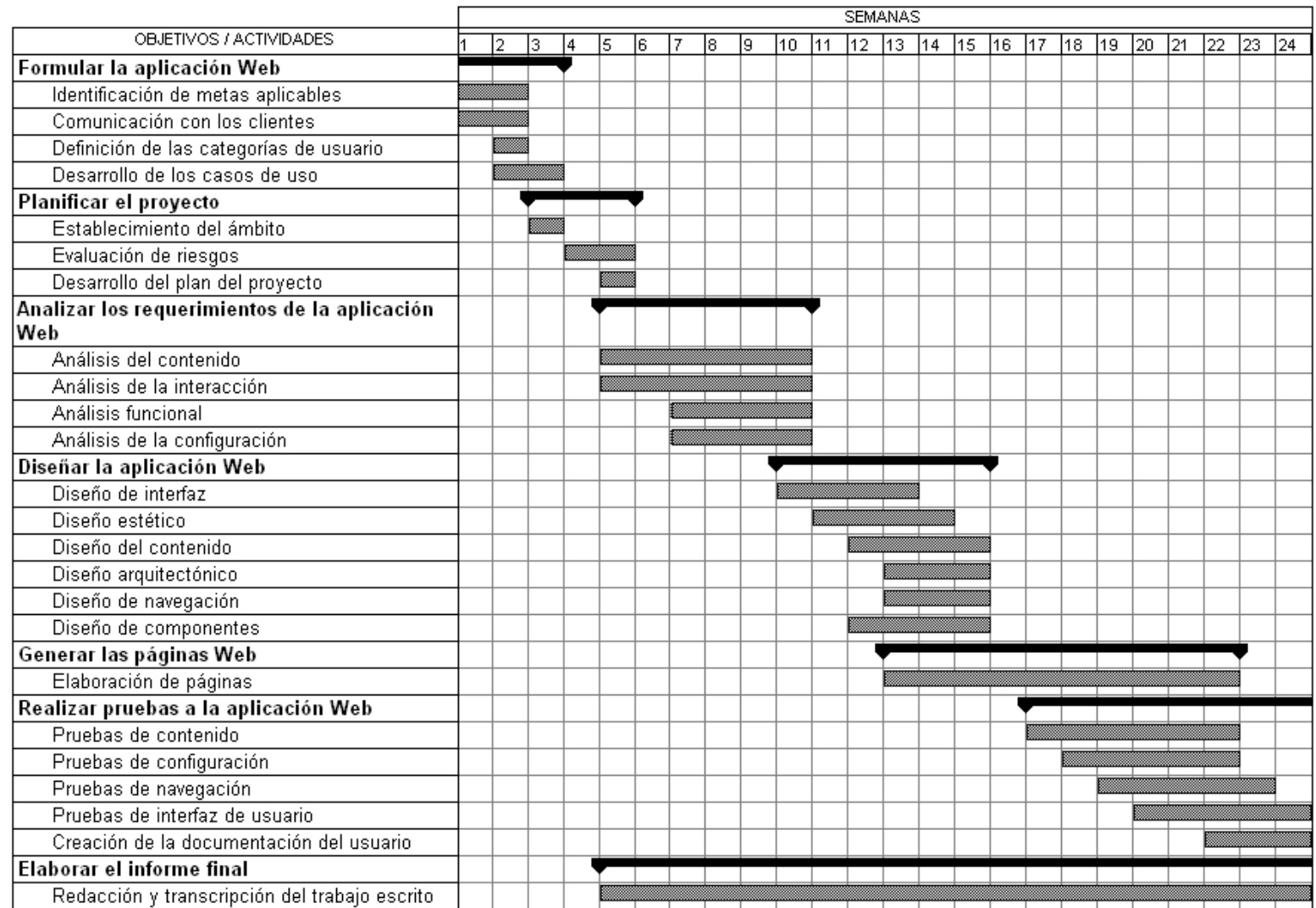

Figura B1. Diagrama de Gantt utilizado en la planificación del proyecto.

**APÉNDICE C DIAGRAMA FÍSICO DE LA BASE DE DATOS**

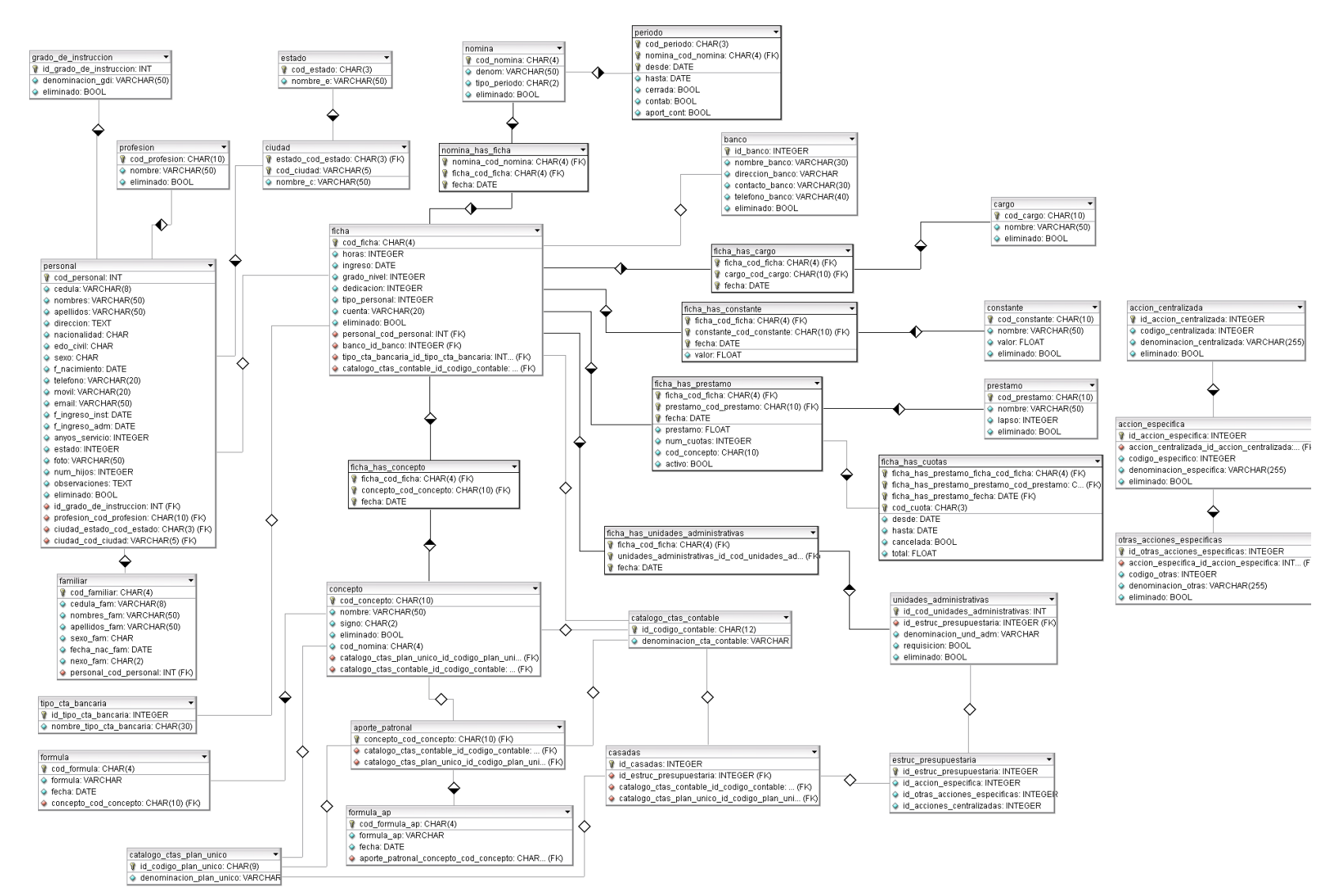

Figura C1. Diagrama físico de la base de datos.

# **APÉNDICE D TABLAS DE LA BASE DE DATOS**

| Tabla DT. Descripción de la tabla -acelon -echitanzada - |                      |               |   |       |                                            |  |  |
|----------------------------------------------------------|----------------------|---------------|---|-------|--------------------------------------------|--|--|
| <b>Atributo</b>                                          | Tipo                 | <b>Tamaño</b> |   | PK FK | Descripción                                |  |  |
| id_accion_centralizada                                   | integer              |               | X |       | Identificador de la acción<br>centralizada |  |  |
| codigo_centralizada                                      | character<br>varying | 20            |   |       | Código de la acción<br>centralizada        |  |  |
| denominacion centralizada                                | character<br>varying | 255           |   |       | Denominación de la acción<br>centralizada  |  |  |
| eliminado                                                | boolean              |               |   |       | Existencia de la acción<br>centralizada    |  |  |

Tabla D1. Descripción de la tabla "accion\_centralizada".

Tabla D2. Descripción de la tabla "accion\_especifica".

| <b>Atributo</b>                                | <b>Tipo</b>          | Tamaño | PK. | <b>FK</b> | Descripción                                       |
|------------------------------------------------|----------------------|--------|-----|-----------|---------------------------------------------------|
| id_accion_especifica                           | integer              |        | X   |           | Identificador de la acción<br>específica          |
| accion_centralizada_<br>id_accion_centralizada | integer              |        |     | X         | Identificador de la acción<br>específica asociada |
| codigo_especifico                              | integer              |        |     |           | Código de la acción específica                    |
| denominacion_especifica                        | character<br>varying | 255    |     |           | Denominación de la acción<br>específica           |
| eliminado                                      | boolean              |        |     |           | Existencia de la acción<br>específica             |

Tabla D3. Descripción de la tabla "aporte\_patronal".

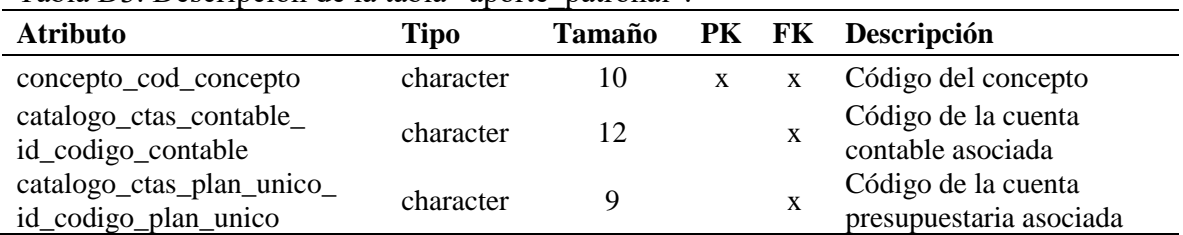

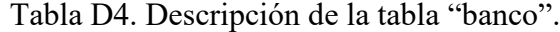

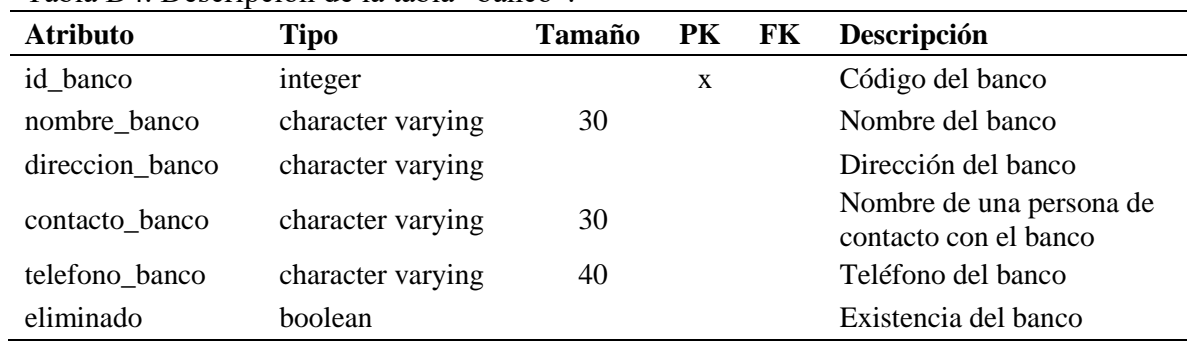

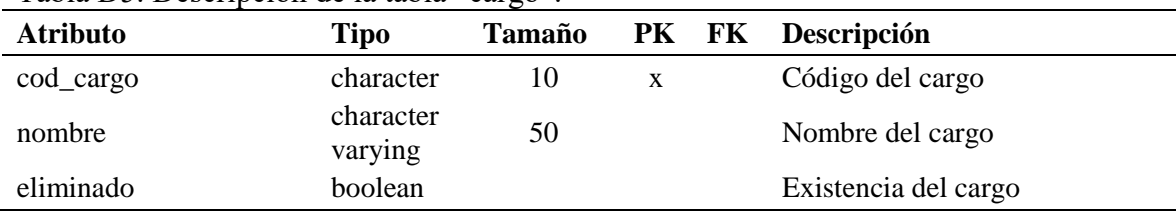

#### Tabla D5. Descripción de la tabla "cargo".

# Tabla D6. Descripción de la tabla "casadas".

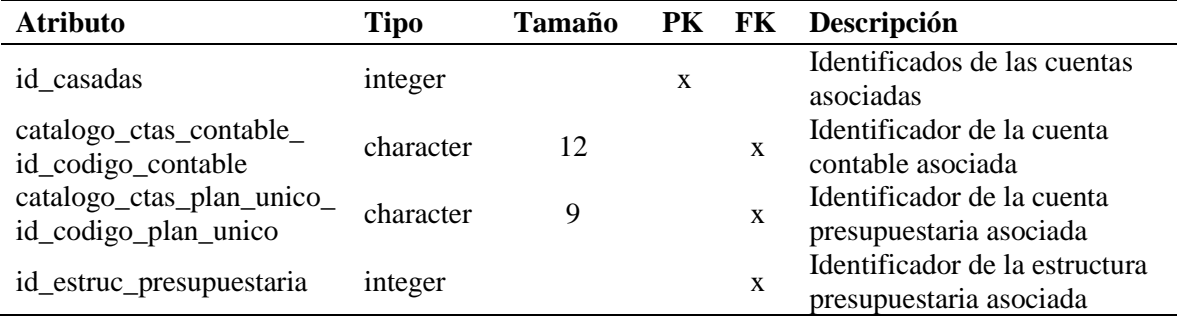

# Tabla D7. Descripción de la tabla "catalogo\_ctas\_contable".

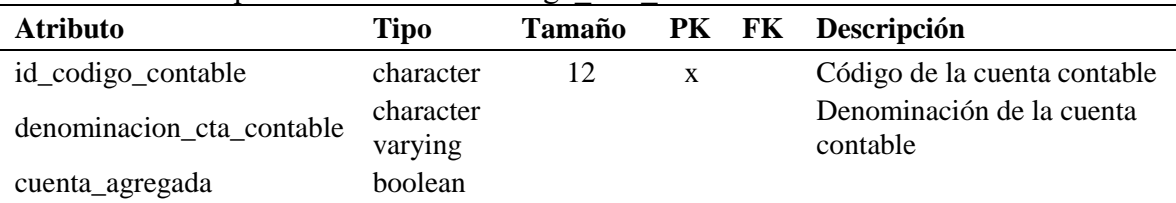

# Tabla D8. Descripción de la tabla "catalogo\_ctas\_plan\_unico".

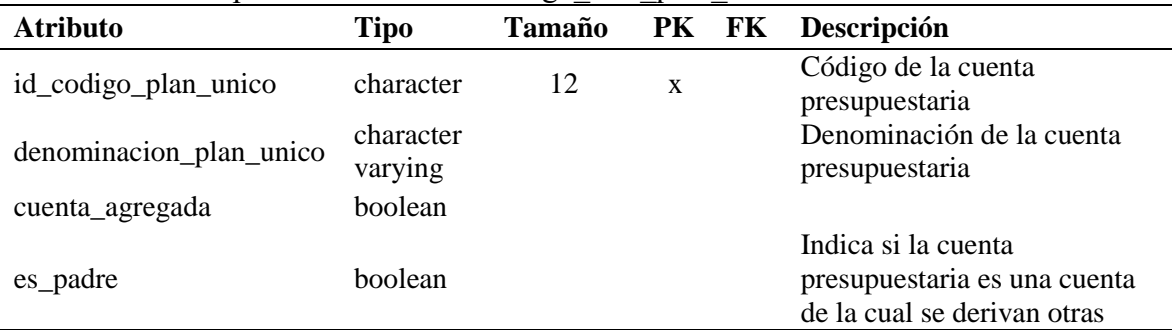

# Tabla D9. Descripción de la tabla "ciudad".

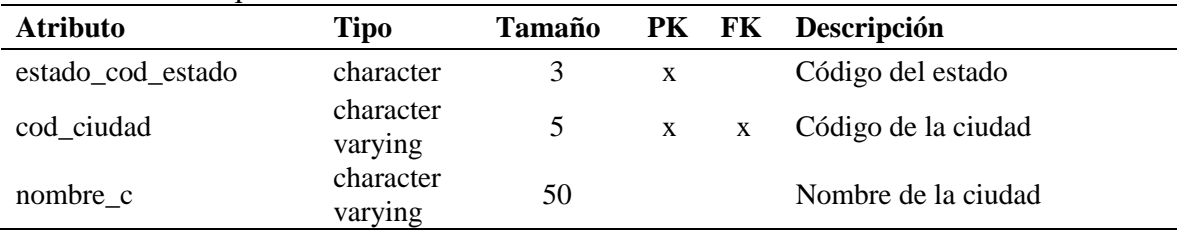

| <b>Atributo</b>                                   | <b>Tipo</b>          | Tamaño         | PK FK        |   | Descripción                                    |
|---------------------------------------------------|----------------------|----------------|--------------|---|------------------------------------------------|
| cod_concepto                                      | character            | 10             | $\mathbf{x}$ |   | Código del concepto                            |
| nombre                                            | character<br>varying | 50             |              |   | Nombre del concepto                            |
| signo                                             | character            | $\overline{2}$ |              |   | Signo del concepto                             |
| eliminado                                         | boolean              |                |              |   | Existencia del concepto                        |
| cod_nomina                                        | character            | 4              |              |   | Código de la nómina a la<br>que pertenece      |
| catalogo_ctas_plan_unico_<br>id_codigo_plan_unico | character            | 9              |              | X | Código de la cuenta<br>presupuestaria asociada |
| catalogo_ctas_contable_<br>id_codigo_contable     | character            | 12             |              | X | Código de la cuenta<br>contable asociada       |

Tabla D10. Descripción de la tabla "concepto".

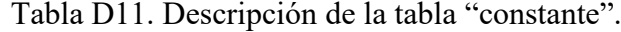

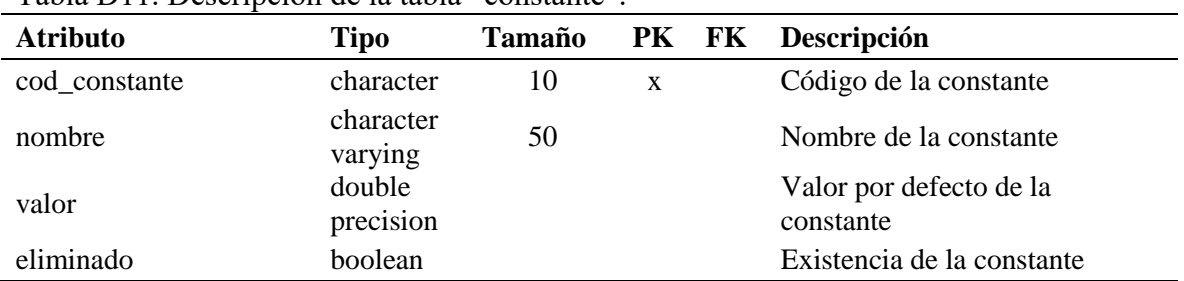

# Tabla D12. Descripción de la tabla "estado".

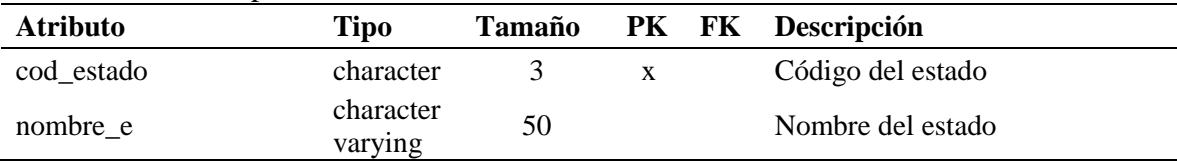

# Tabla D13. Descripción de la tabla "estructura\_presupuestaria".

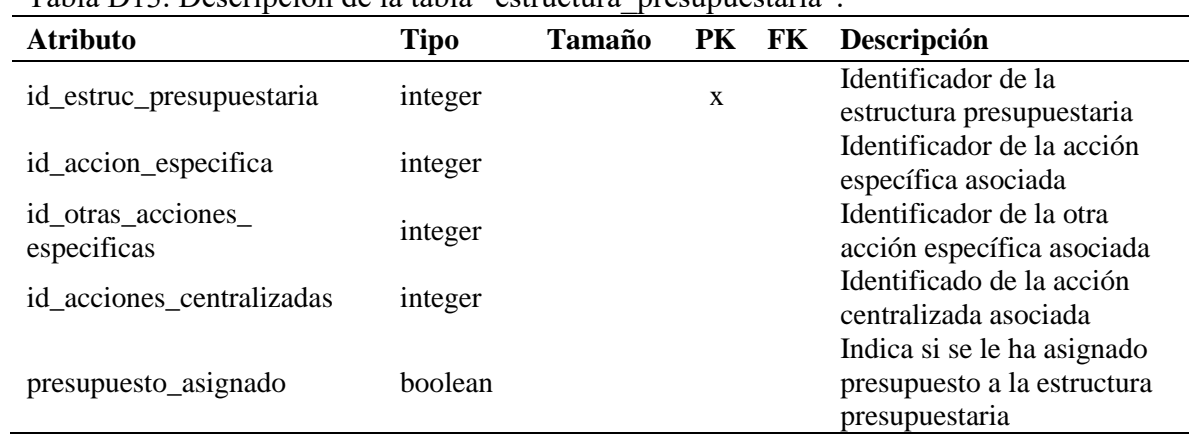

| $\alpha$ and $\beta$ is the positive of the two distributions of $\alpha$ |                      |               |              |    |                                                       |
|---------------------------------------------------------------------------|----------------------|---------------|--------------|----|-------------------------------------------------------|
| <b>Atributo</b>                                                           | <b>Tipo</b>          | <b>Tamaño</b> | PK           | FK | Descripción                                           |
| cod familiar                                                              | character            | 4             | $\mathbf{x}$ |    | Código del familiar                                   |
| cedula_fam                                                                | character<br>varying | 8             |              |    | Cédula del familiar                                   |
| nombres_fam                                                               | character<br>varying | 50            |              |    | Nombres del familiar                                  |
| apellidos_fam                                                             | character<br>varying | 50            |              |    | Apellidos del familiar                                |
| sexo_fam                                                                  | character            |               |              |    | Sexo del familiar                                     |
| fecha_nac_fam                                                             | date                 |               |              |    | Fecha de nacimiento del<br>familiar                   |
| nexo_fam                                                                  | character            | 2             |              |    | Tipo de nexo del familiar con<br>el personal asociado |
| personal_cod_personal                                                     | integer              |               |              | X  | Código del personal asociado<br>al familiar           |

Tabla D14. Descripción de la tabla "familiar".

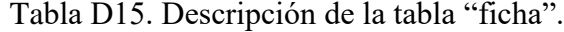

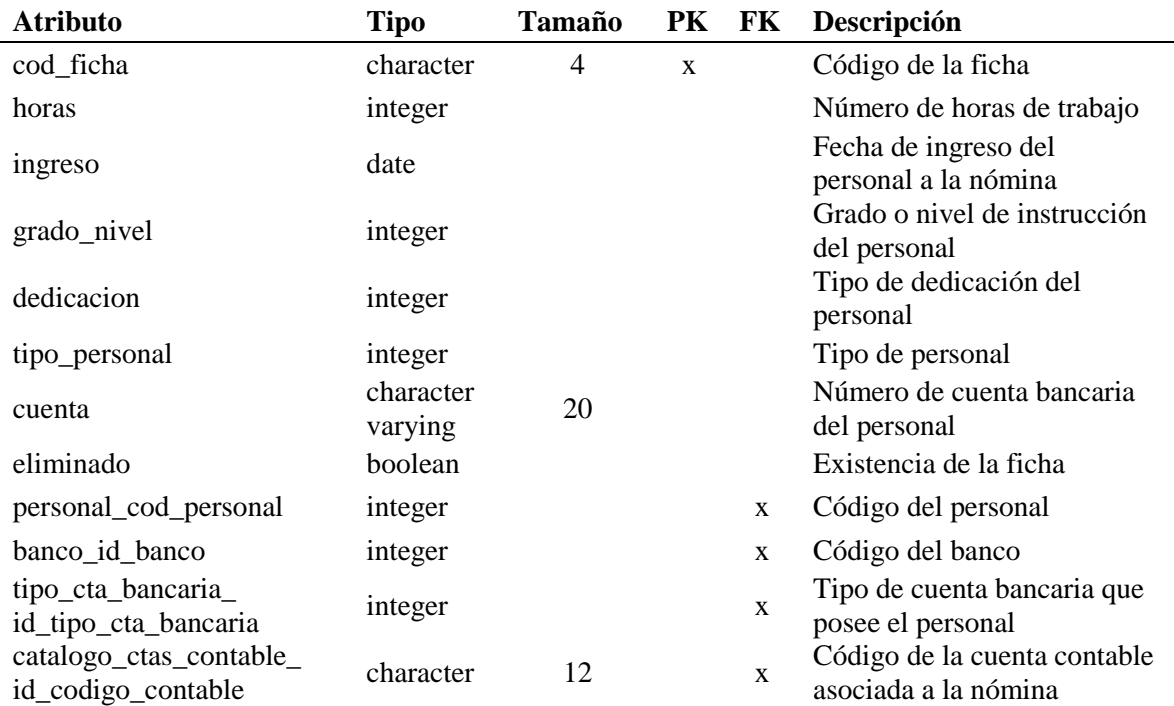

| Tabla DTO. DUSCHIPUDII QU'IA tabla "HUHA" HAS "Cargo". |           |        |              |              |                               |  |  |  |
|--------------------------------------------------------|-----------|--------|--------------|--------------|-------------------------------|--|--|--|
| <b>Atributo</b>                                        | Tipo      | Tamaño |              |              | <b>PK FK Descripción</b>      |  |  |  |
| ficha cod ficha                                        | character | 4      | $\mathbf{X}$ | $\mathbf{X}$ | Código de la ficha            |  |  |  |
| cargo_cod_cargo                                        | character | 10     | $\mathbf{X}$ | $\mathbf{X}$ | Código del cargo              |  |  |  |
| fecha                                                  | date      |        | X            |              | Fecha de asignación del cargo |  |  |  |

Tabla D16. Descripción de la tabla "ficha\_has\_cargo".

Tabla D17. Descripción de la tabla "ficha\_has\_concepto".

| <b>Atributo</b>       | <b>Tipo</b> | <b>Tamaño</b> |              |              | <b>PK FK Descripción</b>            |
|-----------------------|-------------|---------------|--------------|--------------|-------------------------------------|
| ficha cod ficha       | character   | 4             | $\mathbf{X}$ |              | x Código de la ficha                |
| concepto_cod_concepto | character   | 10            | $\mathbf{X}$ | $\mathbf{X}$ | Código del concepto                 |
| fecha                 | date        |               | X            |              | Fecha de asignación del<br>concepto |

Tabla D18. Descripción de la tabla "ficha\_has\_constante".

| <b>Atributo</b>         | Tipo                | <b>Tamaño</b> |              | PK FK | Descripción                                       |
|-------------------------|---------------------|---------------|--------------|-------|---------------------------------------------------|
| ficha_cod_ficha         | character           | 4             | $\mathbf{x}$ | X     | Código de la ficha                                |
| constante_cod_constante | character           | 10            | X            | X     | Código de la constante                            |
| fecha                   | date                |               | X            |       | Fecha de asignación de la<br>constante            |
| valor                   | double<br>precision |               |              |       | Valor particular de la<br>constante para la ficha |

Tabla D19. Descripción de la tabla "ficha\_has\_cuotas".

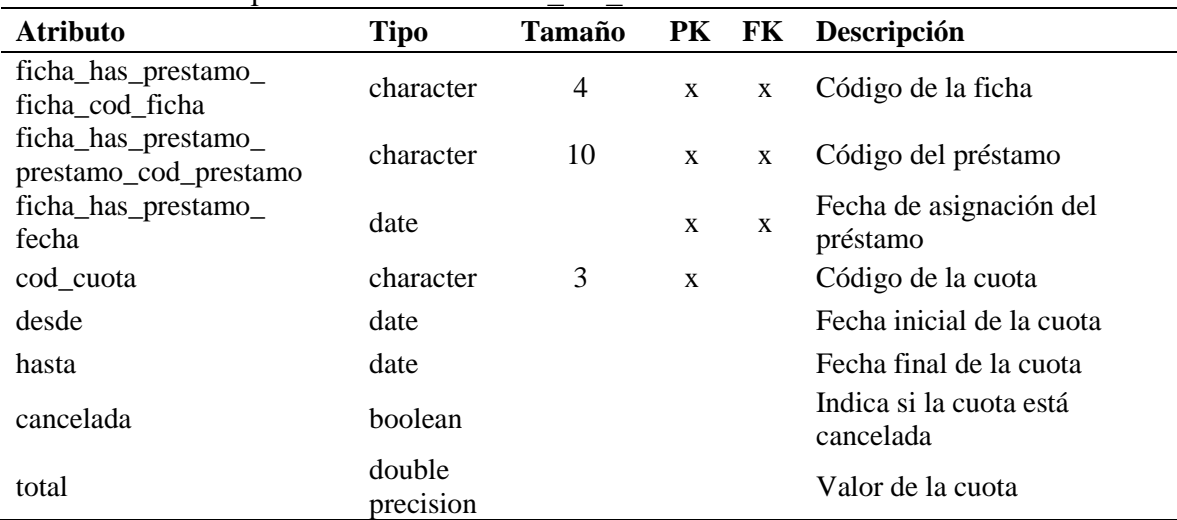

| <b>Atributo</b>       | <b>Tipo</b>         | <b>Tamaño</b>  | PK           | FK | Descripción                                      |
|-----------------------|---------------------|----------------|--------------|----|--------------------------------------------------|
| ficha_cod_ficha       | character           | $\overline{4}$ | X            | X  | Código de la ficha                               |
| prestamo_cod_prestamo | character           | 10             | $\mathbf{x}$ | X  | Código del préstamo                              |
| fecha                 | date                |                | X            |    | Fecha de asignación del<br>préstamo              |
| prestamo              | double<br>precision |                |              |    | Monto total del préstamo                         |
| num_cuotas            | integer             |                |              |    | Número de cuotas en que se<br>divide el préstamo |
| cod_concepto          | character           | 10             |              |    | Código del concepto<br>asociado al préstamo      |
| activo                | boolean             |                |              |    | Indica si el préstamo está<br>activo             |

Tabla D20. Descripción de la tabla "ficha\_has\_prestamo".

Tabla D21. Descripción de la tabla "ficha\_has\_unidades\_administrativas".

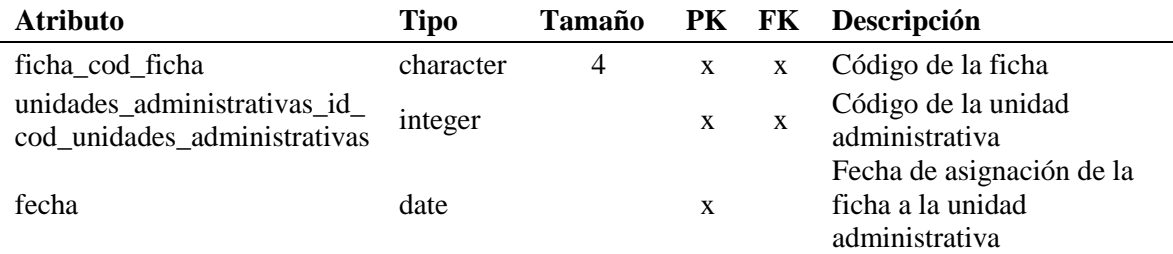

#### Tabla D22. Descripción de la tabla "formula".

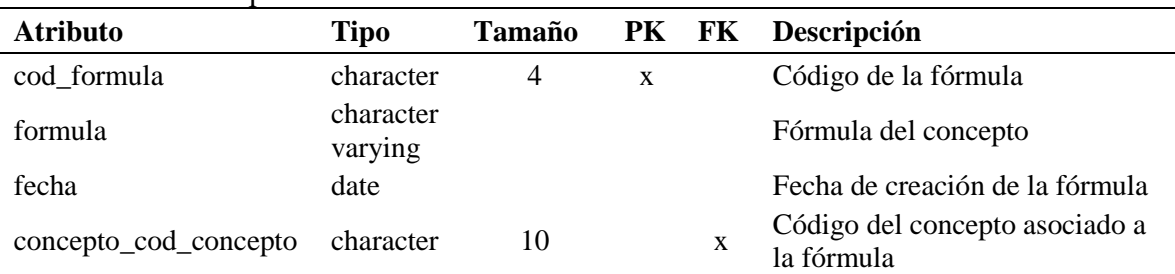

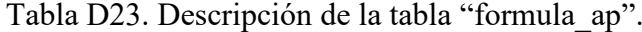

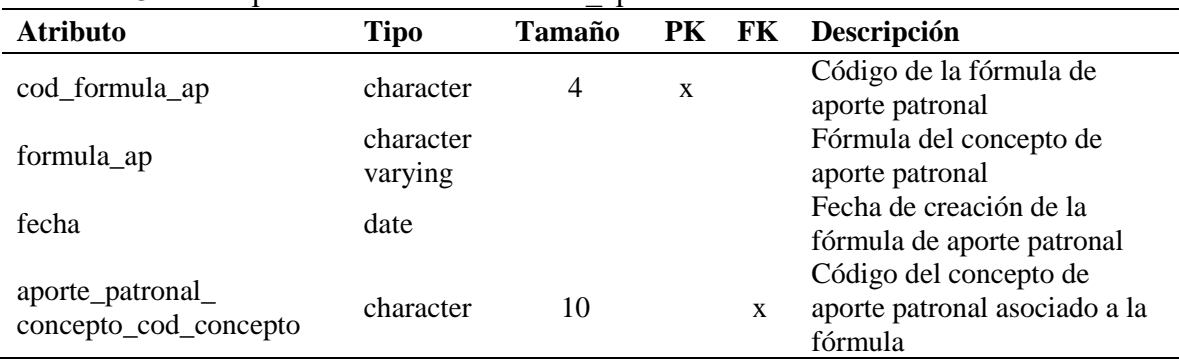

| $14014$ Descripcion at the state of montaneous $\ddot{\phantom{a}}$ . |                      |               |   |       |                                          |  |  |  |
|-----------------------------------------------------------------------|----------------------|---------------|---|-------|------------------------------------------|--|--|--|
| <b>Atributo</b>                                                       | Tipo                 | <b>Tamaño</b> |   | PK FK | Descripción                              |  |  |  |
| id_grado_de_instruccion                                               | integer              |               | X |       | Código del grado de instrucción          |  |  |  |
| denominacion_gdi                                                      | character<br>varying | 50            |   |       | Denominación del grado de<br>instrucción |  |  |  |
| eliminado                                                             | boolean              |               |   |       | Existencia del grado de<br>instrucción   |  |  |  |

Tabla D24. Descripción de la tabla "grado\_de\_instruccion".

Tabla D25. Descripción de la tabla "nomina".

| $1001a$ $D29$ . Descripcion de la tabla $11011111a$ . |                      |        |   |  |                              |  |  |  |
|-------------------------------------------------------|----------------------|--------|---|--|------------------------------|--|--|--|
| <b>Atributo</b>                                       | <b>Tipo</b>          | Tamaño |   |  | PK FK Descripción            |  |  |  |
| cod_nomina                                            | character            | 4      | X |  | Código de la nómina          |  |  |  |
| denom                                                 | character<br>varying | 50     |   |  | Denominación de la nómina    |  |  |  |
| tipo_periodo                                          | character            | 2      |   |  | Tipo de período de la nómina |  |  |  |
| eliminado                                             | boolean              |        |   |  | Existencia de la nómina      |  |  |  |

Tabla D26. Descripción de la tabla "nomina\_has\_ficha".

| TWO IN DEVITED VOUS IN THE INTERNATIONAL INTERNATIONAL INTERNATIONAL |           |                |              |              |                                                |  |  |  |  |
|----------------------------------------------------------------------|-----------|----------------|--------------|--------------|------------------------------------------------|--|--|--|--|
| <b>Atributo</b>                                                      | Tipo      | <b>Tamaño</b>  |              |              | <b>PK FK Descripción</b>                       |  |  |  |  |
| nomina cod nomina                                                    | character | 4              | $\mathbf{X}$ | $\mathbf{X}$ | Código de la nómina                            |  |  |  |  |
| ficha cod ficha                                                      | character | $\overline{4}$ | $\mathbf{X}$ | $\mathbf{X}$ | Código de la ficha                             |  |  |  |  |
| fecha                                                                | date      |                | X            |              | Fecha de asignación de la ficha a<br>la nómina |  |  |  |  |

Tabla D27. Descripción de la tabla "nomina\_tmp".

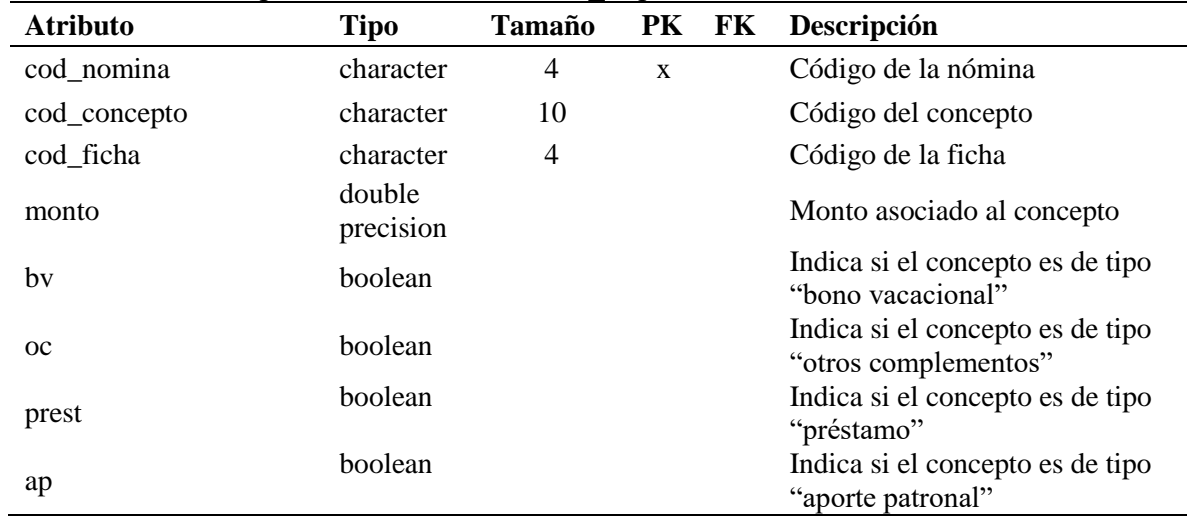

| <b>Atributo</b> | <b>Tipo</b>          | Tamaño | PK FK | Descripción                                                 |
|-----------------|----------------------|--------|-------|-------------------------------------------------------------|
| asig            | boolean              |        |       | Indica si el concepto es de tipo "asignación"               |
| deduc           | <b>boolean</b>       |        |       | Indica si el concepto es de tipo "deducción"                |
| cedula          | character<br>varying | 8      |       | Indica si el concepto es de tipo "bono"<br>vacacional"      |
| S               | boolean              |        |       | Cédula del empleado                                         |
| ca              | <b>boolean</b>       |        |       | Indica si el concepto es de tipo "sueldo"                   |
| fjp             | boolean              |        |       | Indica si el concepto es de tipo "Fondo de<br>Jub. y Pens." |
| <b>SSO</b>      | boolean              |        |       | Indica si el concepto es de tipo "S.S.O."                   |
| sfp             | <b>boolean</b>       |        |       | Indica si el concepto es de tipo "S.P.F."                   |
| lph             | boolean              |        |       | Indica si el concepto es de tipo "Ley de<br>Política Hab."  |
| od              | boolean              |        |       | Indica si el concepto es de tipo "otras"<br>deducciones"    |

Tabla D27. Cotinuación.

Tabla D28. Descripción de la tabla "otras\_acciones\_especificas".

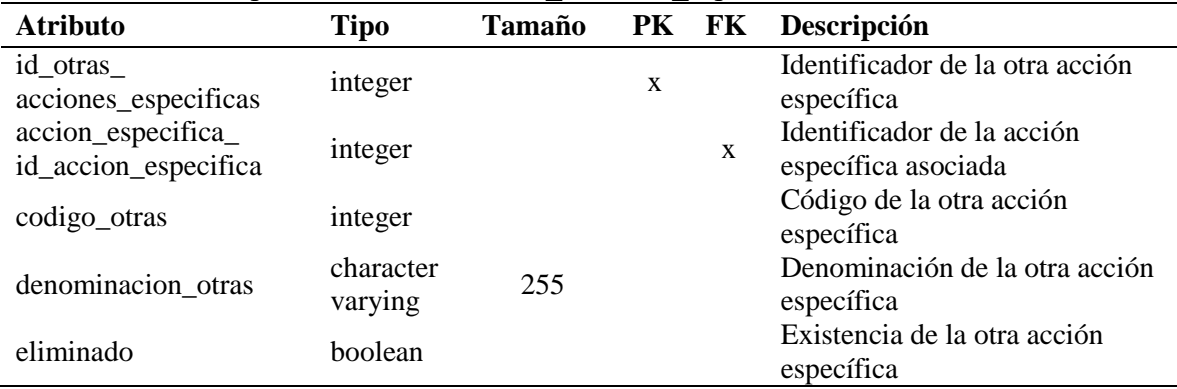

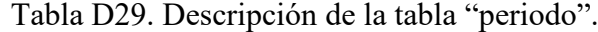

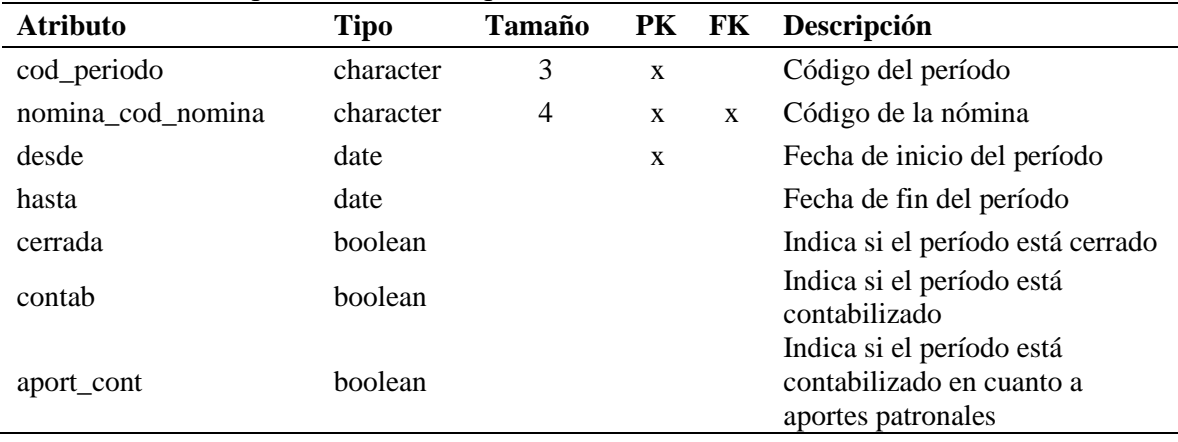

| <b>Atributo</b>          | <b>Tipo</b>          | <b>Tamaño</b> | PK | FK          | Descripción                                     |
|--------------------------|----------------------|---------------|----|-------------|-------------------------------------------------|
| cod_personal             | integer              |               | X  |             | Código del empleado                             |
| cedula                   | character<br>varying | 8             |    |             | Cédula del empleado                             |
| nombres                  | character<br>varying | 50            |    |             | Nombres del empleado                            |
| apellidos                | character<br>varying | 50            |    |             | Apellidos del empleado                          |
| direccion                | text                 |               |    |             | Dirección de habitación<br>del empleado         |
| nacionalidad             | character            | 1             |    |             | Nacionalidad del<br>empleado                    |
| edo_civil                | character            | $\mathbf{1}$  |    |             | Estado civil del empleado                       |
| sexo                     | character            | 1             |    |             | Sexo del empleado                               |
| f_nacimiento             | date                 |               |    |             | Fecha de nacimiento del<br>empleado             |
| telefono                 | character<br>varying | 20            |    |             | Teléfono de habitación del<br>empleado          |
| movil                    | character<br>varying | 20            |    |             | Teléfono celular del<br>empleado                |
| email                    | character<br>varying | 50            |    |             | Dirección de correo<br>electrónico del empleado |
| f_ingreso_inst           | date                 |               |    |             | Fecha de ingreso a la<br>institución            |
| f_ingreso_adm            | date                 |               |    |             | Fecha de ingreso a la<br>Administración Pública |
| anyos_servicio           | integer              |               |    |             | Años de servicio del<br>empleado                |
| num_hijos                | integer              |               |    |             | Número de hijos del<br>empleado                 |
| observaciones            | text                 |               |    |             | Observaciones<br>concernientes al empleado      |
| eliminado                | boolean              |               |    |             | Existencia del empleado                         |
| profesion_cod_profesion  | character            | 10            |    | X           | Código de la profesión                          |
| ciudad_estado_cod_estado | character            | 3             |    | X           | Código del estado                               |
| ciudad_cod_ciudad        | character<br>varying | 5             |    | $\mathbf X$ | Código de la ciudad                             |
| estado                   | integer              |               |    |             | Status del empleado                             |
| id_grado_de_instruccion  | integer              |               |    | $\mathbf X$ | Código del grado de<br>instrucción              |
| foto                     | oid                  |               |    |             | Foto asociada al empleado                       |

Tabla D30. Descripción de la tabla "personal".

| <b>Atributo</b> | Tipo                 | Tamaño |   | PK FK | Descripción                    |
|-----------------|----------------------|--------|---|-------|--------------------------------|
| cod_prestamo    | character            | 10     | X |       | Código del préstamo            |
| nombre          | character<br>varying | 50     |   |       | Nombre del préstamo            |
| lapso           | integer              |        |   |       | Duración del préstamo en meses |
| eliminado       | boolean              |        |   |       | Existencia del préstamo        |

Tabla D31. Descripción de la tabla "prestamo".

# Tabla D32. Descripción de la tabla "profesion".

| Two Iw D J By D WDWIID WICH WORW | P1010101111          |        |   |  |                            |
|----------------------------------|----------------------|--------|---|--|----------------------------|
| <b>Atributo</b>                  | Tipo                 | Tamaño |   |  | PK FK Descripción          |
| cod_profesion                    | character            | 10     | X |  | Código de la profesión     |
| nombre                           | character<br>varying | 50     |   |  | Nombre de la profesión     |
| eliminado                        | boolean              |        |   |  | Existencia de la profesión |

Tabla D33. Descripción de la tabla "tipo\_cta\_bancaria".

| <b>Atributo</b>          | Tipo                 | <b>Tamaño</b> |   | PK FK | Descripción                                  |
|--------------------------|----------------------|---------------|---|-------|----------------------------------------------|
| id_tipo_cta_bancaria     | integer              |               | X |       | Identificador del tipo de<br>cuenta bancaria |
| nombre_tipo_cta_bancaria | character<br>varying | 30            |   |       | Nombre del tipo de cuenta<br>bancaria        |
| eliminado                | <b>boolean</b>       |               |   |       | Existencia del tipo de cuenta<br>bancaria    |

Tabla D34. Descripción de la tabla "unidades\_administrativas".

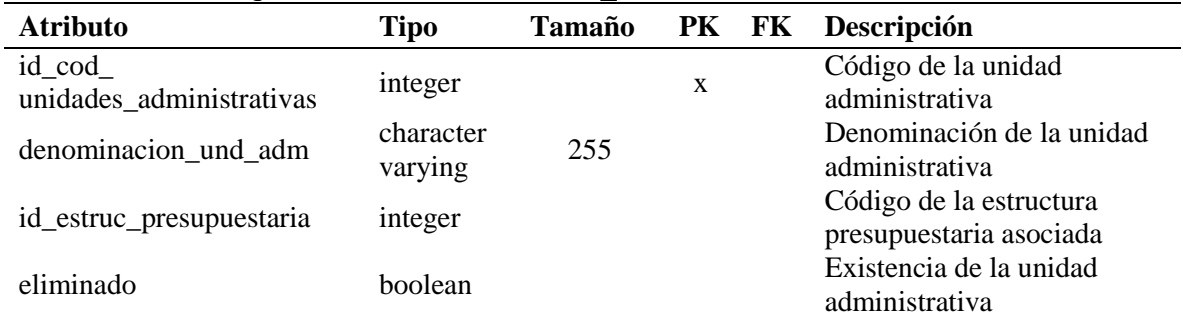

# **APÉNDICE E DIAGRAMAS DE SECUENCIA**

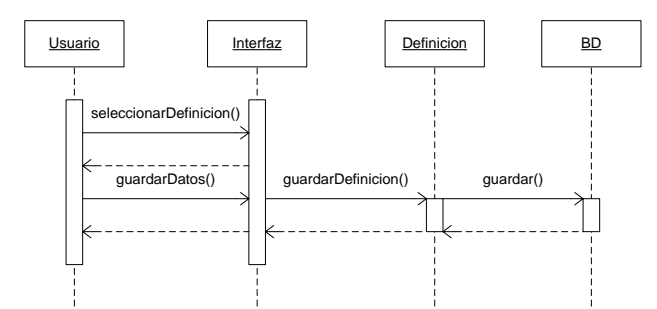

E1. Diagrama de secuencia para el caso de uso "Realizar definiciones".

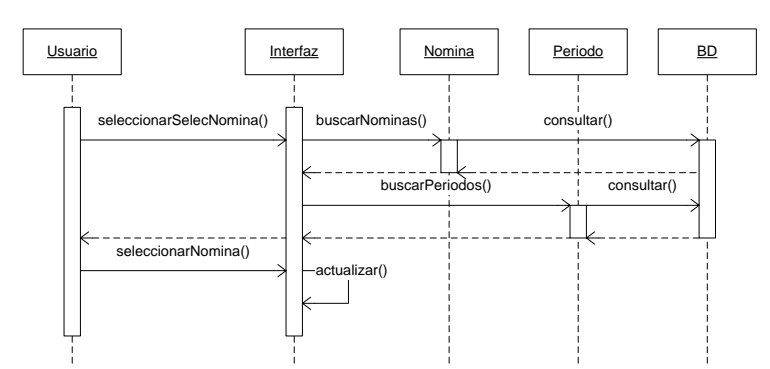

E2. Diagrama de secuencia para el caso de uso "Seleccionar nóminas".

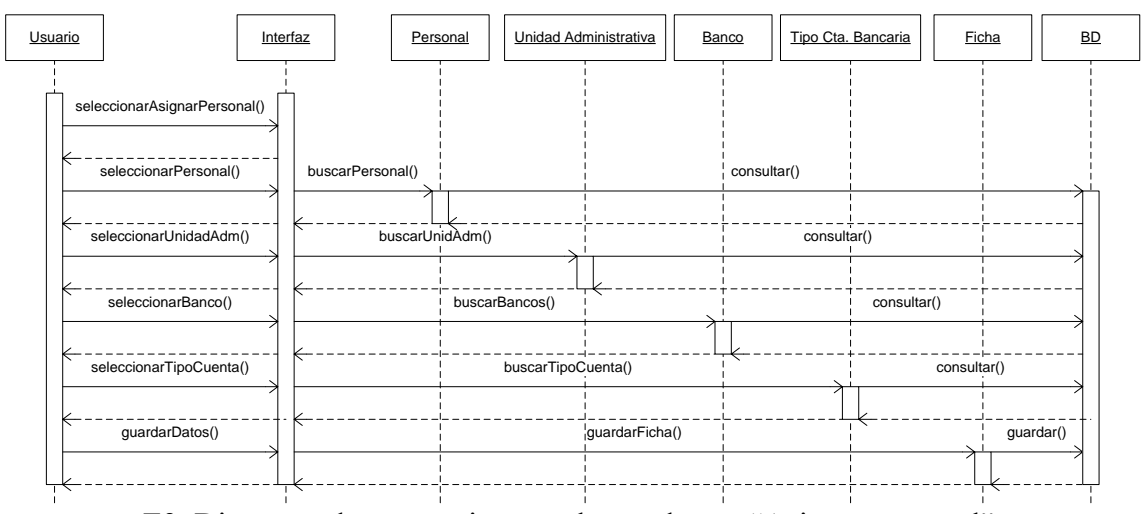

E3. Diagrama de secuencia para el caso de uso "Asignar personal".

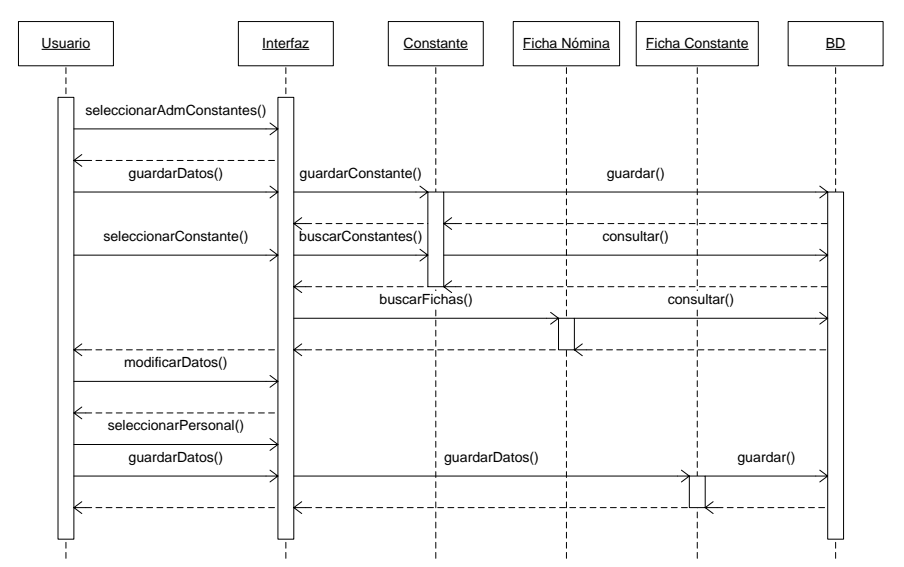

E4. Diagrama de secuencia para el caso de uso "Administrar constantes".

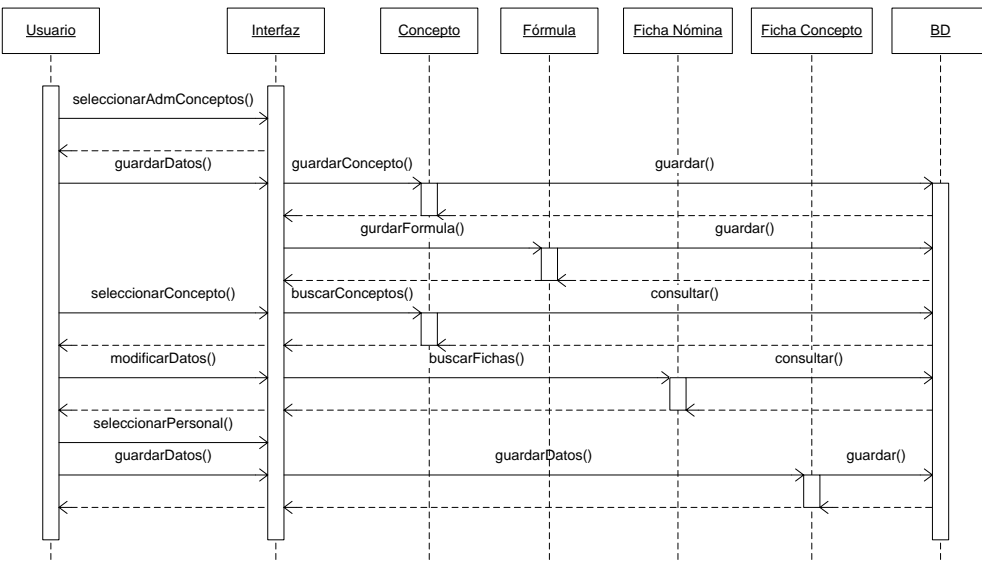

E5. Diagrama de secuencia para el caso de uso "Administrar conceptos".

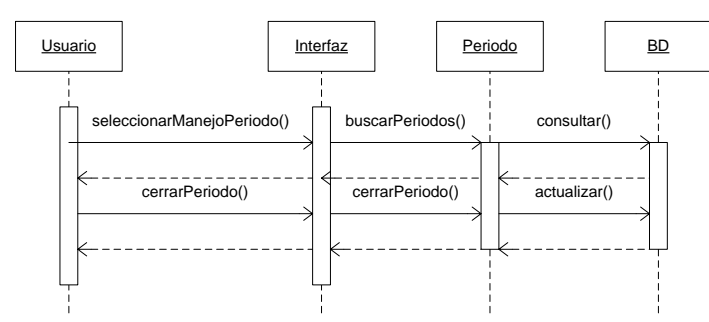

E6. Diagrama de secuencia para el caso de uso "Cerrar períodos".

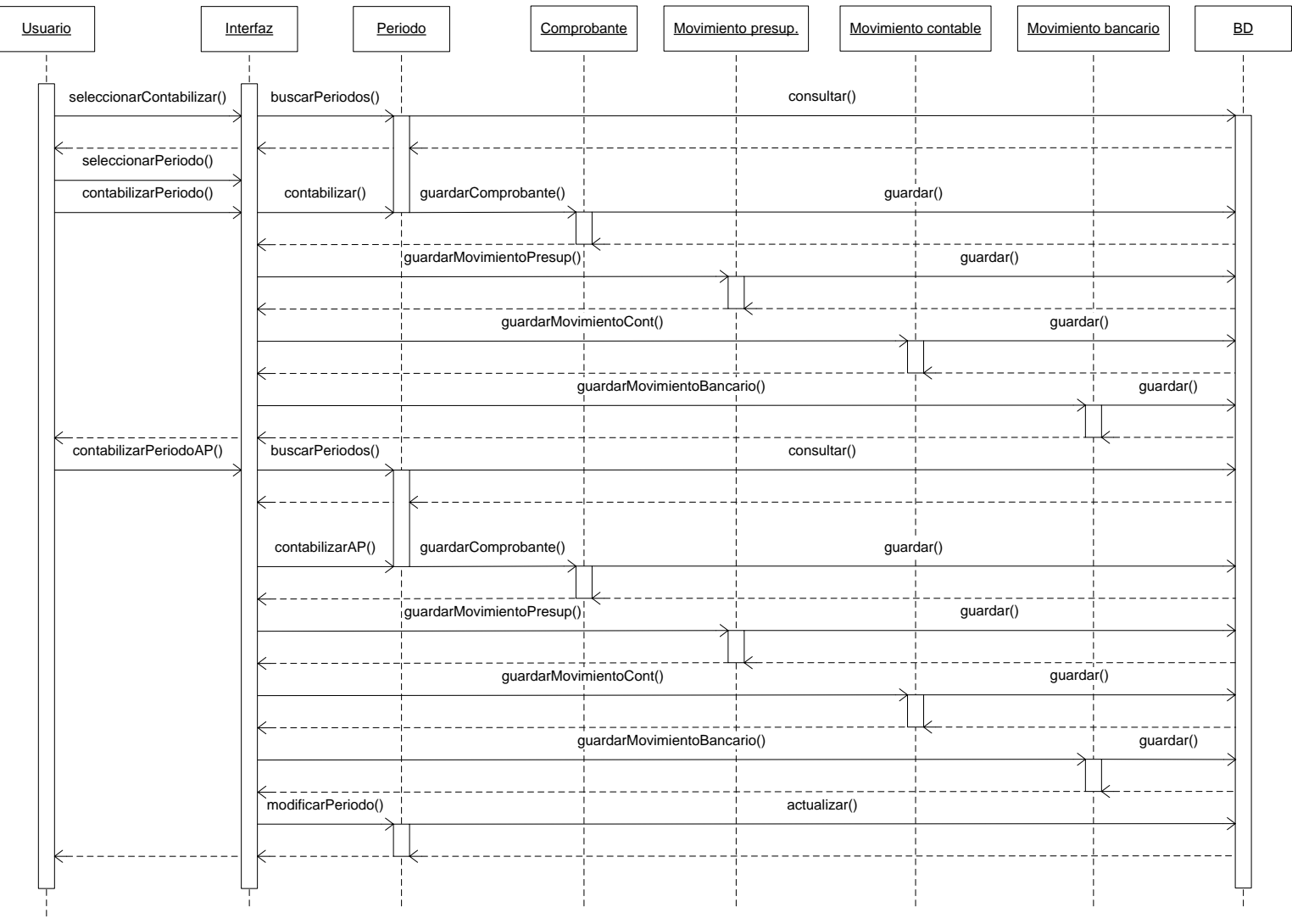

E7. Diagrama de secuencia para el caso de uso "Contabilizar períodos".

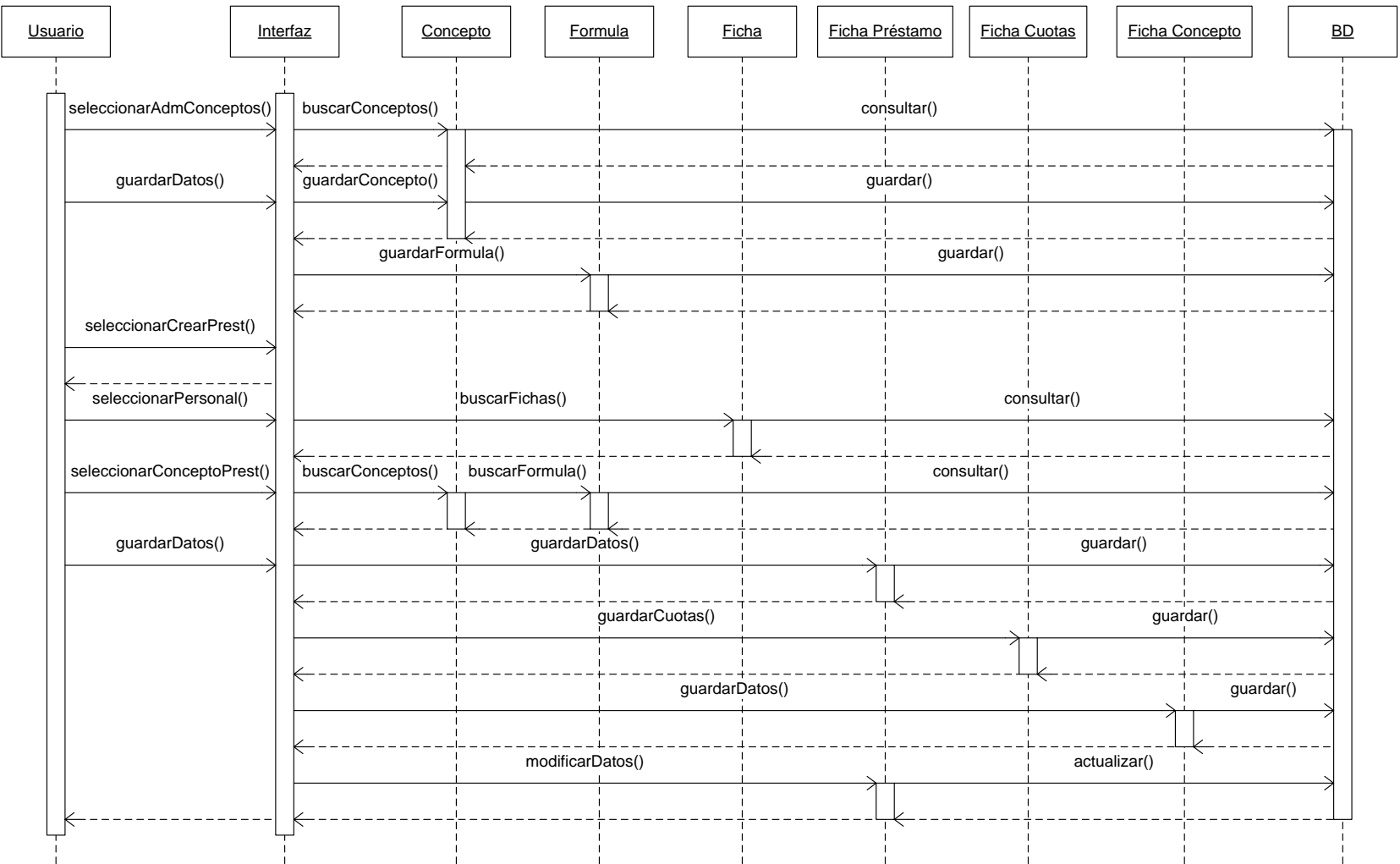

E8. Diagrama de secuencia para el caso de uso "Administrar préstamos".

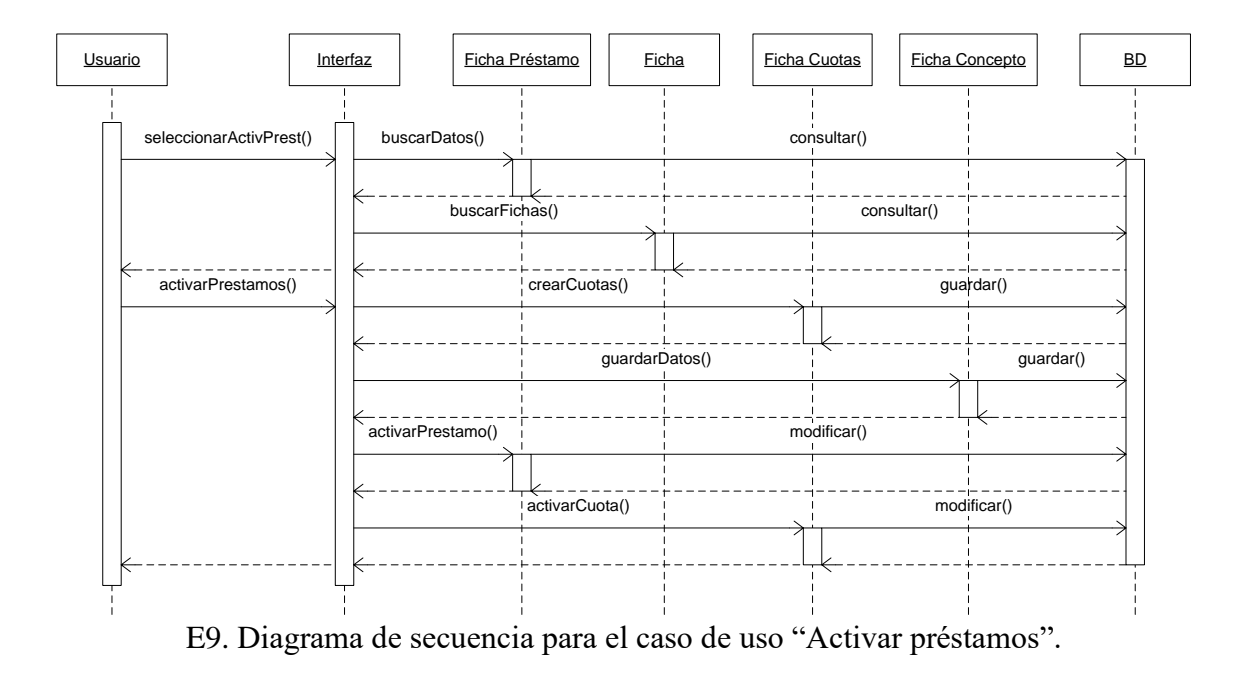

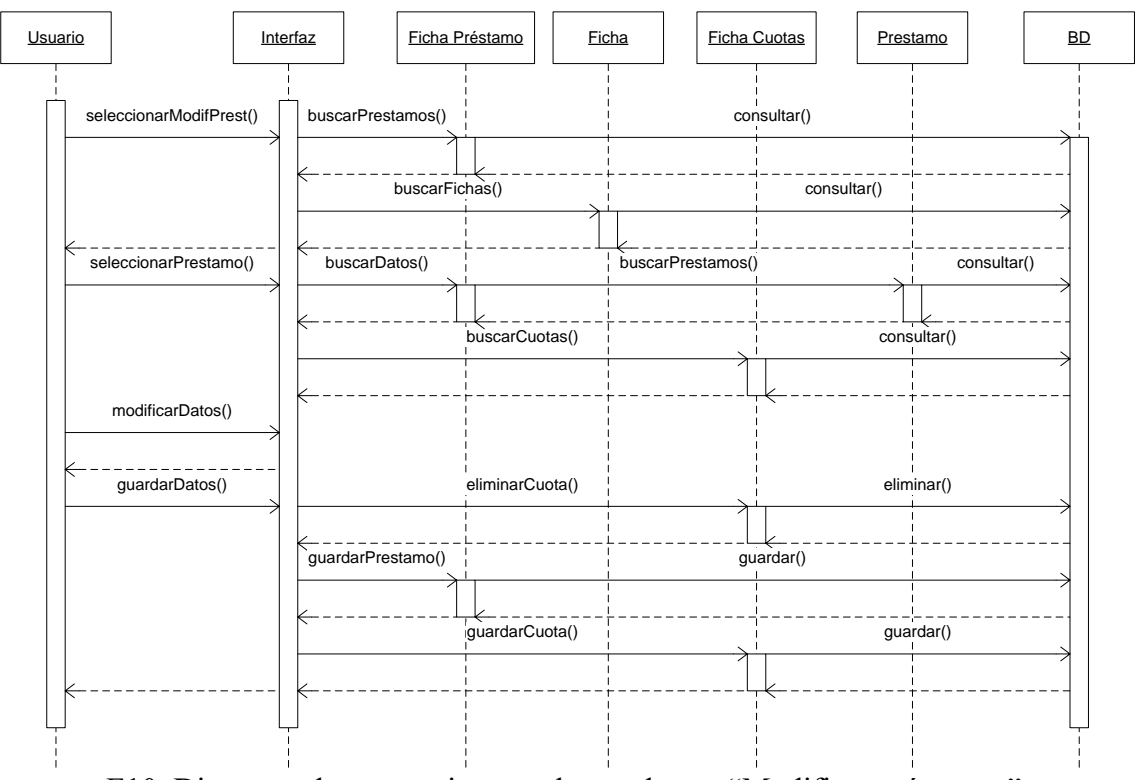

E10. Diagrama de secuencia para el caso de uso "Modificar préstamos".

**APÉNDICE F DESCRIPCIÓN DE LOS MÉTODOS DE LAS CLASES**

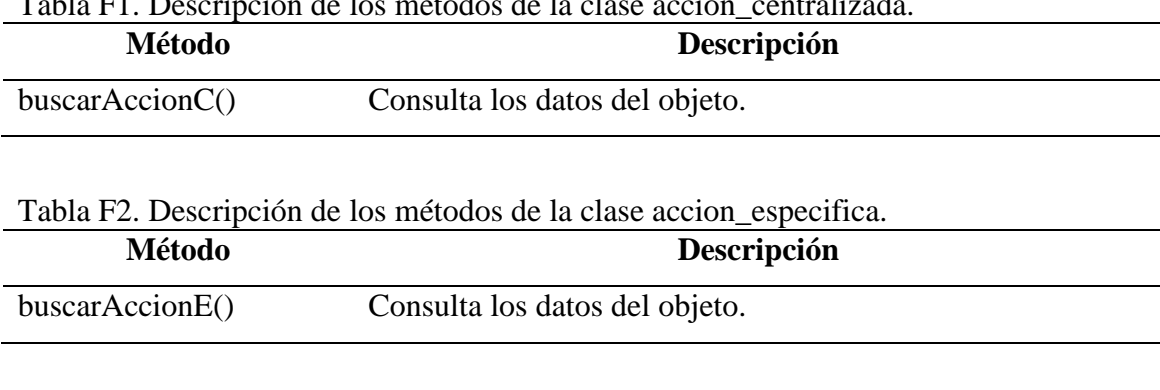

#### Tabla F1. Descripción de los métodos de la clase accion\_centralizada.

Tabla F3. Descripción de los métodos de la clase aporte\_patronal.

| Método        | Descripción                    |
|---------------|--------------------------------|
| buscarAP()    | Consulta los datos del objeto. |
| guardarAP()   | Guarda los datos en el objeto. |
| modificarAP() | Modifica los datos del objeto. |

#### Tabla F4. Descripción de los métodos de la clase banco.

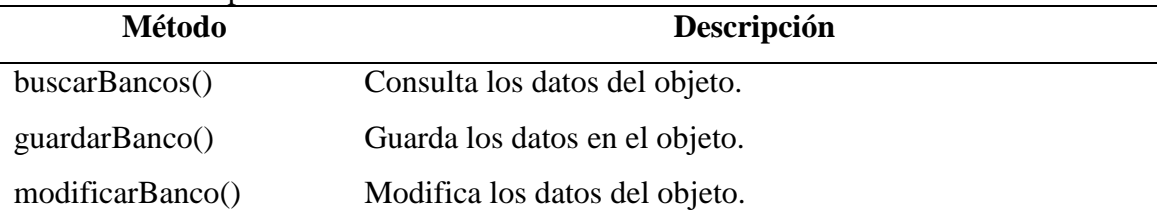

# Tabla F5. Descripción de los métodos de la clase cargo.

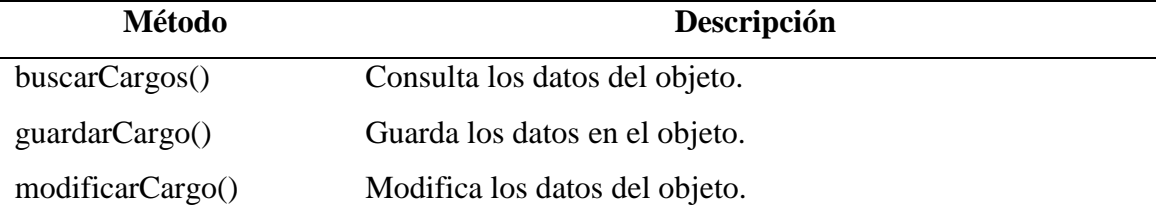

# Tabla F6. Descripción de los métodos de la clase catalogo\_ctas\_contables.

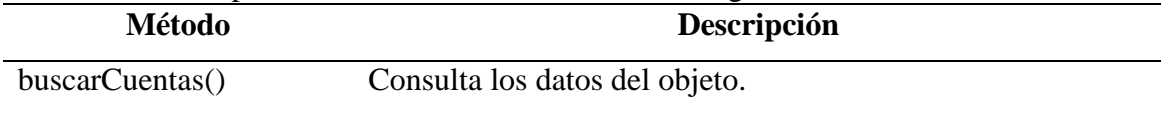
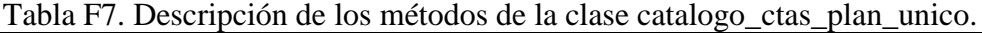

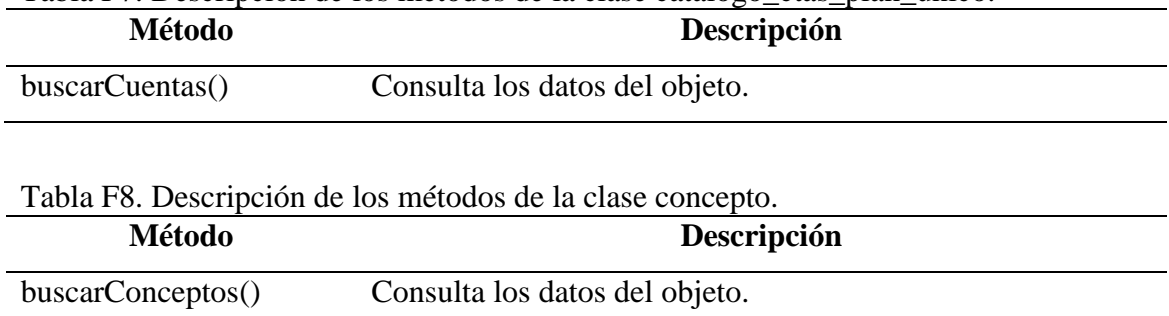

guardarConcepto() Guarda los datos en el objeto.

modificarConcepto() Modifica los datos del objeto.

Tabla F9. Descripción de los métodos de la clase constante.

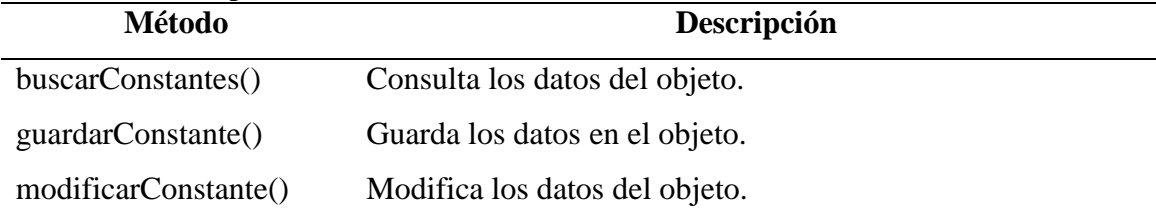

Tabla F10. Descripción de los métodos de la clase estruc\_presupuestaria.

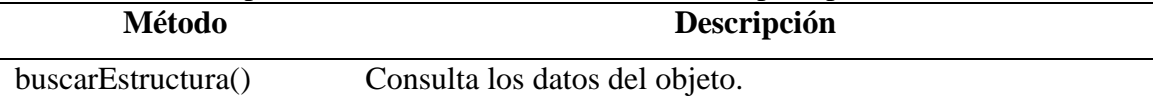

### Tabla F11. Descripción de los métodos de la clase familiar.

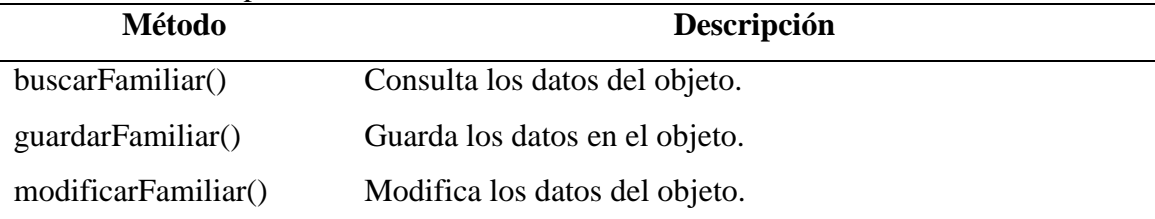

### Tabla F12. Descripción de los métodos de la clase ficha.

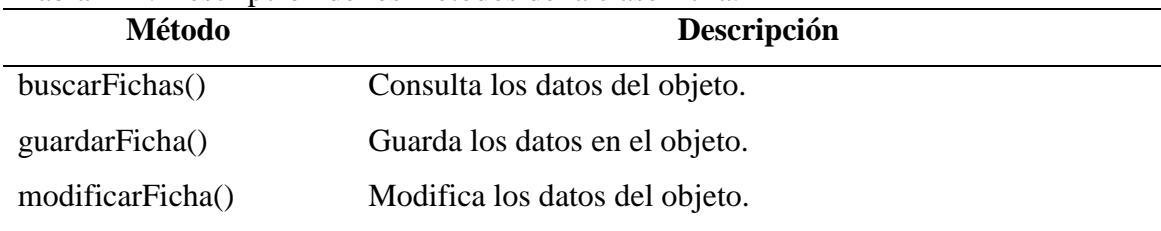

| Método           | Descripción                    |  |
|------------------|--------------------------------|--|
| buscarDatos()    | Consulta los datos del objeto. |  |
| guardarDatos()   | Guarda los datos en el objeto. |  |
| modificarDatos() | Modifica los datos del objeto. |  |

Tabla F13. Descripción de los métodos de la clase ficha\_cargo.

#### Tabla F14. Descripción de los métodos de la clase ficha\_concepto.

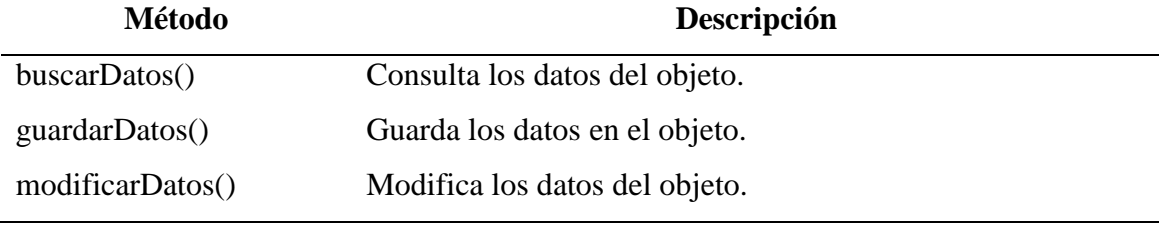

### Tabla F15. Descripción de los métodos de la clase ficha\_constante.

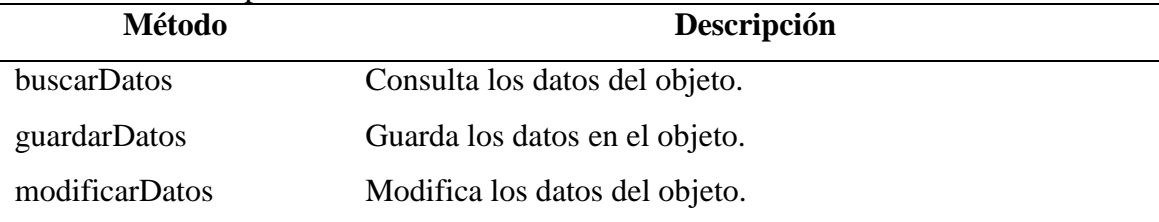

### Tabla F16. Descripción de los métodos de la clase ficha\_cuotas.

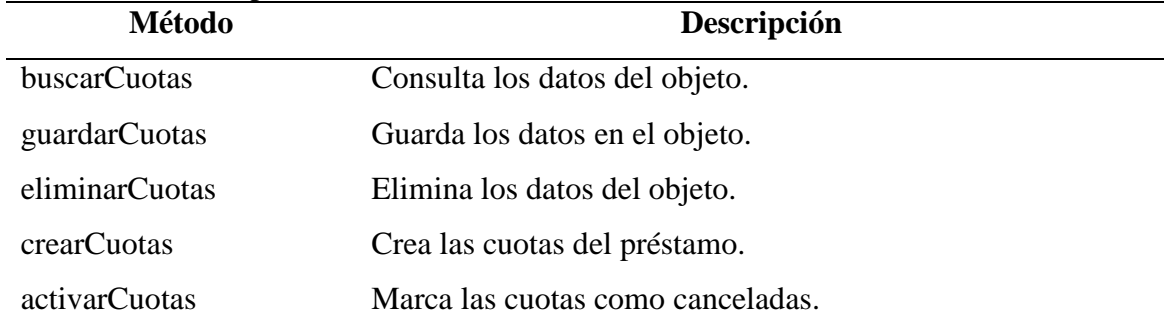

#### Tabla F17. Descripción de los métodos de la clase ficha\_nomina.

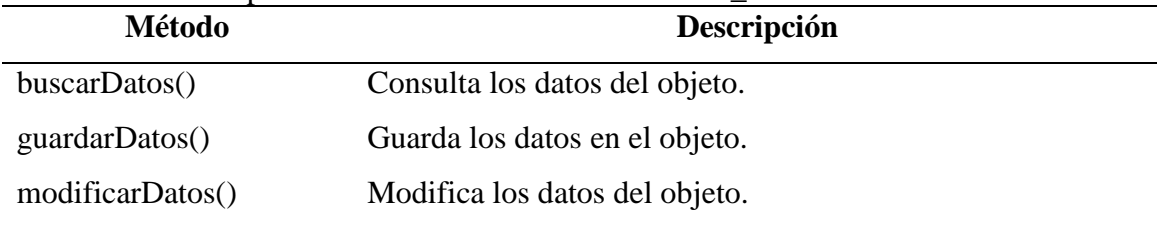

| Método                  | Descripción                    |  |
|-------------------------|--------------------------------|--|
| buscarDatos()           | Consulta los datos del objeto. |  |
| $\text{guardarDatos}()$ | Guarda los datos en el objeto. |  |
| modificarDatos()        | Modifica los datos del objeto. |  |
| activarPrestamo()       | Marca el préstamo como activo. |  |

Tabla F18. Descripción de los métodos de la clase ficha\_prestamo.

Tabla F19. Descripción de los métodos de la clase ficha\_unid\_adm.

| Método           | Descripción                    |
|------------------|--------------------------------|
| buscarDatos()    | Consulta los datos del objeto. |
| guardarDatos()   | Guarda los datos en el objeto. |
| modificarDatos() | Modifica los datos del objeto. |

Tabla F20. Descripción de los métodos de la clase formula.

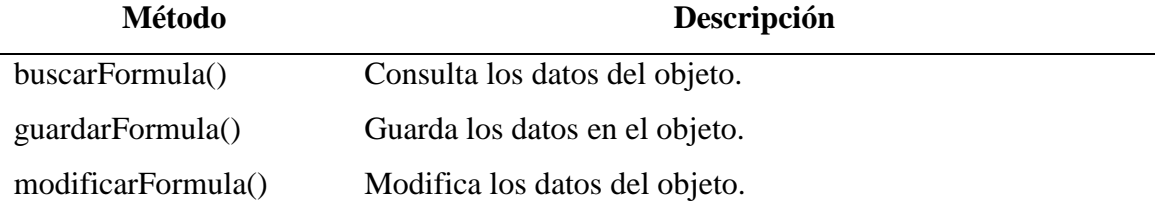

### Tabla F21. Descripción de los métodos de la clase formula\_ap.

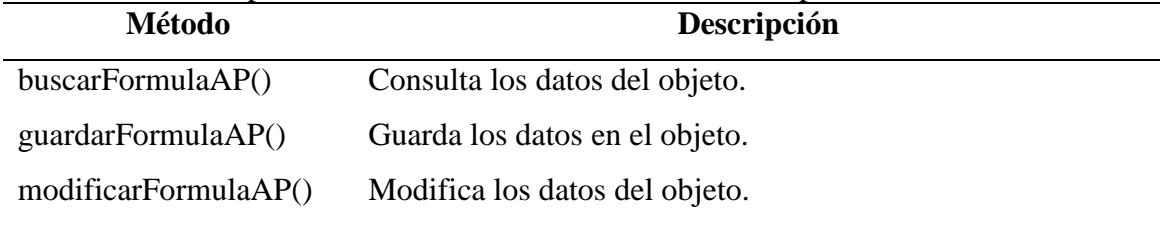

Tabla F22. Descripción de los métodos de la clase nomina.

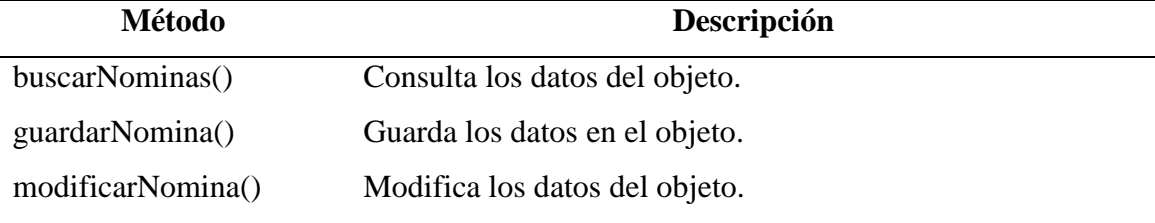

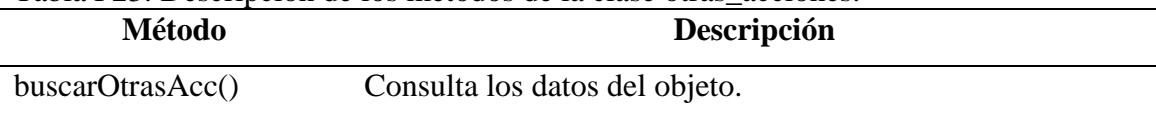

#### Tabla F23. Descripción de los métodos de la clase otras\_acciones.

### Tabla F24. Descripción de los métodos de la clase periodo.

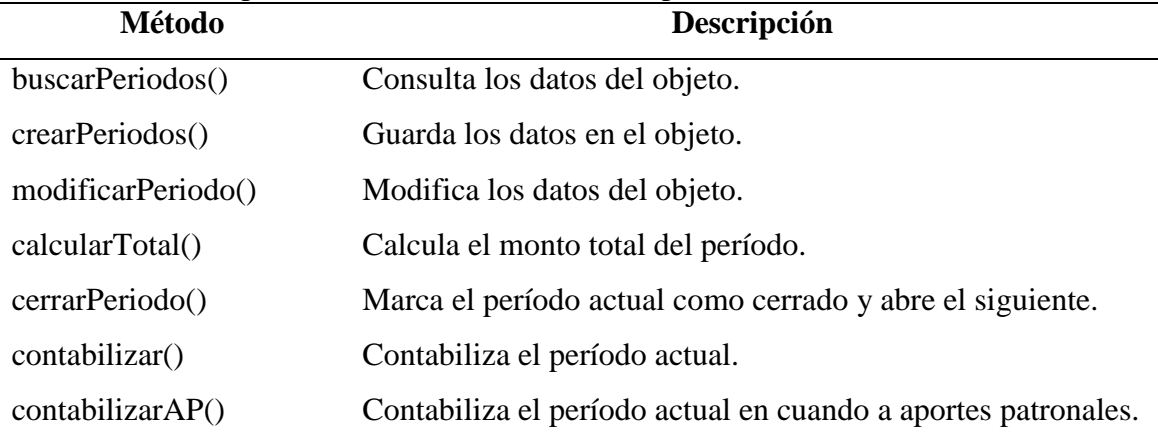

#### Tabla F25. Descripción de los métodos de la clase personal.

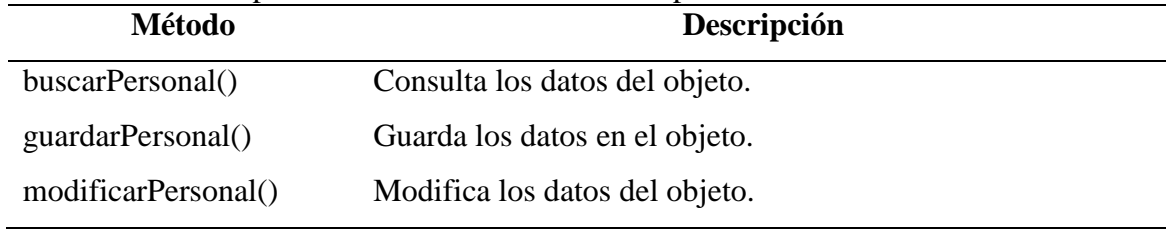

### Tabla F26. Descripción de los métodos de la clase prestamo.

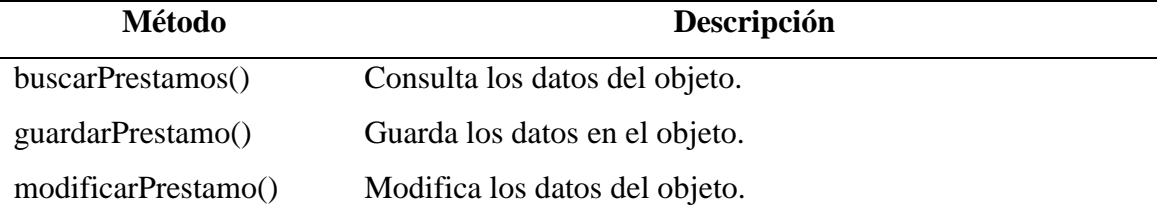

## Tabla F27. Descripción de los métodos de la clase tipo\_cta\_bancaria.

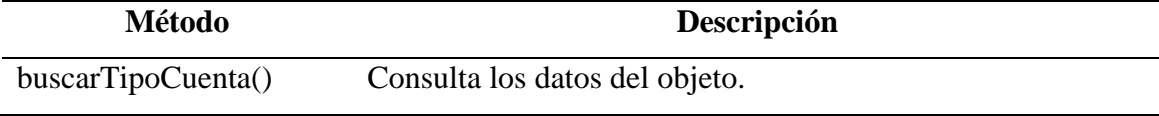

| Método             | Descripción                    |  |
|--------------------|--------------------------------|--|
| buscarUnidAdm()    | Consulta los datos del objeto. |  |
| guardarUnidAdm()   | Guarda los datos en el objeto. |  |
| modificarUnidAdm() | Modifica los datos del objeto. |  |

Tabla F28. Descripción de los métodos de la clase unidad\_administrativa.

## **APÉNDICE G DISEÑO DE CONTENIDO**

| Objeto de datos | <b>Funcionalidad</b>                         | Objeto de contenido |
|-----------------|----------------------------------------------|---------------------|
| Nómina          | Listar y seleccionar la Tabla de resultados  |                     |
|                 | nómina a utilizar                            |                     |
| Período         | Listar y seleccionar los Tabla de resultados |                     |
|                 | períodos abiertos                            |                     |

Tabla G1. Diseño de contenido para el caso de uso "Seleccionar nóminas".

Tabla G2. Diseño de contenido para el caso de uso "Asignar personal".

| Objeto de datos    | <b>Funcionalidad</b>  | Objeto de contenido            |  |
|--------------------|-----------------------|--------------------------------|--|
| Personal           | Listar y seleccionar  | Tabla de resultados            |  |
| Unidad             | Listar y seleccionar  | Tabla de resultados            |  |
| administrativa     |                       |                                |  |
| Banco              | Listar y seleccionar  | Tabla de resultados            |  |
| Tipo Cta. Bancaria | Listar y seleccionar  | Tabla de resultados            |  |
| Ficha              | Registrar,            | consultar, Formulario de datos |  |
|                    | modificar y eliminar. | Tabla de resultados            |  |

Tabla G3. Diseño de contenido para el caso de uso "Administrar constantes".

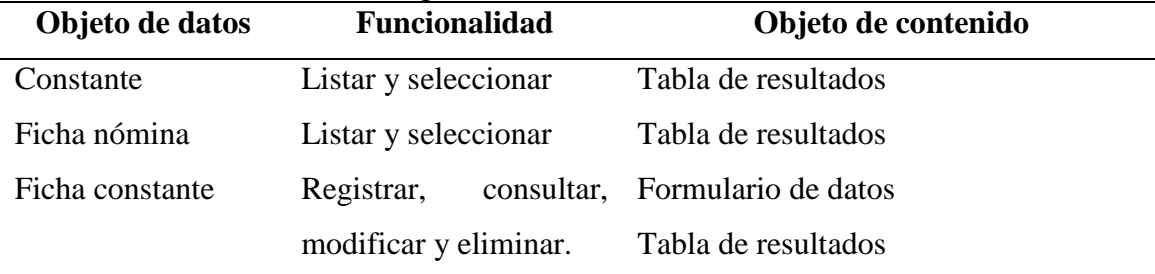

Tabla G4. Diseño de contenido para el caso de uso "Administrar conceptos".

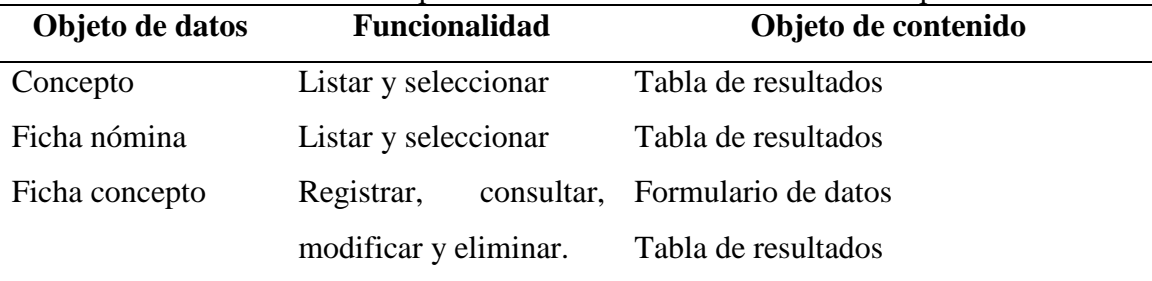

| Objeto de datos | Tabla Ob. Discrib de contenido para el caso de uso - ecritar períodos ".<br><b>Funcionalidad</b> | Objeto de contenido                        |
|-----------------|--------------------------------------------------------------------------------------------------|--------------------------------------------|
| Período         | Cerrar período                                                                                   | Formulario de datos<br>Tabla de resultados |

Tabla G5. Diseño de contenido para el caso de uso "Cerrar períodos".

Tabla G6. Diseño de contenido para el caso de uso "Contabilizar períodos".

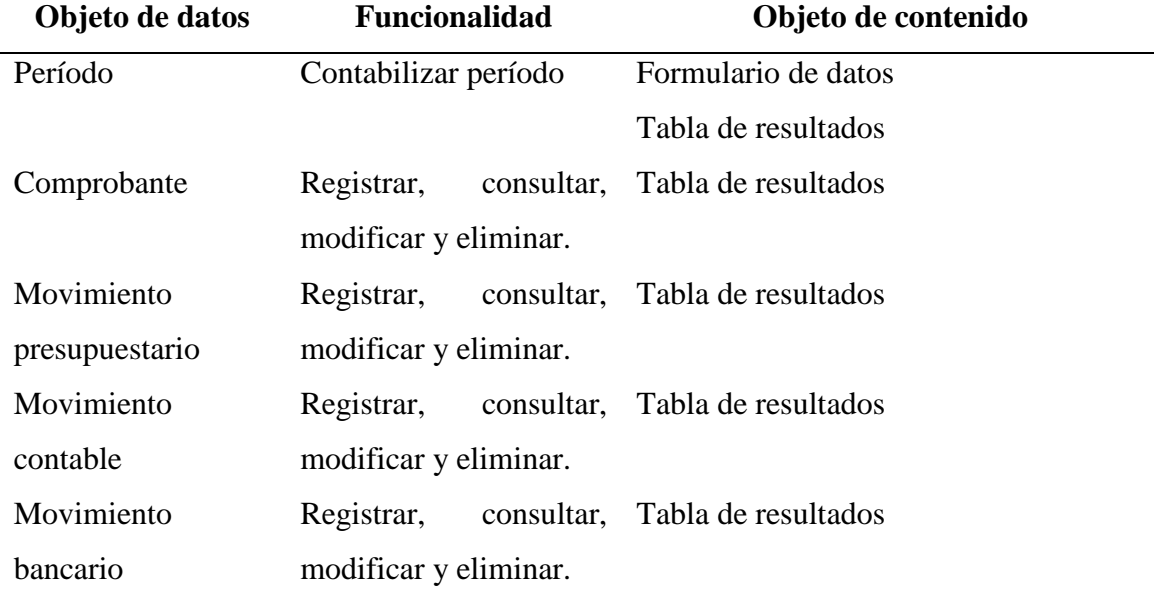

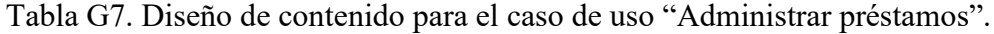

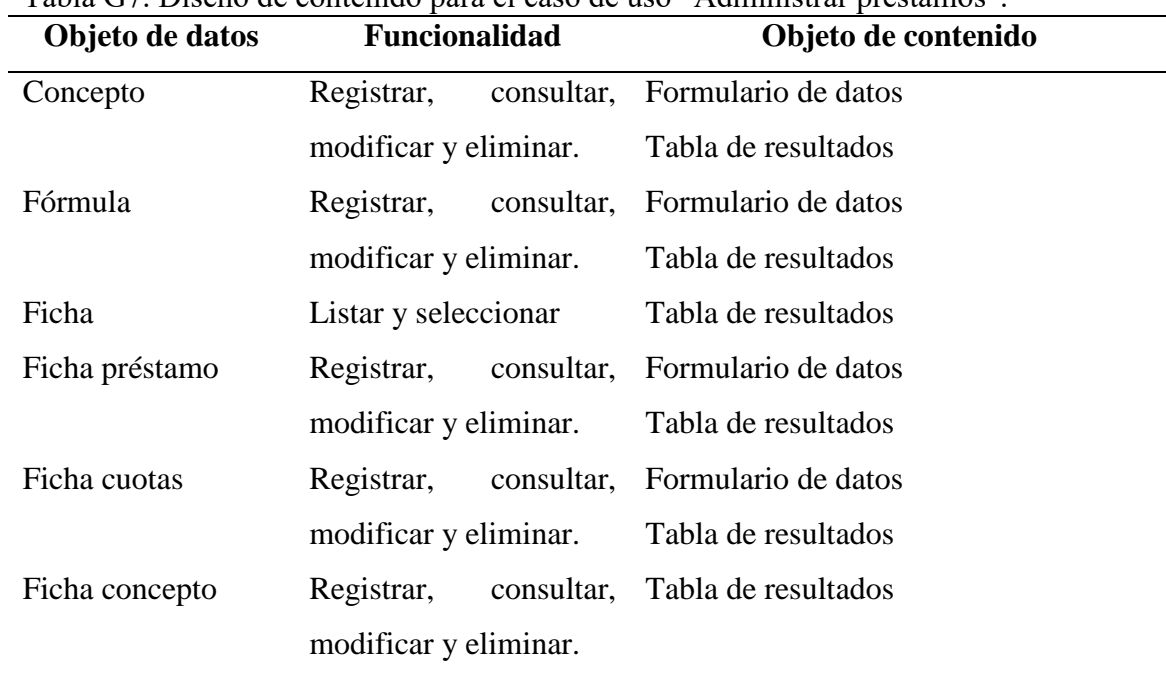

| Objeto de datos | Objeto de contenido<br><b>Funcionalidad</b> |                                |  |
|-----------------|---------------------------------------------|--------------------------------|--|
| Ficha préstamo  | Activar préstamo                            | Formulario de datos            |  |
|                 |                                             | Tabla de resultados            |  |
| Ficha           | Listar y seleccionar                        | Tabla de resultados            |  |
| Ficha cuotas    | Crear y activar cuotas                      | Tabla de resultados            |  |
| Ficha concepto  | Registrar,                                  | consultar, Formulario de datos |  |
|                 | modificar y eliminar.                       | Tabla de resultados            |  |

Tabla G8. Diseño de contenido para el caso de uso "Activar préstamos".

Tabla G9. Diseño de contenido para el caso de uso "Modificar préstamos".

| Objeto de datos | <b>Funcionalidad</b>      | Objeto de contenido            |  |
|-----------------|---------------------------|--------------------------------|--|
| Ficha préstamo  | Registrar,                | consultar, Formulario de datos |  |
|                 | modificar y eliminar.     | Tabla de resultados            |  |
| Ficha           | Listar y seleccionar      | Tabla de resultados            |  |
| Ficha cuotas    | Consultar<br>$\mathbf{V}$ | eliminar Tabla de resultados   |  |
|                 | cuotas                    |                                |  |
| Préstamo        | Listar y seleccionar      | Tabla de resultados            |  |

# **APÉNDICE H DIAGRAMA DE NAVEGACIÓN**

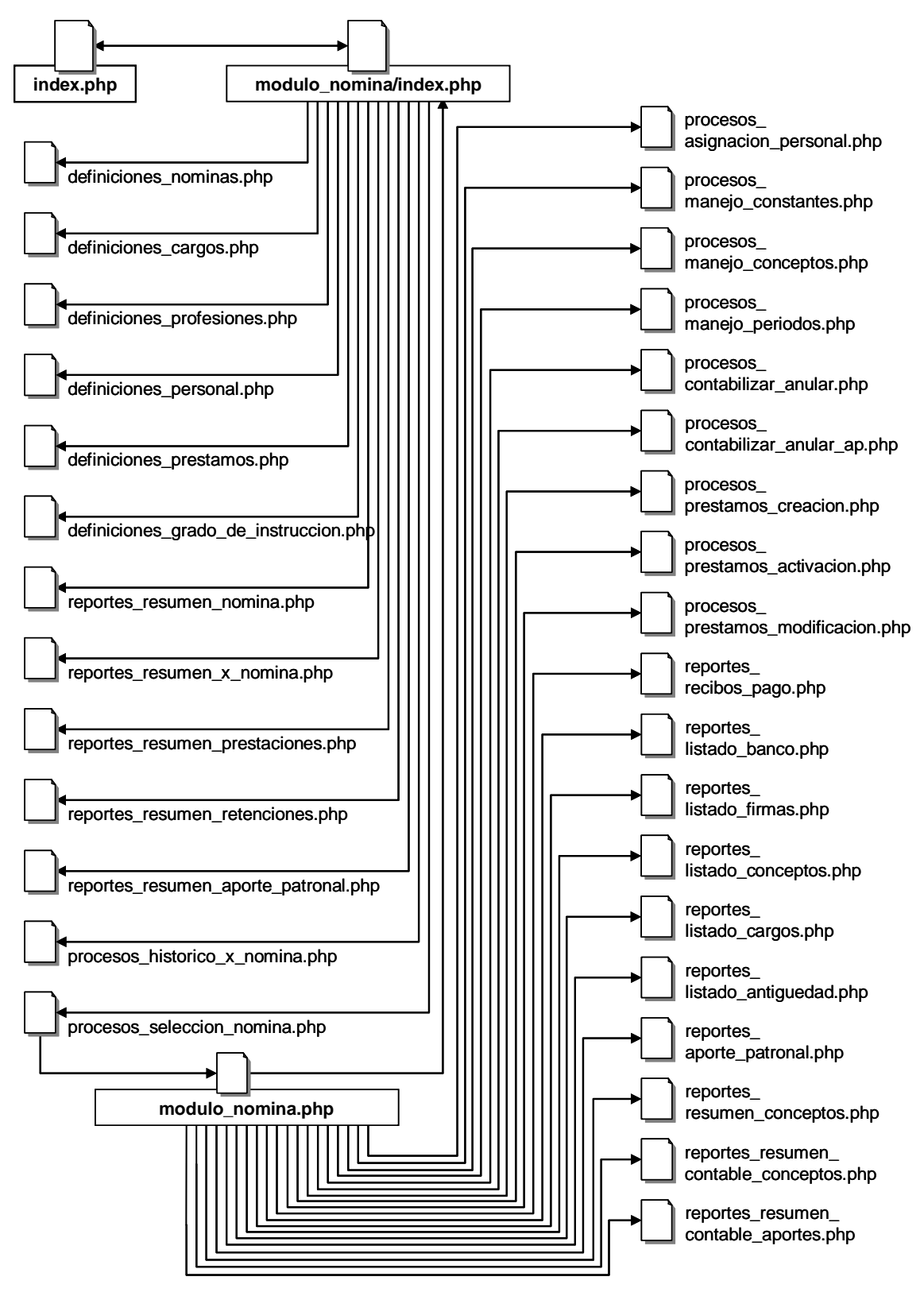

Figura H1. Diagrama de navegación de la aplicación Web.

# **APÉNDICE I SINTAXIS DE NAVEGACIÓN**

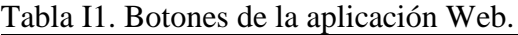

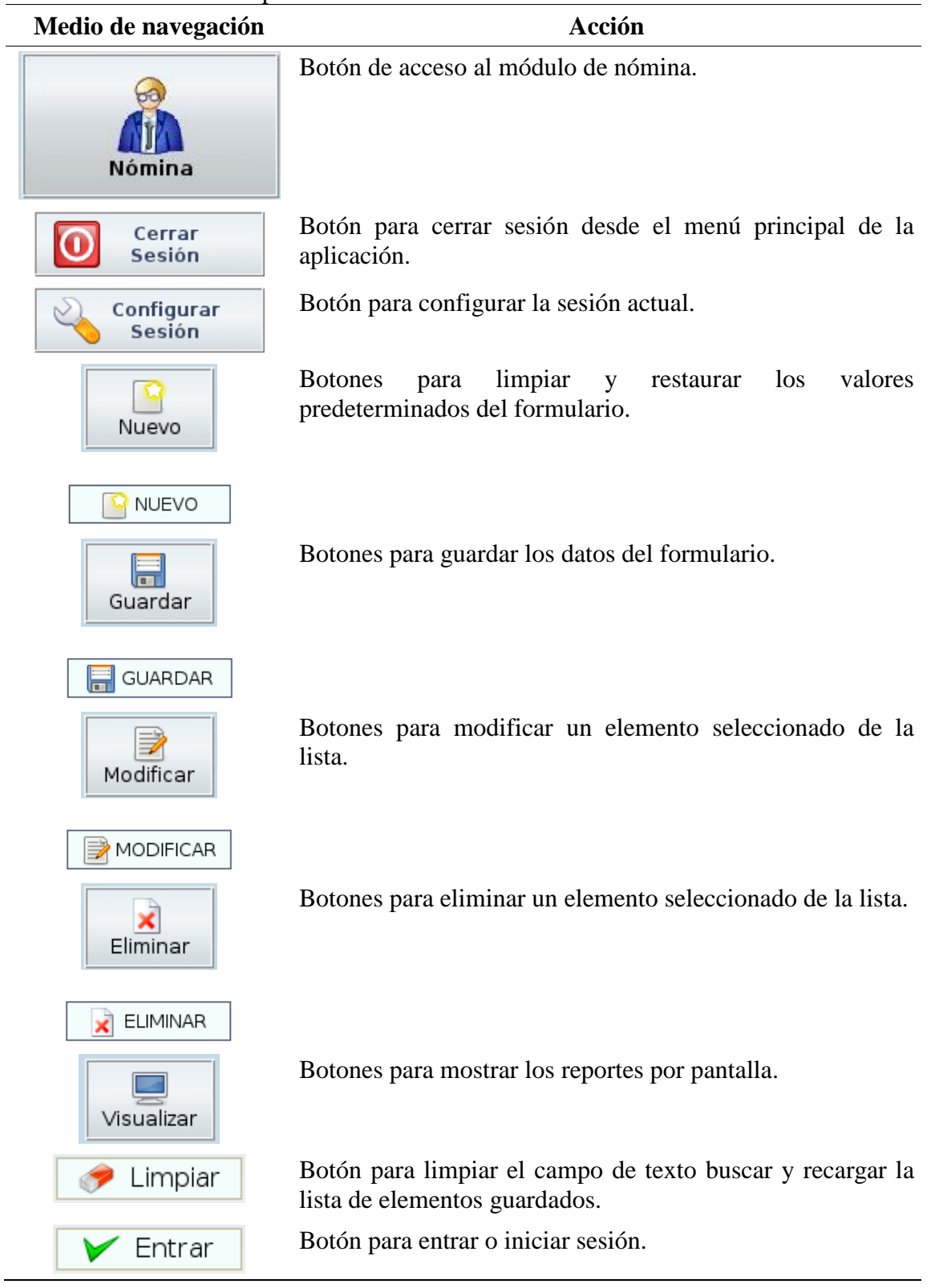

## Tabla I1. Continuación.

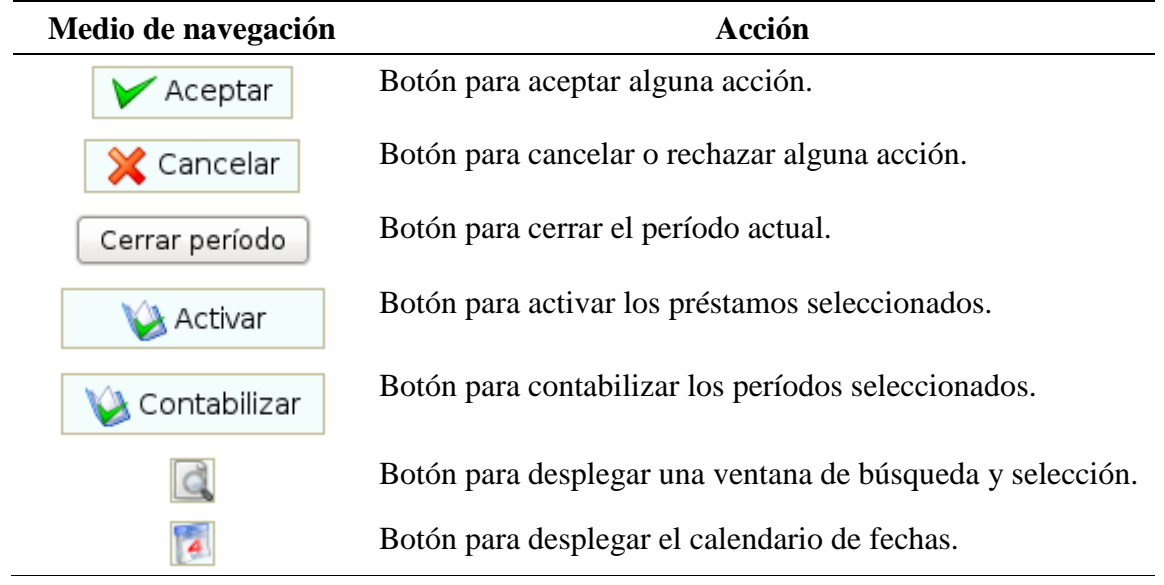

## Tabla I3. Menú de navegación.

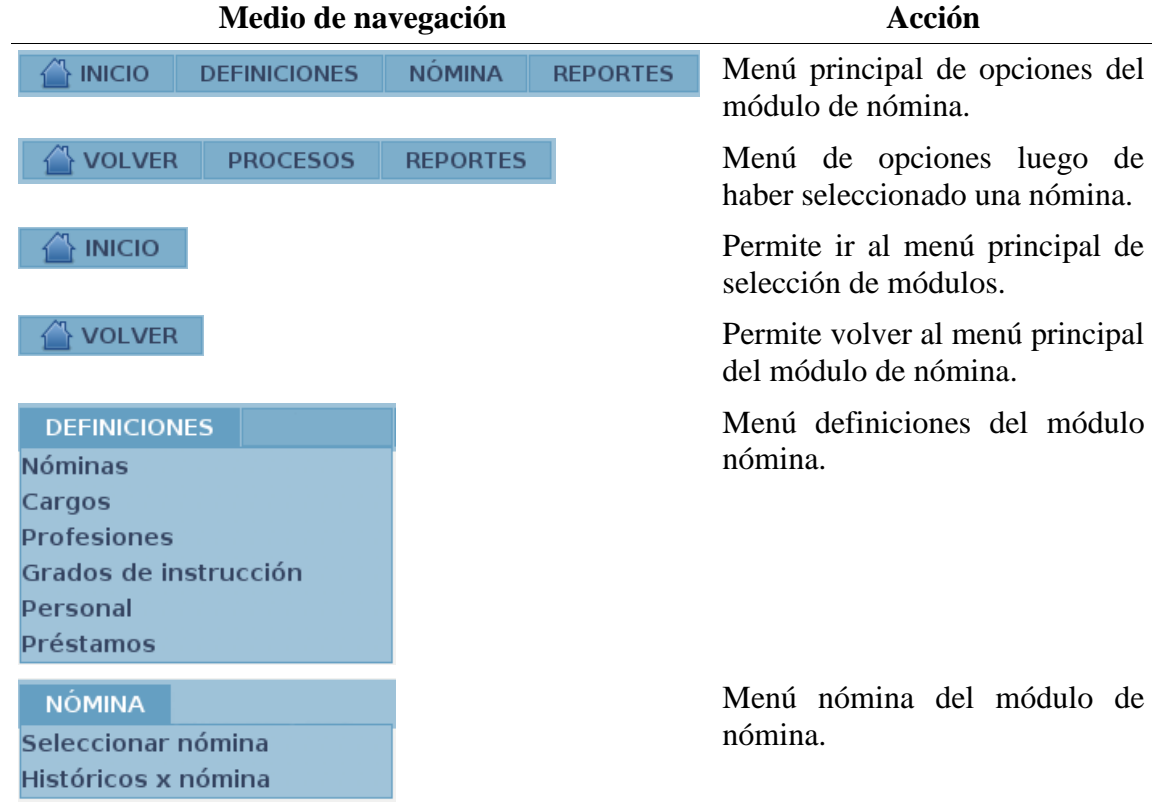

# Tabla I3. Continuación.

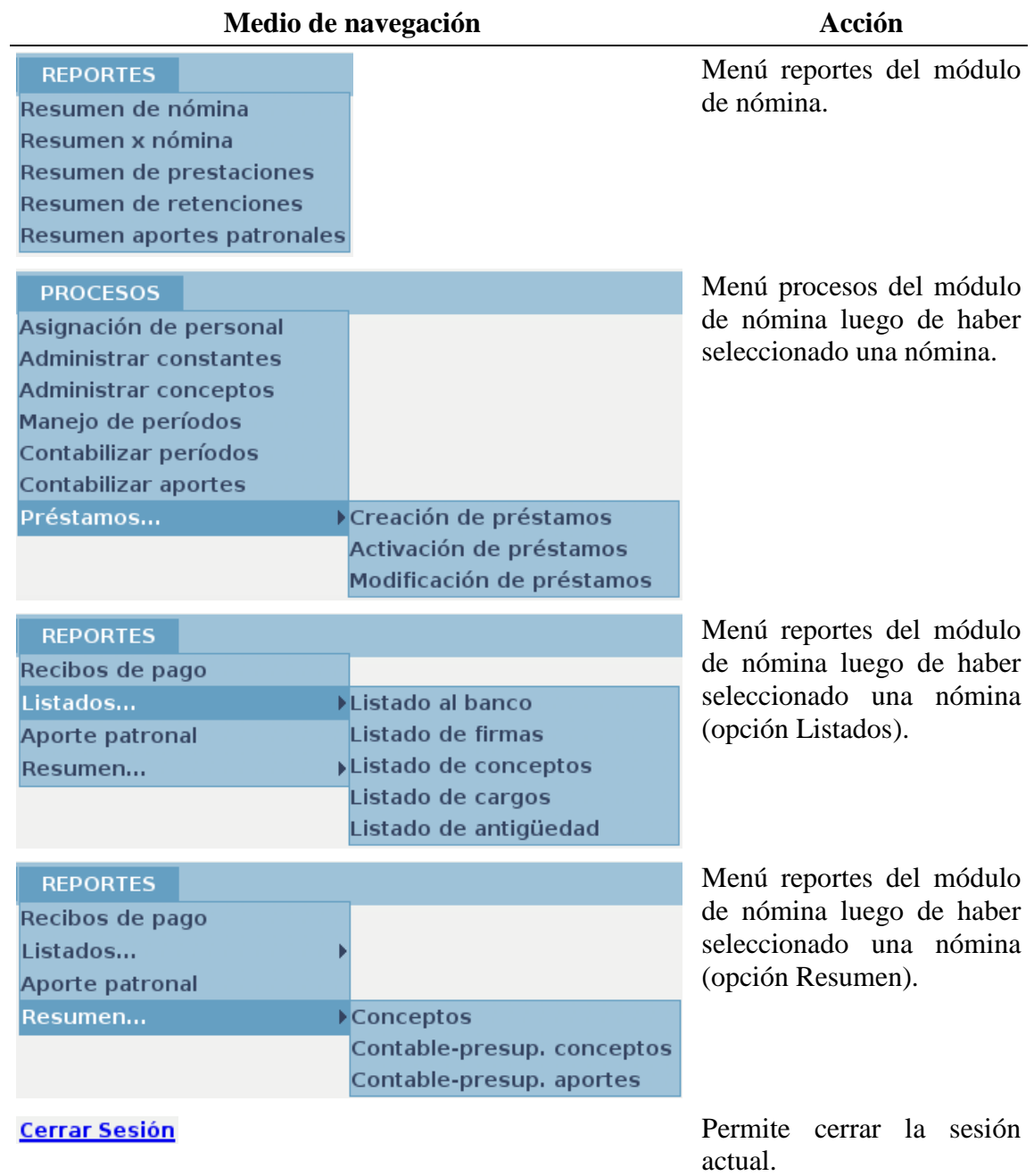

# **APÉNDICE J DIAGRAMAS DE COMPONENTES**

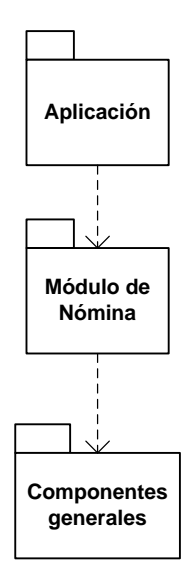

Figura J1. Diagrama de paquetes de la aplicación Web.

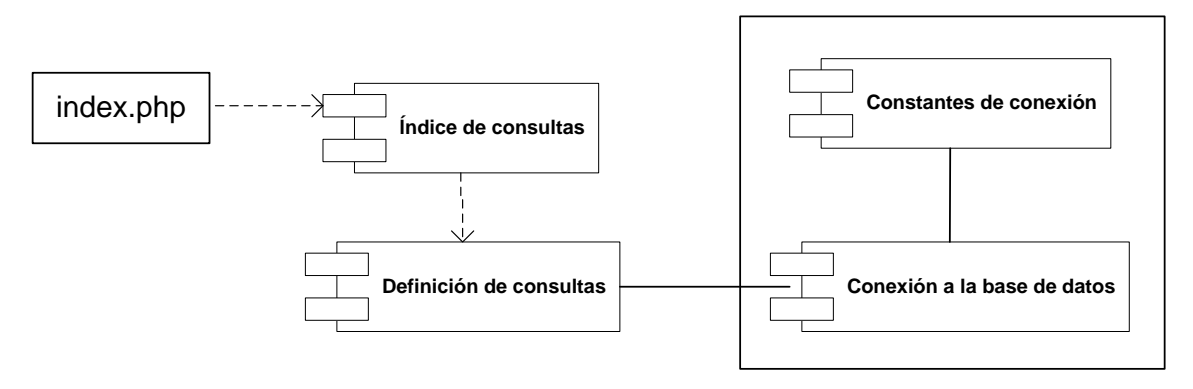

Figura J2. Diagrama de componentes del paquete Componentes generales.

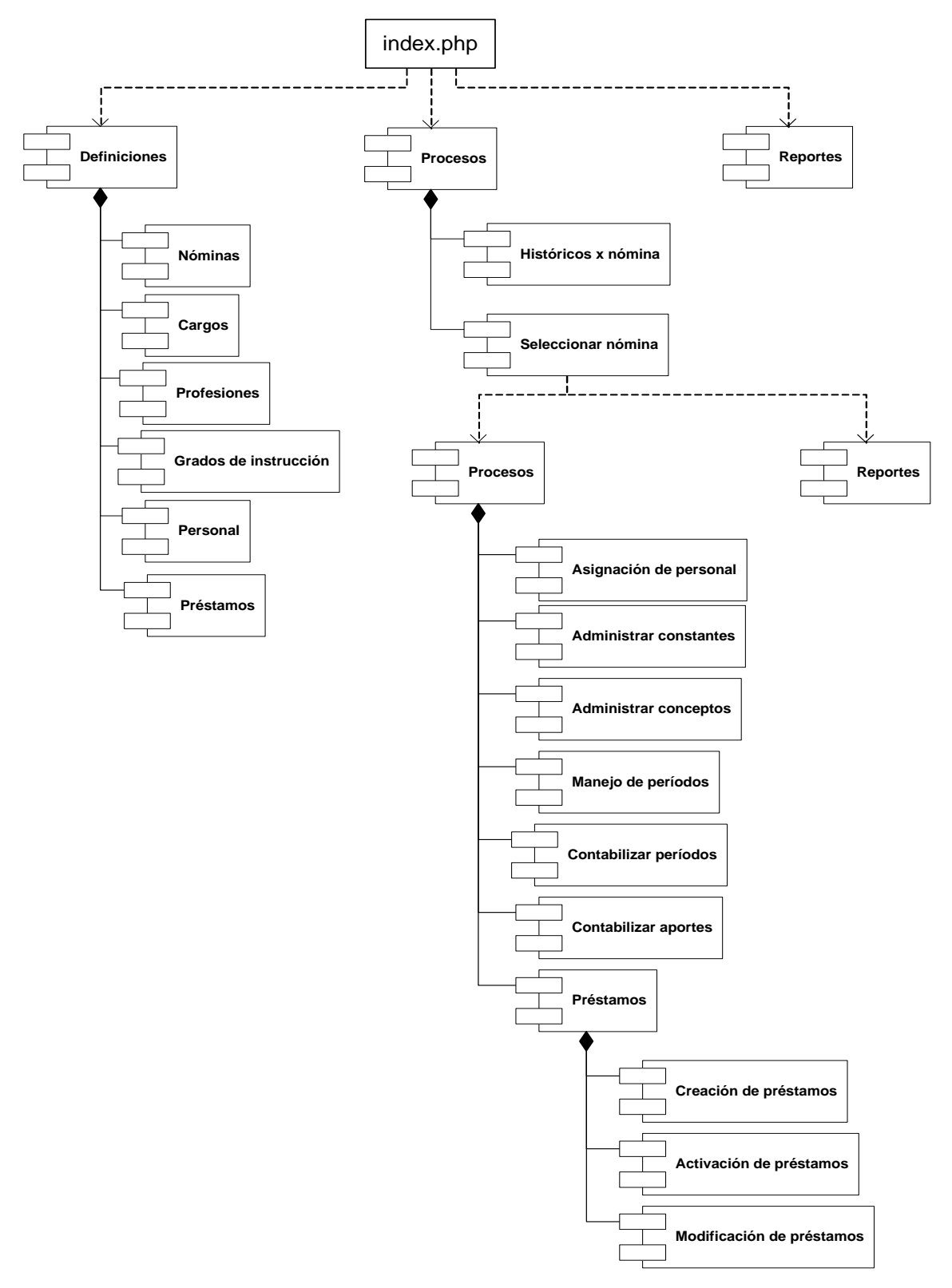

Figura J3. Diagrama de componentes del paquete Módulo de nómina.

## **APÉNDICE K PRUEBAS DE CONTENIDO**

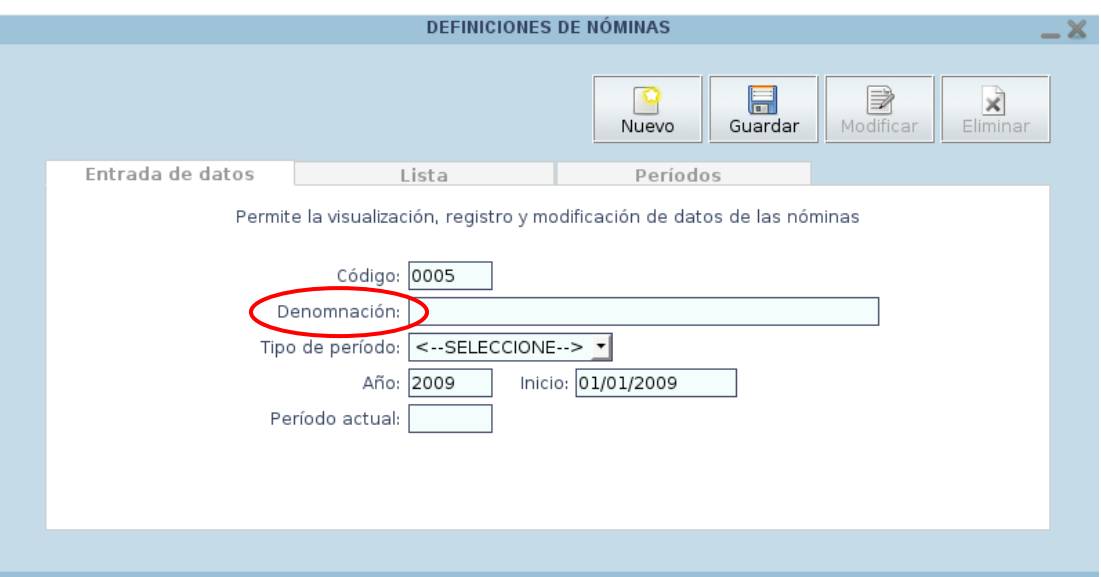

Figura K1. Ejemplo de error tipográfico encontrado.

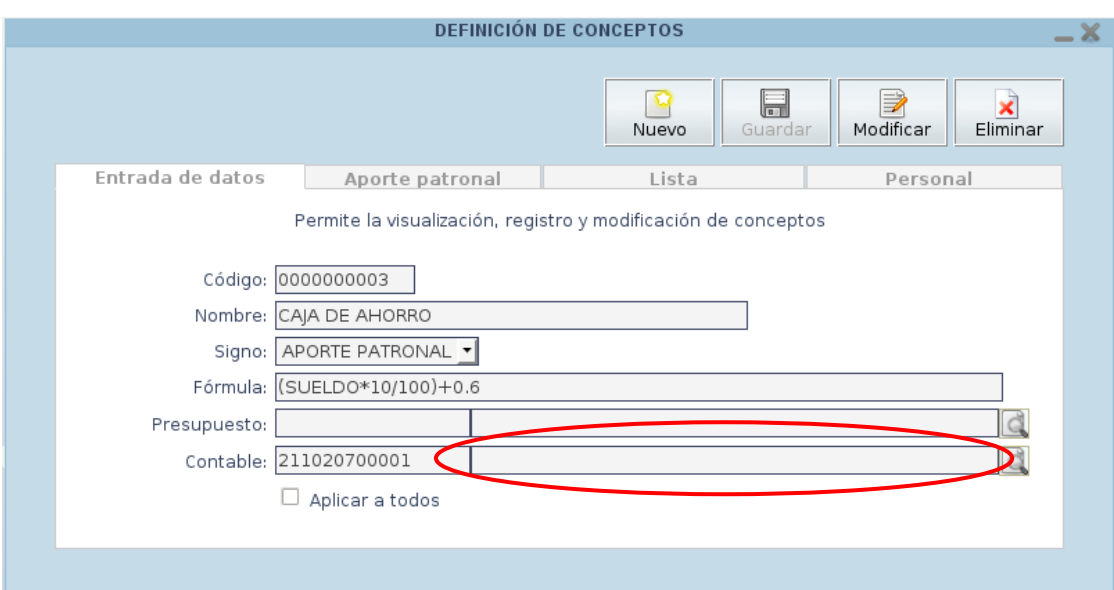

Figura K2. Ejemplo de error de recuperación de datos de la base de datos.

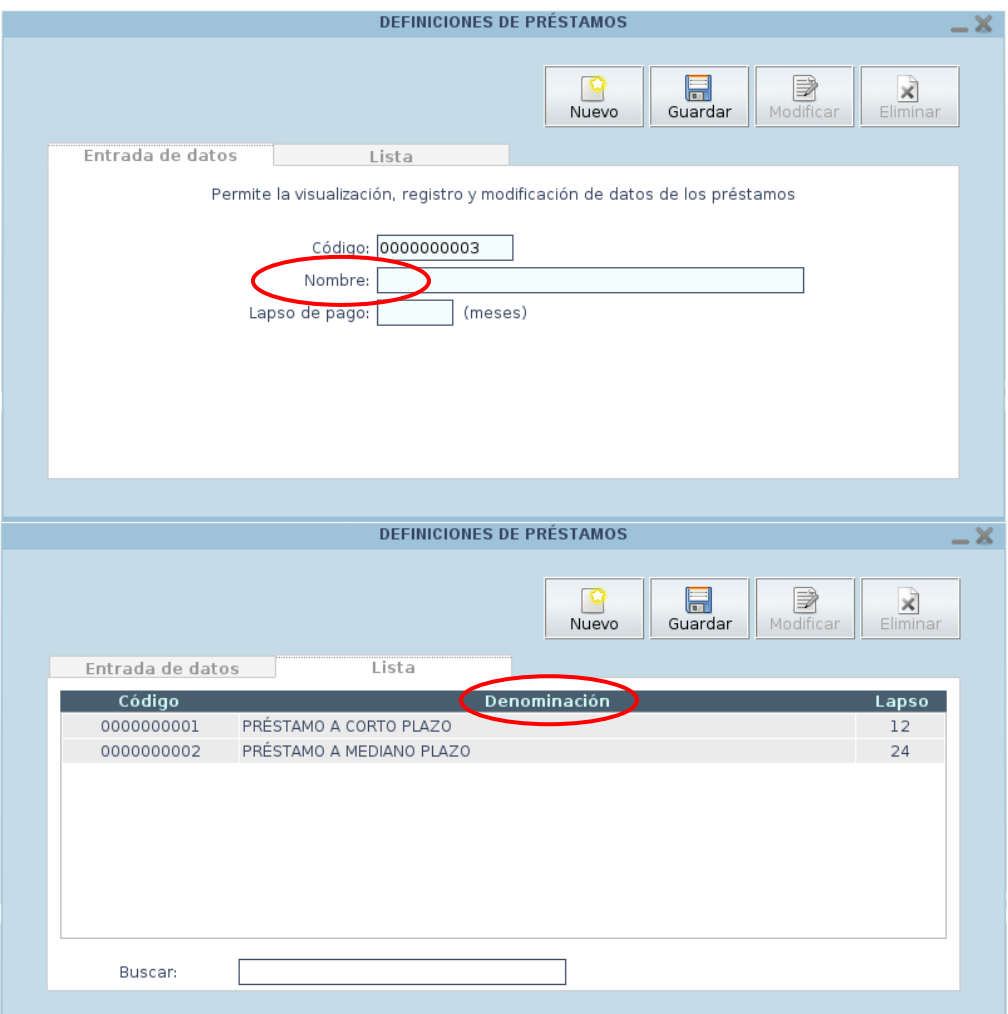

Figura K3. Ejemplo de error de inconsistencia de contenido.

## **APÉNDICE L PRUEBAS DE CONFIGURACIÓN**

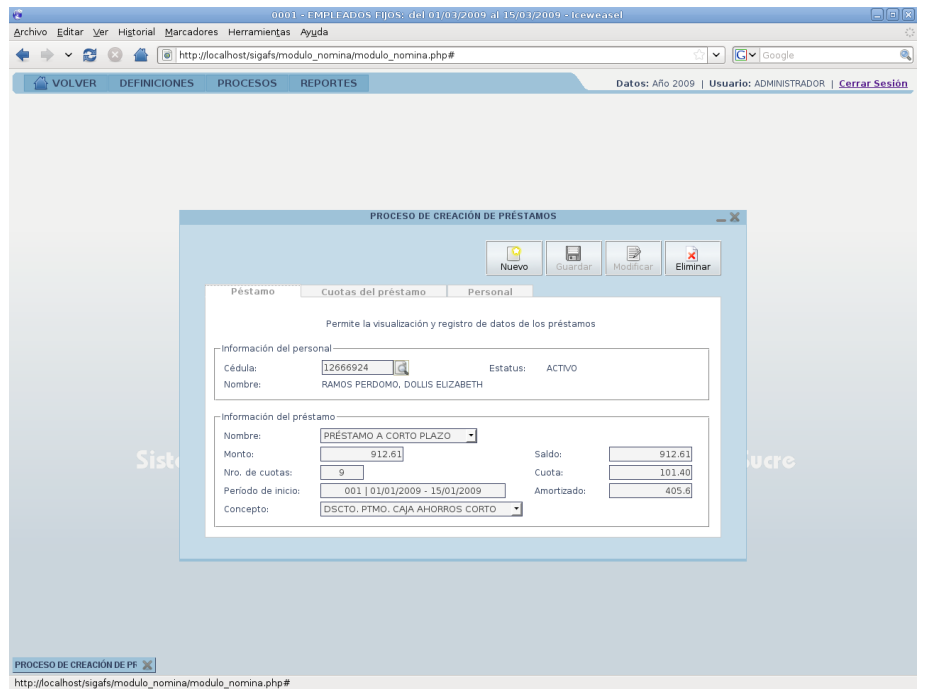

Figura L1. La aplicación vista desde el navegador Web IceWeasel bajo Debian Sid con resolución de 1280x1024.

| O<br>0001 - EMPLEADOS FIJOS: del 01/03/2009 al 15/03/2009                                                             | 日回区                                                      |
|----------------------------------------------------------------------------------------------------|----------------------------------------------------------|
| Archivo Editar Ver Ir Marcadores Herramientas Solapas Ayuda                                                           |                                                          |
| 回<br>C<br>℗<br>q<br>Histórico Marcadores<br>Detener Recargar<br>Más pequeño Más grande<br>Adelante<br>Inicio<br>Atrás | Ë                                                        |
| http://localhost/sigafs/modulo_nomina/modulo_nomina.php#                                                              | $\ensuremath{\mathsf{I}\mathit{r}}\xspace$               |
| VOLVER<br><b>DEFINICIONES</b><br><b>PROCESOS</b><br><b>REPORTES</b>                                                   | Datos: Año 2009   Usuario: ADMINISTRADOR   Cerrar Sesión |
|                                                                                                    |                                                          |
|                                                                                                    |                                                          |
|                                                                                                    |                                                          |
|                                                                                                    |                                                          |
| PROCESO DE CREACIÓN DE PRÉSTAMOS<br>$-2$                                                                              |                                                          |
|                                                                                                    |                                                          |
| 日<br>B<br>×<br>Nuevo<br>Modificar<br>Eliminar<br>Guardar                                                              |                                                          |
|                                                                                                    |                                                          |
| Cuotas del préstamo<br>Péstamo<br>Personal                                                                            |                                                          |
| Permite la visualización y registro de datos de los préstamos                                                         |                                                          |
| -Información del personal                                                                                             |                                                          |
| 12666924<br>Cédula:<br>Estatus:<br><b>ACTIVO</b><br>Nombre:                                                           |                                                          |
| RAMOS PERDOMO, DOLLIS ELIZABETH                                                                                       |                                                          |
| Información del préstamo                                                                                              |                                                          |
| PRÉSTAMO A CORTO PLAZO<br>Nombre:                                                                                     |                                                          |
| Sis<br>912.61<br>Saldo:<br>912.61<br>Monto:<br>Nro. de cuotas:<br>101.40<br>9<br>Cuota:                               | <b>Udie</b>                                              |
| 405.6<br>Período de inicio:<br>001   01/01/2009 - 15/01/2009<br>Amortizado:                                           |                                                          |
| DSCTO. PTMO. CAJA AHORROS CORTO<br>Concepto:                                                                          |                                                          |
|                                                                                                    |                                                          |
|                                                                                                    |                                                          |
|                                                                                                    |                                                          |
|                                                                                                    |                                                          |
|                                                                                                    |                                                          |
| PROCESO DE CREACIÓN DE PF X<br>ъ                                                                                      |                                                          |

Figura L2. La aplicación vista desde el navegador Web Epiphany bajo Debian Sid con resolución de 1280x1024.

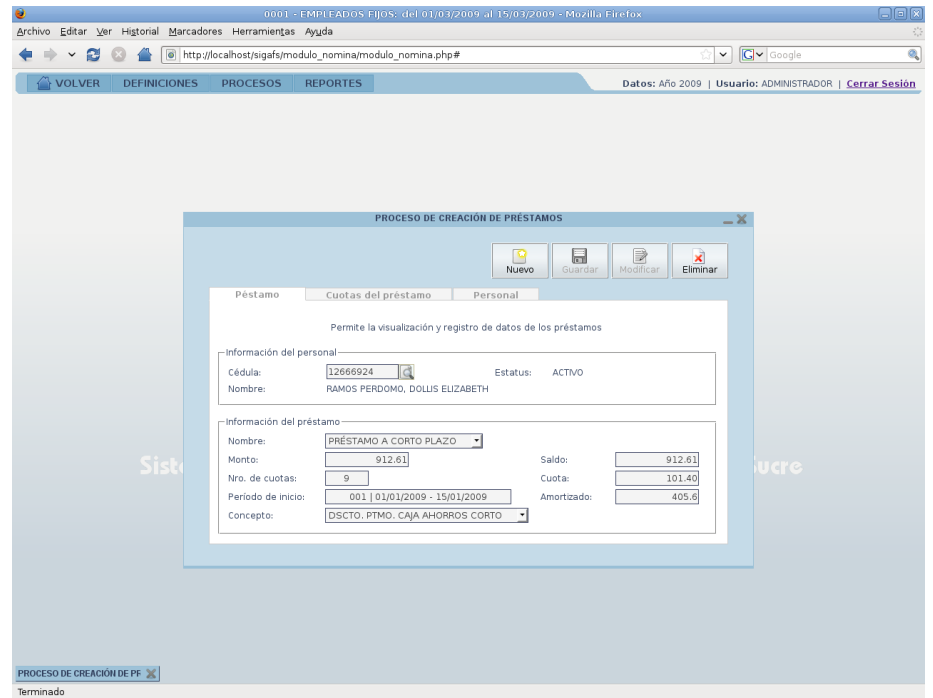

Figura L3. La aplicación vista desde el navegador Web Firefox bajo Debian Sid con resolución de 1280x1024.

| @ 0001 - EMPLEADOS FIJOS: del 16/03/2009 al 31/03/2009 - Mozilla Firefox<br>Archivo Editar Yer | Historial Marcadores Herramientas Ayuda                 |                                                                  |                            |                                 | $\Box$ e $\mathbf{x}$                                    |
|------------------------------------------------------------------------------------------------|---------------------------------------------------------|------------------------------------------------------------------|----------------------------|---------------------------------|----------------------------------------------------------|
| c<br>$\times$<br>>                                                                             | http://locahost/sigafs/modulo_nomina/modulo_nomina.php# |                                                                  |                            |                                 | $\sqrt{2}$ . Georgie<br>₽                                |
| $\stackrel{m}{\rightarrow}$ volver<br><b>DEFINICIONES</b>                                      | <b>PROCESOS</b><br><b>REPORTES</b>                      |                                                                  |                            |                                 | Datos: Año 2009   Usuario: ADMINISTRADOR   Cerrar Sesión |
|                                                                                                |                                                         |                                                                  |                            |                                 |                                                          |
|                                                                                                |                                                         |                                                                  |                            |                                 |                                                          |
|                                                                                                |                                                         |                                                                  |                            |                                 |                                                          |
|                                                                                                |                                                         | PROCESO DE CREACIÓN DE PRÉSTAMOS                                 |                            | $-8$                            |                                                          |
|                                                                                                |                                                         |                                                                  | 日<br>B<br>Nuevo<br>Guardan | B<br>×<br>Modificar<br>Eliminar |                                                          |
|                                                                                                | Péstamo                                                 | Cuotas del préstamo<br>Personal                                  |                            |                                 |                                                          |
|                                                                                                |                                                         | Permite la visualización y registro de datos de los préstamos    |                            |                                 |                                                          |
|                                                                                                | -Información del personal-                              |                                                                  |                            |                                 |                                                          |
|                                                                                                | Cédula:<br>Nombre:                                      | 12666924<br>d<br>RAMOS PERDOMO, DOLLIS ELIZABETH                 | ACTIVO<br>Estatus:         |                                 |                                                          |
|                                                                                                | $-$ Información del préstamo                            |                                                                  |                            |                                 |                                                          |
| <b>Sist</b>                                                                                    | Nombre:<br>Monto:                                       | PRÉSTAMO A CORTO PLAZO<br>912.61                                 |                            | 912.61                          |                                                          |
|                                                                                                | Nro. de cuotas:                                         | 9                                                                | Saldo:<br>Cuota:           | 101.40                          | <b>Udre</b>                                              |
|                                                                                                | Período de inácio:<br>Concepto:                         | 001   01/01/2009 - 15/01/2009<br>DSCTO. PTMO. CAJA AHORROS CORTO | Amortizado:                | 507                             |                                                          |
|                                                                                                |                                                         |                                                                  |                            |                                 |                                                          |
|                                                                                                |                                                         |                                                                  |                            |                                 |                                                          |
|                                                                                                |                                                         |                                                                  |                            |                                 |                                                          |
|                                                                                                |                                                         |                                                                  |                            |                                 |                                                          |
|                                                                                                |                                                         |                                                                  |                            |                                 |                                                          |
| PROCESO DE CREACIÓN DE PF X<br>Terminado                                                       |                                                         |                                                                  |                            |                                 |                                                          |

Figura L4. La aplicación vista desde el navegador Web Firefox bajo Windows XP con resolución de 1280x1024.

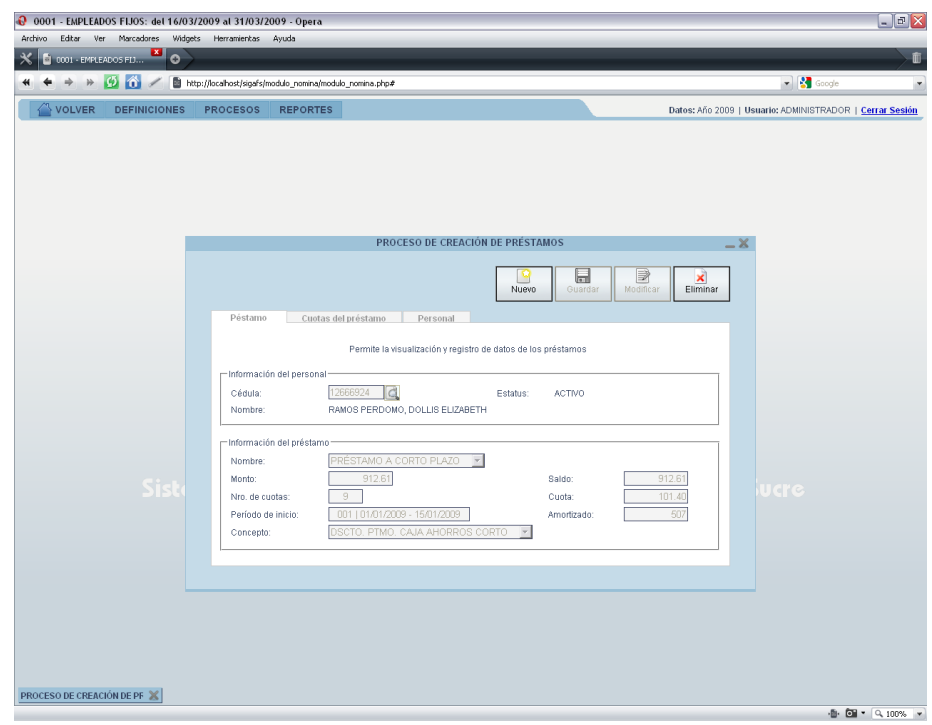

Figura L5. La aplicación vista desde el navegador Web Opera bajo Windows XP con resolución de 1280x1024.

# **APÉNDICE M PRUEBAS DE NAVEGACIÓN**

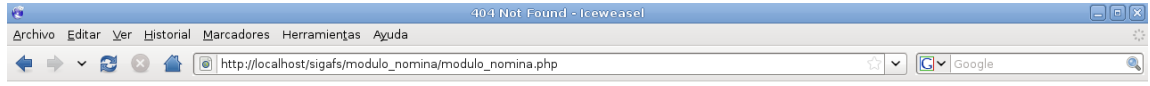

## **Not Found**

The requested URL /sigafs/modulo\_nomina/modulo\_nomina.php was not found on this server.

Apache/2.2.9 (Debian) PHP/5.2.6-0.1~lenny1 with Suhosin-Patch mod\_python/3.3.1 Python/2.5.4 mod\_perl/2.0.4 Perl/v5.10.0 Server at localhost Port 80

Listo

Figura M1. Ejemplo de vínculo roto detectado.

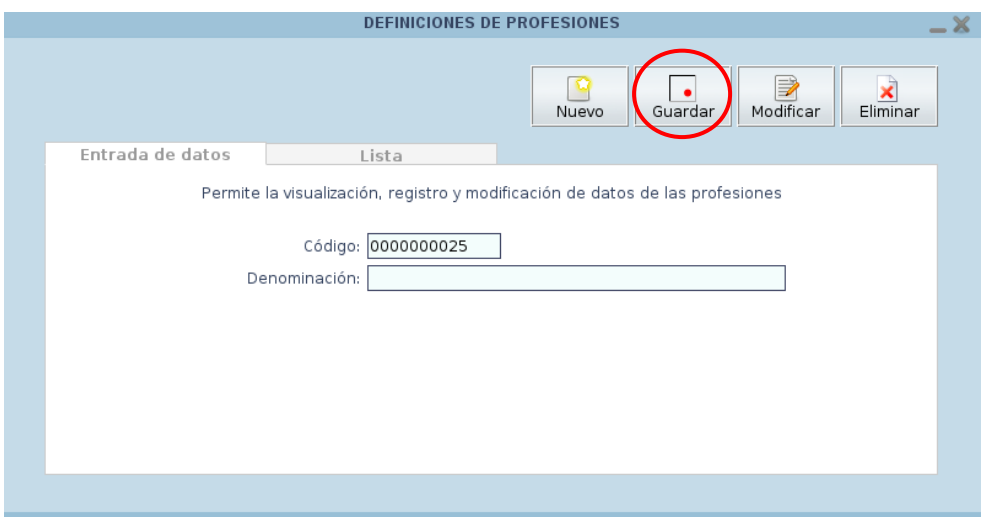

Figura M2. Ejemplo de destino de carga de imagen erróneo.

# **APÉNDICE N MANUAL DE USUARIO**

# ÍNDICE

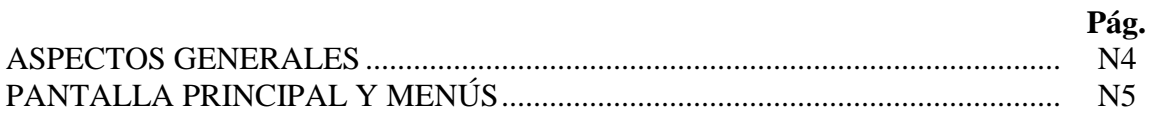

## - EN LA PANTALLA PRINCIPAL:

## **DEFINICIONES**

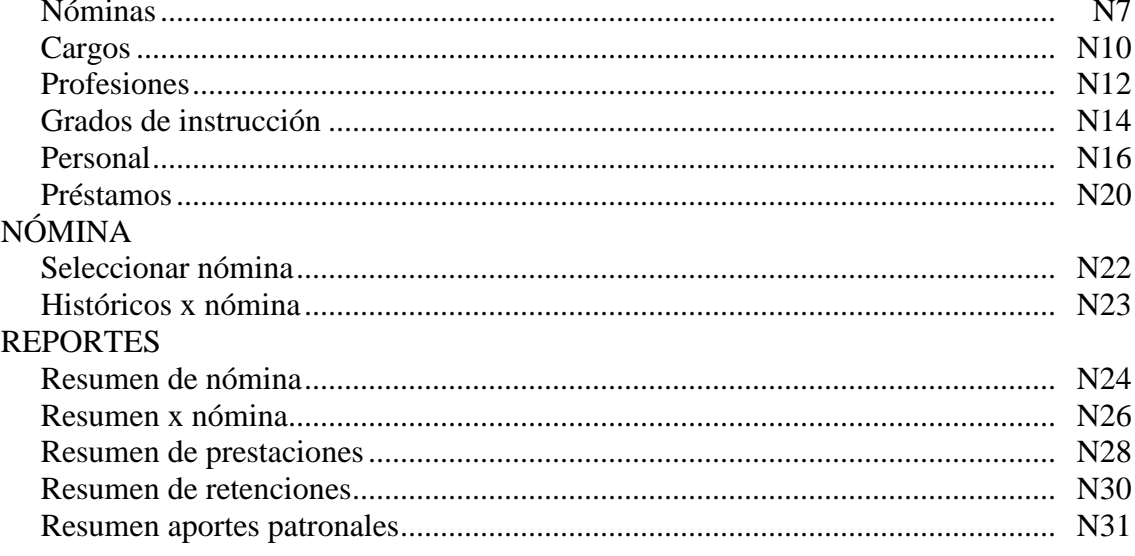

# - AL SELECCIONAR UNA NÓMINA:

### **PROCESOS**

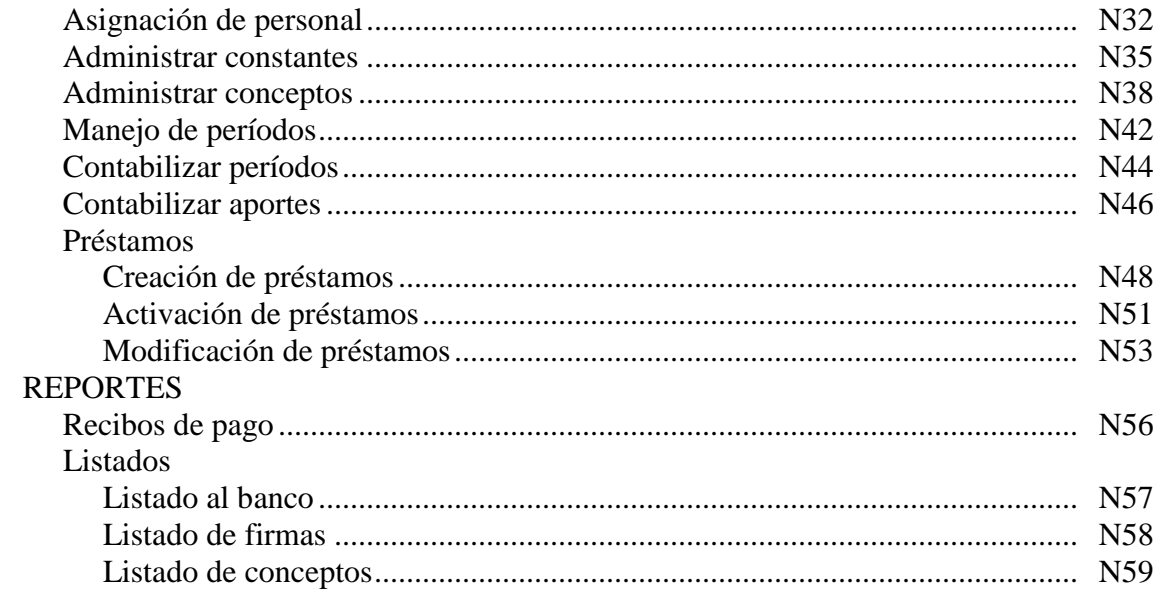

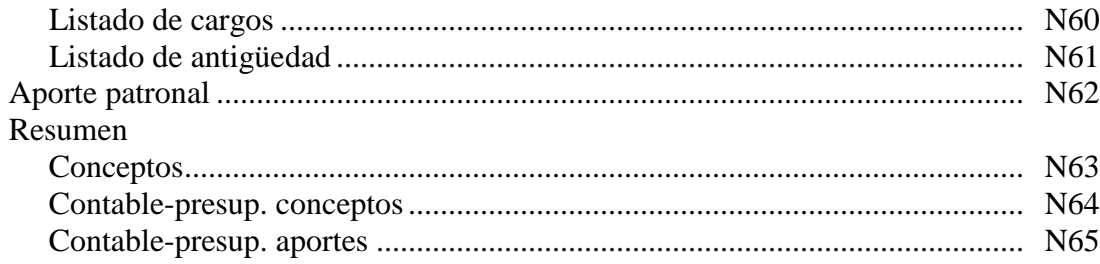

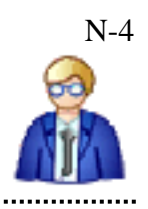

## **ASPECTOS GENERALES**

#### *Descripción:*

En este módulo podemos definir las nóminas, las profesiones, el personal, los cargos, las constantes, los conceptos, los préstamos; los cuales son necesarios para elaborar las nóminas de personal, los recibos de pago, resúmenes contables de conceptos, resúmenes contables de aportes patronales, reportes de antigüedad, resúmenes de retenciones, entre otros.

### *Requiere:*

- Proyectos y/o acciones centralizadas con presupuesto asignado (Módulo de presupuesto)
- Cuentas bancarias definidas (Módulo de banco).

#### *Cómo acceder:*

Para acceder a este módulo hacemos clic sobre el botón *Nómina* en el menú principal del sistema.

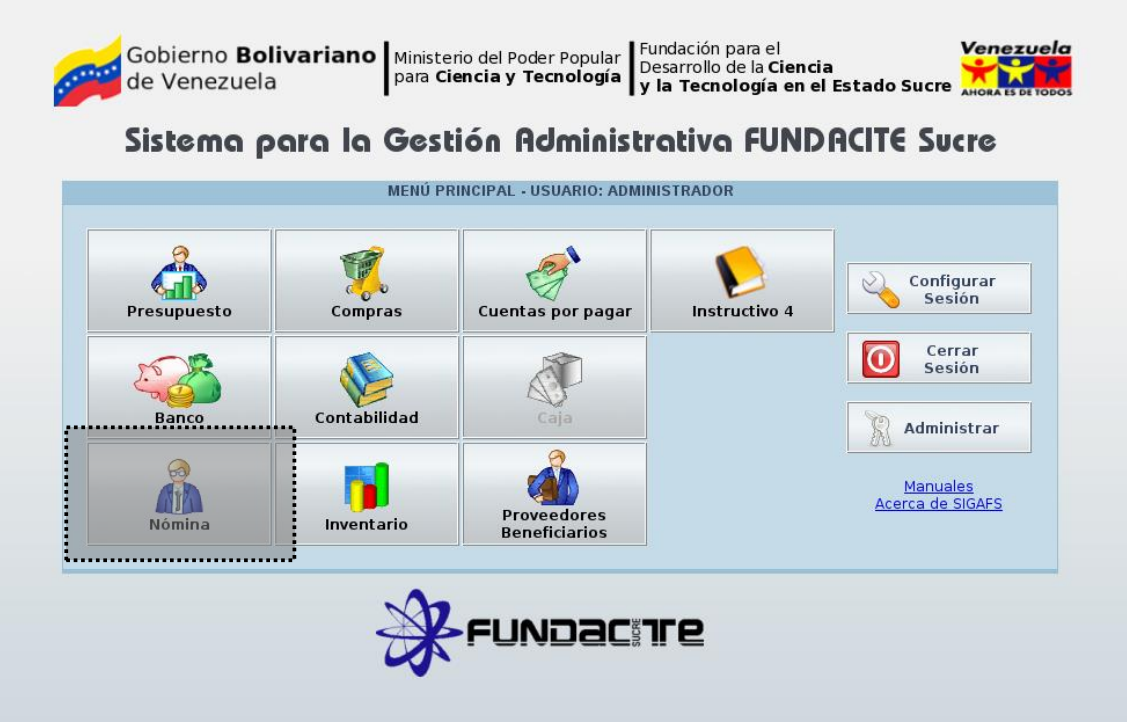

Figura N1. Menú principal del sistema.

## **PANTALLA PRINCIPAL Y MENÚS**

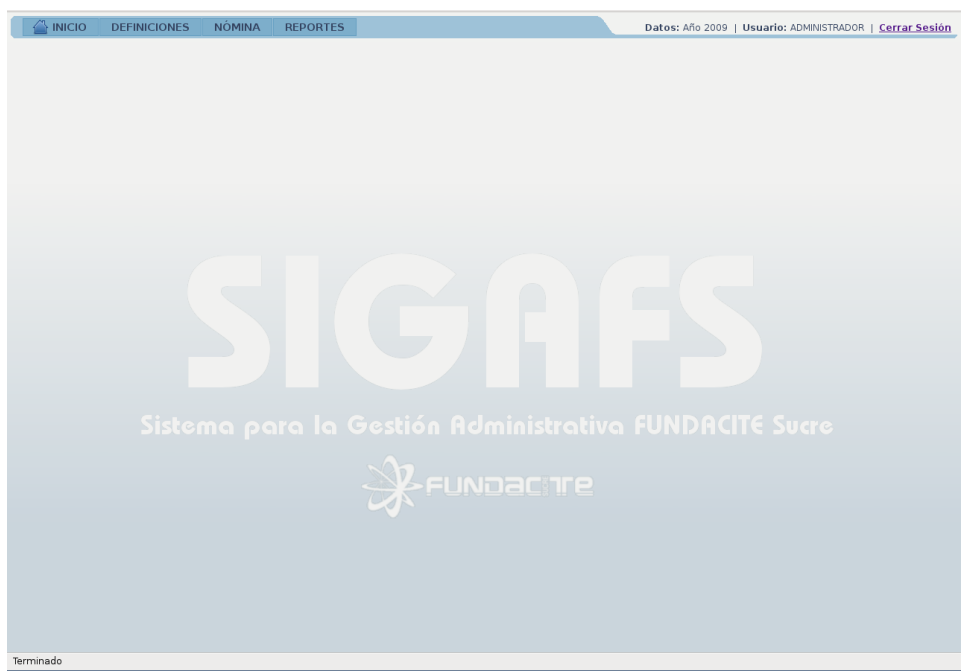

Figura N2. Pantalla principal del módulo de nómina.

A continuación se listan las diferentes opciones que contiene cada menú:

Inicio:

Regresa a la pantalla principal del sistema.

Menú definiciones:

- Nóminas.
- Cargos.
- Profesiones.
- Grados de instrucción.
- Personal.
- **•** Préstamos.

### Menú nómina:

- Seleccionar nómina.
- Históricos x nómina.

### Menú reportes:

- Resumen de nómina.
- Resumen x nómina.
- Resumen de prestaciones.
- Resumen de retenciones.
- Resumen aportes patronales.

A su vez, al seleccionar una nómina a través del menú nómina, se presentarán otros menús con las siguientes opciones:

Menú procesos:

- Asignación de personal.
- Administrar constantes.
- Administrar conceptos.
- Manejo de períodos.
- Contabilizar períodos.
- Contabilizar aportes.
- Préstamos...
	- Creación de préstamos.
	- Activación de préstamos.
	- $\bullet$  Modificación de préstamos.

### Menú reportes:

- Recibos de pago.
- Listados...
	- Listado al banco.
	- Listado de firmas.
	- Listado de conceptos.
	- Listado de cargos.
	- Listado de antigüedad.
- Aporte patronal.
- Resumen...
	- Conceptos.
	- Contable-presup. conceptos.
	- Contable-presup. aportes.

Además, en las distintas ventanas de este módulo pueden encontrarse los siguientes botones de acción:

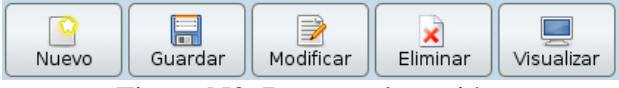

Figura N3. Botones de acción.

- *Nuevo*: limpia los formularios para ingresar nuevos datos.
- *Guardar*: verifica el correcto llenado de los formularios y registra la nueva información en la base de datos.
- *Modificar*: activa los formularios que contienen la información mostrada para que pueda ser modificada.
- *Eliminar*: elimina el registro seleccionado.
- *Visualizar*: muestra por pantalla la información a manera de reporte en formato de documento portátil (PDF).

### *Definiciones > Nóminas*

Permite definir las nóminas que se van a manejar en el sistema. Ejemplo: empleados fijos, empleados contratados, obreros, entre otras. Al hacer clic sobre esta opción del menú aparece una ventana como se muestra a continuación:

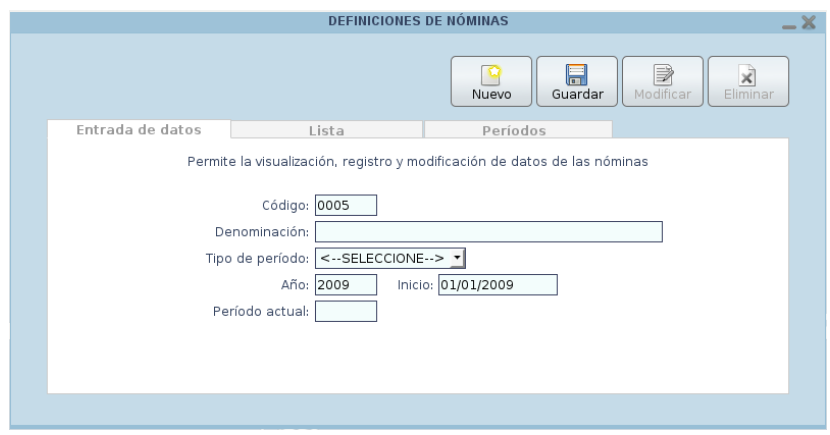

Figura N4. Ventana de definiciones de nóminas.

Esta ventana presenta las siguientes pestañas:

*Entrada de datos*

Presenta un formulario para introducir los datos de la nómina que se va a definir o bien para mostrar los datos de una nómina ya definida.

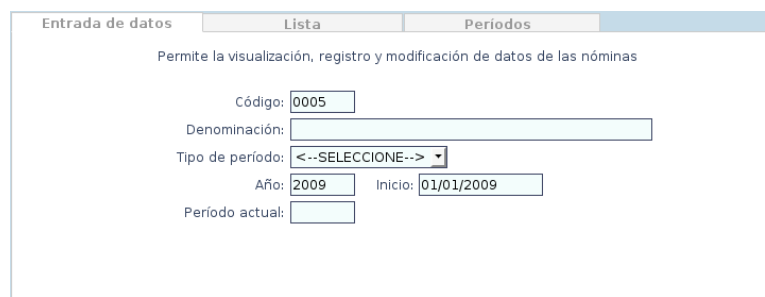

Figura N5. Definiciones de nóminas (entrada de datos).

- *Código*: Código de la nómina. Al definir una nueva nómina el valor de este campo se genera automáticamente.
- *Denominación*: Descripción de la nómina. Ejemplo: Empleados Fijos.
- *Tipo de período:* Tipo de período de la nómina: mensual o quincenal.
- *Año:* Año fiscal actual. Este dato es de tipo informativo y es generado por el sistema.
- *Inicio:* Fecha de inicio desde la cual comienza la nómina. Este dato es de tipo

informativo y es generado por el sistema dependiendo del año actual.

 *Período actual:* Número de período que actualmente está en uso por el sistema. Este dato es de tipo informativo y se muestra sólo cuando se ha seleccionado previamente una nómina de la pestaña "Lista".

#### *Lista*

Presenta una tabla con las diferentes nóminas que están registradas en el sistema (código y denominación).

| Entrada de datos | Lista                  | Períodos     |  |  |
|------------------|------------------------|--------------|--|--|
| Código           |                        | Denominación |  |  |
| 0001             | <b>EMPLEADOS FIJOS</b> |              |  |  |
| 0002             | EMPLEADOS CONTRATADOS  |              |  |  |
| 0003             | OBREROS FIJOS          |              |  |  |
| 0004             | OBREROS CONTRATADOS    |              |  |  |
|                  |                        |              |  |  |
|                  |                        |              |  |  |
|                  |                        |              |  |  |
|                  |                        |              |  |  |
|                  |                        |              |  |  |
| Buscar:          |                        |              |  |  |

Figura N6. Definiciones de nóminas (lista).

Presenta también un campo *Buscar* a través del cual se puede filtrar la información presentada en la lista. Además, es posible ordenar el listado haciendo clic sobre el nombre de la columna por la cual se quiere ordenar.

### *Períodos*

Presenta una tabla con los diferentes períodos que conforman la nómina seleccionada de la pestaña "Lista".

| Entrada de datos |            | Lista      |                 | Períodos          |                         |              |
|------------------|------------|------------|-----------------|-------------------|-------------------------|--------------|
| Período          | Desde      | Hasta      | Cerrado         | Contab.           | Apor.cont.              | Total        |
| 001              | 01/01/2009 | 15/01/2009 | ☑               | $\triangledown$   | ∇                       | 31.928.73    |
| 002              | 16/01/2009 | 31/01/2009 | $\triangledown$ | $\triangledown$   | $\triangledown$         | 24.281.63    |
| 003              | 01/02/2009 | 15/02/2009 | $\triangledown$ | $\triangledown$   | $\triangledown$         | 18,299,95    |
| 004              | 16/02/2009 | 28/02/2009 | $\triangledown$ | $\triangledown$   | $\triangledown$         | 18,299,95    |
| 005              | 01/03/2009 | 15/03/2009 | $\triangledown$ | $\triangledown$   | $\triangledown$         | 17.430.41    |
| 006              | 16/03/2009 | 31/03/2009 | $\triangledown$ | $\triangledown$   | $\triangledown$         | 19,298,55    |
| 007              | 01/04/2009 | 15/04/2009 | $\triangledown$ | $\overline{\vee}$ | $\overline{\mathsf{v}}$ | 24.634.66    |
| 008              | 16/04/2009 | 30/04/2009 | $\triangledown$ | $\triangledown$   | $\triangledown$         | 21.068,09    |
|                  |            |            |                 |                   |                         | $\checkmark$ |

Figura N7. Definiciones de nóminas (períodos).

Esta tabla está conformada por las siguientes columnas:

- *Período*: Número de período.
- *Desde*: Fecha de inicio de ese período.
- *Hasta*: Fecha de fin de ese período.
- *Cerrado*: Indica si el período ha sido cerrado o no mediante una marca de verificación.
- *Contab.*: Indica si el período ha sido contabilizado o no mediante una marca de verificación.
- *Aport. cont.*: Indica si el período ha ido contabilizado o no en relación a los aportes patronales mediante una marca de verificación.
- *Total*: Monto total computado para ese período una vez que ha sido cerrado.

Este menú afecta la siguiente tabla de la base de datos:

modulo\_nomina.nomina.
# *Definiciones > Cargos*

Permite definir los cargos que se van a manejar en el sistema. Ejemplo: Administra, Presidente, Director Ejecutivo, Planificador I, Obrero I, entre otros. Al hacer clic sobre esta opción del menú aparece una ventana como se muestra a continuación:

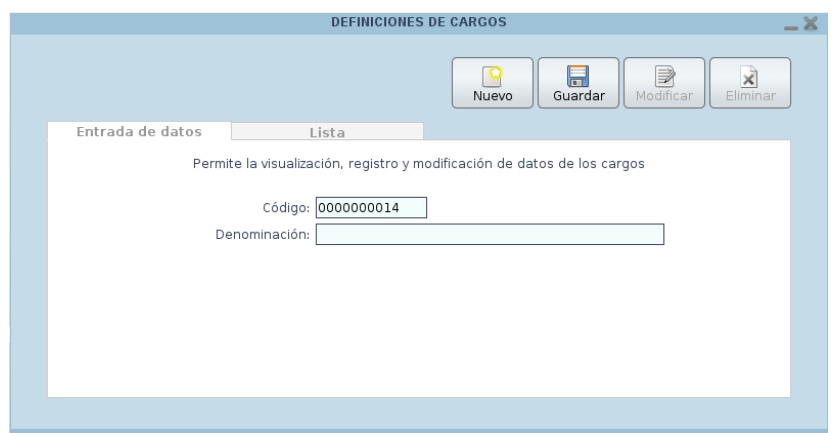

Figura N8. Ventana de definiciones de cargos.

Esta ventana presenta las siguientes pestañas:

*Entrada de datos*

Presenta un formulario para introducir los datos del cargo que se va a definir o bien para mostrar los datos de un cargo ya definido.

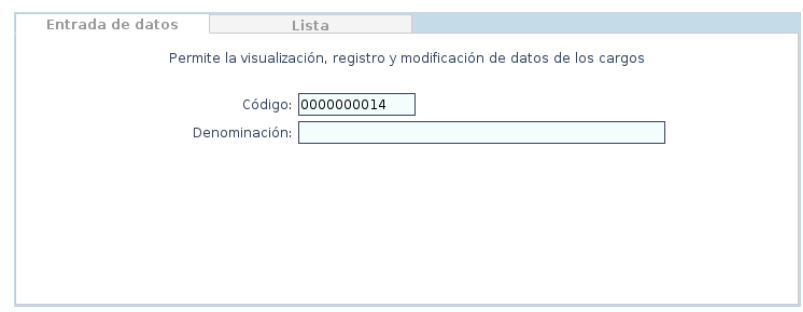

Figura N9. Definiciones de cargos (entrada de datos).

- *Código*: Código del cargo. Al definir un nuevo cargo el valor de este campo se genera automáticamente.
- *Denominación*: Descripción del cargo. Ejemplo: Presidente.

*Lista*

Presenta una tabla con los diferentes cargos que están registrados en el sistema (código y denominación).

| Entrada de datos | Lista                      |              |
|------------------|----------------------------|--------------|
| Código           |                            | Denominación |
| 0000000001       | PRESIDENTE                 |              |
| 0000000002       | DIRECTOR EIECUTIVO         |              |
| 0000000003       | PLANIFICADOR I             |              |
| 0000000004       | PLANIFICADOR II            |              |
| 0000000005       | PLANIFICADOR COORDINADOR   |              |
| 0000000006       | <b>ADMINISTRATIVO I</b>    |              |
| 0000000007       | <b>ADMINISTRATIVO II</b>   |              |
| 0000000008       | ADMINISTRATIVO III         |              |
| 0000000009       | ADMINISTRATIVO COORDINADOR | $\checkmark$ |
| <b>Buscar:</b>   |                            |              |

Figura N10. Definiciones de cargos (lista).

Presenta también un campo *Buscar* a través del cual se puede filtrar la información presentada en la lista. Además, es posible ordenar el listado haciendo clic sobre el nombre de la columna por la cual se quiere ordenar.

Este menú afecta la siguiente tabla de la base de datos:

modulo\_nomina.cargo.

# *Definiciones > Profesiones*

Permite definir las profesiones que se van a manejar en el sistema. Ejemplo: Licenciatura en Administración, Licenciatura en Informática. T.S.U. en Administración Tributaria, entre otras. Al hacer clic sobre esta opción del menú aparece una ventana como se muestra a continuación:

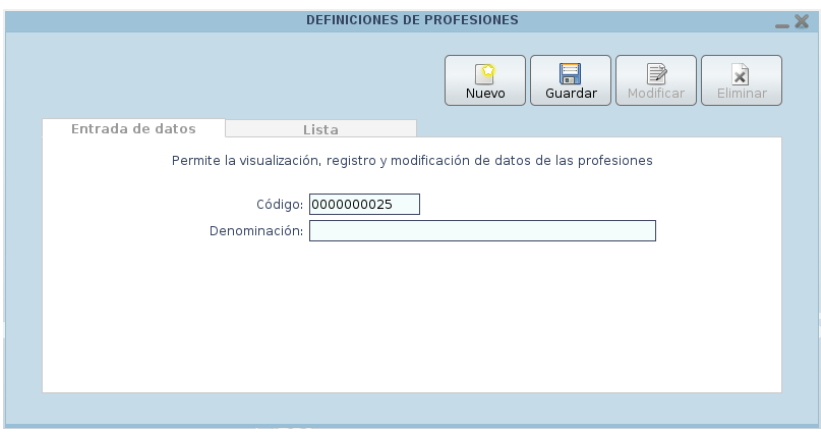

Figura N11. Ventana de definiciones de profesiones.

Esta ventana presenta las siguientes pestañas:

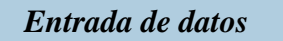

Presenta un formulario para introducir los datos de la profesión que se va a definir o bien para mostrar los datos de una profesión ya definida.

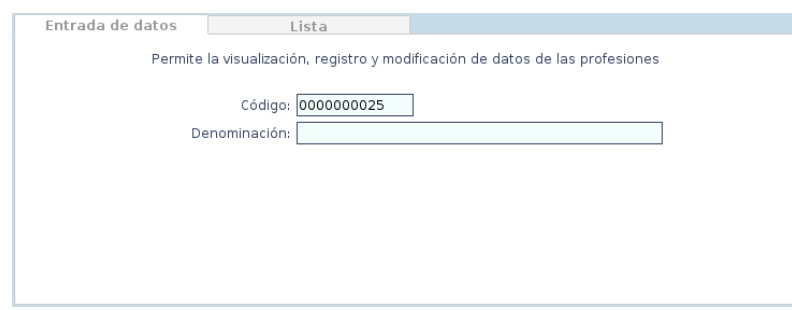

Figura N12. Definiciones de profesiones (entrada de datos).

- *Código*: Código de la profesión. Al definir una nueva profesión el valor de este campo se genera automáticamente.
- *Denominación*: Descripción de la profesión. Ejemplo: Licenciatura en Informática.

*Lista*

Presenta una tabla con las diferentes profesiones que están registradas en el sistema (código y denominación).

| Entrada de datos | Lista.                                              |
|------------------|-----------------------------------------------------|
| Código           | Denominación                                        |
| 0000000001       | Ä<br>LICENCIATURA EN ADMINISTRACIÓN                 |
| 0000000002       | LICENCIATURA EN CONTADURÍA PÚBLICA                  |
| 0000000003       | Ξ<br>LICENCIATURA EN INFORMÁTICA                    |
| 0000000004       | LICENCIATURA EN BIOLOGÍA                            |
| 0000000005       | LICENCIATURA EN MATEMÁTICAS                         |
| 0000000006       | <b>HCENCIATURA EN FÍSICA</b>                        |
| 0000000007       | LICENCIATURA EN OUÍMICA                             |
| 0000000008       | LICENCIATURA EN BIOANÁLISIS                         |
| 0000000009       | T.S.U. EN ADMINISTRACIÓN INDUSTRIAL<br>$\checkmark$ |
| Buscar:          |                                                     |

Figura N13. Definiciones de profesiones (lista).

Presenta también un campo *Buscar* a través del cual se puede filtrar la información presentada en la lista. Además, es posible ordenar el listado haciendo clic sobre el nombre de la columna por la cual se quiere ordenar.

Este menú afecta la siguiente tabla de la base de datos:

modulo\_nomina.profesion.

*Definiciones > Grados de instrucción*

Permite definir los grados de instrucción que se van a manejar en el sistema. Ejemplo: Lcdo., Ing., T.S.U., MSc., entre otros. Al hacer clic sobre esta opción del menú aparece una ventana como se muestra a continuación:

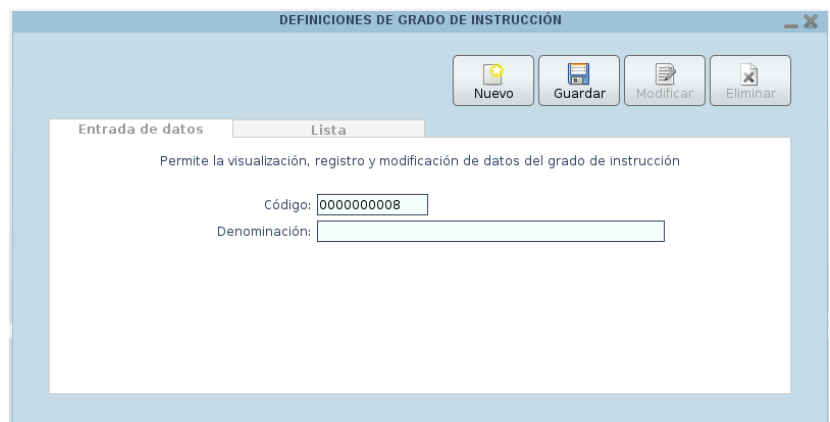

Figura N14. Ventana de definiciones de grados de instrucción.

Esta ventana presenta las siguientes pestañas:

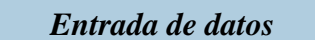

Presenta un formulario para introducir los datos del grado de instrucción que se va a definir o bien para mostrar los datos de un grado de instrucción ya definido.

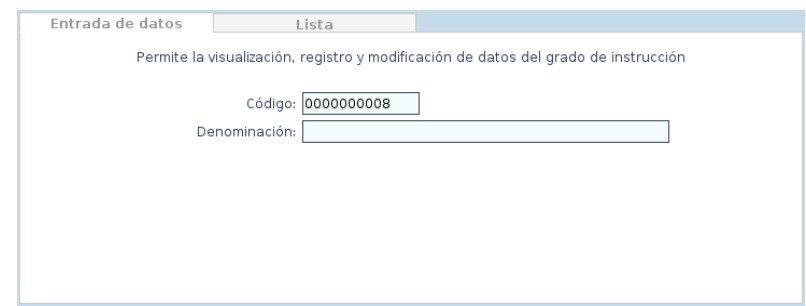

Figura N15. Definiciones de grados de instrucción (entrada de datos).

- *Código*: Código del grado de instrucción. Al definir un nuevo grado de instrucción el valor de este campo se genera automáticamente.
- *Denominación*: Descripción del grado de instrucción. Ejemplo: Lcdo.

*Lista*

Presenta una tabla con los diferentes grados de instrucción que están registrados en el sistema (código y denominación).

| Entrada de datos |        | Lista |              |  |
|------------------|--------|-------|--------------|--|
| Código           |        |       | Denominación |  |
| 0000000001       | LIC.   |       |              |  |
| 0000000002       | DR.    |       |              |  |
| 0000000003       | MSC.   |       |              |  |
| 0000000004       | BR.    |       |              |  |
| 0000000005       | T.S.U. |       |              |  |
| 0000000006       | PHD    |       |              |  |
| 0000000007       | ING.   |       |              |  |
|                  |        |       |              |  |
|                  |        |       |              |  |
| Buscar:          |        |       |              |  |

Figura N16. Definiciones de grados de instrucción (lista).

Presenta también un campo *Buscar* a través del cual se puede filtrar la información presentada en la lista. Además, es posible ordenar el listado haciendo clic sobre el nombre de la columna por la cual se quiere ordenar.

Este menú afecta la siguiente tabla de la base de datos:

modulo\_nomina.grado\_de\_instruccion.

# *Definiciones > Personal*

Permite definir el personal de la institución que se va a manejar en el sistema. Al hacer clic sobre esta opción del menú aparece una ventana como se muestra a continuación:

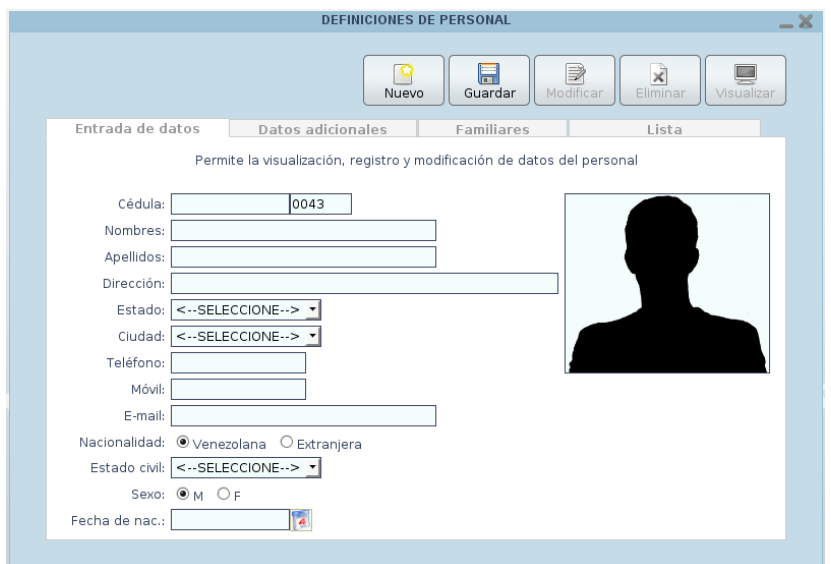

Figura N17. Ventana de definiciones de personal.

Esta ventana presenta las siguientes pestañas:

*Entrada de datos*

Presenta un formulario para introducir los datos principales del personal que se va a definir o bien para mostrar los datos principales de un personal ya definido.

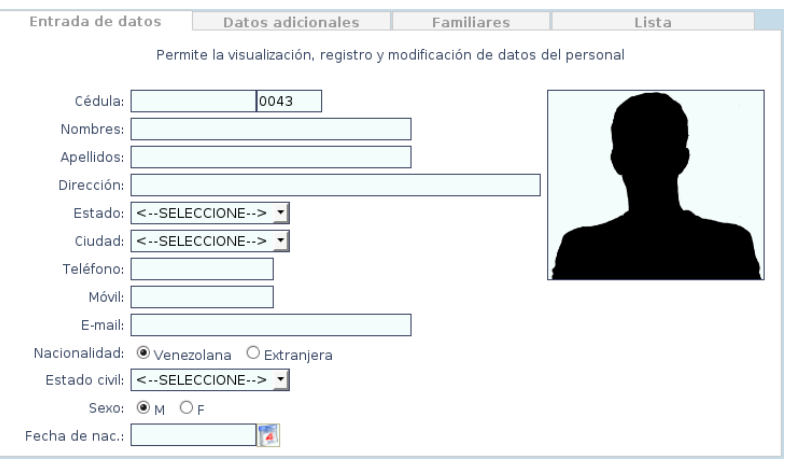

Figura N18. Definiciones de personal (entrada de datos).

*Nota:* Los campos de fecha pueden llenarse escribiendo la fecha directamente en la caja de texto usando el formato *dd/mm/aaaa* o bien puede seleccionarse utilizando el calendario que aparece al hacer clic sobre el icono:

- *Cédula*: Cédula de Identidad del empleado.
- *Nombres*: Nombres del empleado.
- *Apellidos*: Apellidos del empleado.
- *Dirección*: Dirección del empleado.
- *Estado*: Estado correspondiente a la dirección del empleado.
- *Ciudad*: Ciudad del estado correspondiente a la dirección del empleado.
- *Teléfono*: Número de teléfono residencial del empleado.
- *Móvil*: Número de teléfono celular del empleado.
- *E-mail*: Dirección de correo electrónico del empleado.
- *Nacionalidad*: Nacionalidad del empleado: venezolano(a) o extranjero(a)
- *Estado civil*: Estado civil actual del empleado: soltero(a), casado(a), viudo(a) o divorciado(a),
- *Sexo*: Género del empleado: masculino (M) o femenino (F).
- *Fecha de nac*.: Fecha de nacimiento del empleado. Ejemplo: 01/12/1979.

#### *Datos adicionales*

Presenta un formulario para introducir los datos adicionales del personal que se va a definir o bien para mostrar los datos adicionales de un personal ya definido.

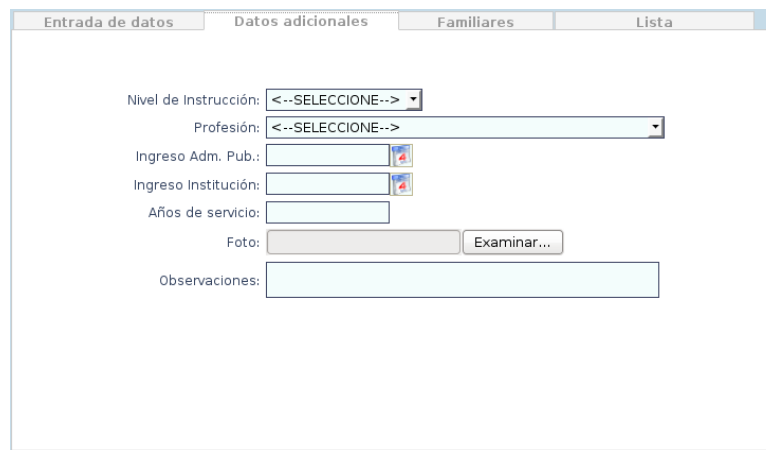

Figura N19. Definiciones de personal (datos adicionales).

- *Nivel de instrucción*: Nivel de instrucción del empleado. Ejemplo: Lcdo.
- *Profesión*: Profesión del empleado. Ejemplo: Licenciado en Informática.
- *Ingreso Adm. Púb.*: Fecha en la cual ingresó a la Administración Pública.
- *Ingreso Institución*: Fecha en la cual ingresó a la institución.
- *Años de servicio*: Años que tiene trabajando el empleado.
- *Foto*: imagen representativa del empleado. Debe seleccionarse usando el botón

*Examinar* y buscando la imagen en la computadora o algún medio de almacenamiento.

*Observaciones*: Alguna observación sobre el empleado.

*Familiares*

Presenta a su vez dos subpestañas para introducir o mostrar los datos de los familiares del personal ya definido.

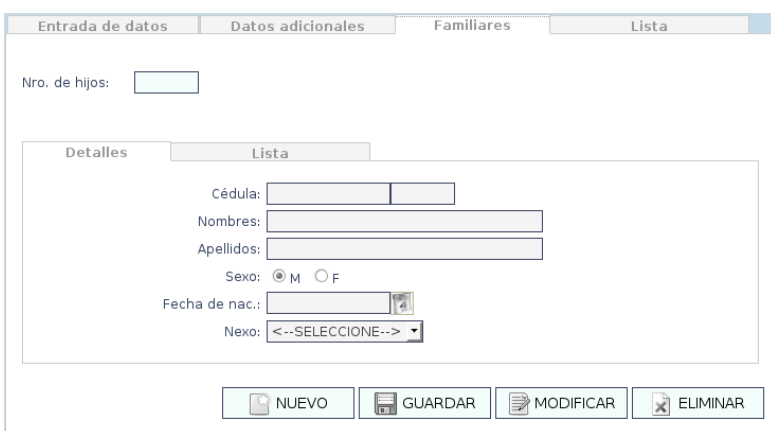

Figura N20. Definiciones de personal (familiares) (entrada de datos).

*Nro. de hijos*: Número de hijos que tiene el personal.

#### *Entrada de datos*

Presenta un formulario para introducir o mostrar los datos de los familiares de dicho personal.

- *Cédula*: Cédula de Identidad del familiar, si tiene.
- *Nombres*: Nombres del familiar.
- *Apellidos*: Apellidos del familiar.
- *Sexo*: Género del familiar: masculino (M) o femenino (F).
- *Fecha de nac*.: Fecha de nacimiento del familiar. Ejemplo: 01/12/1979.
- *Nexo*: tipo de vínculo que relaciona al familiar con el personal: cónyuge, concubino(a), hermano(a), hijo(a), progenitor(a) o sobrino(a).

#### *Lista*

Presenta una tabla con los familiares que están registrados en el sistema para dicho personal (cédula, nombres, apellidos, sexo y nexo).

| <b>Nombres</b> |                  |      |        |
|----------------|------------------|------|--------|
|                | <b>Apellidos</b> | Sexo | Nexo   |
| JESÚS          | NORIEGA          | M    | HIO(A) |
|                |                  |      |        |
|                |                  |      |        |
|                |                  |      |        |
|                |                  |      |        |
|                |                  |      |        |
|                |                  |      |        |
|                |                  |      |        |

Figura N21. Definiciones de personal (familiares) (lista).

*Lista*

Presenta una tabla con todo el personal que está registrado en el sistema (cédula, nombres, apellidos, fecha de nacimiento y teléfono celular).

| Cédula   | <b>Nombres</b>           | <b>Apellidos</b>       | F. Nac.    | Móvil        |
|----------|--------------------------|------------------------|------------|--------------|
| 00549290 | EFRAÍN JOSÉ              | <b>BARRIOS</b>         | 18/06/1939 | 0416-8935064 |
| 03872035 | ANA MERCEDES             | CABELLO                | 29/04/1952 | 0426-9811913 |
| 04000480 | JESÚS SALVADOR           | NORIEGA RODRÍGUEZ      | 24/04/1950 | 0414-7770788 |
| 04051295 | <b>ODALIS MARGARITA</b>  | <b>BOADAS ROJAS</b>    | 08/11/1954 | 0414-7786223 |
| 04186922 | <b>GLEN ALBERTO</b>      | <b>GARCÍA RIVERO</b>   | 29/05/1953 | 0412-9429236 |
| 05080874 | <b>FANNY BEATRIZ</b>     | <b>MARÍN LISTA</b>     | 09/02/1957 | 0414-7838181 |
| 05694275 | <b>LUISA TERESA</b>      | LÓPEZ HERNÁNDEZ        | 01/11/1959 | 0416-8939995 |
| 05695784 | MILAGROS COROMOTO        | ESPÍN DE DÍAZ          | 06/08/1960 | 0416-6930353 |
| 05700519 | CÉSAR AUGUSTO            | <b>BARRETO FUENTES</b> | 07/12/1960 | 0414-0864907 |
| 05708323 | <b>VLADIMIR JOSÉ</b>     | HERNÁNDEZ GARCÍA       | 02/04/1963 | 0414-3935552 |
| 09273436 | EUCLIDES JOSÉ            | <b>SERRA ANTON</b>     | 09/05/1963 | 0412-0849677 |
| 09977889 | DANIEL JOSÉ              | TRUJILLO MÁRQUEZ       | 09/11/1968 |              |
| 09980246 | <b>IZAIRA JOSEFINA</b>   | NÚÑEZ DE FARRERA       | 20/05/1967 |              |
| 10202279 | DELVALLE JOSÉ            | VÁSQUEZ                | 30/12/1969 | 0424-8407347 |
| 10465273 | <b>ODALYS JACQUELINE</b> | MUNDARAY RAMOS         | 16/11/1970 | 0414-1896383 |
| 10699102 | WILMAN ANDRÉS            | MARCANO ROIAS          | 30/04/1974 | 0414-1934146 |

Figura N22. Definiciones de personal (lista).

Presenta también un campo *Buscar* a través del cual se puede filtrar la información presentada en la lista. Además, es posible ordenar el listado haciendo clic sobre el nombre de la columna por la cual se quiere ordenar.

Este menú afecta las siguientes tablas de la base de datos:

- modulo\_nomina.familiar.
- modulo\_nomina.personal.

# *Definiciones > Préstamos*

Permite definir los préstamos que se van a manejar en el sistema. Ejemplo: préstamo a corto plazo, préstamo a mediano plazo, préstamo a largo plazo, entre otros. Al hacer clic sobre esta opción del menú aparece una ventana como se muestra a continuación:

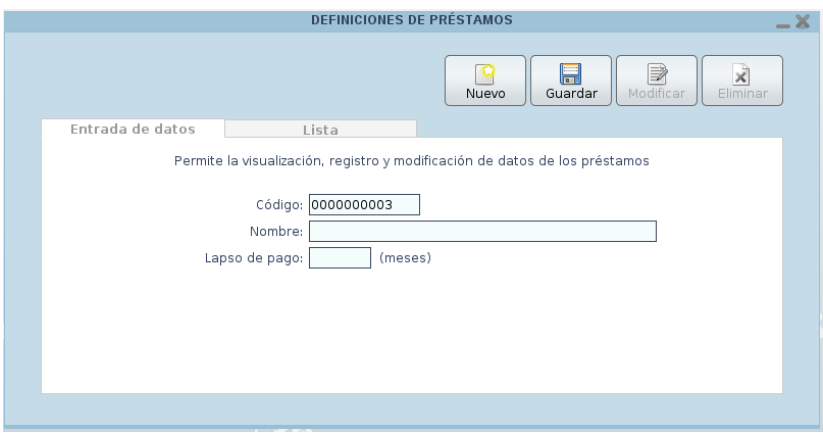

Figura N23. Ventana de definiciones de préstamos.

Esta ventana presenta las siguientes pestañas:

*Entrada de datos*

Presenta un formulario para introducir los datos del préstamo que se va a definir o bien para mostrar los datos de un préstamo ya definido.

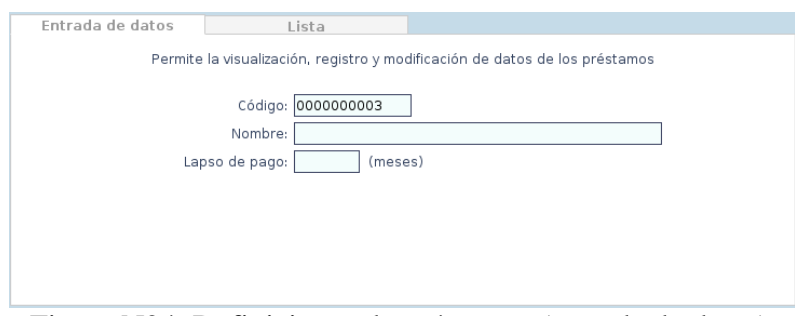

Figura N24. Definiciones de préstamos (entrada de datos).

- *Código*: Código del préstamo. Al definir un nuevo préstamo el valor de este campo se genera automáticamente.
- *Nombre*: Nombre del préstamo. Ejemplo: préstamo a corto plazo.
- *Lapso de pago*: Duración en meses del préstamo.

*Lista*

Presenta una tabla con los diferentes préstamos que están registrados en el sistema (código, denominación y lapso).

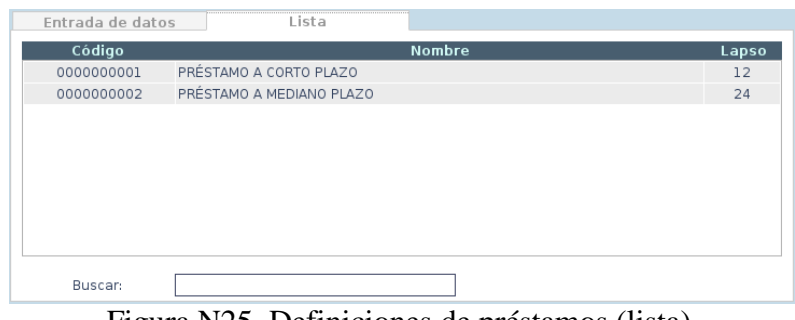

Figura N25. Definiciones de préstamos (lista).

Presenta también un campo *Buscar* a través del cual se puede filtrar la información presentada en la lista. Además, es posible ordenar el listado haciendo clic sobre el nombre de la columna por la cual se quiere ordenar.

Este menú afecta la siguiente tabla de la base de datos:

modulo\_nomina.prestamo.

# *Nómina > Seleccionar nómina*

Permite seleccionar una de las nóminas ya definidas para asignarle el personal, crear sus constantes, sus conceptos, contabilizarla, crear reportes, entre otras operaciones. Al hacer clic sobre esta opción del menú aparece una ventana como se muestra a continuación:

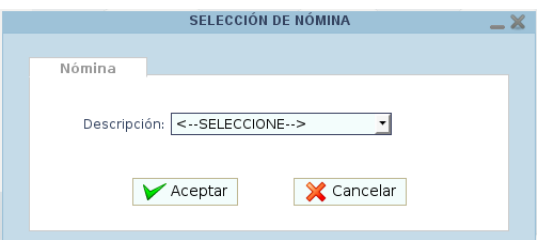

Figura N26. Ventana del proceso seleccionar nómina.

Esta ventana presenta una única pestaña:

*Nómina*

Presenta un formulario para seleccionar la nómina que se quiere utilizar.

*Descripción*: Muestra las diferentes nóminas registradas en el sistema.

Esta ventana cuenta además con botones en la parte inferior central que sirven para realizar las siguientes acciones:

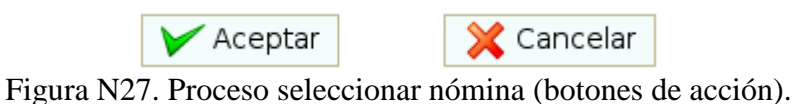

- *Aceptar*: selecciona la nómina escogida y la activa para su utilización.
- *Cancelar*: cierra la ventana sin seleccionar ninguna nómina.

#### *Procesos > Históricos x Nómina*

Permite seleccionar una de las nóminas ya definidas y manipuladas en años anteriores para revisar sus datos o bien imprimir sus reportes. Al hacer clic sobre esta opción del menú aparece una ventana como se muestra a continuación:

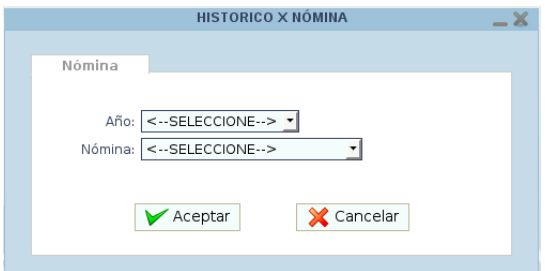

Figura N28. Ventana del proceso históricos x nómina.

Esta ventana presenta una única pestaña:

*Nómina*

Presenta un formulario para seleccionar el año y la nómina que se quiere revisar.

- *Año*: Muestra los años anteriores disponibles para las nóminas.
- *Nómina*: Muestra las diferentes nóminas registradas en el sistema.

Esta ventana cuenta además con botones en la parte inferior central que sirven para realizar las siguientes acciones:

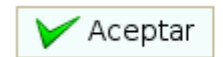

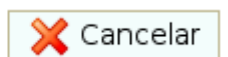

Figura N29. Proceso históricos x nómina (botones de acción).

- *Aceptar*: selecciona el año y la nómina escogidos y los activa para su utilización.
- *Cancelar*: cierra la ventana sin seleccionar ninguna nómina.

#### *Reportes > Resumen de nómina*

Permite crear un resumen global de los conceptos de todas las nóminas que están registradas en el sistema. Al hacer clic sobre esta opción del menú aparece una ventana como se muestra a continuación:

|                                                                |        |                                                                                             |              |           | <b>RESUMEN DE NÓMINA</b>                              |    |            |            |            |                                                          |   |            |
|----------------------------------------------------------------|--------|---------------------------------------------------------------------------------------------|--------------|-----------|-------------------------------------------------------|----|------------|------------|------------|----------------------------------------------------------|---|------------|
| Resumen de nómina                                              |        |                                                                                             |              |           |                                                       |    |            |            |            |                                                          |   | Visualizar |
| Período:                                                       |        | $ 001 01/01/2009 - 15/01/2009 $ *                                                           |              |           |                                                       |    |            |            |            |                                                          |   |            |
| Código                                                         | Nómina | <b>Nombre</b>                                                                               | $\mathbf{s}$ | <b>BV</b> | <b>OC</b>                                             | CA | <b>FIP</b> | <b>SSO</b> | <b>SPF</b> | LPH                                                      | P | OD         |
| 0000000008                                                     | 0001   | <b>BONIFICACIÓN</b><br><b>TEMPORAL</b>                                                      | г            |           |                                                       |    |            | п          | П          | П                                                        | г |            |
| 0000000013                                                     | 0001   | BONO VACACIONAL                                                                             |              |           |                                                       |    |            | п          | П          | П                                                        | г |            |
| 0000000022                                                     | 0003   | <b>BONO VACACIONAL</b>                                                                      |              |           |                                                       |    |            | п          | П          | П                                                        | г |            |
| 0000000003                                                     | 0001   | CAJA DE AHORRO                                                                              | г            | п         |                                                       |    |            | п          | П          | П                                                        | г |            |
| 0000000018                                                     | 0003   | CAJA DE AHORRO                                                                              | П            | п         | п                                                     | п  |            | п          | П          | П                                                        |   |            |
| Administración:<br>Elaborado por:                              |        |                                                                                             |              |           | Presidencia:<br>Revisado por:                         |    |            |            |            |                                                          |   |            |
| Autorizado por:<br>Revisado por (1):<br>ď<br>Revisado por (2): |        |                                                                                             |              |           |                                                       |    |            |            |            |                                                          |   |            |
| Observaciones:                                                 |        |                                                                                             |              |           |                                                       |    |            |            |            |                                                          |   |            |
| S: Sueldo<br>FJP: Fondo de Jubilación y Pensión<br>P: Préstamo |        | <b>BV:</b> Bono Vacacional<br>SSO: Seguro Social Obligatorio<br><b>OD:</b> Otros Descuentos |              |           | OC: Otros Complementos<br>SPF: Seguro de Paro Forzoso |    |            |            |            | CA: Caja de Ahorros<br>LPH: Ley de Política Habitacional |   |            |

Figura N30. Ventana para el reporte resumen de nóminas.

Esta ventana presenta una única pestaña:

# *Resumen de nómina*

Presenta un formulario donde se selecciona el período y se asocian los conceptos para crear el reporte.

- *Período*: Muestra los períodos para los cuales es posible crear el reporte.
- *Elaborado por*: Nombre del personal que elabora el reporte.
- *Revisado por*: Nombre del personal que revisará el reporte.
- *Autorizado por*: Nombre del personal que autorizará el reporte.
- *Observaciones*: Notas informativas con respecto al reporte.

Para crear un reporte de este tipo se deben seguir los siguientes pasos:

- 1) Seleccionar un período de la lista desplegable "Período".
- 2) Para cada concepto en la lista, marcar la casilla de verificación que corresponda con el tipo de concepto al que se refiere\*. Todos los conceptos en la lista deben tener un tipo de concepto asociado.

3) Seleccionar el personal que elabora el reporte, así como los que revisarán y autorizarán el reporte haciendo clic sobre los botones de buscar  $\Box$  y seleccionándolos de la lista de personal como se muestra a continuación:

|          |                         | <b>PFRSONAL</b>      |                                                                                      |
|----------|-------------------------|----------------------|--------------------------------------------------------------------------------------|
| Cédula   | <b>Nombre</b>           | Apellido             | Dirección                                                                            |
| 04000480 | <b>IESÚS SALVADOR</b>   | NORIEGA RODRÍGUEZ    | URB. NUEVA CÁDIZ. CALLE MARGARITA.<br>QTA. NURCA, PARCELAMIENTO<br>MIRANDA, SECTOR C |
| 04051295 | <b>ODALIS MARGARITA</b> | <b>BOADAS ROIAS</b>  | URB. GRAN MARISCAL DE AYACUCHO.<br>EDIF. 302, PISO 1, APTO. 13                       |
| 04186922 | <b>GLEN ALBERTO</b>     | <b>GARCÍA RIVERO</b> | URB. GRAN MARISCAL DE AYACUCHO,<br>EDIF, 403, PISO 1, APTO, 13                       |
| 05695784 | MILAGROS COROMOTO       | ESPÍN DE DÍAZ        | URB. CUMANÁ II. MANZANA 8. CASA<br>117                                               |
| 05708323 | <b>VLADIMIR JOSÉ</b>    | HERNÁNDEZ GARCÍA     | URB, SANTA EDIVIGES, CALLE 2, Nº 18                                                  |
| 09273436 | EUCLIDES IOSÉ           | <b>SERRA ANTON</b>   | URB. GRAN MARISCAL DE AYACUCHO,<br>EDIF, 113, PISO 3, APTO, 33                       |
| 09977889 | DANIEL IOSÉ             | TRUIILLO MÁROUEZ     | URB. EL BOSOUE                                                                       |
| 10202279 | DELVALLE IOSÉ           | VÁSOUEZ              | URB. VILLA JARDÍN, CALLE PRINCIPAL,<br>S/N. CANTARRANA                               |
|          |                         |                      | BOCA DE SABANA. SECTOR CRUZ DE LA V                                                  |

Figura N31. Lista de personal.

- 4) Introducir las observaciones pertinentes al reporte, si las hay.
- 5) Hacer clic sobre el botón "Visualizar".

\*Existen diez (10) tipos de conceptos posibles: sueldo (S), bono vacacional (BV), otros complementos (OC), caja de ahorros (CA), fondo de jubilaciones y pensiones (FJP), seguro social obligatorio (SSO), seguro de paro forzoso (SPF), ley de política habitacional (LPH), préstamo (P) y otros descuentos (OD).

*Nota:* Si se asocian varios conceptos de una misma nómina bajo el mismo tipo, el sistema sumará los montos correspondientes para cada empleado de los distintos conceptos y mostrará sólo el valor de esta suma para cada empleado. Ejemplo: si se tienen los conceptos "Descuento préstamo caja de ahorros corto" y "Descuento préstamo caja de ahorros mediano" y se asocian bajo el tipo préstamos (P), el sistema sumará los montos de estos conceptos para el empleado que tenga ambos conceptos y la suma la colocará bajo la columna de préstamos en el reporte.

#### *Reportes > Resumen x nómina*

Permite crear un resumen global de los conceptos de una nómina en específico. Al hacer clic sobre esta opción del menú aparece una ventana como se muestra a continuación:

|                                                                                                    |        |                                        |    |           | <b>RESUMEN X NÓMINA</b>                               |    |            |     |            |                                                          |   |            | -           |
|----------------------------------------------------------------------------------------------------|--------|----------------------------------------|----|-----------|-------------------------------------------------------|----|------------|-----|------------|----------------------------------------------------------|---|------------|-------------|
| Resumen x nómina                                                                                                    |        |                                        |    |           |                                                       |    |            |     |            |                                                          |   | Visualizar |             |
| Nómina:                                                                                                    |        | <b>EMPLEADOS FIJOS</b>                 |    |           |                                                       |    |            |     |            | Período: 001   01/01/2009 - 15/01/2009   -               |   |            |             |
| Código                                                                                                    | Nómina | <b>Nombre</b>                          | s. | <b>BV</b> | OC.                                                   | CA | <b>FIP</b> | SSO | <b>SPF</b> | LPH                                                      | P | OD         |             |
| 0000000008                                                                                                    | 0001   | <b>BONIFICACIÓN</b><br><b>TEMPORAL</b> | г  | ш         | г                                                     | п  |            | п   | п          | п                                                        | п | г          |             |
| 0000000013                                                                                                    | 0001   | BONO VACACIONAL                        | п  | п         | п                                                     | п  | п          | п   | $\Box$     | п                                                        | п | П          |             |
| 0000000003                                                                                                    | 0001   | CAJA DE AHORRO                         | п  | п         | п                                                     | п  | п          | п   | $\Box$     | П                                                        | п | П          |             |
| 0000000010                                                                                                    | 0001   | DSCTO, PTMO, CAIA<br>AHORROS CORTO     | П  | п         | г                                                     | п  | п          | п   | $\Box$     | п                                                        | П | г          |             |
| 0000000011                                                                                                    | 0001   | DSCTO. PTMO. CAJA                      |    |           |                                                       |    |            |     |            |                                                          |   |            | $\check{~}$ |
| Administración:                                                                                                    |        |                                        |    |           | Presidencia:                                          |    |            |     |            |                                                          |   |            |             |
| Elaborado por:                                                                                                    |        |                                        |    |           | Revisado por:                                         |    |            |     |            |                                                          |   |            | d           |
| Revisado por (1):                                                                                                    |        |                                        |    |           | Autorizado por:                                       |    |            |     |            |                                                          |   |            | d           |
| Revisado por (2):                                                                                                    |        |                                        |    | ď         |                                                       |    |            |     |            |                                                          |   |            |             |
| Observaciones:                                                                                                    |        |                                        |    |           |                                                       |    |            |     |            |                                                          |   |            |             |
| <b>BV:</b> Bono Vacacional<br>S: Sueldo<br>FJP: Fondo de Jubilación y Pensión<br>SSO: Seguro Social Obligatorio<br><b>OD</b> : Otros Descuentos<br>P: Préstamo |        |                                        |    |           | OC: Otros Complementos<br>SPF: Seguro de Paro Forzoso |    |            |     |            | CA: Caja de Ahorros<br>LPH: Ley de Política Habitacional |   |            |             |

Figura N32. Ventana para el reporte resumen x nómina.

Esta ventana presenta una única pestaña:

# *Resumen x nómina*

Presenta un formulario donde se selecciona la nómina, el período y se asocian los conceptos para crear el reporte.

- *Nómina*: Muestra las nóminas registradas en el sistema.
- *Período*: Muestra los períodos para los cuales es posible crear el reporte.
- *Elaborado por*: Nombre del personal que elabora el reporte.
- *Revisado por*: Nombre del personal que revisará el reporte.
- *Autorizado por*: Nombre del personal que autorizará el reporte.
- *Observaciones*: Notas informativas con respecto al reporte.

Para crear un reporte de este tipo se deben seguir los siguientes pasos:

- 1) Seleccionar una nómina de la lista desplegable "Nómina".
- 2) Seleccionar un período de la lista desplegable "Período".
- 3) Para cada concepto en la lista, marcar la casilla de verificación que corresponda con el tipo de concepto al que se refiere\*. Todos los conceptos en la lista deben tener un

tipo de concepto asociado.

4) Seleccionar el personal que elabora el reporte, así como los que revisarán y autorizarán el reporte haciendo clic sobre los botones de buscar  $\Box$  y seleccionándolos de la lista de personal como se muestra a continuación:

|                                                                                      | <b>PFRSONAL</b>      |                         |          |
|--------------------------------------------------------------------------------------|----------------------|-------------------------|----------|
| Dirección                                                                            | Apellido             | <b>Nombre</b>           | Cédula   |
| URB. NUEVA CÁDIZ. CALLE MARGARITA.<br>QTA. NURCA, PARCELAMIENTO<br>MIRANDA, SECTOR C | NORIEGA RODRÍGUEZ    | <b>IESÚS SALVADOR</b>   | 04000480 |
| URB. GRAN MARISCAL DE AYACUCHO,<br>EDIF, 302, PISO 1, APTO, 13                       | <b>BOADAS ROIAS</b>  | <b>ODALIS MARGARITA</b> | 04051295 |
| URB. GRAN MARISCAL DE AYACUCHO,<br>EDIF, 403, PISO 1, APTO, 13                       | <b>GARCÍA RIVERO</b> | <b>GLEN ALBERTO</b>     | 04186922 |
| URB. CUMANÁ II. MANZANA 8. CASA<br>117                                               | ESPÍN DE DÍAZ        | MILAGROS COROMOTO       | 05695784 |
| URB. SANTA EDIVIGES, CALLE 2, Nº 18                                                  | HERNÁNDEZ GARCÍA     | <b>VLADIMIR JOSÉ</b>    | 05708323 |
| URB. GRAN MARISCAL DE AYACUCHO,<br>EDIF, 113, PISO 3, APTO, 33                       | <b>SERRA ANTON</b>   | EUCLIDES IOSÉ           | 09273436 |
| URB. EL BOSOUE                                                                       | TRUIILLO MÁROUEZ     | DANIEL IOSÉ             | 09977889 |
| URB. VILLA JARDÍN, CALLE PRINCIPAL,<br>S/N. CANTARRANA                               | VÁSOUEZ              | DELVALLE IOSÉ           | 10202279 |
| BOCA DE SABANA. SECTOR CRUZ DE LA V                                                  |                      |                         |          |

Figura N33. Lista de personal.

- 5) Introducir las observaciones pertinentes al reporte, si las hay.
- 6) Hacer clic sobre el botón "Visualizar".

\*Existen diez (10) tipos de conceptos posibles: sueldo (S), bono vacacional (BV), otros complementos (OC), caja de ahorros (CA), fondo de jubilaciones y pensiones (FJP), seguro social obligatorio (SSO), seguro de paro forzoso (SPF), ley de política habitacional (LPH), préstamo (P) y otros descuentos (OD).

*Nota:* Si se asocian varios conceptos bajo el mismo tipo, el sistema sumará los montos correspondientes para cada empleado de los distintos conceptos y mostrará sólo el valor de esta suma para cada empleado. Ejemplo: si se tienen los conceptos "Descuento préstamo caja de ahorros corto" y "Descuento préstamo caja de ahorros mediano" y se asocian bajo el tipo préstamos (P), el sistema sumará los montos de estos conceptos para el empleado que tenga ambos conceptos y la suma la colocará bajo la columna de préstamos en el reporte.

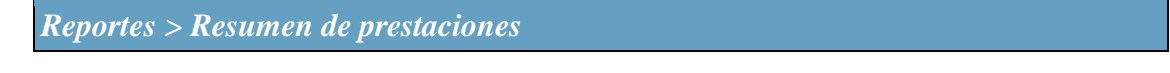

Permite crear una relación de salario integral y prestaciones de antigüedad del personal en el mes seleccionado. Al hacer clic sobre esta opción del menú aparece una ventana como se muestra a continuación:

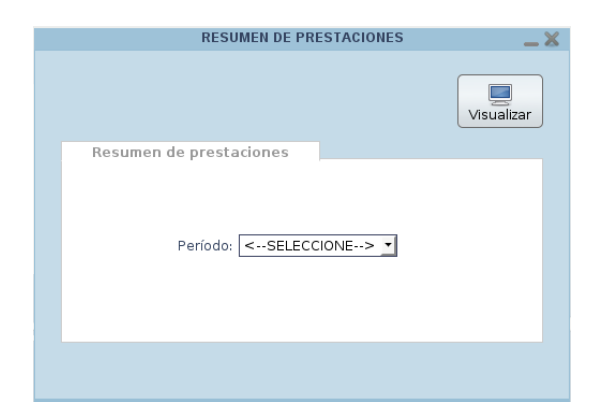

Figura N34. Ventana para el reporte resumen de prestaciones.

Esta ventana presenta una única pestaña:

```
Resumen de prestaciones
```
Presenta un formulario donde se selecciona el período y una tabla con el personal de la institución.

Esta tabla está conformada por las siguientes columnas:

- *Código*: Código del empleado.
- *Nombre*: Nombre del empleado.

Además:

 La caja de verificación *Seleccionar todos* en la parte inferior izquierda de la tabla sirve para marcar o desmarcar a todo el personal mostrado en la tabla.

Para crear un reporte de este tipo se deben seguir los siguientes pasos:

- 1) Seleccionar un período (o mes) de la lista desplegable "Período".
- 2) Marcar el personal al cual se le aplicará el abono anual.
- 3) Hacer clic sobre el botón "Visualizar".

# **¡Información importante!**

Para crear este tipo de reporte también es necesario crear previamente ciertas constantes y asignarle valores para realizar los cálculos requeridos para este reporte. Para crear una constante y darle valores, primero seleccione una nómina (*Procesos > Seleccionar nómina*) y luego véase *Definiciones > Constantes*.

- Se debe crear la constante **AGUINALDOS** y asignarle a cada empleado el valor de sus aguinaldos del año anterior.
- Si existe alguna diferencia de sueldo que quiera aplicarse, se debe crear una constante **DIFERENCIA** y asignarle a los empleados que correspondan el valor correspondiente. Esta diferencia es un monto que se suma con el sueldo básico, el bono vacacional y los aguinaldos del año anterior para obtener el sueldo integral mensual.

# *Reportes > Resumen de retenciones*

Permite crear un resumen mensual de los conceptos de las nóminas que implican retenciones por parte de los trabajadores. Al hacer clic sobre esta opción del menú aparece una ventana como se muestra a continuación:

| Resumen de retenciones |              |                               | <b>RESUMEN DE RETENCIONES</b> | Visualizar                        |              |
|------------------------|--------------|-------------------------------|-------------------------------|-----------------------------------|--------------|
|                        |              |                               |                               |                                   |              |
|                        |              | Período: <-- SELECCIONE--> -> |                               |                                   |              |
| Conceptos:             | $\mathbf{x}$ | Código                        |                               | Nómina Descripción                |              |
|                        |              | 0000000030                    | 0003                          | DSCTO. PTMO. CAJA AHORROS MEDIANO |              |
|                        | п            | 0000000010                    | 0001                          | DSCTO. PTMO. CAJA AHORROS CORTO   |              |
|                        |              | 0000000011                    | 0001                          | DSCTO, PTMO, CAJA AHORROS MEDIANO |              |
|                        | п            | 0000000004                    | 0001                          | FONDO JUB. Y PENS.                |              |
|                        | п            | 0000000007                    | 0001                          | L.P.H.                            |              |
|                        | п            | 0000000019                    | 0003                          | S.S.O.                            |              |
|                        | п            | 0000000020                    | 0003                          | L.P.H.                            | $\checkmark$ |
|                        |              |                               |                               |                                   |              |

Figura N35. Ventana para el reporte resumen de retenciones.

Esta ventana presenta una única pestaña:

#### *Resumen de retenciones*

Presenta un formulario donde se selecciona el período y los conceptos para crear el reporte.

- *Período*: Muestra los períodos mensuales para los cuales es posible crear el reporte.
- *Concepto*: Muestra los diferentes conceptos registrados en el sistema en todas las nóminas.

Para crear un reporte de este tipo se deben seguir los siguientes pasos:

- 4) Seleccionar un período (o mes) de la lista desplegable "Período".
- 5) Marcar el concepto del cual se desea crear el reporte mensual usando la casilla de verificación correspondiente.
- 6) Hacer clic sobre el botón "Visualizar".

*Nota:* Si se marcan varios conceptos, el sistema sumará los montos correspondientes para cada empleado de los distintos conceptos y mostrará sólo el valor de esta suma para cada empleado, y si además son conceptos de distintas nóminas, el sistema mostrará la lista de los empleados y la suma de sus montos agrupados por nóminas.

```
Reportes > Resumen aportes patronales
```
Permite crear un resumen mensual de los conceptos de las nóminas que implican aportes patronales por parte de los trabajadores. Al hacer clic sobre esta opción del menú aparece una ventana como se muestra a continuación:

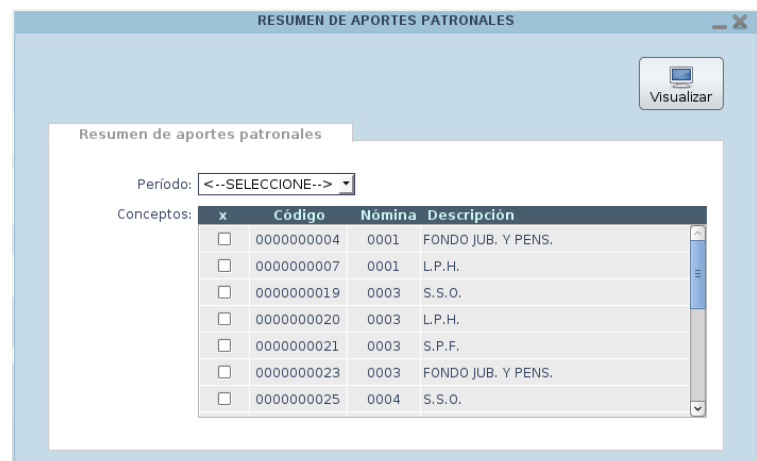

Figura N36. Ventana para el reporte resumen aportes patronales.

Esta ventana presenta una única pestaña:

```
Resumen de aportes patronales
```
Presenta un formulario donde se selecciona la nómina, el concepto y el período para crear el reporte.

- *Período*: Muestra los períodos mensuales para los cuales es posible crear el reporte.
- *Concepto*: Muestra los diferentes conceptos registrados en el sistema en todas las nóminas.

Para crear un reporte de este tipo se deben seguir los siguientes pasos:

- 1) Seleccionar un período (o mes) de la lista desplegable "Período".
- 2) Marcar el concepto del cual se desea crear el reporte mensual usando la casilla de verificación correspondiente.
- 3) Hacer clic sobre el botón "Visualizar".

*Nota:* Si se marcan varios conceptos, el sistema sumará los montos correspondientes para cada empleado de los distintos conceptos y mostrará sólo el valor de esta suma para cada empleado, y si además son conceptos de distintas nóminas, el sistema mostrará la lista de los empleados y la suma de sus montos agrupados por nóminas.

*Descripción de las opciones en los diferentes menús que aparecen al seleccionar una nómina.*

*Procesos > Asignación de personal*

Permite asociar el personal a la nómina seleccionada estableciendo su cargo, sueldo, entre otros. Al hacer clic sobre esta opción del menú aparece una ventana como se muestra a continuación:

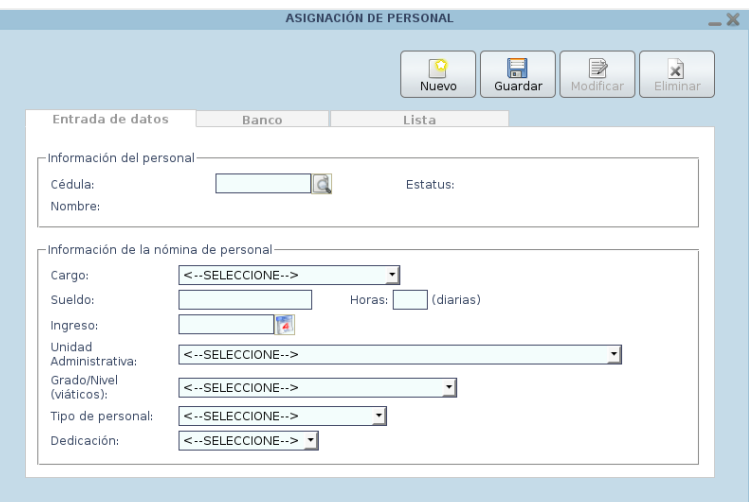

Figura N37. Ventana de asignación de personal.

Esta ventana presenta las siguientes pestañas:

#### *Entrada de datos*

Presenta un formulario para introducir los datos del personal que se va a asociar a la nómina o bien para mostrar los datos de un personal ya asociado a la nómina.

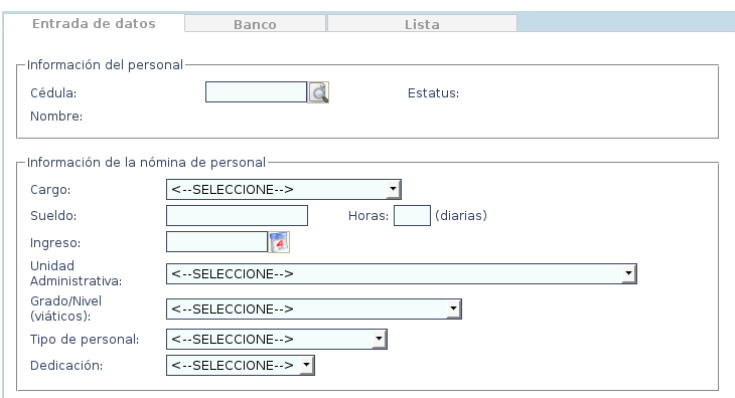

Figura N38. Asignación de personal (entrada de datos).

*Nota:* Los campos de fecha pueden llenarse escribiendo la fecha directamente en la caja de texto usando el formato *dd/mm/aaaa* o bien puede seleccionarse utilizando el calendario que aparece al hacer clic sobre el icono:

- *Cédula*: Cédula de Identidad del empleado.
- *Cargo*: Cargo del empleado. Ejemplo: Presidente.
- *Sueldo*: Monto del sueldo mensual del empleado.
- *Horas*: Número de horas diarias de trabajo.
- *Ingreso*: Fecha de ingreso a la nómina seleccionada.
- *Unidad Administrativa*: Departamento o Unidad Administrativa a la que pertenece el empleado.
- *Grado/Nivel*: Nivel de instrucción del empleado. Ejemplo: Técnico/Profesional.
- *Tipo de personal*: Tipo de personal del empleado. Ejemplo: Administrativo.
- *Dedicación*: Tipo de dedicación de trabajo del empleado. Ejemplo: Contratado.

#### *Banco*

Presenta un formulario para introducir los de la cuenta bancaria del personal para el pago de su sueldo neto y la cuenta contable que está asociada con el banco a través del cual la empresa paga la nómina seleccionada.

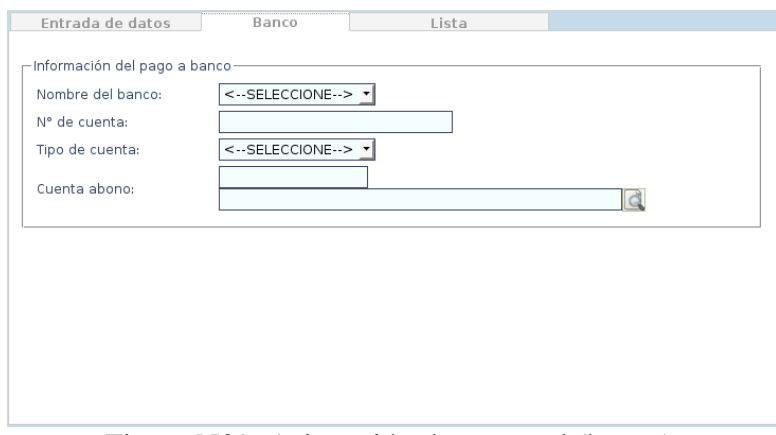

Figura N39. Asignación de personal (banco).

- *Nombre del banco*: Nombre del banco donde el empleado tiene su cuenta para el pago de su sueldo neto.
- *Nº de cuenta*: Número de cuenta bancaria del empleado.
- *Tipo de cuenta*: Tipo de cuenta bancaria. Ejemplo: Ahorros.
- *Cuenta abono*: Cuenta contable asociada con el banco donde la empresa paga la nómina seleccionada.

#### *Lista*

Presenta una tabla con el personal que está asociado a la nómina seleccionada (cédula, nombres, apellidos y cargo).

| Entrada de datos |                          | Banco |                     | Lista |                          |       |                         |
|------------------|--------------------------|-------|---------------------|-------|--------------------------|-------|-------------------------|
| Cédula           | <b>Nombres</b>           |       | <b>Apellidos</b>    |       |                          | Cargo |                         |
| 04000480         | <b>IESÚS SALVADOR</b>    |       | NORIEGA RODRÍGUEZ   |       | <b>PRESIDENTE</b>        |       | $\widehat{\phantom{a}}$ |
| 04051295         | <b>ODALIS MARGARITA</b>  |       | <b>BOADAS ROJAS</b> |       | DIRECTOR EJECUTIVO       |       |                         |
| 04186922         | <b>GLEN ALBERTO</b>      |       | GARCÍA RIVERO       |       | <b>ADMINISTRATIVO I</b>  |       |                         |
| 05695784         | MILAGROS COROMOTO        |       | ESPÍN DE DÍAZ       |       | PLANIFICADOR II          |       |                         |
| 05708323         | <b>VLADIMIR IOSÉ</b>     |       | HERNÁNDEZ GARCÍA    |       | <b>ADMINISTRATIVO II</b> |       |                         |
| 09273436         | EUCLIDES IOSÉ            |       | <b>SERRA ANTON</b>  |       | PLANIFICADOR I           |       |                         |
| 09977889         | DANIEL JOSÉ              |       | TRUJILLO MÁRQUEZ    |       | PLANIFICADOR I           |       |                         |
| 10202279         | DELVALLE JOSÉ            |       | VÁSQUEZ             |       | PLANIFICADOR II          |       |                         |
| 10465273         | <b>ODALYS JACOUELINE</b> |       | MUNDARAY RAMOS      |       | PLANIFICADOR I           |       |                         |
| 10952963         | YUMELIS IOSEFINA         |       | <b>MAZA MORALES</b> |       | PLANIFICADOR II          |       |                         |
| 11376536         | YOSMAURE JOSEFINA        |       | ESPINOZA PINTO      |       | PLANIFICADOR II          |       |                         |
| 11826180         | DANIELA REBECA           |       | VARGAS DÍAZ         |       | PLANIFICADOR II          |       |                         |
| 12557466         | LUIS ARTURO              |       | BRITO VÁSQUEZ       |       | PLANIFICADOR II          |       |                         |
| 12666924         | <b>DOLLIS ELIZABETH</b>  |       | RAMOS PERDOMO       |       | <b>ADMINISTRATIVO II</b> |       |                         |
| 13051338         | MARIOSLY ALEXANDRA       |       | <b>RAMÍREZ</b>      |       | <b>ADMINISTRATIVO I</b>  |       | $\check{ }$             |
| <b>Buscan</b>    |                          |       |                     |       |                          |       |                         |

Figura N40. Asignación de personal (lista).

Presenta también un campo *Buscar* a través del cual se puede filtrar la información presentada en la lista. Además, es posible ordenar el listado haciendo clic sobre el nombre de la columna por la cual se quiere ordenar.

Este menú afecta las siguientes tablas de la base de datos:

- modulo\_nomina.ficha.
- modulo\_nomina.ficha\_has\_cargo.
- modulo\_nomina.ficha\_has\_constante.
- modulo\_nomina.ficha\_has\_unidades\_administrativas.
- modulo\_nomina.nomina\_has\_ficha.

*Procesos > Administrar constantes*

Permite definir y administrar las constantes que se van a manejar en el sistema. Las constantes son valores fijos que pueden ser usadas luego en la definición de los conceptos, bien sea para asignarle o deducirle un monto al personal a quien se le asigne. Al hacer clic sobre esta opción del menú aparece una ventana como se muestra a continuación:

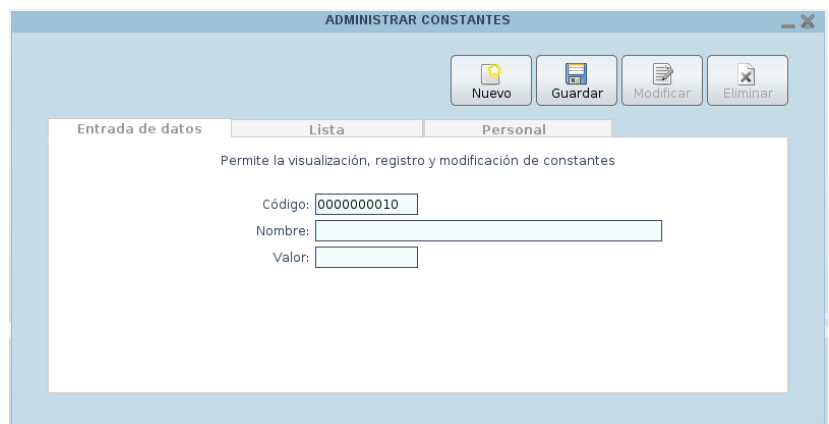

Figura N41. Ventana de administrar constantes.

Esta ventana presenta las siguientes pestañas:

# *Entrada de datos*

Presenta un formulario para introducir los datos de la constante que se va a definir o bien para mostrar los datos de una constante ya definida.

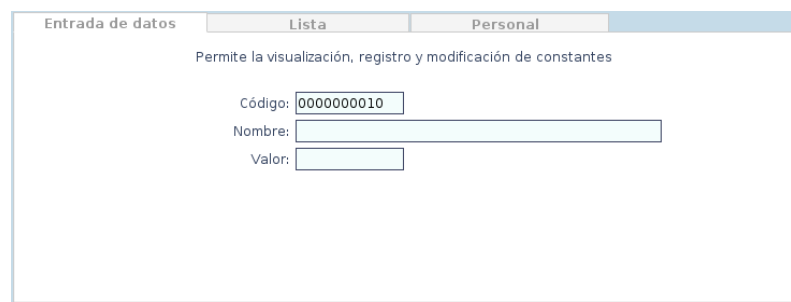

Figura N42. Administrar constantes (entrada de datos).

- *Código*: Código de la constante. Al definir una nueva constante el valor de este campo se genera automáticamente.
- *Denominación*: Descripción de la constante. Ejemplo: Bonificación temporal.
- *Valor*: Valor por defecto de la constante.

*Lista*

Presenta una tabla con las diferentes constantes que están registradas en el sistema (código, denominación y valor).

| Entrada de datos | Lista                           | Personal |         |
|------------------|---------------------------------|----------|---------|
| Código           | Denominación                    |          | Valor   |
| 0000000001       | <b>SUELDO</b>                   |          | $\circ$ |
| 0000000002       | BONIFICACIÓN TEMPORAL           |          | 125     |
| 0000000003       | DESCUENTO DE PÓLIZA             |          | $\circ$ |
| 0000000004       | BONO VACACIONAL                 |          | $\circ$ |
| 0000000008       | REINTEGRO POLIZA                |          | $\circ$ |
| 0000000009       | <b>BONO POR RESPONSABILIDAD</b> |          | $\circ$ |
|                  |                                 |          |         |
|                  |                                 |          |         |
|                  |                                 |          |         |
| <b>Buscar:</b>   |                                 |          |         |

Figura N43. Administrar constantes (lista).

Presenta también un campo *Buscar* a través del cual se puede filtrar la información presentada en la lista. Además, es posible ordenar el listado haciendo clic sobre el nombre de la columna por la cual se quiere ordenar.

#### *Personal*

Presenta una tabla con el personal de la nómina seleccionada donde se verifica y/o aplica dicha constante, mostrando su valor acumulado en caso de tenerla aplicada (cédula, nombre, apellido, unidad administrativa y valor).

|        | Entrada de datos           | Lista                | Personal                                                                |                   |          |
|--------|----------------------------|----------------------|-------------------------------------------------------------------------|-------------------|----------|
| Cédula | <b>Nombre</b>              | Apellido             | Unid. Adm.                                                              | Aplicar           | Valor    |
|        | 04000480 JESÚS SALVADOR    | NORIEGA RODRÍGUEZ    | DIRECCIÓN Y<br>COORDINACIÓN.                                            | $\overline{\vee}$ | 5373.46  |
|        | 04051295 ODALIS MARGARITA  | <b>BOADAS ROIAS</b>  | DIRECCIÓN Y<br>COORDINACIÓN.                                            |                   | $\Omega$ |
|        | 04186922 GLEN ALBERTO      | <b>GARCÍA RIVERO</b> | DIRECCIÓN Y<br>COORDINACIÓN.                                            | $\overline{\vee}$ | 1897.5   |
|        | 05695784 MILAGROS COROMOTO | ESPÍN DE DÍAZ        | <b>FOMENTO</b><br><b>ACTIVIDADES</b><br>DE INNOV Y<br>TRANSF, ACC<br>01 | $\triangledown$   | 3106.22  |
|        |                            |                      | <b>FOMENTO</b><br>ACTRADADEC                                            |                   | v        |

Figura N44. Administrar constantes (personal).

Para aplicar una constante a un empleado se deben seguir los siguientes pasos:

- 1) Seleccionar una constante de la pestaña "Lista".
- 2) Hacer clic sobre el botón "Modificar".
- 3) En la pestaña "Personal", marcar la casilla de verificación correspondiente al empleado que se le quiere aplicar la constante.
- 4) Si se quiere aplicar un valor distinto al definido en la pestaña "Entrada de datos", se debe hacer doble clic sobre el espacio de la columna "Valor" correspondiente para introducir el nuevo valor.
- 5) Hacer clic sobre el botón Guardar.

Este menú afecta las siguientes tablas de la base de datos:

- modulo\_nomina. ficha\_has\_constante.
- modulo\_nomina.constante.

#### *Procesos > Administrar conceptos*

Permite definir y administrar los conceptos que se van a manejar en el sistema que son aquellas asignaciones o deducciones que se les aplican a los empleados tales como el sueldo, la caja de ahorros, el seguro social obligatorio, entre otros. Al hacer clic sobre esta opción del menú aparece una ventana como se muestra a continuación:

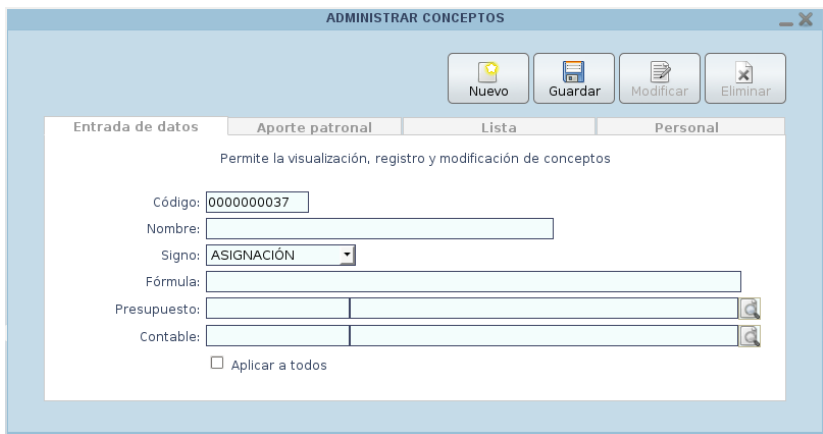

Figura N45. Ventana de administrar conceptos.

Esta ventana presenta las siguientes pestañas:

*Entrada de datos*

Presenta un formulario para introducir los datos del concepto que se va a definir o bien para mostrar los datos de un concepto ya definido.

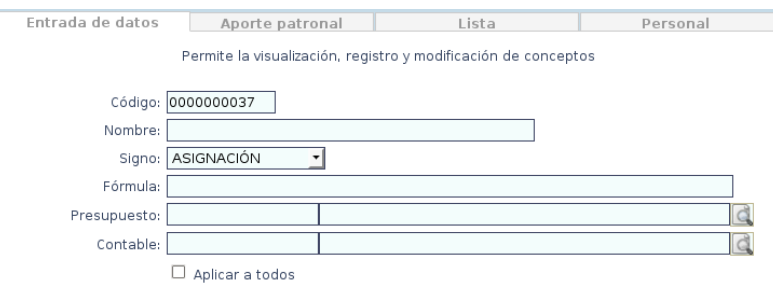

Figura N46. Administrar conceptos (entrada de datos).

- *Código*: Código del concepto. Al definir un nuevo concepto el valor de este campo se genera automáticamente.
- *Nombre*: Nombre del concepto. Ejemplo: Caja de ahorros.
- *Signo*: Tipo de concepto. Ejemplo: Deducción.
- *Fórmula*: Fórmula del concepto. Ejemplo: SUELDO\*10/100.
- *Presupuesto*: Código de la cuenta presupuestaria asociada al concepto. Sólo se

activa si el concepto es de tipo Asignación o Reintegro Asignación.

 *Contable*: Código de la cuenta contable asociada al concepto. Sólo se activa si el concepto es de tipo Deducción, Aporte Patronal o Reintegro Deducción.

# *Aporte patronal*

Presenta un formulario para introducir o visualizar los datos del concepto de tipo aporte patronal. Este formulario sólo puede ser llenado cuando el concepto es de tipo Aporte Patronal.

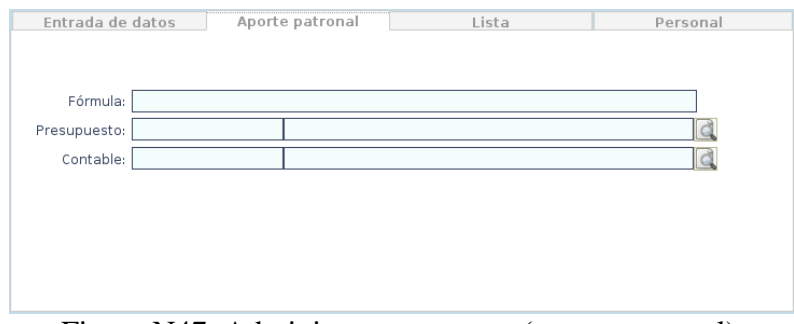

Figura N47. Administrar conceptos (aporte patronal).

- *Fórmula*: Fórmula del concepto para el aporte patronal. Ejemplo: SUELDO\*2/100.
- *Presupuesto*: Código de la cuenta presupuestaria asociada al concepto.
- *Contable*: Código de la cuenta contable asociada al concepto.

# *Lista*

Presenta una tabla con los diferentes conceptos que están registrados en el sistema (código, denominación, tipo y fórmula).

| Entrada de datos  | Aporte patronal         |      | Lista                                                                                                    | Personal |              |
|-------------------|-------------------------|------|----------------------------------------------------------------------------------------------------|----------|--------------|
| Código            | Denominación            | Tipo |                                                                                                    | Fórmula  |              |
| 0000000001        | <b>SUELDO</b>           |      | A SUELDO                                                                                                    |          |              |
| 0000000003        | CAJA DE AHORRO          |      | AP (SUELDO*10/100)+4                                                                                           |          |              |
| 0000000004        | FONDO IUB, Y PENS.      |      | AP SUELDO*3/100                                                                                                |          |              |
| 0000000005 S.S.O. |                         |      | IF (SUELDO <= 4795.40) {<br>AP SUELDO*12/52*0.02*NUM LUNES MES } ELSE<br>{4795.40*12/52*0.02*NUM LUNES MES }   |          |              |
|                   | 0000000006 PARO FORZOSO |      | IF (SUELDO <= 4795.40) {<br>AP SUELDO*12/52*0.005*NUM LUNES MES } ELSE<br>{4795.40*12/52*0.005*NUM LUNES MES } |          |              |
| 0000000007        | 1.P.H.                  |      | AP SUELDO*1/100                                                                                                |          | $\checkmark$ |
| <b>Buscar:</b>    |                         |      |                                                                                                    |          |              |

Figura N48. Administrar conceptos (lista).

Presenta también un campo *Buscar* a través del cual se puede filtrar la información presentada en la lista. Además, es posible ordenar el listado haciendo clic sobre el nombre de la columna por la cual se quiere ordenar.

#### *Personal*

Presenta una tabla con el personal de la nómina seleccionada donde se verifica y/o aplica dicho concepto, mostrando su valor acumulado en el año actual en caso de tenerlo aplicado (cédula, nombre, apellido, unidad administrativa y valor acumulado).

| Entrada de datos           |        | Aporte patronal      | Lista                                                                        | Personal                |              |
|----------------------------|--------|----------------------|------------------------------------------------------------------------------|-------------------------|--------------|
| Cédula                     | Nombre | Apellido             | Unid. Adm.                                                                   | Aplicar                 | Acumulado    |
| 04000480 JESÚS SALVADOR    |        | NORIEGA RODRÍGUEZ    | DIRECCIÓN Y<br>COORDINACIÓN.                                                 | $\overline{\mathsf{v}}$ | 49.323.73    |
| 04051295 ODALIS MARGARITA  |        | <b>BOADAS ROIAS</b>  | DIRECCIÓN Y<br>COORDINACIÓN.                                                 | П                       |              |
| 04186922 GLEN ALBERTO      |        | <b>GARCÍA RIVERO</b> | DIRECCIÓN Y<br>COORDINACIÓN.                                                 | $\overline{\vee}$       | 17,393.67    |
| 05695784 MILAGROS COROMOTO |        | ESPÍN DE DÍAZ        | <b>FOMENTO</b><br><b>ACTIVIDADES</b><br>DE INNOV Y<br>TRANSF, ACC<br>$_{01}$ | $\overline{\vee}$       | 28.538.03    |
|                            |        |                      | <b>FOMENTO</b><br>ACTIVIDADES                                                |                         | $\checkmark$ |

Figura N49. Administrar conceptos (personal).

Para aplicar un concepto a un empleado se deben seguir los siguientes pasos:

- 1) Seleccionar un concepto de la pestaña "Lista".
- 2) Hacer clic sobre el botón "Modificar".
- 3) En la pestaña "Personal", marcar la casilla de verificación correspondiente al empleado que se le quiere aplicar el concepto.
- 4) Hacer clic sobre el botón Guardar.

Este menú afecta las siguientes tablas de la base de datos:

- modulo\_nomina.aporte\_patronal.
- modulo\_nomina.concepto.
- modulo nomina.ficha has concepto.
- modulo\_nomina.formula.
- modulo\_nomina.formula\_ap.

#### **¡Información importante!**

Las fórmulas de los conceptos deben ser introducidas cuidando el uso correcto de los paréntesis, los operadores matemáticos y las reglas de precedencia de las operaciones. Además, deben implicar al sueldo o a una constante definida previamente. Estas fórmulas se escriben teniendo en cuenta el lenguaje de programación JavaScript. A continuación se describen las palabras reservadas que se utilizan en la creación de las fórmulas con algunos ejemplos de su aplicación:

 Si se quiere utilizar el valor del sueldo dentro de la fórmula, simplemente se escribe la palabra reservada **SUELDO** como variable dentro de la fórmula.

Ejemplo: si la fórmula del concepto se define como el 2% del sueldo, la fórmula puede ser escrita como: SUELDO\*2/100, o SUELDO\*0.02, o (2/100)\*SUELDO.

 Si se quiere utilizar el valor de una constante predefinida, debe conocerse el código de dicha constante y luego construir la variable de la siguiente manera **CT[<código>]**.

Ejemplo: si la fórmula del concepto se define como el 5% de la constante BONO cuyo código es 0000000007, la fórmula puede ser escrita como: CT[0000000007]\*5/100.

 Otra palabra reservada que puede usarse en la construcción de las fórmulas es **NUM\_LUNES\_MES** que tiene como valor el número de lunes que tiene el mes del período actual.

Ejemplo: si la fórmula del concepto se define como el valor de la constante BONO, cuyo código es 0000000007, multiplicado por el número de lunes que tiene el mes, la fórmula puede ser escrita como CT[0000000007]\*NUM\_LUNES\_MES.

 También pueden utilizarse estructuras condicionales en la construcción de las fórmulas utilizando las palabras reservadas **IF** (si) y **ELSE** (si no) y su estructura correspondiente como sigue:

IF <condición> {<operación>} ELSE IF <condición> {<operación>}… ELSE {<operación>}

Ejemplo: si la fórmula del concepto se define como el doble del sueldo si éste es menor o igual a Bs. 500 y la mitad del sueldo en caso contrario, la fórmula puede ser escrita como: IF (SUELDO<=500) { SUELDO\*2 } ELSE { SUELDO/2 }.

 Al definir un concepto que será usado luego en la creación de los préstamos a través del menú de procesos, la fórmula del concepto debe ser un cero (**0**), de manera que el sistema sepa que el valor de ese concepto viene dado por la cuota del préstamo asociado a éste cuando se creó el préstamo (*ver Procesos > Préstamos > Creación de préstamos*).

# *Procesos > Manejo de períodos*

Permite cerrar el período actual y abrir el siguiente. Permite visualizar el monto total computado para cada período, esto es, la suma de todas las asignaciones menos el total de todas las deducciones. Al hacer clic sobre esta opción del menú aparece una ventana como se muestra a continuación:

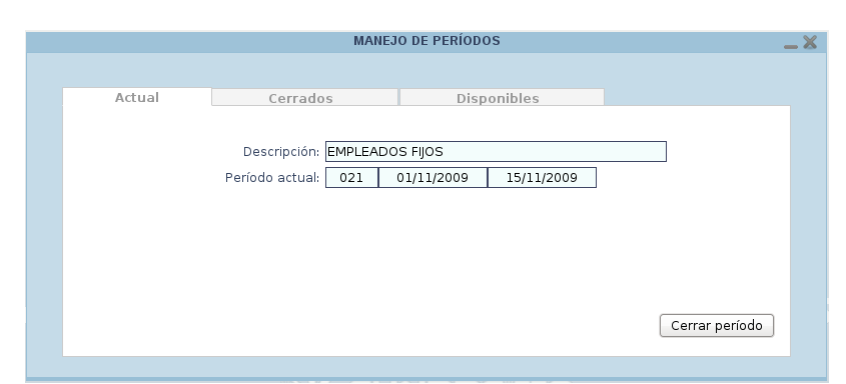

Figura N50. Ventana del proceso de manejo de períodos.

Esta ventana presenta las siguientes pestañas:

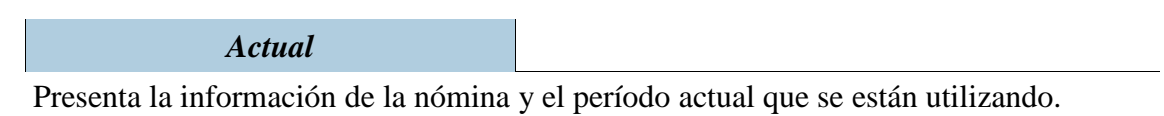

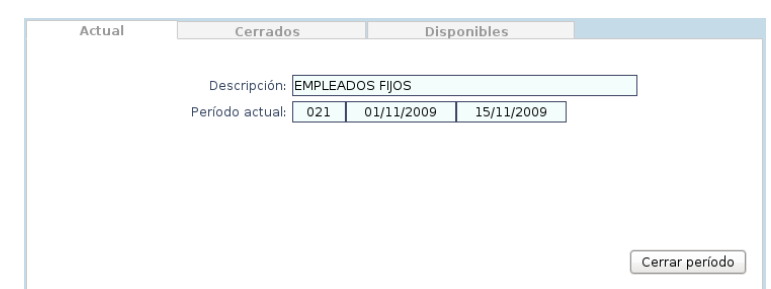

Figura N51. Proceso de manejo de períodos (actual).

- *Descripción*: Descripción de la nómina actualmente en uso.
- *Período actual*: Presenta la información del período actualmente en uso (código, fecha de inicio y fecha de fin).

Esta pestaña cuenta con un botón en la parte inferior derecha que sirve para cerrar el período actual y abrir el siguiente para su utilización.

Cerrar período

Figura N52. Proceso de manejo de períodos (botón de acción).

#### *Cerrados*

Presenta una tabla con los diferentes períodos que están cerrados.

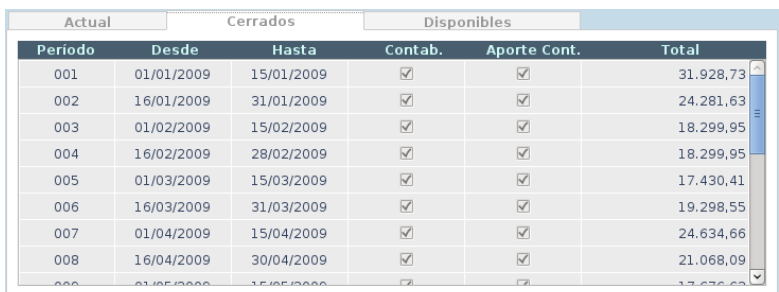

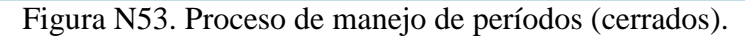

Esta tabla está conformada por las siguientes columnas:

- *Período*: Número de período.
- *Desde*: Fecha de inicio de ese período.
- *Hasta*: Fecha de fin de ese período.
- *Contab.*: Indica si el período ha sido contabilizado o no mediante una marca de verificación.
- *Aporte cont.*: Indica si el período ha ido contabilizado o no en relación a los aportes patronales mediante una marca de verificación.
- *Total*: Monto total computado para ese período.

#### *Disponibles*

Presenta una tabla con los diferentes períodos que están abiertos.

| Actual  |              | Cerrados   |         | Disponibles  |              |
|---------|--------------|------------|---------|--------------|--------------|
| Período | <b>Desde</b> | Hasta      | Contab. | Aporte Cont. | <b>Total</b> |
| 021     | 01/11/2009   | 15/11/2009 | L       |              | $\circ$      |
| 022     | 16/11/2009   | 30/11/2009 | □       | П            | $\circ$      |
| 023     | 01/12/2009   | 15/12/2009 | ш       |              | $\circ$      |
| 024     | 16/12/2009   | 31/12/2009 | ш       | П            | $\circ$      |
|         |              |            |         |              |              |
|         |              |            |         |              |              |
|         |              |            |         |              |              |
|         |              |            |         |              |              |
|         |              |            |         |              |              |
|         |              |            |         |              |              |

Figura N54. Proceso de manejo de períodos (disponibles).

Este menú afecta la siguiente tabla de la base de datos:

- modulo\_nomina.ficha\_has\_concepto.
- modulo nomina.ficha has constante.
- modulo\_nomina.ficha\_has\_cuotas.
- modulo nomina.ficha has prestamo.
- modulo\_nomina.nomina\_has\_ficha.
- $\bullet$  modulo nomina.periodo.

# *Procesos > Contabilizar períodos*

Permite contabilizar los períodos seleccionados creando los comprobantes de presupuesto y registrando los movimientos bancarios, contables y presupuestarios correspondientes. Al hacer clic sobre esta opción del menú aparece una ventana como se muestra a continuación:

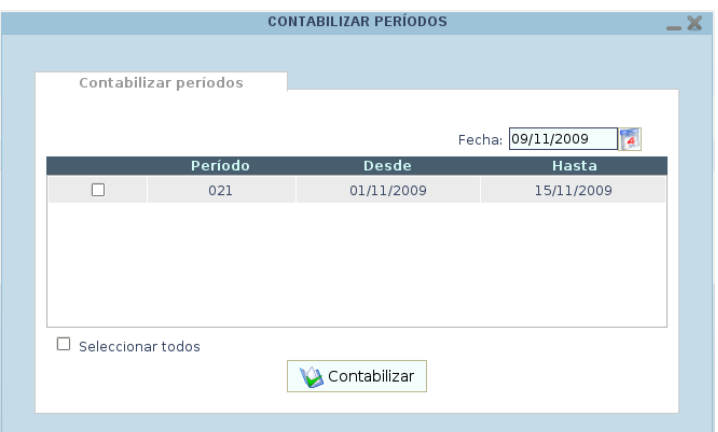

Figura N55. Ventana del proceso de contabilizar períodos.

Esta ventana presenta una única pestaña:

```
Contabilizar período
```
Presenta una tabla con los períodos que han sido cerrados y que pueden ser contabilizados.

Esta tabla está conformada por las siguientes columnas:

- *Período*: Número de período.
- *Desde*: Fecha de inicio de ese período.
- *Hasta*: Fecha de fin de ese período.

Además:

- El campo *Fecha* en la parte superior derecha de la tabla permite introducir la fecha de contabilización de los períodos seleccionados, pudiendo ser ésta anterior a la fecha actual pero no posterior.
- La caja de verificación *Seleccionar todos* en la parte inferior izquierda de la tabla sirve para marcar o desmarcar todos los períodos mostrados en la tabla.

Esta pestaña cuenta con un botón en la parte inferior central que sirve para contabilizar los períodos seleccionados.

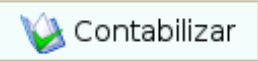

Figura N56. Proceso de contabilizar períodos (botón de acción).

Este menú afecta la siguiente tabla de la base de datos:

- modulo\_banco.movimiento\_bancario.
- modulo\_contabilidad.movimiento\_contable.
- modulo\_nomina.periodo.
- modulo\_presupuesto.comprobante.
- modulo\_presupuesto.movimiento\_presupuestario.
#### *Procesos > Contabilizar aportes*

Permite contabilizar los períodos seleccionados en cuanto a aportes patronales creando los comprobantes de presupuesto y registrando los movimientos bancarios, contables y presupuestarios correspondientes. Al hacer clic sobre esta opción del menú aparece una ventana como se muestra a continuación:

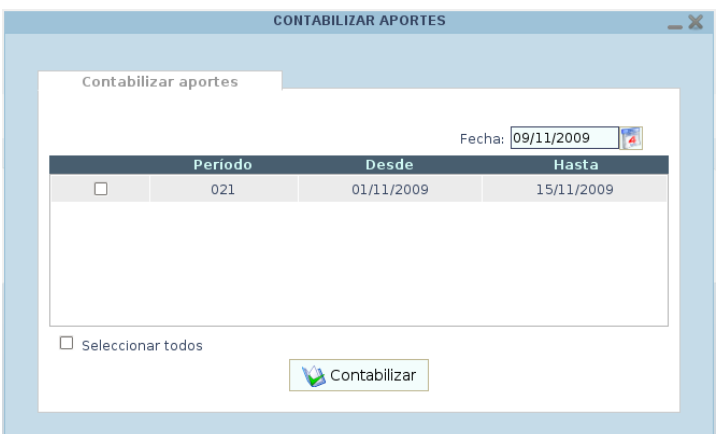

Figura N57. Ventana del proceso de contabilizar aportes.

Esta ventana presenta una única pestaña:

```
Contabilizar aportes
```
Presenta una tabla con los períodos que han sido cerrados y que pueden ser contabilizados.

Esta tabla está conformada por las siguientes columnas:

- *Período*: Número de período.
- *Desde*: Fecha de inicio de ese período.
- *Hasta*: Fecha de fin de ese período.

Además:

- El campo *Fecha* en la parte superior derecha de la tabla permite introducir la fecha de contabilización de los períodos seleccionados, pudiendo ser ésta anterior a la fecha actual pero no posterior.
- La caja de verificación *Seleccionar todos* en la parte inferior izquierda de la tabla sirve para marcar o desmarcar todos los períodos mostrados en la tabla.

Esta pestaña cuenta con un botón en la parte inferior central que sirve para contabilizar los períodos seleccionados.

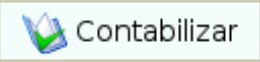

Figura N58. Proceso de contabilizar aportes (botón de acción).

Este menú afecta la siguiente tabla de la base de datos:

- modulo\_banco.movimiento\_bancario.
- modulo\_contabilidad.movimiento\_contable.
- modulo\_nomina.periodo.
- modulo\_presupuesto.comprobante.
- modulo\_presupuesto.movimiento\_presupuestario.

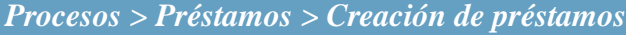

Permite crear y asociar préstamos al personal de la institución. Al hacer clic sobre esta opción del menú aparece una ventana como se muestra a continuación:

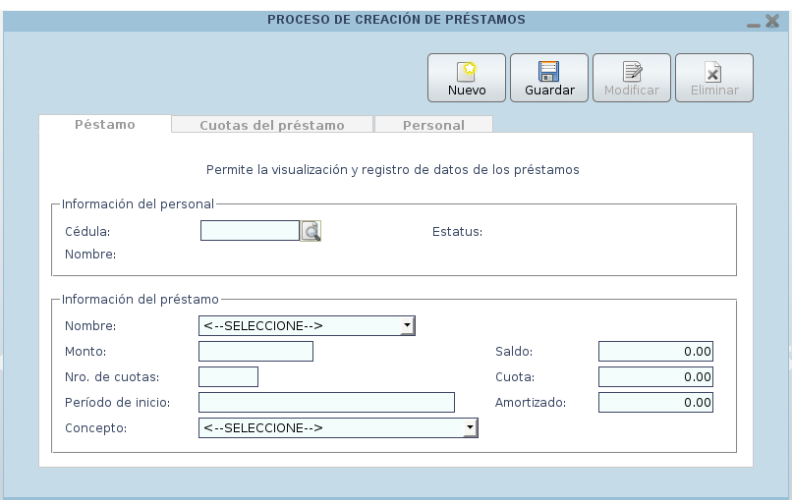

Figura N59. Ventana del proceso de creación de préstamos.

Esta ventana presenta las siguientes pestañas:

*Préstamo*

Presenta un formulario para introducir los datos del personal que se va a asociar al préstamo y los datos del préstamo que se va a crear.

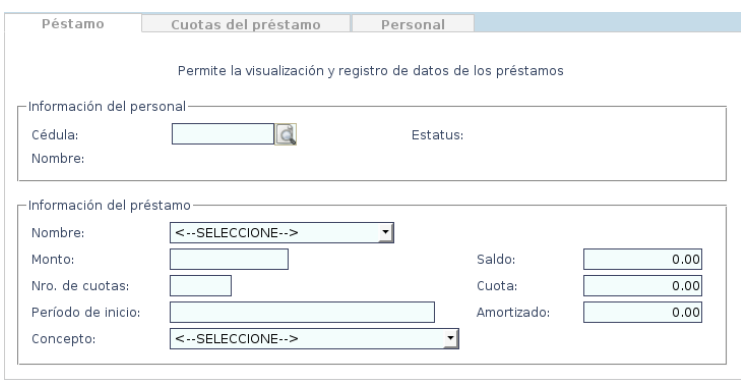

Figura N60. Proceso de creación de préstamos (préstamo).

En el recuadro *Información del personal* se tiene:

- *Cédula*: Cédula de Identidad del empleado.
- *Nombre*: Nombre del empleado.
- *Estatus*: Estado actual del empleado. Ejemplo: Activo.

En el recuadro *Información del préstamo* se tiene:

- *Nombre*: Nombre del préstamo a crear. Ejemplo: Préstamo a corto plazo.
- *Monto*: Monto total del préstamo.
- *Nro. de cuotas*: Número de cuotas en las que se va a dividir el préstamo. En este campo se puede introducir cualquier valor entero positivo mayor a cero pero, por defecto, al seleccionar el préstamo en el campo *Nombre*, este campo se llenará automáticamente con el valor del lapso en meses establecido al definir dicho préstamo (*ver Definiciones > Préstamos*).
- *Período de inicio*: Fecha en la que comienza a descontarse el préstamo. Éste es un valor calculado automáticamente y depende directamente de la fecha en la que se active el préstamo (*ver Procesos > Préstamos > Activar préstamos*).
- *Concepto*: Concepto asociado al préstamo. Se debe asociar el préstamo con un concepto de tipo préstamo para poderlo procesar como un concepto más de la nómina (*ver Definiciones > Conceptos*).
- *Saldo*: Monto total del préstamo.
- *Cuota*: Monto de cada cuota. Éste es un valor calculado automáticamente y es el resultado de dividir el monto del préstamo entre el número de cuotas.
- *Amortizado*: Monto que ha sido pagado. Éste es un valor calculado automáticamente y es el resultado de sumar el monto de todas las cuotas de ese préstamo que han sido canceladas hasta la fecha sin incluir la cuota correspondiente al período actualmente en uso.

#### *Cuotas del préstamo*

Presenta una tabla con todas las cuotas en las que se divide el préstamo seleccionado en la pestaña "Personal".

| Péstamo | Cuotas del préstamo | Personal   |                                 |                      |
|---------|---------------------|------------|---------------------------------|----------------------|
| Cuota   | <b>Desde</b>        | Hasta      | Cancelada                       | <b>Total</b>         |
| 001     | 01/01/2009          | 15/01/2009 | $\overline{\blacktriangledown}$ | 60,56                |
| 002     | 16/01/2009          | 31/01/2009 | $\overline{\vee}$               | 60,56                |
| 003     | 01/02/2009          | 15/02/2009 | $\overline{\mathsf{v}}$         | 60,56                |
| 004     | 16/02/2009          | 28/02/2009 | $\overline{\vee}$               | 60,56<br>Ξ           |
| 005     | 01/03/2009          | 15/03/2009 | $\overline{\blacktriangledown}$ | 60,56                |
| 006     | 16/03/2009          | 31/03/2009 | $\triangledown$                 | 60,56                |
| 007     | 01/04/2009          | 15/04/2009 | $\overline{\vee}$               | 60,56                |
| 008     | 16/04/2009          | 30/04/2009 | $\overline{\blacktriangledown}$ | 60,56                |
| 009     | 01/05/2009          | 15/05/2009 | $\overline{\vee}$               | 60,56                |
| 010     | 16/05/2009          | 31/05/2009 | $\overline{\mathsf{v}}$         | 60,56                |
| 011     | 01/06/2009          | 15/06/2009 | $\overline{\vee}$               | 60,56                |
| 012     | 16/06/2009          | 30/06/2009 | $\overline{\vee}$               | 60,56 $\overline{v}$ |

Figura N61. Proceso de creación de préstamos (cuotas del préstamo).

Esta tabla cuenta con las siguientes columnas:

- *Cuota*: Número de la cuota.
- *Desde*: Fecha de inicio de la cuota.
- *Hasta*: Fecha de fin de la cuota.
- *Cancelada*: Indica si la cuota ha sido cancelada o no mediante una marca de verificación.
- *Total*: Monto total de la cuota.

#### *Personal*

Presenta una tabla con el personal que tiene préstamos asociados (cédula, nombre, apellido, préstamo y fecha).

| Péstamo       | Cuotas del préstamo     |                      | Personal                 |            |
|---------------|-------------------------|----------------------|--------------------------|------------|
| Cédula        | Nombre                  | Apellido             | Préstamo                 | Fecha      |
| 04186922      | <b>GLEN ALBERTO</b>     | <b>GARCÍA RIVERO</b> | PRÉSTAMO A CORTO PLAZO   | 01/01/2009 |
| 05695784      | MILAGROS COROMOTO       | ESPÍN DE DÍAZ        | PRÉSTAMO A MEDIANO PLAZO | 01/01/2009 |
| 10202279      | DELVALLE JOSÉ           | VÁSOUEZ              | PRÉSTAMO A MEDIANO PLAZO | 16/05/2009 |
| 10465273      | ODALYS JACQUELINE       | MUNDARAY RAMOS       | PRÉSTAMO A CORTO PLAZO   | 01/01/2009 |
| 12666924      | <b>DOLLIS ELIZABETH</b> | RAMOS PERDOMO        | PRÉSTAMO A CORTO PLAZO   | 01/01/2009 |
| 12666924      | <b>DOLLIS ELIZABETH</b> | RAMOS PERDOMO        | PRÉSTAMO A MEDIANO PLAZO | 01/01/2009 |
| 12666924      | <b>DOLLIS ELIZABETH</b> | RAMOS PERDOMO        | PRÉSTAMO A MEDIANO PLAZO | 16/05/2009 |
| 13051338      | MARIOSLY ALEXANDRA      | RAMÍREZ              | PRÉSTAMO A CORTO PLAZO   | 16/03/2009 |
| 16486367      | <b>TRINA IVERUSKA</b>   | SUBERO LUNAR         | PRÉSTAMO A CORTO PLAZO   | 16/03/2009 |
| 16486367      | <b>TRINA IVERUSKA</b>   | SUBERO LUNAR         | PRÉSTAMO A MEDIANO PLAZO | 01/01/2009 |
|               |                         |                      |                          |            |
|               |                         |                      |                          |            |
| <b>Buscan</b> |                         |                      |                          |            |

Figura N62. Proceso de creación de préstamos (personal).

Presenta también un campo *Buscar* a través del cual se puede filtrar la información presentada en la lista. Además, es posible ordenar el listado haciendo clic sobre el nombre de la columna por la cual se quiere ordenar.

*Nota:* en esta ventana, el botón *Modificar* está siempre deshabilitado. Para modificar un préstamo véase *Procesos > Préstamos > Modificación de préstamos*.

Este menú afecta las siguientes tablas de la base de datos:

modulo\_nomina.ficha\_has\_prestamo.

```
Procesos > Préstamos > Activación de préstamos
```
Permite activar los préstamos que fueron creados y asociados al personal de la institución. Al activar los préstamos, comienza a descontársele al personal el valor de las cuotas de dicho préstamo como un concepto más a partir del período cuando se realizó la activación. Al hacer clic sobre esta opción del menú aparece una ventana como se muestra a continuación:

|   | Código            | Nombre                                      | Cod.<br>préstamo | Denominación                      | Fecha      |
|---|-------------------|---------------------------------------------|------------------|-----------------------------------|------------|
| п | 0007              | MUNDARAY RAMOS, ODALYS<br><b>JACQUELINE</b> |                  | 0000000001 PRÉSTAMO A CORTO PLAZO | 01/01/2009 |
| п | 0025              | GARCÍA RIVERO, GLEN ALBERTO                 |                  | 0000000001 PRÉSTAMO A CORTO PLAZO | 01/01/2009 |
|   | Seleccionar todos |                                             | Activar          |                                   |            |

Figura N63. Ventana del proceso de activación de préstamos.

Esta ventana presenta una única pestaña:

```
Activación de préstamos
```
Presenta una tabla con los préstamos que han sido creados y que pueden ser activados.

Esta tabla está conformada por las siguientes columnas:

- *Código*: Código del empleado.
- *Nombre*: Nombre del empleado asociado al préstamo.
- *Cod. préstamo*: Código del préstamo.
- *Denominación*: Descripción del préstamo.
- *Fecha*: Fecha de creación del préstamo.

Además:

 La caja de verificación *Seleccionar todos* en la parte inferior izquierda de la tabla sirve para marcar o desmarcar todos los préstamos mostrados en la tabla.

Esta pestaña cuenta con un botón en la parte inferior central que sirve para activar los préstamos seleccionados.

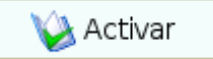

Figura N64. Proceso de de activación de préstamos (botón de acción).

Este menú afecta la siguiente tabla de la base de datos:

- modulo\_nomina.ficha\_has\_cuotas.
- modulo\_nomina.ficha\_has\_concepto.
- modulo\_nomina.ficha\_has\_prestamo.

*Procesos > Préstamos > Modificación de préstamos*

Permite modificar los datos de los préstamos asociados al personal de la institución haciendo un recálculo de cuotas. Al hacer clic sobre esta opción del menú aparece una ventana como se muestra a continuación:

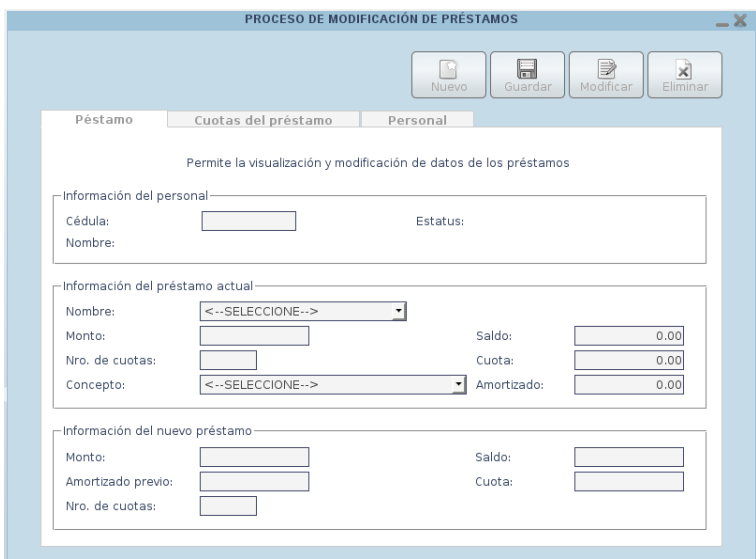

Figura N65. Ventana del proceso de modificación de préstamos.

Esta ventana presenta las siguientes pestañas:

#### *Préstamo*

Presenta un formulario para mostrar la información del préstamo actual e introducir los datos del nuevo préstamo que se va a crear a partir de ése.

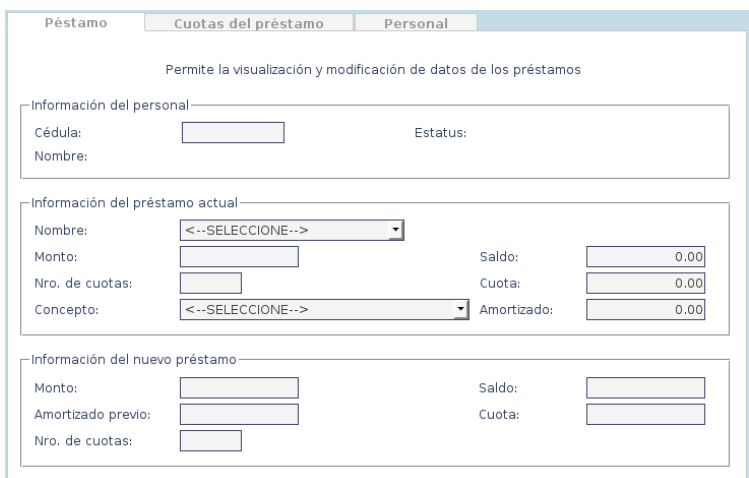

Figura N66. Proceso de modificación de préstamos (préstamo).

En el recuadro *Información del personal* se tiene:

- *Cédula*: Cédula de Identidad del empleado.
- *Nombre*: Nombre del empleado.
- *Estatus*: Estado actual del empleado. Ejemplo: Activo.

En el recuadro *Información del préstamo actual* se tiene:

- *Nombre*: Nombre del préstamo creado.
- *Monto*: Monto total del préstamo.
- *Nro. de cuotas*: Número de cuotas en las que se dividió el préstamo.
- *Concepto*: Concepto asociado al préstamo seleccionado.
- *Saldo*: Monto total del préstamo seleccionado.
- *Cuota*: Monto de cada cuota.
- *Amortizado*: Monto que ha sido pagado.

En el recuadro *Información del nuevo préstamo* se tiene:

- *Monto*: Monto total del nuevo préstamo.
- *Amortizado previo*: Monto que ha sido pagado del préstamo.
- *Nro. de cuotas*: Número de cuotas en las que se dividirá el nuevo préstamo.
- *Saldo*: Monto que resta por pagar del préstamo seleccionado. Éste es un valor calculado automáticamente y es el resultado de la resta del monto total del nuevo préstamo menos el monto amortizado previamente.
- *Cuota*: Monto de cada cuota para el nuevo préstamo. Éste es un valor calculado automáticamente y es el resultado de dividir el saldo del nuevo préstamo entre el número de cuotas del nuevo préstamo

#### *Cuotas del préstamo*

Presenta una tabla con todas las cuotas en las que se divide el préstamo seleccionado en la pestaña "Personal".

| Péstamo | Cuotas del préstamo | Personal   |                                 |                      |
|---------|---------------------|------------|---------------------------------|----------------------|
| Cuota   | <b>Desde</b>        | Hasta      | Cancelada                       | <b>Total</b>         |
| 001     | 01/01/2009          | 15/01/2009 | $\overline{\blacktriangledown}$ | 60,56                |
| 002     | 16/01/2009          | 31/01/2009 | $\overline{\vee}$               | 60,56                |
| 003     | 01/02/2009          | 15/02/2009 | $\overline{\mathsf{v}}$         | 60,56                |
| 004     | 16/02/2009          | 28/02/2009 | $\overline{\mathsf{v}}$         | 60,56                |
| 005     | 01/03/2009          | 15/03/2009 | $\overline{\mathsf{v}}$         | 60,56                |
| 006     | 16/03/2009          | 31/03/2009 | $\overline{\mathsf{v}}$         | 60,56                |
| 007     | 01/04/2009          | 15/04/2009 | $\overline{\mathsf{v}}$         | 60,56                |
| 008     | 16/04/2009          | 30/04/2009 | $\overline{\mathsf{v}}$         | 60,56                |
| 009     | 01/05/2009          | 15/05/2009 | $\overline{\leq}$               | 60,56                |
| 010     | 16/05/2009          | 31/05/2009 | $\overline{\mathsf{v}}$         | 60,56                |
| 011     | 01/06/2009          | 15/06/2009 | $\overline{\mathsf{v}}$         | 60,56                |
| 012     | 16/06/2009          | 30/06/2009 | $\overline{\mathsf{v}}$         | 60,56                |
| 013     | 01/07/2009          | 15/07/2009 | $\overline{\mathsf{v}}$         | 60,56                |
| 014     | 16/07/2009          | 31/07/2009 | $\overline{\mathsf{v}}$         | 60,56                |
| 015     | 01/08/2009          | 15/08/2009 | $\overline{\blacktriangledown}$ | 60,56                |
| 016     | 16/08/2009          | 31/08/2009 | $\overline{\blacktriangledown}$ | 60,56 $\overline{v}$ |

Figura N67. Proceso de modificación de préstamos (cuotas del préstamo).

Esta tabla cuenta con las siguientes columnas:

- *Cuota*: Número de la cuota.
- *Desde*: Fecha de inicio de la cuota.
- *Hasta*: Fecha de fin de la cuota.
- *Cancelada*: Indica si la cuota ha sido cancelada o no mediante una marca de verificación.
- *Total*: Monto total de la cuota.

#### *Personal*

Presenta una tabla con el personal que tiene préstamos asociados (cédula, nombre, apellido, préstamo y fecha).

| Péstamo  | Cuotas del préstamo     |                       | Personal                 |            |  |  |
|----------|-------------------------|-----------------------|--------------------------|------------|--|--|
| Cédula   | Nombre                  | Apellido              | Préstamo                 | Fecha      |  |  |
| 04186922 | <b>GLEN ALBERTO</b>     | GARCÍA RIVERO         | PRÉSTAMO A CORTO PLAZO   | 01/01/2009 |  |  |
| 05695784 | MILAGROS COROMOTO       | ESPÍN DE DÍAZ         | PRÉSTAMO A MEDIANO PLAZO | 01/01/2009 |  |  |
| 10202279 | DELVALLE JOSÉ           | VÁSQUEZ               | PRÉSTAMO A MEDIANO PLAZO | 16/05/2009 |  |  |
| 10465273 | ODALYS JACOUELINE       | <b>MUNDARAY RAMOS</b> | PRÉSTAMO A CORTO PLAZO   | 01/01/2009 |  |  |
| 12666924 | <b>DOLLIS ELIZABETH</b> | RAMOS PERDOMO         | PRÉSTAMO A CORTO PLAZO   | 01/01/2009 |  |  |
| 12666924 | DOLLIS FLIZABETH        | RAMOS PERDOMO         | PRÉSTAMO A MEDIANO PLAZO | 01/01/2009 |  |  |
| 12666924 | <b>DOLLIS ELIZABETH</b> | RAMOS PERDOMO         | PRÉSTAMO A MEDIANO PLAZO | 16/05/2009 |  |  |
| 13051338 | MARIOSLY ALEXANDRA      | <b>RAMÍREZ</b>        | PRÉSTAMO A CORTO PLAZO   | 16/03/2009 |  |  |
| 16486367 | <b>TRINA IVERUSKA</b>   | SUBERO LUNAR          | PRÉSTAMO A CORTO PLAZO   | 16/03/2009 |  |  |
| 16486367 | <b>TRINA IVERUSKA</b>   | SUBERO LUNAR          | PRÉSTAMO A MEDIANO PLAZO | 01/01/2009 |  |  |
|          |                         |                       |                          |            |  |  |
|          |                         |                       |                          |            |  |  |
|          |                         |                       |                          |            |  |  |
|          |                         |                       |                          |            |  |  |
|          |                         |                       |                          |            |  |  |
|          |                         |                       |                          |            |  |  |
|          |                         |                       |                          |            |  |  |
|          |                         |                       |                          |            |  |  |
|          |                         |                       |                          |            |  |  |
|          | <b>Buscar:</b>          |                       |                          |            |  |  |
|          |                         |                       |                          |            |  |  |

Figura N68. Proceso de modificación de préstamos (personal).

Presenta también un campo *Buscar* a través del cual se puede filtrar la información presentada en la lista. Además, es posible ordenar el listado haciendo clic sobre el nombre de la columna por la cual se quiere ordenar.

*Nota:* en esta ventana, los botones *Nuevo* y *Eliminar* están siempre deshabilitados. Para crear un nuevo préstamo o eliminar un préstamo ya creado, véase *Procesos > Préstamos > Creación de préstamos*.

Este menú afecta las siguientes tablas de la base de datos:

- modulo\_nomina.ficha\_has\_prestamo.
- modulo\_nomina.ficha\_has\_concepto.
- modulo nomina.ficha has cuotas.

#### *Reportes > Recibos de pago*

Permite crear los recibos de pago donde se reflejan las asignaciones, deducciones y neto a cobrar por cada trabajador. Al hacer clic sobre esta opción del menú aparece una ventana como se muestra a continuación:

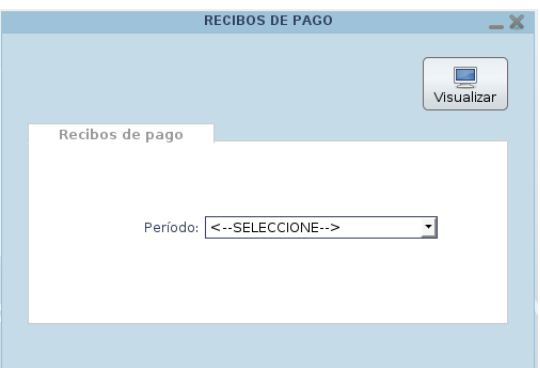

Figura N69. Ventana para el reporte de recibos de pago.

Esta ventana presenta una única pestaña:

#### *Recibos de pago*

Presenta un formulario donde se selecciona el período para crear el reporte.

*Período*: Muestra los períodos para los cuales es posible crear el reporte.

- 1) Seleccionar un período de la lista desplegable "Período".
- 2) Hacer clic sobre el botón "Visualizar".

#### *Reportes > Listados > Listado al banco*

Permite crear un reporte donde se muestran las cuentas bancarias de los empleados de la institución junto con el sueldo neto a cobrar para ese período. Al hacer clic sobre esta opción del menú aparece una ventana como se muestra a continuación:

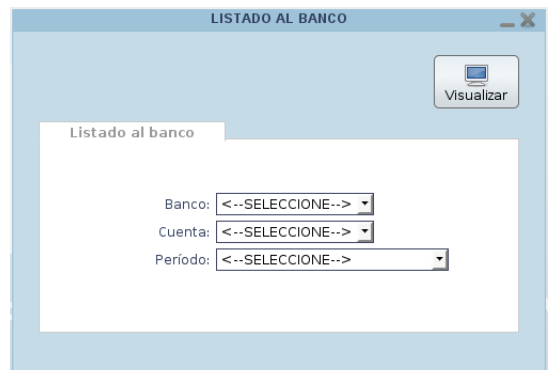

Figura N70. Ventana para el reporte de listado al banco.

Esta ventana presenta una única pestaña:

#### *Listado al banco*

Presenta un formulario donde se selecciona el banco, el número de cuenta que utiliza la institución para cancelar los sueldos y el período deseado para crear el reporte.

- *Banco*: Muestra los bancos registrados en el sistema.
- *Cuenta*: Muestra las cuentas asociadas al banco seleccionado.
- *Período*: Muestra los períodos para los cuales es posible crear el reporte.

- 1) Seleccionar un banco de la lista desplegable "Banco".
- 2) Seleccionar un número de cuenta de la lista desplegable "Cuenta".
- 3) Seleccionar un período de la lista desplegable "Período".
- 4) Hacer clic sobre el botón "Visualizar".

*Reportes > Listados > Listado de firmas*

Permite crear un reporte donde se muestra un listado del personal de la institución junto con el monto total de sus asignaciones, el monto total de sus deducciones, el monto neto a cobrar para ese período y una línea donde debe firmar conforme. Al hacer clic sobre esta opción del menú aparece una ventana como se muestra a continuación:

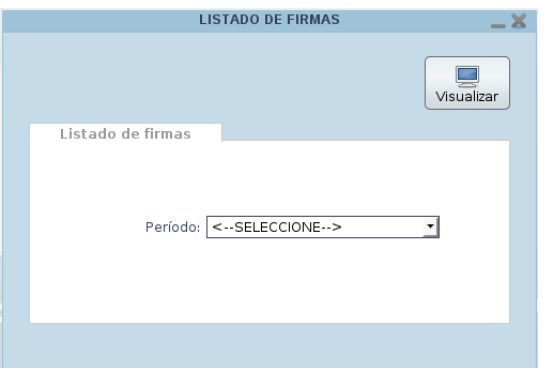

Figura N71. Ventana para el reporte de listado de firmas.

Esta ventana presenta una única pestaña:

```
Listado de firmas
```
Presenta un formulario donde se selecciona el período para crear el reporte.

*Período*: Muestra los períodos para los cuales es posible crear el reporte.

- 1) Seleccionar un período de la lista desplegable "Período".
- 2) Hacer clic sobre el botón "Visualizar".

*Reportes > Listados > Listado de conceptos*

Permite crear un reporte donde se muestra, para cada concepto de la nómina, un listado del personal de esa nómina que tiene ese concepto asociado y el monto correspondiente para el período seleccionado. Al hacer clic sobre esta opción del menú aparece una ventana como se muestra a continuación:

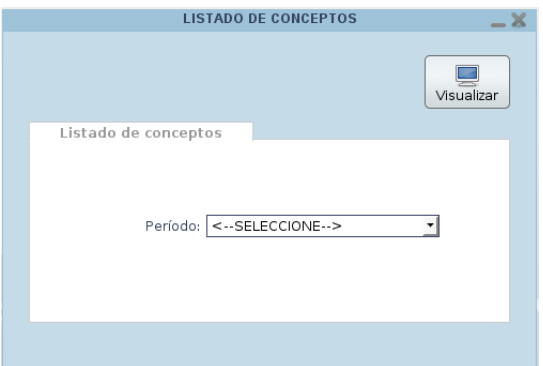

Figura N72. Ventana para el reporte de listado de conceptos.

Esta ventana presenta una única pestaña:

```
Listado de conceptos
```
Presenta un formulario donde se selecciona el período para crear el reporte.

*Período*: Muestra los períodos para los cuales es posible crear el reporte.

- 1) Seleccionar un período de la lista desplegable "Período".
- 2) Hacer clic sobre el botón "Visualizar".

*Reportes > Listados > Listado de cargos*

Permite crear un reporte donde se muestra un listado del personal de esa nómina junto con el cargo que desempeña en la institución para el período seleccionado. Al hacer clic sobre esta opción del menú aparece una ventana como se muestra a continuación:

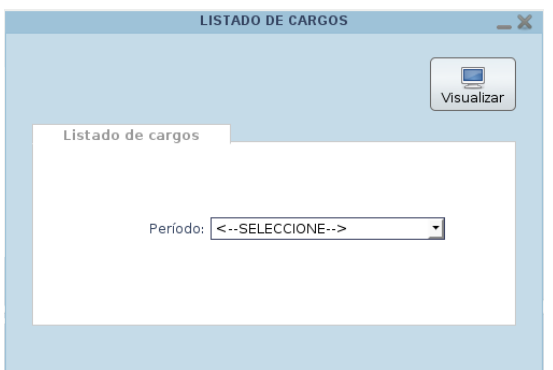

Figura N73. Ventana para el reporte de listado de cargos.

Esta ventana presenta una única pestaña:

*Listado de cargos*

Presenta un formulario donde se selecciona el período para crear el reporte.

*Período*: Muestra los períodos para los cuales es posible crear el reporte.

- 1) Seleccionar un período de la lista desplegable "Período".
- 2) Hacer clic sobre el botón "Visualizar".

*Reportes > Listados > Listado de antigüedad*

Permite crear un reporte donde se muestra un listado del personal de esa nómina junto con el tiempo que tiene dentro de la institución para la fecha seleccionada. Al hacer clic sobre esta opción del menú aparece una ventana como se muestra a continuación:

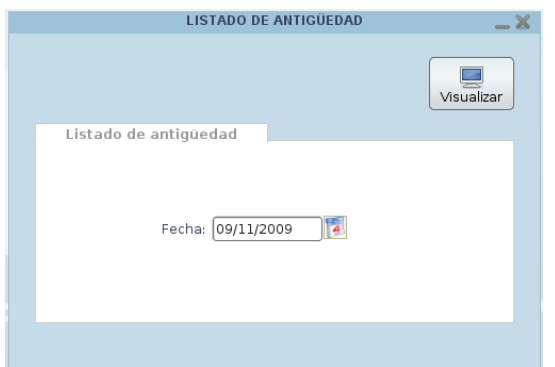

Figura N74. Ventana para el reporte de listado de antigüedad.

Esta ventana presenta una única pestaña:

*Listado de antigüedad*

Presenta un formulario donde se introduce la fecha para crear el reporte.

*Fecha*: Fecha para la cual se desea crear el reporte.

Para crear un reporte de este tipo se deben seguir los siguientes pasos:

- 1) Introducir la fecha deseada en el campo "Fecha".
- 2) Hacer clic sobre el botón "Visualizar".

*Nota*: el reporte mostrará sólo a los empleados que ingresaron a la institución en una fecha anterior o igual a la introducida.

#### *Reportes > Aporte patronal*

Permite crear un reporte donde se muestra, para cada concepto de la nómina de tipo aporte patronal, un listado del personal de esa nómina junto con el monto que se le retiene por dicho concepto y el monto aportado por la institución para el período seleccionado. Al hacer clic sobre esta opción del menú aparece una ventana como se muestra a continuación:

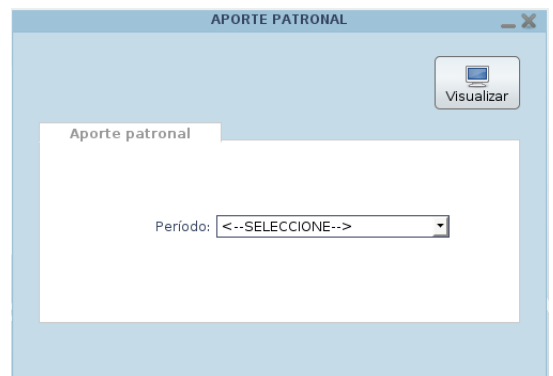

Figura N75. Ventana para el reporte de aporte patronal.

Esta ventana presenta una única pestaña:

*Aporte patronal*

Presenta un formulario donde se selecciona el período para crear el reporte.

*Período*: Muestra los períodos para los cuales es posible crear el reporte.

- 1) Seleccionar un período de la lista desplegable "Período".
- 2) Hacer clic sobre el botón "Visualizar".

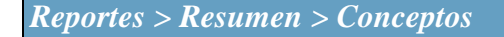

Permite crear un reporte donde se muestra el listado de todos los conceptos de esa nómina y el monto total que se le retiene o asigna a todo el personal para el período seleccionado. Al hacer clic sobre esta opción del menú aparece una ventana como se muestra a continuación:

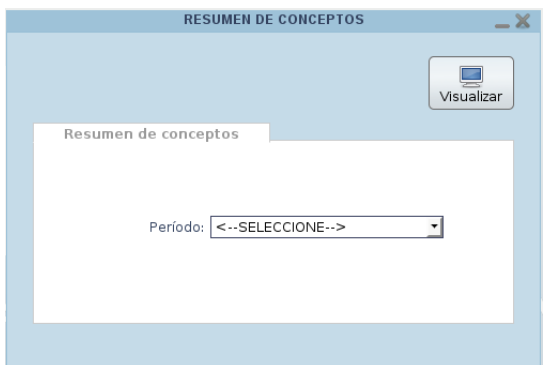

Figura N76. Ventana para el reporte de resumen de conceptos.

Esta ventana presenta una única pestaña:

```
Resumen de conceptos
```
Presenta un formulario donde se selecciona el período para crear el reporte.

*Período*: Muestra los períodos para los cuales es posible crear el reporte.

- 1) Seleccionar un período de la lista desplegable "Período".
- 2) Hacer clic sobre el botón "Visualizar".

#### *Reportes > Resumen > Contable-presup. conceptos*

Permite crear un reporte donde se muestra la afectación presupuestaria y contable de todos los conceptos de la nómina para el período seleccionado. Al hacer clic sobre esta opción del menú aparece una ventana como se muestra a continuación:

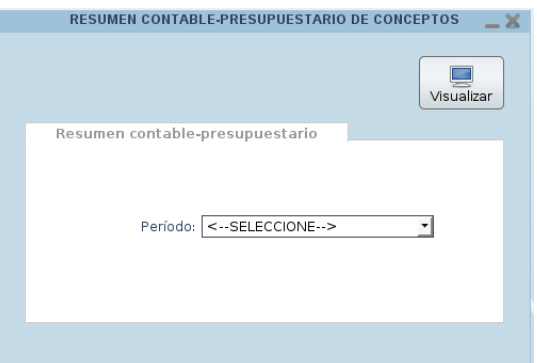

Figura N77. Ventana para el reporte de resumen contable-presupuestario de conceptos.

Esta ventana presenta una única pestaña:

*Resumen contable-presupuestario*

Presenta un formulario donde se selecciona el período para crear el reporte.

*Período*: Muestra los períodos para los cuales es posible crear el reporte.

- 1) Seleccionar un período de la lista desplegable "Período".
- 2) Hacer clic sobre el botón "Visualizar".

*Reportes > Resumen > Contable-presup. aportes*

Permite crear un reporte donde se muestra la afectación presupuestaria y contable de todos los conceptos de la nómina de tipo aporte patronal para el período seleccionado. Al hacer clic sobre esta opción del menú aparece una ventana como se muestra a continuación:

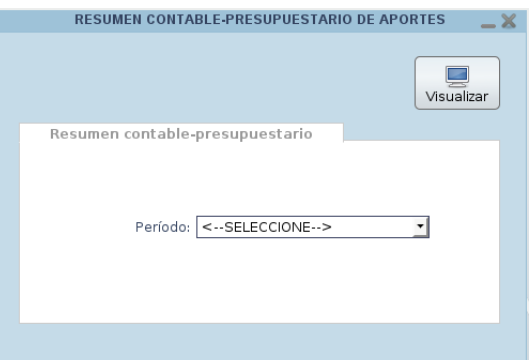

Figura N78. Ventana para el reporte de resumen contable-presupuestario de aportes.

Esta ventana presenta una única pestaña:

*Resumen contable-presupuestario*

Presenta un formulario donde se selecciona el período para crear el reporte.

*Período*: Muestra los períodos para los cuales es posible crear el reporte.

- 1) Seleccionar un período de la lista desplegable "Período".
- 2) Hacer clic sobre el botón "Visualizar".

# **Hoja de Metadatos**

# **Hoja de Metadatos para Tesis y Trabajos de Ascenso - 1/5**

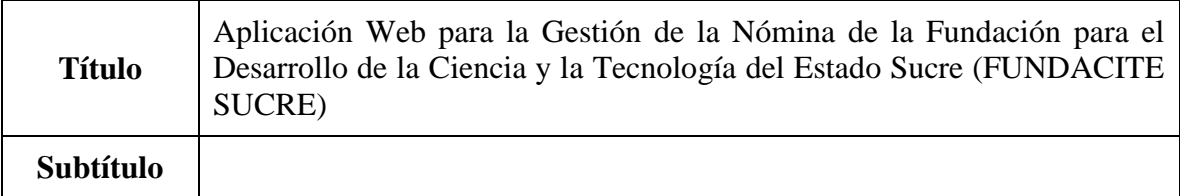

#### **Autor(es)**

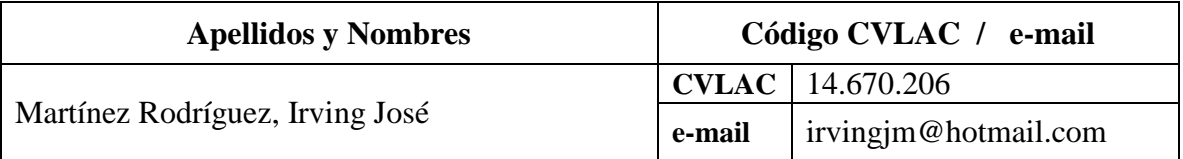

#### **Palabras o frases claves:**

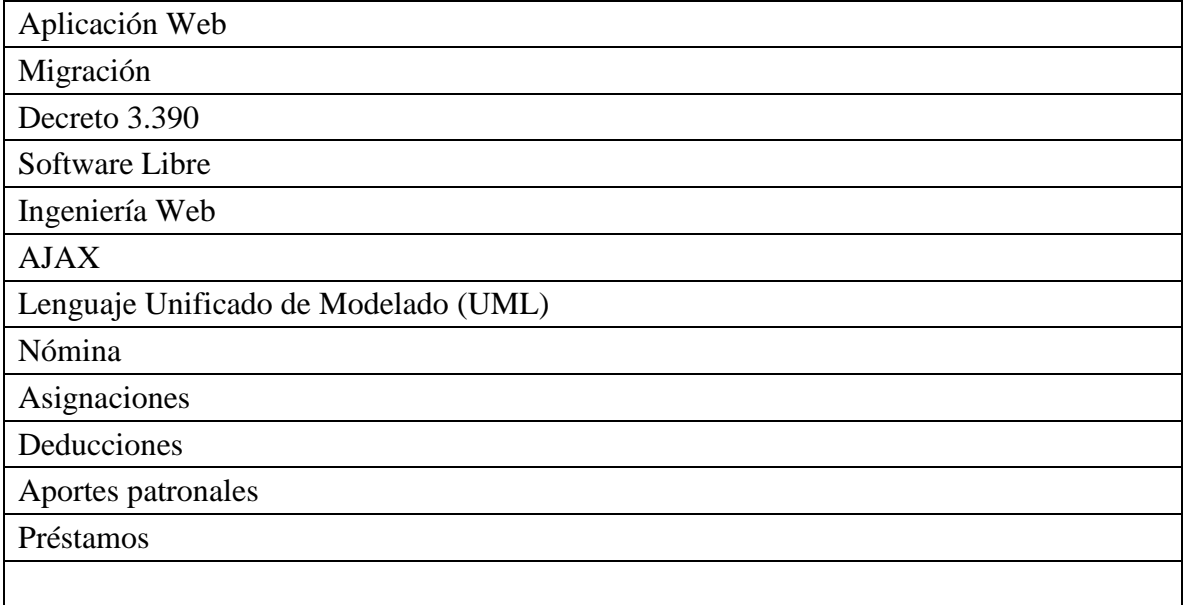

## **Hoja de Metadatos para Tesis y Trabajos de Ascenso - 2/5**

**Líneas y sublíneas de investigación:**

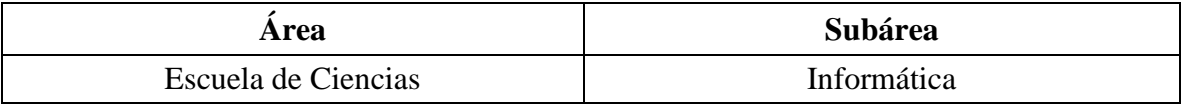

#### **Resumen (abstract):**

Se desarrolló una aplicación Web para la gestión de la nómina de la Fundación para el Desarrollo de la Ciencia y la Tecnología del Estado Sucre (FUNDACITE SUCRE) utilizando la metodología de Ingeniería Web propuesta por Pressman (2002) constituida por seis fases: formulación del problema, planificación del proyecto, análisis de los requerimientos de la aplicación Web, diseño de la aplicación Web, generación de páginas Web y realización de pruebas a la aplicación Web. La fase de formulación del problema consistió en identificar las metas de la aplicación Web, establecer la comunicación con los clientes, definir las categorías de usuarios y desarrollar los casos de uso; en la fase de planificación del proyecto se definió un plan para el logro de las metas y objetivos planteados, cumpliendo con las actividades de establecimiento del ámbito, evaluación de riesgos y desarrollo del plan del proyecto; en la fase de análisis de los requerimientos de la aplicación Web se establecieron los requisitos técnicos para la aplicación Web y se identificaron los elementos del contenido realizando a su vez cuatro tipos de análisis: análisis de contenido, análisis de interacción, análisis funcional y análisis de configuración; la fase de diseño de la aplicación Web conllevó un conjunto de tareas de diseño como son: de interfaz, estético, de contenido, arquitectónico, de navegación y de componentes; la fase de generación de páginas Web contempló la codificación y estructuración de las páginas Web, la administración de la base de datos y la edición de las imágenes, todo esto utilizando herramientas bajo estándares abiertos; y en la fase de realización de pruebas a la aplicación Web se realizaron cuatro tipos de pruebas: de contenido, de configuración, de navegación y de interfaz de usuario para asegurar que la aplicación Web funcionara correctamente en diferentes entornos. El producto obtenido es una aplicación Web que permite un mejor manejo de los procesos necesarios para generar la nómina de pago de la Fundación, con menos tendencia a errores, adaptada completamente a la Fundación y desarrollada bajo estándares abiertos, apoyando así el proyecto de migración a software libre propuesto por el Estado venezolano.

# **Hoja de Metadatos para Tesis y Trabajos de Ascenso - 3/5**

#### **Contribuidores:**

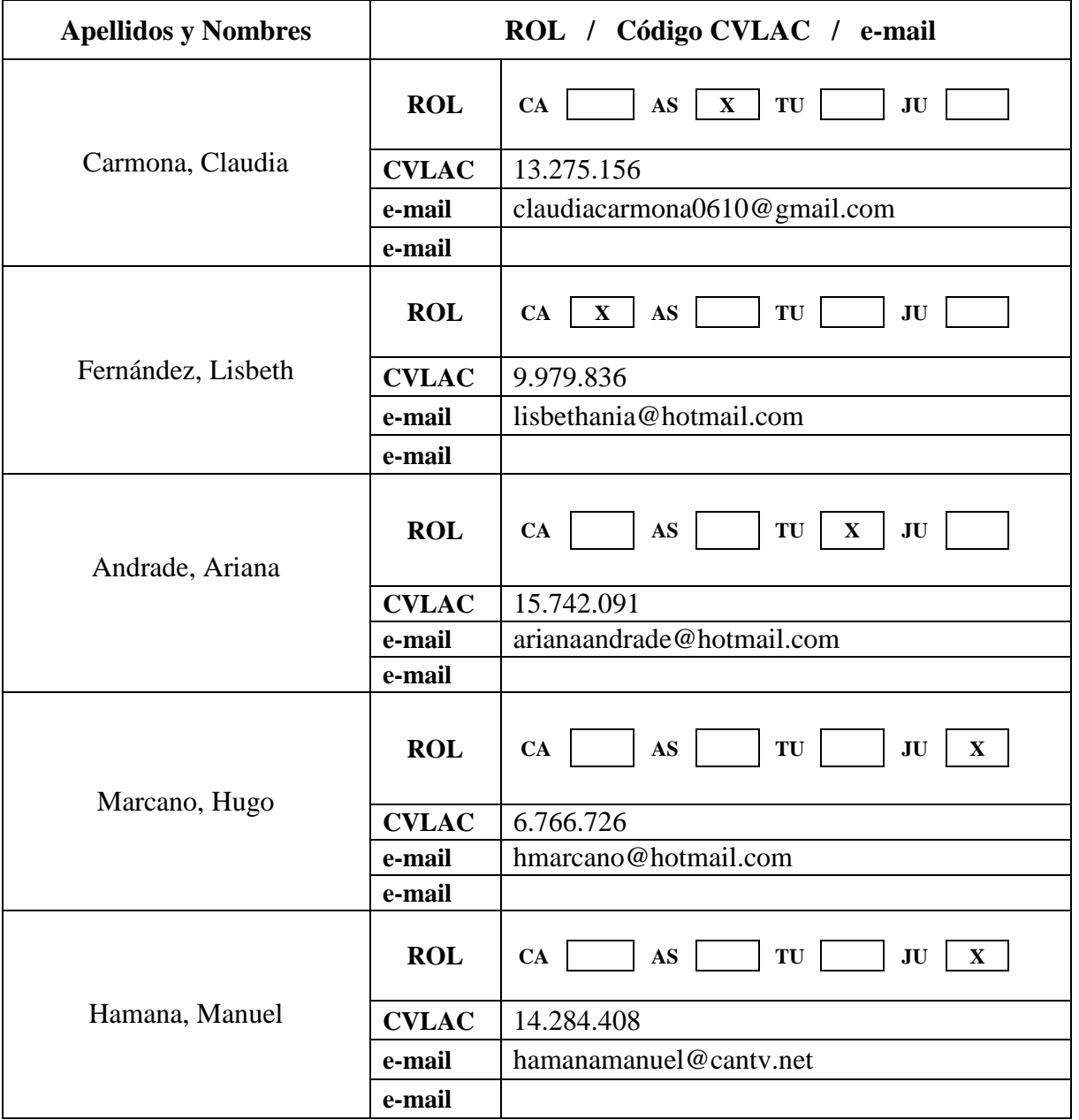

### **Fecha de discusión y aprobación:**

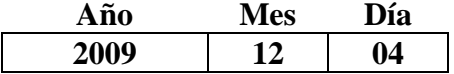

Lenguaje: Spa

# **Hoja de Metadatos para Tesis y Trabajos de Ascenso - 4/5**

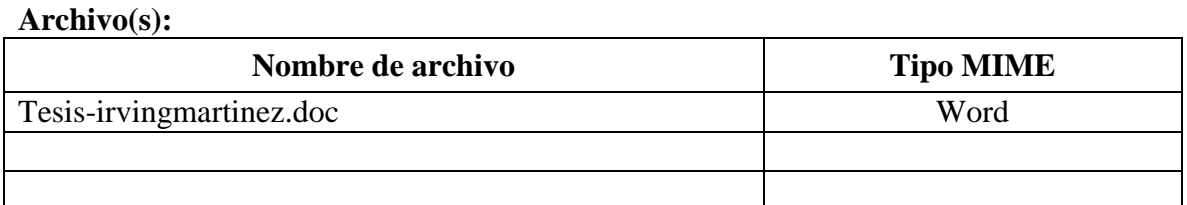

#### **Alcance:**

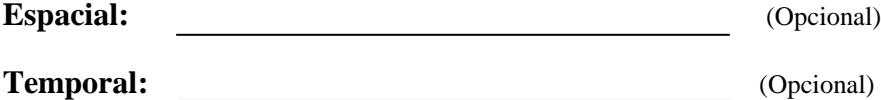

#### **Título o Grado asociado con el trabajo:**

Licenciado en Informática

**Nivel Asociado con el Trabajo:** Licenciatura

**Área de Estudio:** Ciencias

#### **Institución(es) que garantiza(n) el Título o grado:**

Universidad de Oriente, Núcleo de Sucre

## Hoja de Metadatos para Tesis y Trabajos de Ascenso - 5/5

Derechos:

Se permite mostrar todo el contenido de la tesis, pero únicamente para lectura. No se autoriza copiar ni modificar el mismo.

foring M. **Irving José Martínez Rodríguez AUTOR** decion Claudia Carmona Lisbeth Fernández **TUTOR CO-ASESOR** Indiad tràn Ariana Andrade **TUTOR** Canuer Hamana M. Hugo Marcano **Manuel Hamana JURADO** ATY  $T_{B}$ DF POR LA SUBCOMISIÓN DE TESIS **A DE CÍ** Ca Coord